## **Oracle® Content Services**

Administrator's Guide 10*g* Release 1 (10.1.2) **B25275-04**

June 2006

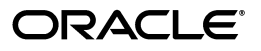

Oracle Content Services Administrator's Guide, 10*g* Release 1 (10.1.2)

B25275-04

Copyright © 2002, 2006, Oracle. All rights reserved.

Primary Author: Marla Azriel

Contributing Authors: Mei Hong, Neal Kaplan, Alan Wiersba

The Programs (which include both the software and documentation) contain proprietary information; they are provided under a license agreement containing restrictions on use and disclosure and are also protected by copyright, patent, and other intellectual and industrial property laws. Reverse engineering, disassembly, or decompilation of the Programs, except to the extent required to obtain interoperability with other independently created software or as specified by law, is prohibited.

The information contained in this document is subject to change without notice. If you find any problems in the documentation, please report them to us in writing. This document is not warranted to be error-free. Except as may be expressly permitted in your license agreement for these Programs, no part of these Programs may be reproduced or transmitted in any form or by any means, electronic or mechanical, for any purpose.

If the Programs are delivered to the United States Government or anyone licensing or using the Programs on behalf of the United States Government, the following notice is applicable:

U.S. GOVERNMENT RIGHTS Programs, software, databases, and related documentation and technical data delivered to U.S. Government customers are "commercial computer software" or "commercial technical data" pursuant to the applicable Federal Acquisition Regulation and agency-specific supplemental regulations. As such, use, duplication, disclosure, modification, and adaptation of the Programs, including documentation and technical data, shall be subject to the licensing restrictions set forth in the applicable Oracle license agreement, and, to the extent applicable, the additional rights set forth in FAR 52.227-19, Commercial Computer Software--Restricted Rights (June 1987). Oracle USA, Inc., 500 Oracle Parkway, Redwood City, CA 94065.

The Programs are not intended for use in any nuclear, aviation, mass transit, medical, or other inherently dangerous applications. It shall be the licensee's responsibility to take all appropriate fail-safe, backup, redundancy and other measures to ensure the safe use of such applications if the Programs are used for such purposes, and we disclaim liability for any damages caused by such use of the Programs.

Oracle, JD Edwards, PeopleSoft, and Siebel are registered trademarks of Oracle Corporation and/or its affiliates. Other names may be trademarks of their respective owners.

The Programs may provide links to Web sites and access to content, products, and services from third parties. Oracle is not responsible for the availability of, or any content provided on, third-party Web sites. You bear all risks associated with the use of such content. If you choose to purchase any products or services from a third party, the relationship is directly between you and the third party. Oracle is not responsible for: (a) the quality of third-party products or services; or (b) fulfilling any of the terms of the agreement with the third party, including delivery of products or services and warranty obligations related to purchased products or services. Oracle is not responsible for any loss or damage of any sort that you may incur from dealing with any third party.

# **Contents**

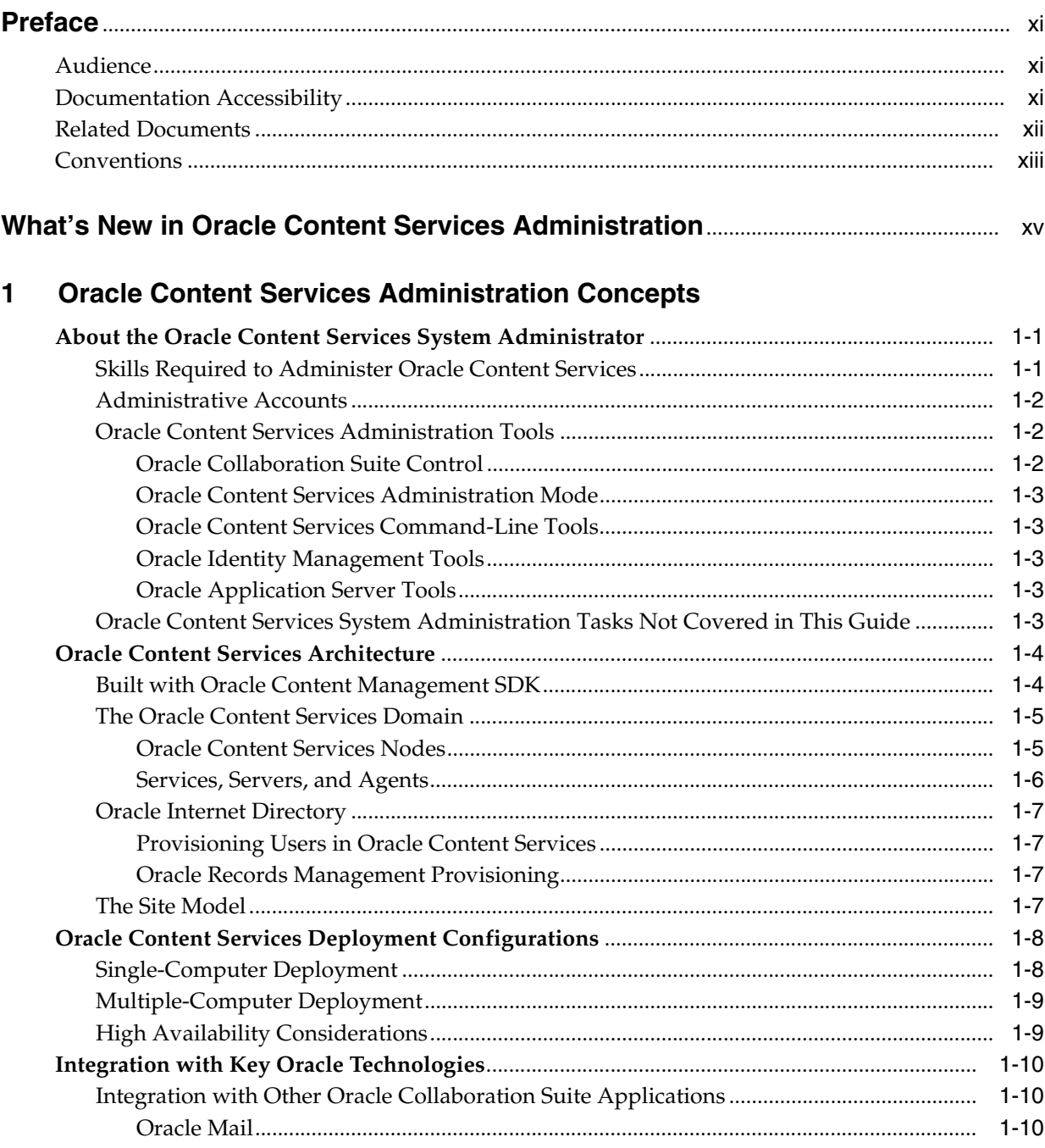

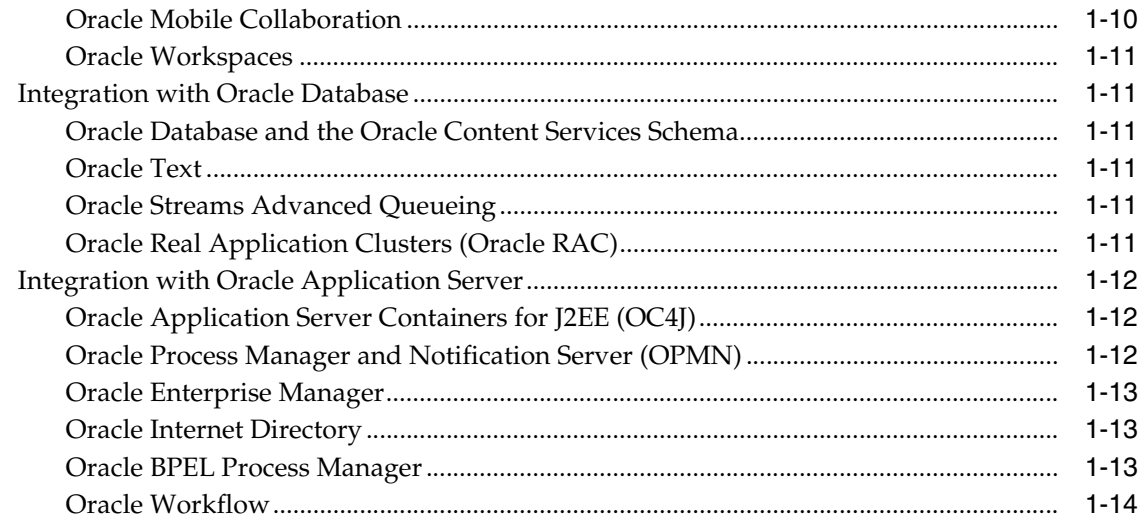

# **[2 Oracle Content Services Deployment Options](#page-34-0)**

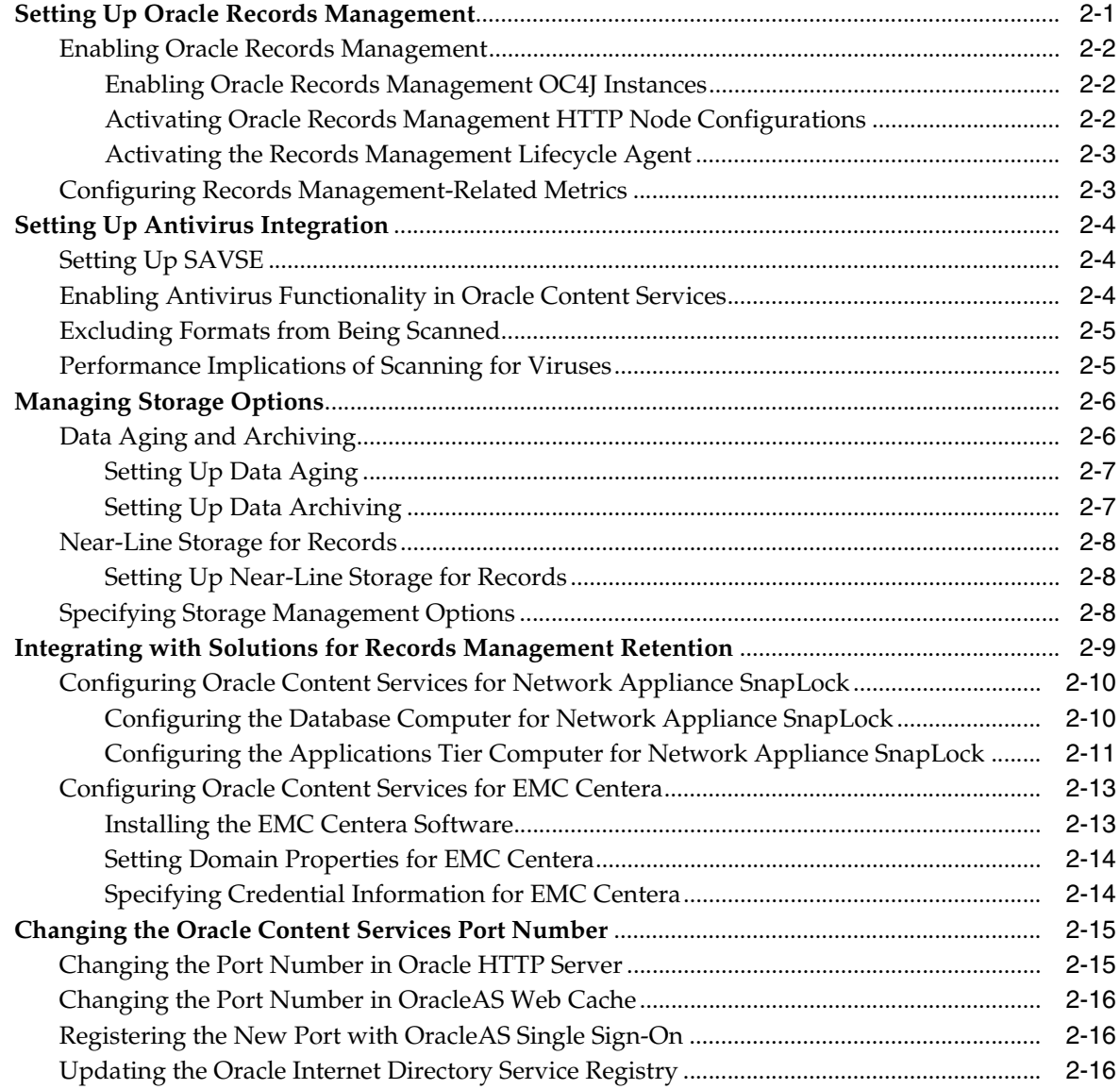

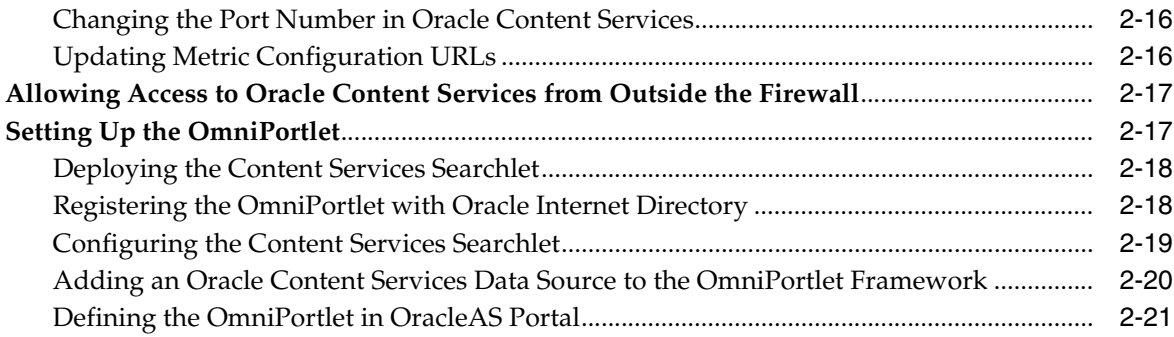

# **[3 Managing Workflows in Oracle Content Services](#page-56-0)**

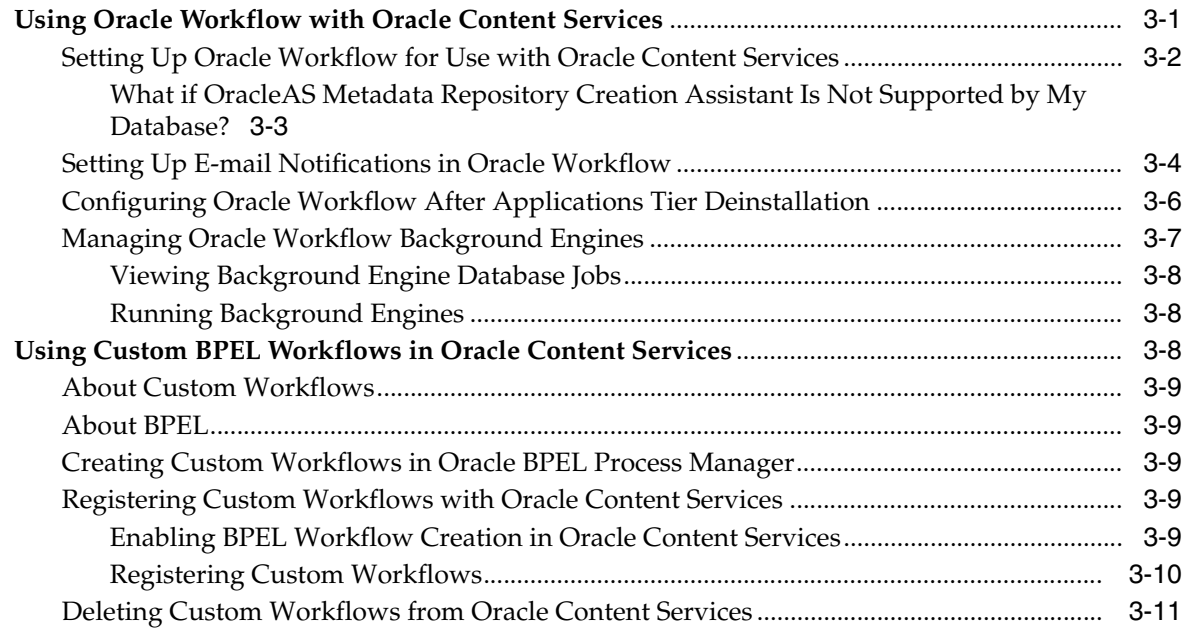

# **[4 Oracle Content Services Protocol Support](#page-68-0)**

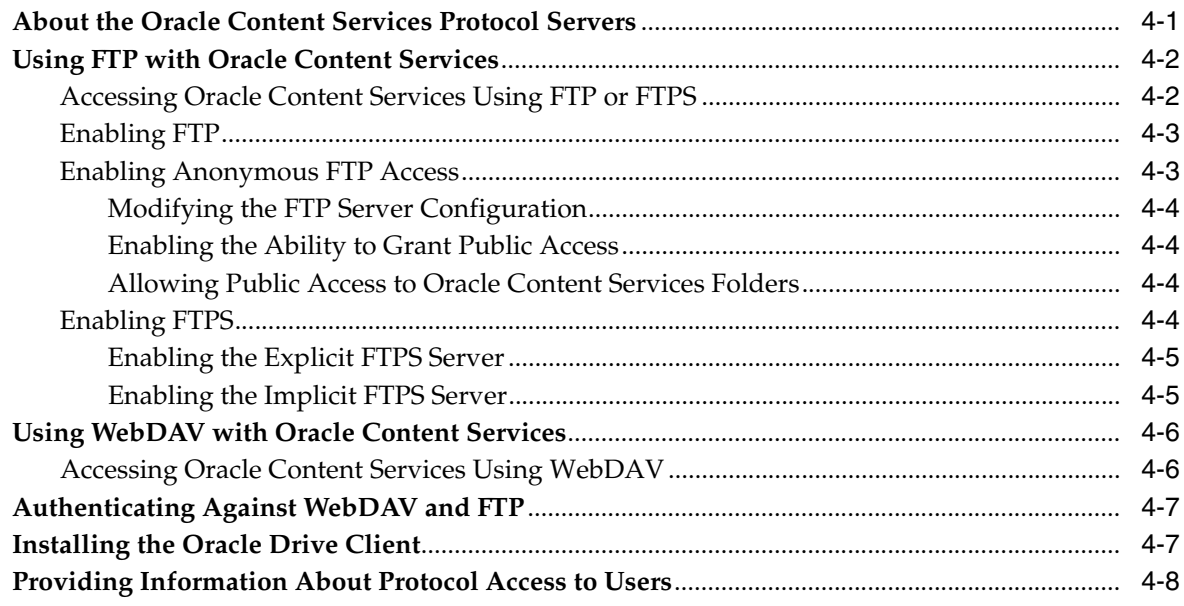

### **Managing Oracle Content Services Processes**  $5\overline{)}$

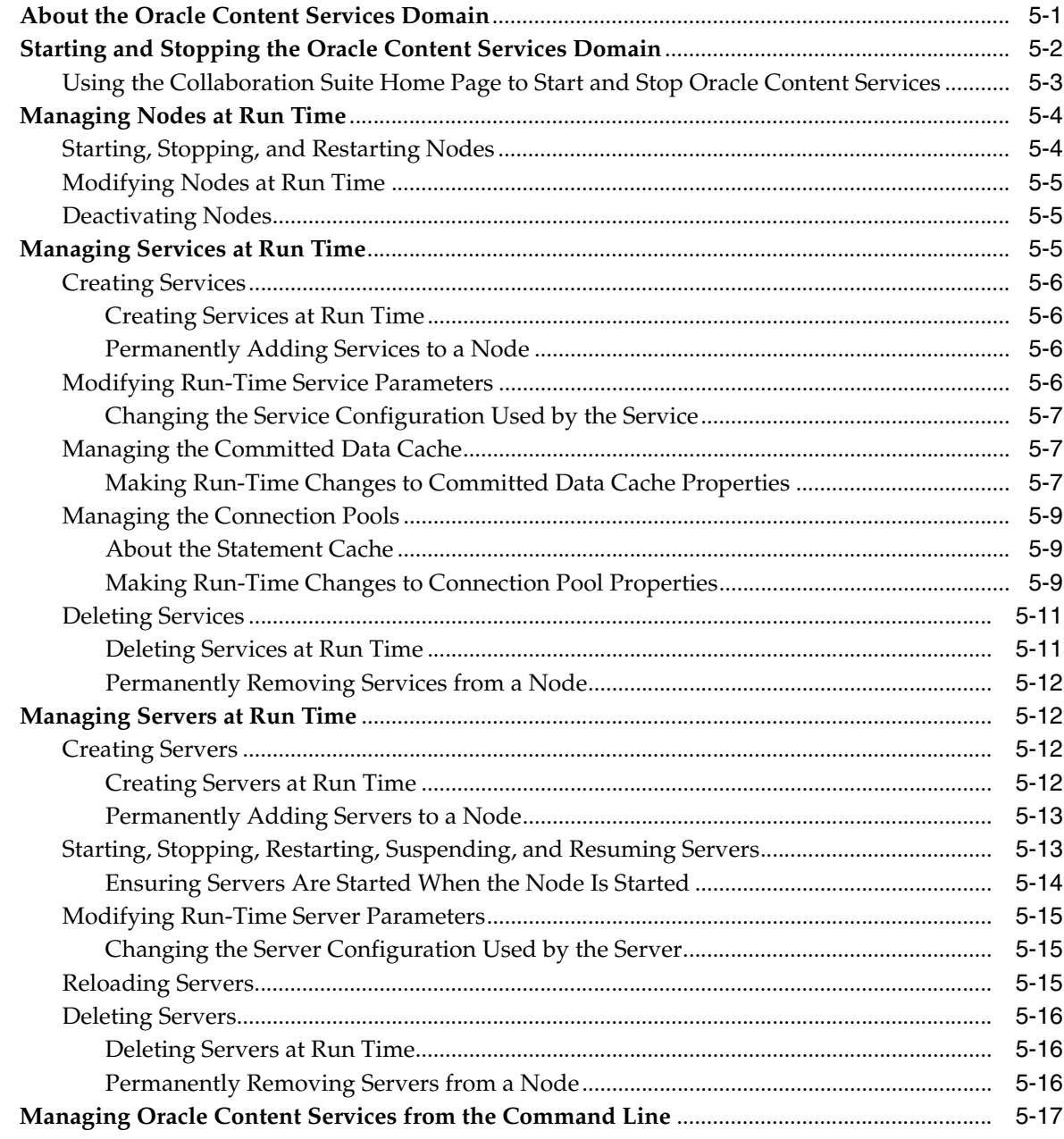

# 6 Changing Oracle Content Services Configuration Settings

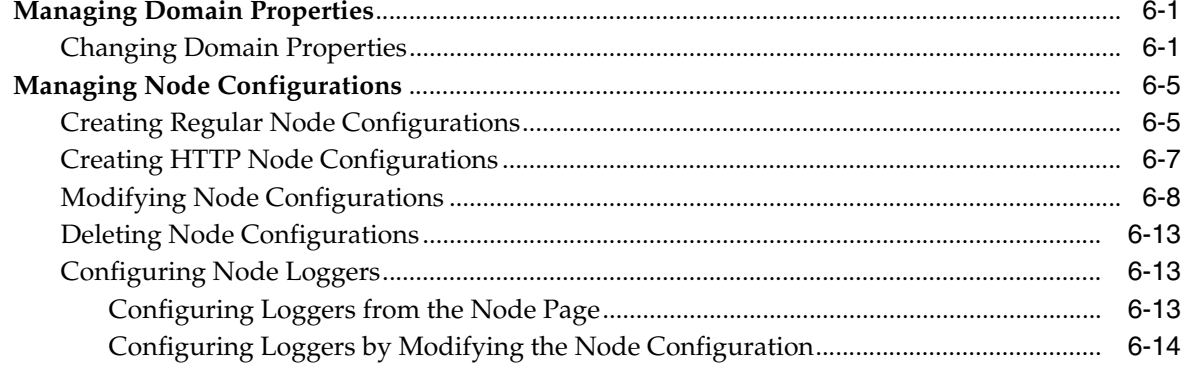

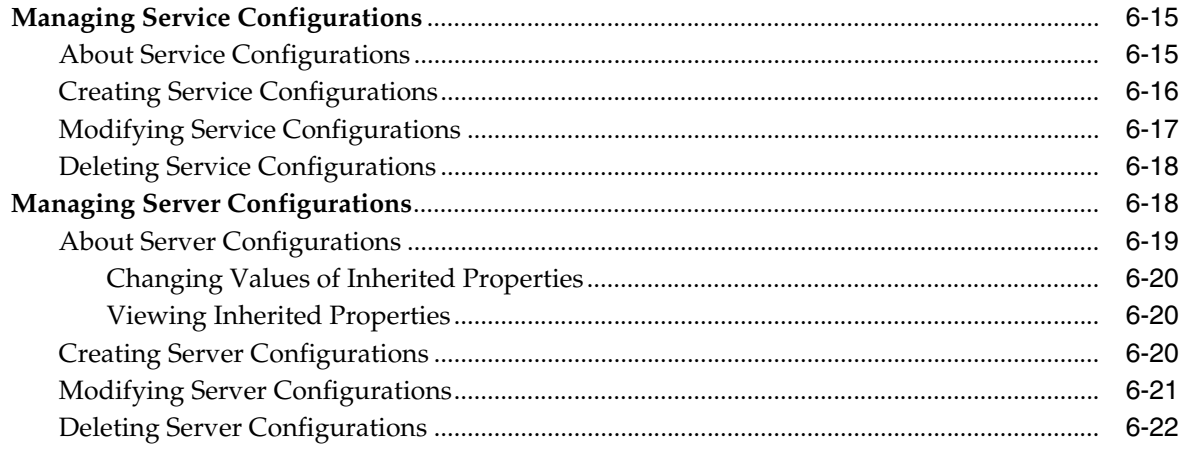

# 7 Monitoring Domain, Node, Service, and Server Performance

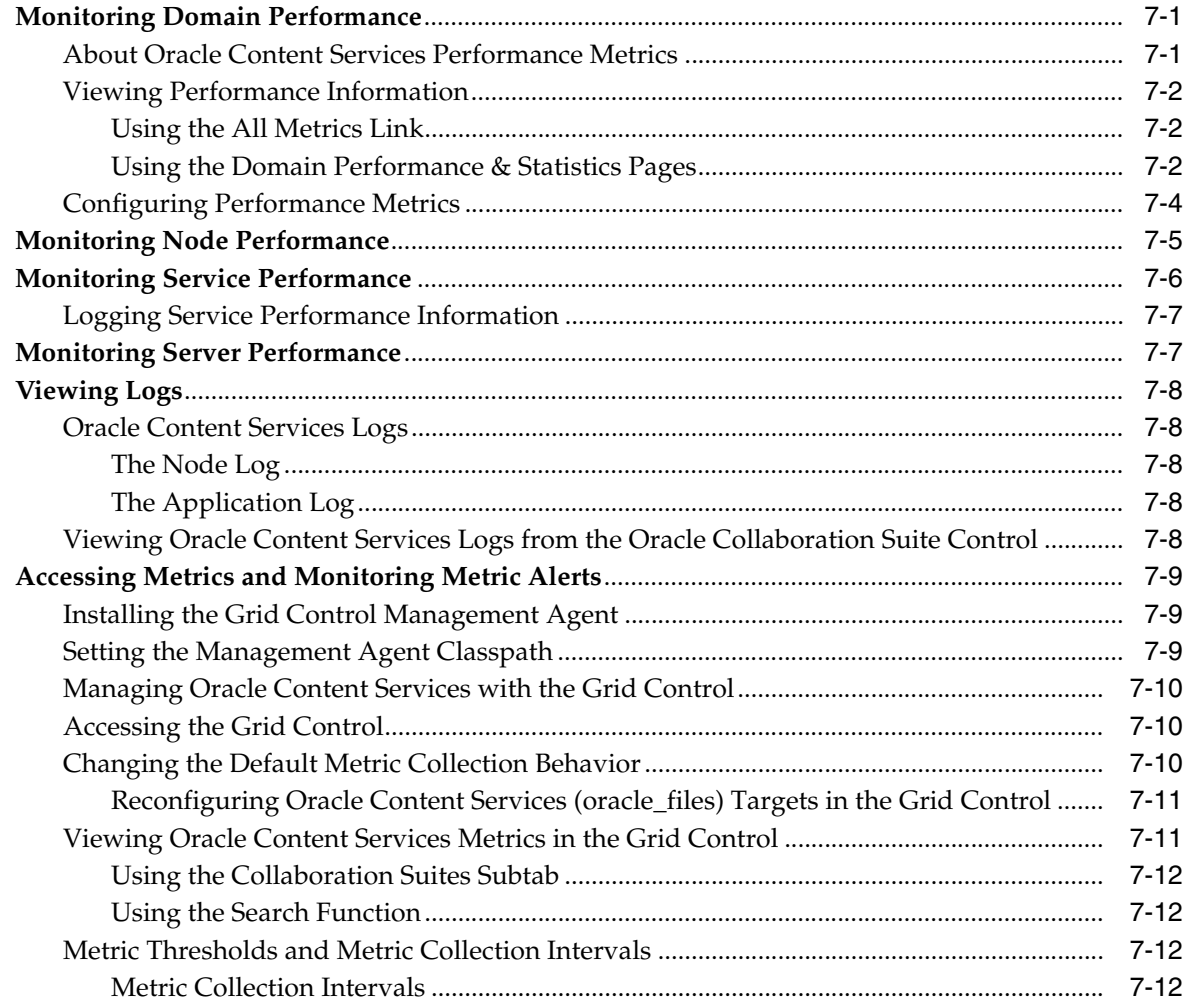

### **Managing Oracle Content Services Formats** 8

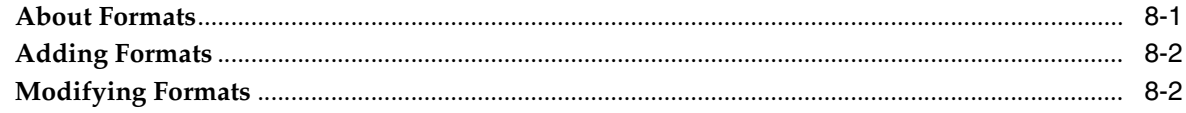

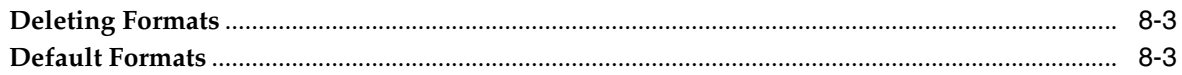

### **Managing Oracle Content Services Sites** 9

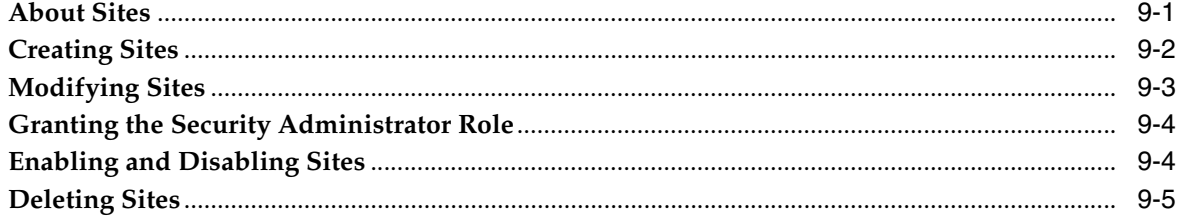

#### **Oracle Content Services Maintenance and Tuning**  $10$

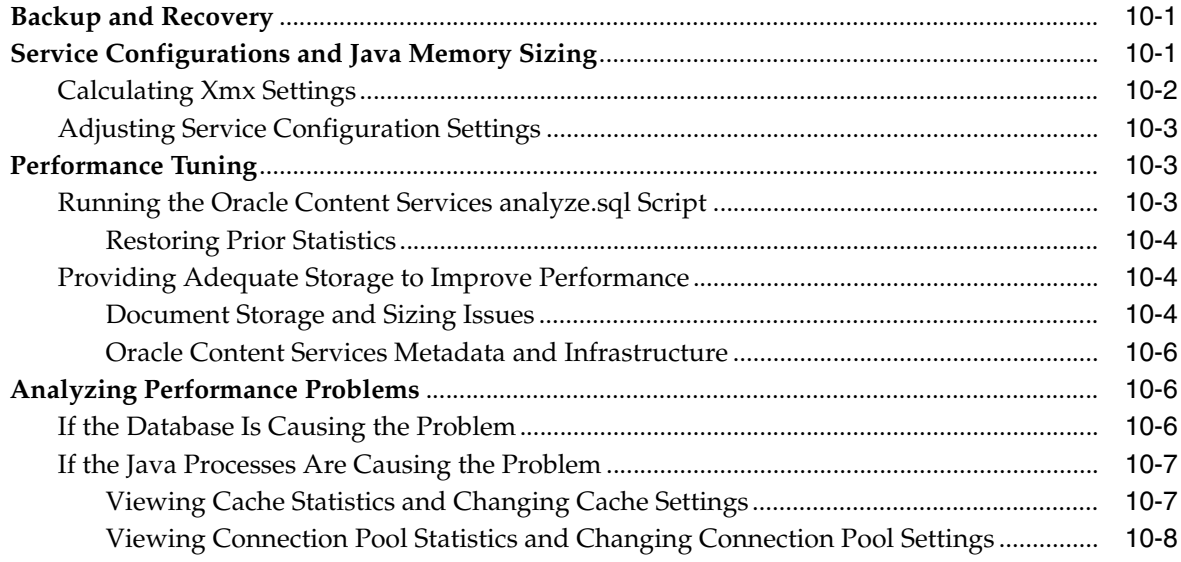

#### $\mathbf{A}$ **Troubleshooting Oracle Content Services**

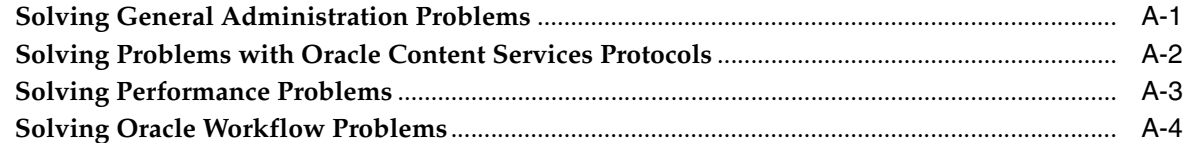

#### **Configuring, Unconfiguring, and Reconfiguring Oracle Content Services**  $\mathbf{B}$

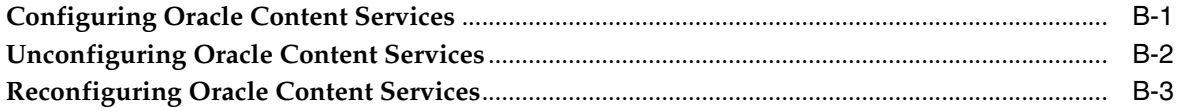

### $\mathbf{C}$ **Managing the Oracle Text Index**

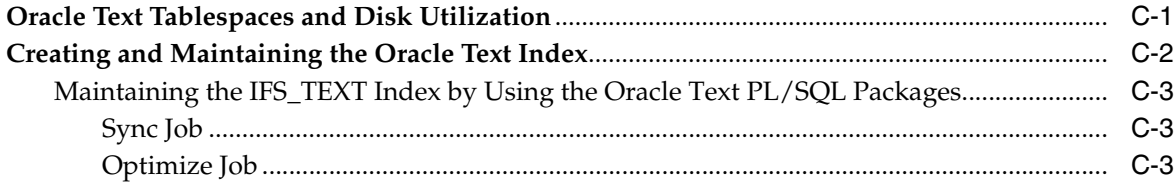

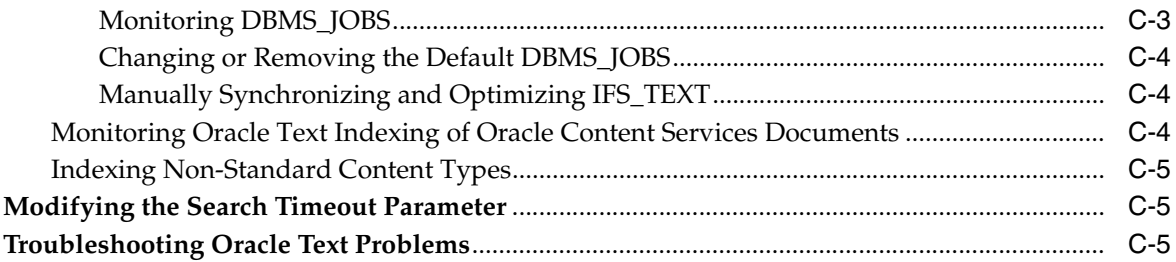

### **Service Configuration Properties** D

### **Server Configuration Properties** E.

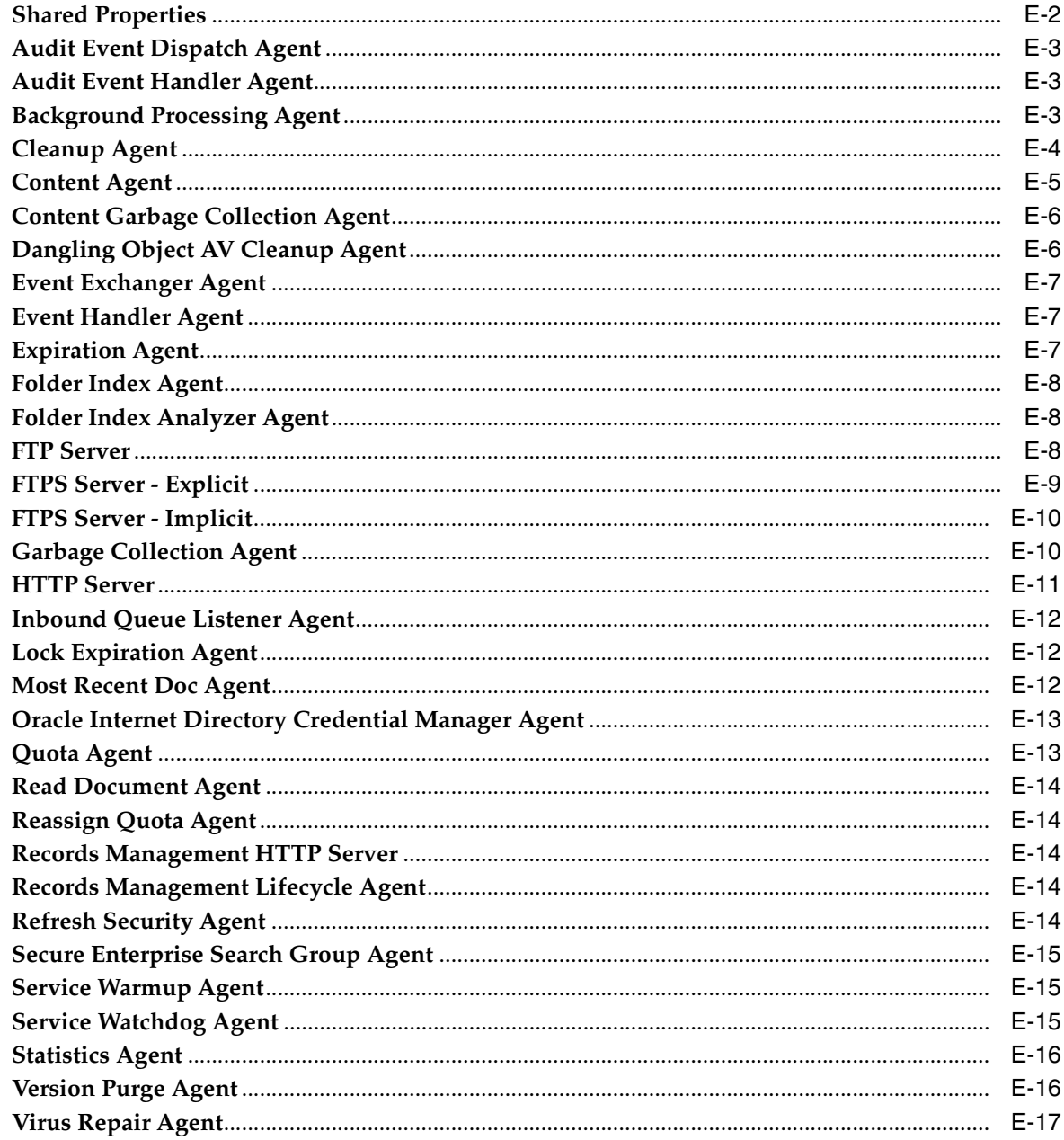

## F FTP Quote Command Reference

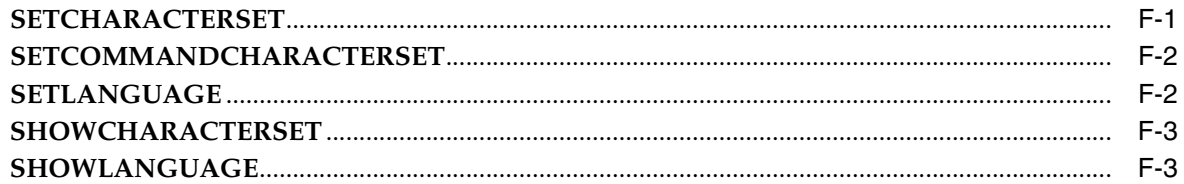

### **Oracle Content Services Globalization Support** G

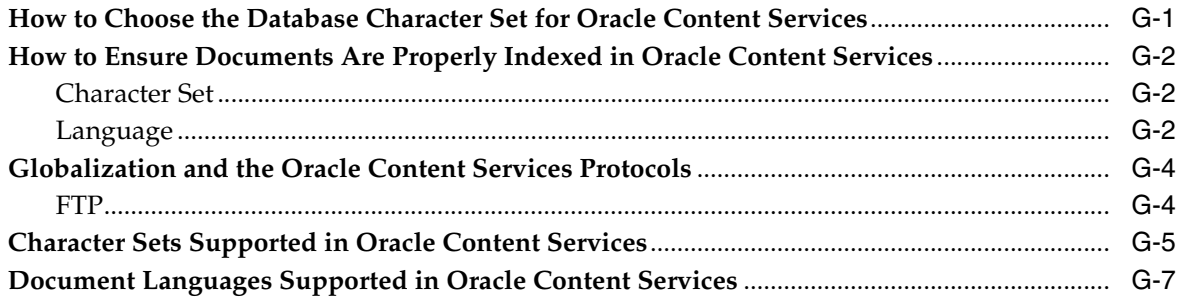

## Glossary

Index

# **Preface**

<span id="page-10-0"></span>Oracle Collaboration Suite 10*g* Content Services (Oracle Content Services) is a consolidated, database-centric content management application that provides a comprehensive, integrated solution for file and document lifecycle management. Oracle Content Services provides both Windows and Web interfaces, and integrates with Oracle Application Server Portal (OracleAS Portal), Oracle Applications E-Business Suite, and other environments.

Oracle Content Services runs on Oracle Application Server and Oracle Database, and provides a scalable content management repository. Oracle Content Services also takes advantage of Oracle Content Management SDK.

## <span id="page-10-1"></span>**Audience**

This document intended for system administrators, or anyone involved in configuring, running, and maintaining an Oracle Content Services instance. Oracle Content Services application administrators, such as Quota or Content Administrators, should refer to *Oracle Content Services Application Administrator's Guide* for information about application administration tasks.

## <span id="page-10-2"></span>**Documentation Accessibility**

Our goal is to make Oracle products, services, and supporting documentation accessible, with good usability, to the disabled community. To that end, our documentation includes features that make information available to users of assistive technology. This documentation is available in HTML format, and contains markup to facilitate access by the disabled community. Accessibility standards will continue to evolve over time, and Oracle is actively engaged with other market-leading technology vendors to address technical obstacles so that our documentation can be accessible to all of our customers. For more information, visit the Oracle Accessibility Program Web site at

http://www.oracle.com/accessibility/

### **Accessibility of Code Examples in Documentation**

Screen readers may not always correctly read the code examples in this document. The conventions for writing code require that closing braces should appear on an otherwise empty line; however, some screen readers may not always read a line of text that consists solely of a bracket or brace.

### **Accessibility of Links to External Web Sites in Documentation**

This documentation may contain links to Web sites of other companies or organizations that Oracle does not own or control. Oracle neither evaluates nor makes any representations regarding the accessibility of these Web sites.

### **TTY Access to Oracle Support Services**

Oracle provides dedicated Text Telephone (TTY) access to Oracle Support Services within the United States of America 24 hours a day, seven days a week. For TTY support, call 800.446.2398.

## <span id="page-11-0"></span>**Related Documents**

For more information, see the following documents:

### **Oracle Content Services and Oracle Records Management**

- **Oracle Content Services Application Administrator's Guide**
- *Oracle Records Management Administrator's Guide*
- *Oracle Content Services Application Developer's Guide*

### **Oracle Collaboration Suite**

- *Oracle Collaboration Suite Administrator's Guide*
- *Oracle Collaboration Suite Release Notes*
- *Oracle Collaboration Suite Installation Guide*
- *Oracle Collaboration Suite Upgrade Guide*
- *Oracle Collaboration Suite Concepts Guide*
- *Oracle Collaboration Suite Deployment Guide*
- *Oracle Collaboration Suite Security Guide*
- *Oracle Collaboration Suite Licensing Information*
- *Oracle Collaboration Suite Migration and Coexistence Guide*

### **Oracle Application Server**

- *Oracle Application Server Concepts*
- *Oracle Application Server Installation Guide*
- *Oracle Application Server Administrator's Guide*
- *Oracle Internet Directory Administrator's Guide*
- *Oracle HTTP Server Administrator's Guide*
- *Oracle Application Server Single Sign-On Administrator's Guide*
- *Oracle BPEL Process Manager Developer's Guide*

### **Oracle Database**

- *Oracle Database Administrator's Guide*
- *Oracle Database Backup and Recovery User's Guide*
- *Oracle Database Net Services Administrator's Guide*
- *Oracle Database Globalization Support Guide*
- *Oracle Database Oracle Clusterware and Oracle Real Application Clusters Administration and Deployment Guide*

## <span id="page-12-0"></span>**Conventions**

The following text conventions are used in this document:

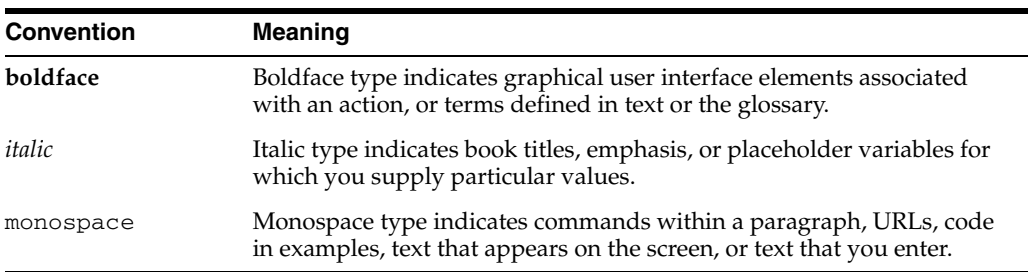

# <span id="page-14-0"></span>**What's New in Oracle Content Services Administration**

This section describes changes to administrative features in Oracle Content Services 10*g* Release 1 (10.1.2). If you are upgrading to Oracle Content Services 10*g* from a previous release of Oracle Files, read the following information carefully, because there are significant differences in administration features, tools, and procedures.

New administrative features in Oracle Content Services include:

- [New Product Name](#page-15-0)
- **[Terminology Changes](#page-15-1)**
- [Integration with Oracle Records Management](#page-15-2)
- **[Multiple Site Support](#page-15-3)**
- [Site Management from the Oracle Collaboration Suite Control](#page-16-0)
- **[BPEL Workflow Support](#page-16-1)**
- **[BFILE Archiving and Aging](#page-16-2)**
- [Partner Integration for Retention Hardware Support](#page-16-4)
- [Changes to Protocol Support](#page-16-3)
- [Changes to File Synchronization Support](#page-17-0)
- **[Changes to Print Services Support](#page-17-1)**
- [Antivirus Integration](#page-17-2)
- [New Index to Speed Up Name Searches](#page-17-3)
- **OPMN** Integration and Elimination of Domain Controller
- [Changes to Administrative Accounts](#page-17-5)
- **[Enhanced Logging](#page-17-6)**
- [Multiple Applications Tiers on a Single Host](#page-18-0)
- [New Method to Change the Oracle Content Services Schema Password](#page-18-1)
- **[Metric Configuration Management](#page-18-2)**
- **[Additional Default Formats](#page-18-3)**
- [Simplified Installation and Configuration](#page-18-4)
- Option to Configure and Unconfigure Oracle Content Services from the Oracle [Collaboration Suite Control](#page-18-5)
- [Simplified Oracle RAC Configuration](#page-18-6)
- [Changes to OC4J Instance Names for Oracle Content Services](#page-18-7)
- **Oracle Collaboration Suite Control Provides Access to Oracle Content Services** [Logs and Ports](#page-19-0)

### <span id="page-15-0"></span>**New Product Name**

Oracle Content Services is the new name for the product formerly known as Oracle Files. For information about new product features, see *Oracle Collaboration Suite Release Notes* for your platform.

### <span id="page-15-1"></span>**Terminology Changes**

Many key terms have changed. Read the following list carefully to avoid confusion:

- The organizational entity formerly known as a Subscriber is now called a **[Site](#page-217-0)**. Sites are based on identity management **[realms](#page-215-0)**.
- The role formerly known as Subscriber Administrator was split into a variety of different administrative roles, such as User Administrator, Quota Administrator, and Content Administrator. Collectively, users who hold one or more of these roles are known as **[application administrators](#page-208-2)**.
- Tasks performed by the Site Administrator in Oracle Files (creating, modifying, and deleting Sites, as well as registering custom workflows) are now performed by the system administrator using the **[Oracle Collaboration Suite Control](#page-213-0)**.
- Workspaces are now known as **[Libraries](#page-210-0)**.
- There are two new terms to describe the Oracle Collaboration Suite architecture: **[Applications tier](#page-208-1)**, which replaces the previously used term middle tier, and **[Infrastructure tier](#page-210-1)**, which includes both the **[Oracle Collaboration Suite Database](#page-213-1)** and **[Oracle Identity Management](#page-214-0)**.
- The administrative tool to manage each Applications tier is now called Oracle Enterprise Manager 10*g* Application Server Control for Collaboration Suite (**[Oracle Collaboration Suite Control](#page-213-0)**). This tool was formerly known as Oracle Enterprise Manager 10*g* Application Server Control (Application Server Control).
- The tools formerly known as Bulk Administration Tools are now called **Oracle [Content Services command-line tools](#page-213-2)**. See "Oracle Content Services Command-line Tools" in Chapter 9 of *Oracle Collaboration Suite Migration and Coexistence Guide* for information about how to use these tools.

### <span id="page-15-2"></span>**Integration with Oracle Records Management**

Oracle Collaboration Suite 10*g* Records Management (**[Oracle Records Management](#page-214-1)**) is a records management application that ships with Oracle Content Services. When you install Oracle Content Services, Oracle Records Management is installed automatically, but the application is disabled by default. You can use the Oracle Collaboration Suite Control to enable Oracle Records Management.

For information about how to use Oracle Records Management, see *Oracle Records Management Administrator's Guide*.

### <span id="page-15-3"></span>**Multiple Site Support**

You can now configure multiple Sites within one Oracle Content Services domain. In previous releases of Oracle Collaboration Suite, this functionality was not supported by OracleAS Single Sign-On.

### <span id="page-16-0"></span>**Site Management from the Oracle Collaboration Suite Control**

In Oracle Files, there was a separate administrative interface (and a separate administrative role) to manage Sites. In Oracle Content Services, the system administrator can manage Sites from the Oracle Collaboration Suite Control.

### <span id="page-16-1"></span>**BPEL Workflow Support**

Oracle Content Services now supports integration with **[BPEL](#page-209-1)** custom workflows. Because of this, custom workflows built using Oracle Workflow Builder are no longer supported.

In Oracle Files, there was a separate administrative interface for registering custom workflows. In Oracle Content Services, you can register custom workflows from the Oracle Collaboration Suite Control.

### <span id="page-16-2"></span>**BFILE Archiving and Aging**

In Oracle Files, two agents moved content from the Archive to **[BFILE](#page-209-2)** storage. This feature was enabled by default. In Oracle Content Services, a new agent called the Cleanup Agent performs this task. This feature is not activated by default.

In addition to BFILE archiving, you can now configure an agent called the Content Agent to periodically move content to BFILE storage if it was not accessed for a specified period (BFILE aging). The Content Agent is not activated by default.

### <span id="page-16-4"></span>**Partner Integration for Retention Hardware Support**

Oracle Content Services integrates with **[Network Appliance SnapLock](#page-211-0)** and **[EMC](#page-209-0)  [Centera](#page-209-0)** to provide hardware storage for records retention and compliance. Use the Oracle Collaboration Suite Control to manage retention hardware integration.

**Note:** The features described in this section were added to Oracle Collaboration Suite in the Oracle Collaboration Suite Cumulative Patchsets 10.1.2.1 and 10.1.2.2. Support for Network Appliance SnapLock was added in the Oracle Collaboration Suite Cumulative Patchset 10.1.2.1, and support for EMC Centera was added in the Oracle Collaboration Suite Cumulative Patchset 10.1.2.2.

If you are using a previous version or patchset of Oracle Collaboration Suite, the features described are not available.

### <span id="page-16-3"></span>**Changes to Protocol Support**

The following is a summary of the changes to Oracle Content Services protocol support for this release:

- The NTFS and SMB protocol servers are no longer included as native Oracle Content Services protocol servers. Instead, the Oracle Drive client provides support similar to Server Message Block (SMB) for users, while using WebDAV as the actual file protocol.
- The NFS protocol is no longer supported. UNIX users are encouraged to use **[FTP](#page-210-2)** as an alternative.
- The AFP protocol is no longer supported, but WebDAV is now supported for the Macintosh. Macintosh users are encouraged to use WebDAV as an alternative.
- Secure FTP (FTPS) is now supported, in addition to FTP.

The FTP and FTPS servers are not configured by default after you install and configure Oracle Content Services; you must enable these protocols using the Oracle Collaboration Suite Control.

### <span id="page-17-0"></span>**Changes to File Synchronization Support**

The Oracle FileSync client was replaced by the Oracle Drive client. Oracle Drive provides file synchronization features similar to what was provided in Oracle FileSync.

### <span id="page-17-1"></span>**Changes to Print Services Support**

Because the Oracle Files printing services relied on SMB, which is not supported in this release, you cannot add, modify, or delete printers from the Oracle Collaboration Suite Control. Instead, Oracle Content Services relies on partners for output management.

### <span id="page-17-2"></span>**Antivirus Integration**

Oracle Content Services integrates with a partner solution, the Symantec AntiVirus Scan Engine (**[SAVSE](#page-215-1)**), to provide options to verify that content is virus free and to clean files that are found to be infected. After the antivirus software is enabled and configured, files are scanned for viruses whenever they are opened for read access, using the latest available virus definitions.

### <span id="page-17-3"></span>**New Index to Speed Up Name Searches**

Oracle Content Services ships with a new index, called IFS\_LYKE, that makes item name searches faster.

### <span id="page-17-4"></span>**OPMN Integration and Elimination of Domain Controller**

Because Oracle Content Services is now fully integrated with OPMN, you can use the opmnctl utility to manage the Oracle Content Services **[domain](#page-209-3)** and **[nodes](#page-211-1)**. As a result, the ifsctl tool is no longer available, and there is no longer an Oracle Content Services domain controller.

### <span id="page-17-5"></span>**Changes to Administrative Accounts**

The following are changes to administrative accounts used with Oracle Content Services:

- There is no longer a site  $\alpha$  admin account. Administrative tasks formerly performed using the site\_admin account are now performed using the ias\_ admin account in the Oracle Collaboration Suite Control.
- There is no longer a Subscriber Administrator. Tasks performed by the Subscriber Administrator are now performed by a variety of administrators, such as the Content Administrator and the Quota Administrator, in Oracle Content Services **[Administration Mode](#page-208-3)**.
- The orcladmin account for each realm has all of the Oracle Content Services access roles by default. Use the orcladmin account to sign in to Oracle Content Services for the first time and delegate access roles to additional users.
- Although the Oracle Content Services system account is still used internally, it is no longer needed to perform administrative tasks.

### <span id="page-17-6"></span>**Enhanced Logging**

Using the Oracle Collaboration Suite Control, you can customize the level of information you would like logged by selecting and configuring **[loggers](#page-211-2)**.

### <span id="page-18-0"></span>**Multiple Applications Tiers on a Single Host**

You can now have more than one Oracle Content Services Applications tier on a single host. Each Oracle Content Services Applications tier must be in its own Oracle home. The Applications tiers can be part of the same Oracle Content Services domain, or they can belong to different domains.

### <span id="page-18-1"></span>**New Method to Change the Oracle Content Services Schema Password**

You can now change the Oracle Content Services schema password using the Oracle Collaboration Suite Control.

### <span id="page-18-2"></span>**Metric Configuration Management**

You can configure Oracle Content Services metrics, including SQL metrics, Java metrics, and URL timing metrics, for particular Applications tiers using the Oracle Collaboration Suite Control.

### <span id="page-18-3"></span>**Additional Default Formats**

The number of default **[formats](#page-209-4)** shipped with Oracle Content Services was increased. Support for common formats, such as . jar, is now provided.

### <span id="page-18-4"></span>**Simplified Installation and Configuration**

The process of installing and configuring Oracle Content Services was simplified. The configuration process is now integrated with Oracle Universal Installer, and you no longer need to manually run the Oracle Content Services Configuration Assistant (formerly known as the Oracle Files Configuration Assistant, or ifsca).

### <span id="page-18-5"></span>**Option to Configure and Unconfigure Oracle Content Services from the Oracle Collaboration Suite Control**

If you choose not to configure Oracle Content Services through Oracle Universal Installer during Oracle Collaboration Suite installation, you can configure Oracle Content Services at a later time using the Oracle Collaboration Suite Control. You can also use the Oracle Collaboration Suite Control to:

- Unconfigure Oracle Content Services on a particular Applications tier
- Reconfigure Oracle Content Services on a particular Applications tier, after Oracle Content Services was unconfigured

### <span id="page-18-6"></span>**Simplified Oracle RAC Configuration**

When you add or remove Oracle RAC nodes for Oracle Collaboration Suite, the Oracle RAC databases are automatically registered in Oracle Internet Directory. Oracle Content Services uses the information stored in Oracle Internet Directory to connect. Because of this, you no longer need to specify database connection information on Applications tiers. You do need to restart the Oracle Content Services domain, however, after you add or remove an Oracle RAC node.

### <span id="page-18-7"></span>**Changes to OC4J Instance Names for Oracle Content Services**

The OC4J instance that supports the HTTP node for the Oracle Content Services application, called OC4J\_iFS\_files in previous releases, is now called OC4J\_ Content. This release also introduces a new OC4J instance to support the HTTP node for the Oracle Records Management application, called OC4J\_RM. This OC4J instance is, by default, not enabled after Oracle Content Services is installed and configured.

### <span id="page-19-0"></span>**Oracle Collaboration Suite Control Provides Access to Oracle Content Services Logs and Ports**

You can now view Oracle Content Services logs directly from the Oracle Collaboration Suite Control. You can also use the Oracle Collaboration Suite Control to view Oracle Content Services ports.

<span id="page-20-0"></span>**1**

# **Oracle Content Services Administration Concepts**

This chapter provides Oracle Content Services system administrators with key architectural and administration concepts.

This chapter provides information about the following topics:

- [About the Oracle Content Services System Administrator](#page-20-1)
- **[Oracle Content Services Architecture](#page-23-0)**
- **[Oracle Content Services Deployment Configurations](#page-27-0)**
- [Integration with Key Oracle Technologies](#page-29-0)

## <span id="page-20-1"></span>**About the Oracle Content Services System Administrator**

Typically, Oracle Content Services **[system administrators](#page-217-1)** are responsible for the following tasks:

- Installing and configuring Oracle Content Services
- Optionally customizing their Oracle Content Services deployment by enabling an antivirus solution, the **[FTP](#page-210-2)** and FTPS servers, the **[OmniPortlet](#page-212-0)**, retention hardware, **[BFILE](#page-209-2)** archiving or aging, and other scenarios
- Managing the Oracle Content Services **[domain](#page-209-3)**, **[nodes](#page-211-1)**, **[services](#page-216-0)**, and **[servers](#page-216-1)**
- Performing system tuning and troubleshooting
- Adding, deleting, and managing **[Sites](#page-217-0)**
- Managing custom **[BPEL](#page-209-1)** workflows

**Note:** Oracle Content Services **[application administrators](#page-208-2)** are responsible for tasks related to a particular Site, such as managing users, quotas, categories, and content. There are a variety of application administration roles, such as the Category Administrator, Configuration Administrator, and Security Administrator. Users with one or more application administration roles should refer to *Oracle Content Services Application Administrator's Guide* for information about application administration tasks.

### <span id="page-20-2"></span>**Skills Required to Administer Oracle Content Services**

System administrators need to have the following skills:

- Basic Oracle Database administration experience. Because the file system is stored in an Oracle database, you need to understand the basics of how to administer the database, including knowledge of **[Oracle Text](#page-214-2)**.
- **Knowledge of Internet and intranet protocols.** You need to understand how **[HTTP](#page-210-3)**, **[WebDAV](#page-217-2)**, and the other networking protocols work.
- **Oracle Application Server administration experience.** You need to understand how to administer the various components of Oracle Application Server, such as **[Oracle HTTP Server](#page-214-3)**, OracleAS **[Web Cache](#page-217-3)**, and Oracle Application Server Containers for J2EE (**[OC4J](#page-211-3)**).

### <span id="page-21-3"></span><span id="page-21-0"></span>**Administrative Accounts**

[Table 1–1](#page-21-3) is a summary of the administrative accounts used by system administrators.

| <b>Account Name</b> | <b>Purpose</b>                                                                                                    | <b>Notes</b>                                                                                                    |
|---------------------|----------------------------------------------------------------------------------------------------|----------------------------------------------------------------------------------------------------|
| ias_admin           | Used to access the<br><b>Oracle Collaboration</b><br><b>Suite Control and the</b><br>Oracle Enterprise<br>Manager 10g Database<br>Control. | The password is set during Oracle Collaboration<br>Suite Infrastructure tier and Oracle Collaboration<br>Suite Applications tier installation.                                                                                       |
| orcladmin           | Used to administer a<br>single Oracle Identity<br>Management realm.                                                                        | This user is the superuser for a single Oracle<br>Identity Management realm and is the bootstrap<br>user for a particular Oracle Content Services Site.                                                                              |
|                     |                                                                                                    | For the superuser of the default realm, the<br>password is set during Oracle Collaboration Suite<br>Infrastructure tier installation. For the superuser<br>of any additional realms, the password is set<br>when a realm is created. |
| cn=orcladmin        | Used to administer<br>Oracle Identity<br>Management.                                                                                       | This user is the superuser for Oracle Identity<br>Management and can manage multiple realms.<br>The password is set during Oracle Collaboration<br>Suite Infrastructure tier installation.                                           |

*Table 1–1 Administrative Accounts*

### <span id="page-21-1"></span>**Oracle Content Services Administration Tools**

Several administration tools are provided with Oracle Content Services, including browser-based management tools and command-line tools. Using these administration tools, you can:

- Configure and unconfigure Oracle Content Services
- Start and stop domains and nodes
- Manage service and server objects
- Work from the command line
- Monitor domain, service, and node performance

The following sections describe the administration tools available to Oracle Content Services administrators.

### <span id="page-21-2"></span>**Oracle Collaboration Suite Control**

Oracle Enterprise Manager 10*g* Application Server Control for Collaboration Suite (Oracle Collaboration Suite Control) provides access to basic Oracle Content Services process management and monitoring functions, such as starting, stopping, monitoring, and dynamically tuning the domain, nodes, services, and servers.

This tool also allows administrators to configure, unconfigure, and reconfigure Oracle Content Services Applications tiers. These options are only available for Applications tiers that are not running Oracle Workflow.

### <span id="page-22-0"></span>**Oracle Content Services Administration Mode**

Oracle Content Services **[Administration Mode](#page-208-3)** provides access to application administration functions such as allocating quota and assigning roles. See *Oracle Content Services Application Administrator's Guide* for more information.

### <span id="page-22-1"></span>**Oracle Content Services Command-Line Tools**

You can use the **[Oracle Content Services command-line tools](#page-213-2)** to create groups, update groups, create Libraries, and update Libraries. The Oracle Content Services command-line tools were formerly known as the Bulk Tools. See "Oracle Content Services Command-Line Tools" in Chapter 9 of *Oracle Collaboration Suite Migration and Coexistence Guide* for more information.

### <span id="page-22-2"></span>**Oracle Identity Management Tools**

There are several Oracle Identity Management tools you can use to manage users in Oracle Collaboration Suite:

- The Oracle Internet Directory Self-Service Console is an application that enables administrators to manage users, groups, and realms.
- Oracle Directory Manager is a Java-based tool used to manage most functions in Oracle Internet Directory. Use it to configure password policies.
- You can use command-line tools, such as 1dapmodify, instead of the Oracle Internet Directory Self-Service Console and Oracle Directory Manager.

See *Oracle Collaboration Suite Administrator's Guide* for information about the Oracle Internet Directory Self-Service Console. See *Oracle Internet Directory Administrator's Guide* for information about Oracle Directory Manager and the Oracle Internet Directory command-line tools.

### <span id="page-22-3"></span>**Oracle Application Server Tools**

You can also use these Oracle Application Server tools:

- opmnctl Manages Oracle Process Manager and Notification Server (**[OPMN](#page-212-1)**). Used to start and stop Oracle Content Services, OC4J processes, Oracle HTTP Server, and OracleAS Web Cache. Can be accessed from *ORACLE\_ HOME*/opmn/bin/.
- emct1 Manages the Oracle Collaboration Suite Control. Can be accessed from *ORACLE\_HOME*/bin/.

See *Oracle Process Manager and Notification Server Administrator's Guide* for more information about using the opmnctl tool. See *Oracle Collaboration Suite Administrator's Guide* for more information about using the emctl tool.

### <span id="page-22-4"></span>**Oracle Content Services System Administration Tasks Not Covered in This Guide**

Some Oracle Content Services system administration tasks are covered in other guides. The following table explains what these tasks are, and where to go for more information.

| <b>Task</b>                                                                                                    | Where to Go for More Information                                   |
|----------------------------------------------------------------------------------------------------|--------------------------------------------------------------------|
| Oracle Content Services sizing and<br>tablespace information                                                                                 | Oracle Collaboration Suite Deployment Guide                        |
| <b>Upgrading to Oracle Content Services</b>                                                                                                  | Oracle Collaboration Suite Upgrade Guide                           |
| <b>Installing Oracle Content Services</b>                                                                                                    | Oracle Collaboration Suite Installation Guide for your<br>platform |
| Setting up a load balancer                                                                                                    | Oracle Collaboration Suite Installation Guide for your<br>platform |
| Getting started after installing Oracle<br><b>Content Services</b>                                                                           | Oracle Collaboration Suite Administrator's Guide                   |
| Creating and managing users                                                                                                    | Oracle Collaboration Suite Administrator's Guide                   |
| Using the Oracle Content Services<br>command-line tools for bulk creation<br>and updating of groups and Libraries                            | Oracle Collaboration Suite Migration and Coexistence<br>Guide      |
| Migrating data from other systems to<br><b>Oracle Content Services</b>                                                                       | Oracle Collaboration Suite Migration and Coexistence<br>Guide      |
| Setting up Oracle Content Services for<br>use with SSL, setting the client session<br>timeout interval, and other security<br>considerations | Oracle Collaboration Suite Security Guide                          |
| Changing the Oracle Content Services<br>schema password                                                                                      | Oracle Collaboration Suite Administrator's Guide                   |
| Accessing shared administrative tools,<br>such as the Oracle Collaboration Suite<br>Control                                                  | Oracle Collaboration Suite Administrator's Guide                   |
| Changing an Applications tier host<br>name or IP address                                                                                     | Oracle Collaboration Suite Administrator's Guide                   |
| Client certification information                                                                                                    | OracleMetaLink(http://metalink.oracle.com)                         |

*Table 1–2 System Administration Tasks and Information Not Covered in This Guide*

## <span id="page-23-0"></span>**Oracle Content Services Architecture**

The following sections describe the underlying technology for Oracle Content Services, and explain how the Oracle Content Services nodes and other processes interact. In addition, information about Oracle Internet Directory and Oracle Content Services Sites is provided.

### <span id="page-23-1"></span>**Built with Oracle Content Management SDK**

Oracle Content Services was built using Oracle Content Management SDK (Oracle CM SDK), a development platform for content management applications.

Oracle CM SDK provides a set of Java APIs that expose file system functionality such as file storage and searching, as well as delete, move, and rename operations for documents. The APIs also provide content management features unique to Oracle CM SDK, such as document versioning, document access control, and advanced queuing to facilitate communication between applications

You can find more information about Oracle Content Management SDK at:

http://www.oracle.com/technology/products/ifs/

## <span id="page-24-0"></span>**The Oracle Content Services Domain**

An Oracle Content Services **[domain](#page-209-3)** is a logical grouping of Oracle Content Services nodes and an Oracle Database instance (called the **[Oracle Collaboration Suite](#page-213-1)  [Database](#page-213-1)**) that contains the Oracle Content Services data. The nodes run on Oracle Application Server. The Oracle Content Services node processes and the database can be physically configured on a single computer or across several, separate computers.

Only one Oracle Content Services domain is allowed for each Applications tier; you cannot configure two domains in the same Oracle home.

The Oracle Content Services **[schema](#page-216-2)** is created in the Oracle Collaboration Suite Database during the configuration process. The schema owns all database objects, including metadata about Oracle Content Services and configuration information.

[Figure 1–1](#page-24-2) shows the Oracle Content Services domain.

<span id="page-24-2"></span>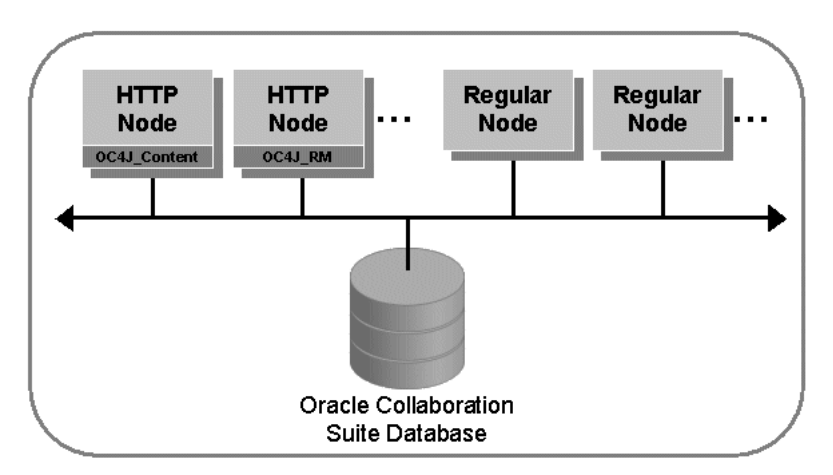

*Figure 1–1 The Oracle Content Services Domain*

### <span id="page-24-1"></span>**Oracle Content Services Nodes**

An Oracle Content Services **[node](#page-211-1)** is the application software that comprises the product, along with the underlying Java Virtual Machine (JVM) required to support the software at run time.

Important concepts to understand about nodes include:

- After installation, each Oracle Content Services Applications tier includes two nodes by default: one regular node and one HTTP node. (See [Figure 1–2.](#page-25-1)) An additional HTTP node to support the Oracle Records Management application is also included on each Applications tier, but this HTTP node and its OC4J instance are disabled by default after installation.
- The regular node supports protocol servers, such as FTP, and agents, such as the Garbage Collection Agent.
- Each regular node is monitored by OPMN, which automatically restarts the node when it is stopped unexpectedly.
- The HTTP nodes support the Oracle Content Services and Oracle Records Management applications, the Oracle Content Services portlet, WebDAV, and the Web services using servlets that are configured to work with OC4J.
- The OC4J process for each HTTP node is guarded by OPMN, which restarts the OC4J process if it is stopped unexpectedly.

The node manager is a process that is started when the node is started. It is responsible for starting the default services and servers for the node. It also provides an administrative API for the node that lets you find information about node log levels, locale information, available free memory, and the Oracle home for the node.

[Figure 1–2](#page-25-1) shows the Oracle Content Services nodes.

<span id="page-25-1"></span>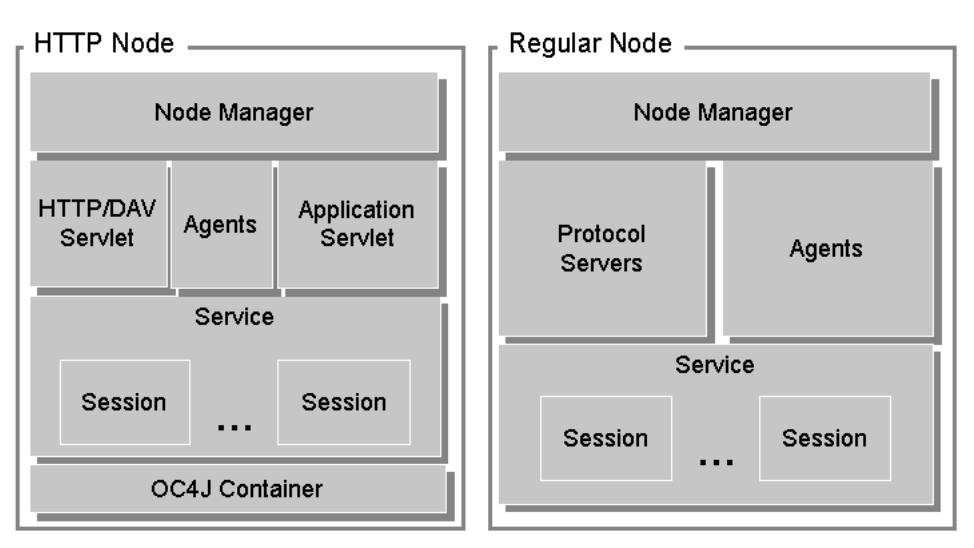

### *Figure 1–2 Oracle Content Services Nodes*

### <span id="page-25-0"></span>**Services, Servers, and Agents**

Each node supports a **[service](#page-216-0)** that has specific configuration parameters, such as credential managers, connections to the database, and cache sizes. By default, a single service starts on each node, and that service supports all protocol servers and agents for that node.

The **[servers](#page-216-1)** supported by the service can be either protocol servers or agents. The protocol servers listen for requests from clients on a specific port and respond to requests according to the rules of the protocol specification. By default, each protocol server listens on the industry standard well-known port (for example, FTP listens on port 21) and adheres to the specification of the protocol server.

*Agents* perform operations periodically (time-based) or in response to events generated by other Oracle Content Services servers or processes (event-based). For example, the Content Garbage Collection Agent deletes content no longer associated with any document in Oracle Content Services. It does this based on an activation period parameter specified in the server configuration object. See [Appendix E, "Server](#page-176-1)  [Configuration Properties"](#page-176-1) for more information.

Although different agents can run on different nodes, each agent must run only on a single node, except the Service Warmup Agent and the Statistics Agent. These agents must be running on all nodes, both regular and HTTP. Typically, most of the shipped agents must be run to ensure a stable system.

The Oracle Content Services architecture is flexible: services and servers are not coupled so that you can configure services, protocol servers, and agents across a wide array of hardware. For example, you can run all protocol servers on one node, and run all agents on another node; or, they can all run on the same node.

An initial domain and node configuration is set up for you during Oracle Content Services configuration, but you can change this later. You can configure the protocol servers and other processes at any point using the Oracle Collaboration Suite Control.

See [Appendix D, "Service Configuration Properties"](#page-168-1) for information about service configuration parameters. See [Appendix E, "Server Configuration Properties"](#page-176-1) for information about server configuration parameters.

### <span id="page-26-0"></span>**Oracle Internet Directory**

Oracle Content Services, like all Oracle Collaboration Suite components, uses Oracle Internet Directory to store and manage users.

To administer the Oracle Internet Directory associated with Oracle Content Services, use Oracle Directory Manager and other associated Oracle Internet Directory tools. See *Oracle Internet Directory Administrator's Guide* for more information.

### <span id="page-26-1"></span>**Provisioning Users in Oracle Content Services**

After users have been created in Oracle Internet Directory, they are automatically provisioned in Oracle Content Services every 15 minutes by the Oracle Internet Directory Credential Manager Agent.

You can change the default provisioning time period by changing the IFS.SERVER.TIMER.ActivationPeriod parameter of the Oracle Internet Directory Credential Manager Agent. You can choose a time period anywhere from 5 minutes to 24 hours. See ["Modifying Server Configurations" on page 6-21](#page-114-1) for information about changing agent parameters.

Additionally, after a user has been created in Oracle Internet Directory, signing on to Oracle Content Services as that user will immediately provision the user in Oracle Content Services, regardless of the time interval specified for the Agent. This feature, known as on-demand provisioning, can be enabled or disabled through the IFS.DOMAIN.CREDENTIALMANAGER.AutoUserProvisioningEnabled domain property. See ["Changing Domain Properties" on page 6-1](#page-94-3) for more information.

### <span id="page-26-2"></span>**Oracle Records Management Provisioning**

Oracle Content Services and Oracle Records Management share the same provisioning model. After a user has been provisioned in Oracle Content Services, that user will be provisioned in Oracle Records Management, and the reverse. Oracle Records Management also supports on-demand provisioning.

## <span id="page-26-3"></span>**The Site Model**

In Oracle Content Services, a Site is a discrete organizational entity whose users can collaborate on files and folders. Users in one Site do not have access to the content of users in another Site. Oracle Content Services Sites are based on identity management realms.

During Oracle Content Services installation and configuration, a default Site is created, based on the default realm in Oracle Identity Management. You can create and manage additional Sites using the Oracle Collaboration Suite Control. See [Chapter 9,](#page-138-2)  ["Managing Oracle Content Services Sites"](#page-138-2) for more information.

If you create more than one Site, users who are not members of the default Site must specify the corresponding realm name when they sign on to Oracle Content Services. Each Oracle Content Services Site has a designated set of application administrators to manage quota, specify Site settings, and perform other tasks. See *Oracle Content Services Application Administrator's Guide* for more information.

Oracle Records Management shares the Oracle Content Services Site model. Each Records Administrator role is specific to a particular Site, and users of nondefault Sites must specify the realm on which their Site is based when they access Oracle Records Management.

## <span id="page-27-0"></span>**Oracle Content Services Deployment Configurations**

This section describes the two types of Oracle Content Services deployment and provides information about high availability considerations:

- [Single-Computer Deployment](#page-27-1)
- [Multiple-Computer Deployment](#page-28-0)
- **[High Availability Considerations](#page-28-1)**

## <span id="page-27-1"></span>**Single-Computer Deployment**

Oracle Content Services can be installed on a single computer if the computer meets the recommended hardware and software requirements. If your computer does not meet the recommended requirements, the performance of this configuration might be less than satisfactory. See *Oracle Collaboration Suite Installation Guide* for your platform for more information about hardware and software requirements.

In a single-computer deployment, Oracle Content Services and all required components are installed on a single computer. These components include Oracle Identity Management and the Oracle Collaboration Suite Database. A single-computer deployment does not allow you to use load balancing or failover options.

Because Oracle Collaboration Suite uses Oracle Internet Directory for credential management, the computer requires at least two Oracle home instances. See *Oracle Collaboration Suite Deployment Guide* for information about the number of supported users for single-computer deployment.

[Figure 1–3](#page-27-2) shows an Oracle Content Services domain running on a single computer.

<span id="page-27-2"></span>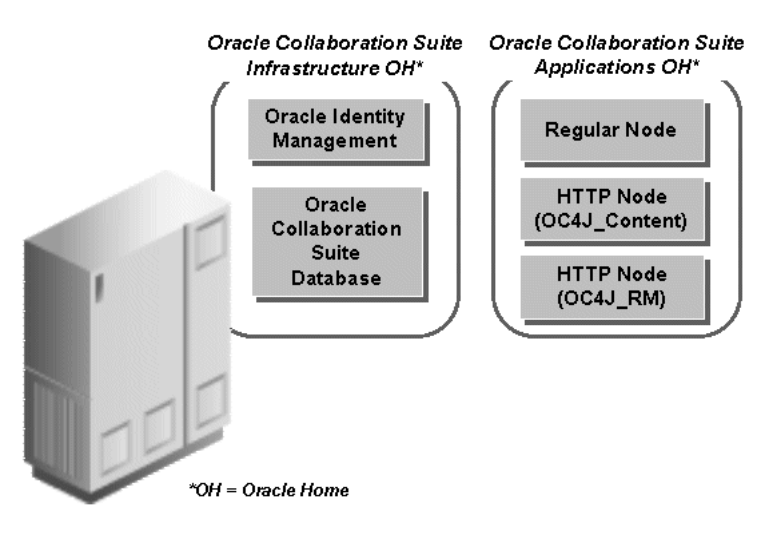

*Figure 1–3 Single-Computer Oracle Content Services Deployment*

## <span id="page-28-0"></span>**Multiple-Computer Deployment**

Oracle Content Services can be deployed on multiple computers. This configuration enables you to separate the components, and configure failover, load balancers, and high availability options. Multiple-computer deployment also allows you to use computers with lower hardware requirements than required for single-computer deployment. See *Oracle Collaboration Suite Installation Guide* for your platform for more information about hardware requirements.

With the appropriate network load balancers and computer configuration, users may not know whether the Oracle Content Services instance is running on one host or across several hosts. Users access content, such as folders and files, using the appropriate client application for a particular Oracle Content Services protocol server.

[Figure 1–4](#page-28-2) is an example of a multiple-computer deployment, with Oracle Collaboration Suite components distributed across three computers.

<span id="page-28-2"></span>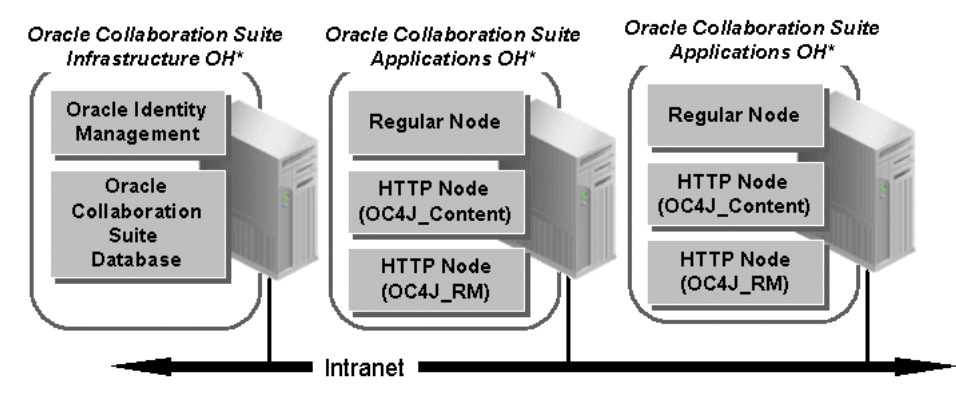

*Figure 1–4 A Multiple-Computer Oracle Content Services Deployment*

\*OH = Oracle Home

Each Oracle Content Services Applications tier can include HTTP nodes, regular nodes, or both. Oracle Content Services agents can only run on one Applications tier at a time. However, agents can be deployed on multiple Applications tiers in an inactive state, and activated if the Applications tier on which they were running fails. See the following section for more information.

## <span id="page-28-1"></span>**High Availability Considerations**

When you first configure Oracle Content Services, the first Applications tier that you configure contains important configuration settings that are not stored in subsequent Applications tiers. Because of this, if you choose to deinstall the first Oracle Content Services Applications tier, or if the first Applications tier goes down, you must ensure these configuration settings are restored on another Applications tier.

The following list is a summary of these configuration settings:

- If you were running some or all of the Oracle Content Services agents on a particular Applications tier that is deinstalled or becomes unavailable, you must configure these agents to run elsewhere. To do this, modify the node configuration of a node running on another Oracle Content Services Applications tier. See ["Modifying Node Configurations" on page 6-8](#page-101-1) for more information.
- The Oracle Internet Directory Service Registry contains Oracle Content Services Web application URLs that point to a particular Applications tier (typically the first that was configured). If that Applications tier is deinstalled or becomes

unavailable, you must change these URLs to point to another Oracle Content Services Applications tier. For more information about how to change URLs in the Oracle Internet Directory Service Registry, see *Oracle Collaboration Suite Administrator's Guide*.

- The IFS. DOMAIN. APPLICATION. ApplicationHost domain property points to a particular Applications tier (typically the first that was configured). If that Applications tier is deinstalled or becomes unavailable, you must update this domain property to point to another Oracle Content Services Applications tier. See ["Changing Domain Properties" on page 6-1](#page-94-3) for more information.
- If you were running Oracle Mail on a particular Applications tier that is deinstalled or becomes unavailable, you must update the IFS.DOMAIN.EMAIL.SmtpHost and IFS.DOMAIN.EMAIL.SmtpPort domain properties to point to another SMTP server. See ["Changing Domain Properties" on](#page-94-3)  [page 6-1](#page-94-3) for more information.
- If you collected domain and repository metrics on a particular Applications tier that is deinstalled or becomes unavailable, you must configure these metrics on another Oracle Content Services Applications tier. See ["Configuring Performance](#page-121-1)  [Metrics" on page 7-4](#page-121-1) for more information.
- If you have multiple Oracle Content Services Applications tiers, and the Applications tier on which you are running Oracle Workflow is deinstalled or becomes unavailable, you must manually configure Oracle Workflow on another Oracle Content Services Applications tier. See ["Configuring Oracle Workflow](#page-61-1)  [After Applications Tier Deinstallation" on page 3-6](#page-61-1) for more information.

## <span id="page-29-0"></span>**Integration with Key Oracle Technologies**

Oracle Content Services, a part of the Oracle Collaboration Suite, uses the capabilities of both the Oracle Database and Oracle Application Server.

This section contains the following topics:

- [Integration with Other Oracle Collaboration Suite Applications](#page-29-1)
- **[Integration with Oracle Database](#page-30-1)**
- [Integration with Oracle Application Server](#page-31-0)

## <span id="page-29-1"></span>**Integration with Other Oracle Collaboration Suite Applications**

Oracle Collaboration Suite is an integrated suite of enterprise information management products. It provides a number of shared, cross-product features, such as an integrated portal home page, a consistent Web client look-and-feel, and federated search for content across all products.

### <span id="page-29-2"></span>**Oracle Mail**

If you configure Oracle Collaboration Suite 10*g* Mail (Oracle Mail), Oracle Mail is used as the SMTP server for Oracle Content Services e-mail notifications, such as error messages sent to application administrators and Site quota notifications. You can also choose to use Oracle Mail for the Oracle Workflow notification mailer.

### <span id="page-29-3"></span>**Oracle Mobile Collaboration**

Oracle Collaboration Suite 10*g* Mobile Collaboration (Oracle Mobile Collaboration), formerly known as Oracle Application Server Wireless, provides telephone and PDA access to Oracle Content Services. You can browse files, view documents (depending on file type), send links to documents, and fax documents from a wireless device. Oracle Mobile Collaboration integrates to Oracle Content Services through the WebDAV protocol.

### <span id="page-30-0"></span>**Oracle Workspaces**

Oracle Collaboration Suite 10*g* Workspaces (Oracle Workspaces) uses Oracle Content Services for its repository, and connects to Oracle Content Services through the Oracle Content Services Web services. Oracle Workspaces also provides access to Oracle Content Services Libraries from its Web client.

### <span id="page-30-2"></span><span id="page-30-1"></span>**Integration with Oracle Database**

Oracle Content Services uses Oracle Database to store all content and metadata.

### **Oracle Database and the Oracle Content Services Schema**

All content and metadata about the Oracle Content Services instance is stored in an Oracle database. These objects, including tablespaces, tables, indexes, views, sequences, and procedures owned by the schema, provide the underpinnings of a fully functioning system.

There are additional schemas created to ensure secure connectivity to other systems. These additional schema names are derived from the Oracle Content Services schema name. For example, if the Oracle Content Services schema name is CONTENT, the additional schemas are CONTENT\$CM and CONTENT\$ID.

User content, such as word processing files, spreadsheets, sound files, and presentations, is stored by Oracle Content Services in the database as large objects (LOBs).

LOBs enable fast access and optimized storage for large bits of content, often binary, stored in the database. Otherwise, all content in the Oracle Content Services schema is stored as standard data types in various tables.

### <span id="page-30-3"></span>**Oracle Text**

Oracle Text is full-text retrieval technology built into Oracle Database for indexing and searching text and documents. Oracle Text supports mixed languages and character sets in the same index. Oracle Content Services uses the text indexing and retrieval features of Oracle Text.

### <span id="page-30-4"></span>**Oracle Streams Advanced Queueing**

Oracle Streams Advanced Queueing provides an infrastructure for distributed applications to communicate asynchronously using messages. Oracle Streams Advanced Queueing is built into Oracle Database.

Oracle Content Services uses Oracle Streams Advanced Queueing to integrate with Oracle Workflow and Oracle BPEL Process Manager.

### <span id="page-30-5"></span>**Oracle Real Application Clusters (Oracle RAC)**

A cluster is a group of computers that work together and behave as a single system. Clustering requires both hardware (interconnect) and software (clusterware) support. In the past, clusters were used in high availability read-only applications, such as data warehouses. Now, clusters are increasingly becoming a lower-cost approach for computing applications that require high availability and scalability.

An Oracle Real Application Cluster consists of two or more computers configured to interact and provide the appearance of a single Oracle database. These Oracle RAC nodes are linked by an interconnect. The interconnect serves as the communication path between each node in the cluster database. Each Oracle Database instance uses the interconnect for the messaging that synchronizes each instance's use of shared resources. Oracle also uses the interconnect to transmit data blocks that are shared by the multiple instances. The data files accessed by all the nodes are the primary type of shared resource.

Oracle RAC requires that all nodes have simultaneous access to the shared disks to give the instances concurrent access to the database. The implementation of the shared disk subsystem is based on your operating system: you can use either a cluster file system, or place the files on raw devices. Cluster file systems simplify the installation and administration of Oracle Real Application Clusters.

When you add or remove Oracle RAC nodes for Oracle Collaboration Suite, the Oracle RAC databases are automatically registered in Oracle Internet Directory. Oracle Content Services uses the information stored in Oracle Internet Directory to connect. Although you do not need to specify database connection information on Applications tiers, you must restart the Oracle Content Services domain after you add or remove an Oracle RAC node.

For more information about Oracle RAC, see *Oracle Database Oracle Clusterware and Oracle Real Application Clusters Administration and Deployment Guide*.

## <span id="page-31-1"></span><span id="page-31-0"></span>**Integration with Oracle Application Server**

Oracle Content Services is designed to integrate with several components from the Oracle Application Server product family, including Oracle Internet Directory, the Oracle Collaboration Suite Control, and OC4J.

### **Oracle Application Server Containers for J2EE (OC4J)**

OC4J is a J2EE-compliant application server that supports Java Server Pages (JSP), Java servlets, and many other APIs from the Java 2 Platform, Enterprise Edition (J2EE). Services are deployed to an OC4J instance using XML-based configuration files as standard Web Application Archive(.WAR), Enterprise Application Archive (.EAR), Resource Adapter Archive (.RAR), and Java Archive (.JAR) files. Oracle Content Services uses the Java Servlet and the run-time environment of OC4J to support the HTTP/DAV servlet, application servlet, portlet servlet, and Web services.

OC4J is automatically configured for the Oracle Content Services HTTP node and the Oracle Records Management HTTP node as part of the Oracle Content Services configuration process. You can manage OC4J through the Oracle Collaboration Suite Control.

### <span id="page-31-2"></span>**Oracle Process Manager and Notification Server (OPMN)**

OPMN manages all the components within an application server instance, including Oracle HTTP Server, OC4J processes, and OracleAS Web Cache. It channels all events from different components to all components interested in receiving them.

OPMN provides the following functionality:

- Provides a command-line interface for process control and monitoring for single or multiple Oracle Application Server components and instances.
- Provides an integrated way to manage Oracle Application Server components.
- Solves interdependency issues between Oracle Application Server components by enabling you to start and stop components in order.
- Provides automatic restart of Oracle Application Server processes when they become unresponsive, terminate unexpectedly, or become unreachable as determined by ping and notification operations.

The OPMN server should be started as soon as possible after turning on the computer. OPMN must be running whenever OPMN-managed components are turned on or off.

**Note:** On the Microsoft Windows operating system, OPMN is installed as a Windows service (Oracle<OracleHomename>ProcessManager). It starts up automatically when you start or restart your computer.

You can use the OPMN command-line tool, opmnct1, to manage Oracle Content Services. For complete information about opmnctl syntax and usage, see *Oracle Process Manager and Notification Server Administrator's Guide*.

### <span id="page-32-0"></span>**Oracle Enterprise Manager**

Oracle Enterprise Manager is a systems management software application that enables you to manage and monitor Oracle Application Server instances and other Oracle products. You can use the following Oracle Enterprise Manager Web-based interfaces:

- Use the Oracle Enterprise Manager 10*g* Application Server Control for Collaboration Suite (Oracle Collaboration Suite Control) to manage Oracle Content Services Applications tier hosts.
- Use the Oracle Enterprise Manager 10g Application Server Control (Application Server Control) to manage Oracle Identity Management hosts.

Use the Oracle Collaboration Suite Control to operate and monitor system processes associated with the Oracle Content Services domain and nodes. You can also configure any components that were not configured during Oracle Collaboration Suite installation.

You can access the Oracle Collaboration Suite Control using a Web browser from anywhere on the network. The first page you see is the Oracle Application Server Farm Home page, which lets you view the application server instances in your Oracle Collaboration Suite deployment. From this page, you can access the Collaboration Suite Home page, which shows the Oracle Collaboration Suite components configured for the current Applications tier.

### <span id="page-32-1"></span>**Oracle Internet Directory**

Oracle Internet Directory is a Lightweight Directory Access Protocol (LDAP) v.3-compliant directory service implementation. Oracle Internet Directory provides user authentication and other directory service features, such as user provisioning, to Oracle Collaboration Suite components. See *Oracle Internet Directory Administrator's Guide* for more information.

### <span id="page-32-2"></span>**Oracle BPEL Process Manager**

Oracle BPEL Process Manager provides a framework to design, deploy, monitor, and administer processes based on BPEL standards. You can define custom BPEL workflows in Oracle BPEL Process Manager, and then register them for use in Oracle Content Services. Custom workflows are only available to the default Site in Oracle

Content Services; additional Sites cannot use the custom workflows. See [Chapter 3,](#page-56-2)  ["Managing Workflows in Oracle Content Services"](#page-56-2) for detailed information.

**About BPEL** The Business Process Execution Language (BPEL) is an XML-based language for enabling task-sharing across multiple enterprises using a combination of Web services. BPEL is based on the XML schema, Simple Object Access Protocol (SOAP), and Web Services Description Language (WSDL). Using BPEL, you design a business process that integrates a series of discrete services into an end-to-end process flow. For more information about BPEL and Oracle BPEL Process Manager, see *Oracle BPEL Process Manager Developer's Guide*.

### <span id="page-33-0"></span>**Oracle Workflow**

Oracle Workflow is business-process automation software. You can use Oracle Workflow to automate the process of routing and approving information, according to business rules you specify. Oracle Content Services integrates with Oracle Workflow to support the default workflow processes shipped with Oracle Content Services.

You can view workflow notifications by accessing the Oracle Content Services Reports feature, or you can configure Oracle Workflow to send e-mail notifications. See [Chapter 3, "Managing Workflows in Oracle Content Services"](#page-56-2) for more information.

# <span id="page-34-0"></span>**Oracle Content Services Deployment Options**

After you install and configure Oracle Content Services, you may want to customize your setup for a particular deployment scenario. For example, you may want to integrate Oracle Content Services with an antivirus solution, or run the Oracle Content Services application on a different port number.

Additional deployment options are covered elsewhere in this book. See the following references for more information:

- ["Enabling FTP" on page 4-3](#page-70-2)
- ["Enabling FTPS" on page 4-4](#page-71-4)
- ["Creating Sites" on page 9-2](#page-139-1)

This chapter provides information about the following topics:

- **[Setting Up Oracle Records Management](#page-34-1)**
- **[Setting Up Antivirus Integration](#page-37-0)**
- **[Managing Storage Options](#page-39-0)**
- [Integrating with Solutions for Records Management Retention](#page-42-0)
- [Changing the Oracle Content Services Port Number](#page-48-0)
- [Allowing Access to Oracle Content Services from Outside the Firewall](#page-50-0)
- **[Setting Up the OmniPortlet](#page-50-1)**

## <span id="page-34-1"></span>**Setting Up Oracle Records Management**

Records management is the systematic and comprehensive control of the creation, capture, maintenance, filing, use, and disposition of records. Its goal is to ensure that records:

- Are authentic and reliable
- Can be retrieved when needed as quickly and efficiently as possible
- Are not destroyed prematurely or kept longer than required

Oracle Records Management is a records management application that ships with Oracle Content Services. It must be licensed separately; see *Oracle Collaboration Suite Licensing Information* for more information.

When you install Oracle Content Services, Oracle Records Management is installed automatically, but the application is disabled by default. You can use the Oracle

Collaboration Suite Control to enable Oracle Records Management. You can also choose to configure records management-related metrics.

User permissions related to Oracle Records Management are managed from the Oracle Content Services Web client. See *Oracle Content Services Application Administrator's Guide* for more information.

For information about how to use Oracle Records Management, see *Oracle Records Management Administrator's Guide*.

## <span id="page-35-0"></span>**Enabling Oracle Records Management**

Although the Oracle Records Management application is disabled, by default, after you install and configure Oracle Content Services, you can use the Oracle Collaboration Suite Control to enable Oracle Records Management.

To enable Oracle Records Management, you must first enable the Oracle Records Management OC4J instance (OC4J\_RM), then activate the node configuration for the Oracle Records Management HTTP node. Finally, you must activate the Records Management Lifecycle Agent.

**Note:** You *must* activate the node configuration for the Oracle Records Management HTTP node to use Oracle Records Management. It is not enough to enable only the Oracle Records Management OC4J instance.

### <span id="page-35-1"></span>**Enabling Oracle Records Management OC4J Instances**

If you have multiple Oracle Content Services Applications tiers on which you want to enable Oracle Records Management, you must connect to the Oracle Collaboration Suite Control on each Applications tier to enable multiple Oracle Records Management OC4J instances.

To enable Oracle Records Management OC4J instances:

- **1.** Connect to the Oracle Collaboration Suite Control and go to the Collaboration Suite Home page.
- **2.** From the Collaboration Suite Home page, click **Enable/Disable Components**.
- **3.** From the Disabled Components list, select **OC4J\_RM** and click **Remove**. The selected component appears in the Enabled Components list.
- **4.** Click **OK**.
- **5.** Restart Oracle HTTP Server (**HTTP\_Server**) from the Collaboration Suite Home page.
- **6.** Repeat these steps for each Oracle Content Services Applications tier on which you want to run Oracle Records Management.

### <span id="page-35-2"></span>**Activating Oracle Records Management HTTP Node Configurations**

You can activate all Oracle Records Management HTTP node configurations from one Applications tier.

To activate Oracle Records Management HTTP node configurations:

- **1.** Connect to the Oracle Collaboration Suite Control and go to the Content Services Home page.
- **2.** In the Administration section, click **Node Configurations**.
- **3.** Click the name of the Oracle Records Management HTTP node for this Applications tier. The name of the Oracle Records Management HTTP node appears in the following format: *Applications\_tier\_name***\_RM\_HTTP\_Node**.
- **4.** Select **Active** in the General section, then click **OK**.
- **5.** If you have multiple Applications tiers on which you want to enable Oracle Records Management, click the names of the Oracle Records Management HTTP nodes for the other Applications tiers. On the Edit Node Configuration page for these nodes, select **Active**, then click **OK**.
- **6.** Return to the Content Services Home page and start each Oracle Records Management HTTP node. To do this, select each **OC4J\_RM** instance in the Processes list and click **Start**.

Each Oracle Records Management HTTP node has the same display name (OC4J\_ RM). Use the Middle Tier column of the Processes table to distinguish between different Oracle Records Management HTTP nodes. (In the Oracle Collaboration Suite Control, Middle Tier is used interchangeably with Applications tier.)

**7.** After you have at least one Oracle Records Management HTTP node running, you can access the Oracle Records Management application from any Web browser. The default URL is:

http://*hostname*:*port*/rm

Use the same host name and port as for the Oracle Content Services application. Use https:// if you are using SSL.

#### **Activating the Records Management Lifecycle Agent**

The Records Management Lifecycle Agent runs on only one Applications tier. You must activate this agent for Oracle Records Management to work properly.

See ["Records Management Lifecycle Agent" on page E-14](#page-189-0) for more information about this agent.

To activate the Records Management Lifecycle Agent:

- **1.** Connect to the Oracle Collaboration Suite Control and go to the Content Services Home page.
- **2.** In the Administration section, click **Node Configurations**.
- **3.** On the Node Configurations page, click the name of the regular node that runs the Records Management Lifecycle Agent.
- **4.** In the Servers section, select **RmLifeCycleAgent** and click **Edit**.
- **5.** Select **Active**, then click **OK**.
- **6.** On the Edit Node page, click **OK**.
- **7.** Return to the Content Services Home page and restart the node that corresponds to the node configuration you edited.

#### **Configuring Records Management-Related Metrics**

You can optionally choose to collect metrics related to Oracle Records Management Web application response time by configuring particular performance metrics on each Applications tier. For more information about how to do this, see ["Configuring](#page-121-0)  [Performance Metrics" on page 7-4](#page-121-0).

# **Setting Up Antivirus Integration**

Oracle Content Services integrates with a partner solution, the Symantec AntiVirus Scan Engine (SAVSE), to provide options to verify that content is virus free and to clean files that are infected.

After antivirus integration has been set up, files will be scanned for viruses whenever they are opened for read access, using the latest available virus definitions. The following files will be excluded from the scanning process:

- Files that are quarantined
- File formats (such as .doc) that are excluded by the administrator
- Files that have already been scanned using the current virus definitions

If a file is infected with a virus, it will be marked as quarantined, and users will not be able to open the file until it is repaired. Contents of the file will remain unreadable even if virus checking is disabled by the administrator.

The Virus Repair Agent is responsible for repair attempts and retrieving the latest virus definitions. Whenever the agent becomes active, it polls the SAVSE server for updated virus definitions, and then attempts to repair the quarantined files. The agent will not attempt to repair the following files:

- Files that have exceeded the maximum number of repair attempts
- Files that have already experienced repair attempts using the current virus definitions

The following sections describe how to set up virus checking in Oracle Content Services:

- **[Setting Up SAVSE](#page-37-0)**
- [Enabling Antivirus Functionality in Oracle Content Services](#page-37-1)
- **[Excluding Formats from Being Scanned](#page-38-0)**
- [Performance Implications of Scanning for Viruses](#page-38-1)

# <span id="page-37-0"></span>**Setting Up SAVSE**

SAVSE must be installed and configured properly to function with Oracle Content Services. The following options must be set:

- You must select ICAP as the communication protocol. No other protocols are supported.
- You must set the scan policy to Scan and Repair or Scan Only. If you choose Scan Only, no repair attempts will be made. The Scan and Delete and Scan, Repair or Delete options are not supported.
- You must enable the ICAP 403 response. This parameter cannot be set using the SAVSE administration tool; instead, it must be manually set in the SAVSE configuration file.

# <span id="page-37-1"></span>**Enabling Antivirus Functionality in Oracle Content Services**

After the SAVSE server has been installed and configured, you can enable antivirus functionality in Oracle Content Services. You can also change the maximum number of repair attempts for quarantined documents, and configure how often the Virus Repair Agent is activated. Use the Oracle Collaboration Suite Control to perform these tasks.

To enable antivirus functionality and set the maximum number of repair attempts:

- **1.** Connect to the Oracle Collaboration Suite Control and go to the Content Services Home page.
- **2.** In the Administration section, click **Domain Properties**.
- **3.** Click the **IFS.DOMAIN.ANTIVIRUS.Enabled** property, set the value to **true**, and click **OK**.
- **4.** Click the **IFS.DOMAIN.ANTIVIRUS.Host** property, enter the host name or IP address of the computer where the SAVSE server is running, and click **OK**.
- **5.** Click the **IFS.DOMAIN.ANTIVIRUS.MaxRepairAttempts** property, enter the number of times you want the Virus Scan Agent to attempt to repair a file, and click **OK**.
- **6.** Click the **IFS.DOMAIN.ANTIVIRUS.Port** property, enter the value for the SAVSE listener port, and click **OK**.
- **7.** Return to the Content Services Home page and click **Restart Domain**.

To configure how often the Virus Repair Agent becomes active:

- **1.** Connect to the Oracle Collaboration Suite Control and go to the Content Services Home page.
- **2.** In the Administration section, click **Server Configurations**.
- **3.** Click **VirusRepairAgentConfiguration**.
- **4.** In the Properties section, click **IFS.SERVER.TIMER.ActivationPeriod**.
- **5.** Change the **Value** as necessary.
- **6.** On the Edit Property page, click **OK**.
- **7.** On the Edit Server Configuration page, click **OK**.
- **8.** Return to the Content Services Home page and restart the node that runs this agent.

## <span id="page-38-0"></span>**Excluding Formats from Being Scanned**

You can exclude formats from being scanned for viruses to improve system performance. For example, you may choose to only scan formats with a higher probability of being infected, such as .zip files. Use the Oracle Collaboration Suite Control to exclude formats from virus checking.

To exclude formats from being scanned:

- **1.** Connect to the Oracle Collaboration Suite Control and go to the Content Services Home page.
- **2.** In the Administration section, click **Formats**.
- **3.** Click the name of the format you want to exclude from virus scanning.
- **4.** Select **Omitted From Anti-Virus Scan**.
- **5.** Click **OK**.

## <span id="page-38-1"></span>**Performance Implications of Scanning for Viruses**

The performance of Oracle Content Services may be affected by enabling the virus checking option. The performance impact depends on the following factors:

The frequency of virus definition updates made to the SAVSE service. Each time virus definitions are updated, *all* files that are opened (except for quarantined or excluded files) are scanned - none are excluded based on having already been scanned with these definitions, because the definitions are new.

After a virus definition update, overall system performance will degrade initially, but will gradually return to normal as more files are scanned with the current virus definitions and are therefore excluded from subsequent scans.

- The size and frequency of use of the Oracle Content Services repository.
- The type and size of the data in the repository.
- The probability of the number of attempted reads on unique files. Since files will only be scanned the first time they are opened against the current definitions, the frequency of unique files will affect performance.
- The performance of the SAVSE service. This is the most significant performance factor.
- The number of files whose format has been excluded from scanning by the administrator. Excluding certain formats will reduce the number of scans and improve system performance.

# **Managing Storage Options**

The Oracle Content Services storage management options provide support for both offline and near-line storage. In offline and near-line storage, content that is infrequently accessed is moved from expensive online media, such as a disk array, to a cheaper offline medium, such as tape. The metadata and search indexes are kept online and are readily available.

Oracle Content Services uses BFILEs to support offline and near-line storage. A BFILE is a read-only Oracle data type consisting of a directory object and a file name. Updating a document whose content is stored as a BFILE results in the content being reloaded from the external storage as a new binary large object (BLOB), where the modifications are made. The new content will be indexed, depending on its format. End users will be unaware of where their content is stored.

This section provides information about the following topics:

- [Data Aging and Archiving](#page-39-0)
- [Near-Line Storage for Records](#page-41-0)
- **[Specifying Storage Management Options](#page-41-1)**

# <span id="page-39-0"></span>**Data Aging and Archiving**

Oracle Content Services provides both data aging and data archiving through BFILEs. Through data aging, content that has not been accessed for a specified interval can be automatically moved from a BLOB to a BFILE. Through data archiving, content in the **[Archive](#page-208-0)** is automatically moved from a BLOB to a BFILE.

Content that has been moved to a BFILE is still accessible, and is visible as any content would be when users are browsing or searching.

BFILE aging and archiving are not enabled by default. Follow the instructions in the subsequent sections to set up BFILE aging and archiving:

**[Setting Up Data Aging](#page-40-0)** 

**[Setting Up Data Archiving](#page-40-1)** 

## <span id="page-40-0"></span>**Setting Up Data Aging**

Oracle Content Services is not set up for BFILE aging by default. To configure BFILE aging, you must first set domain properties that enable BFILE aging, then you must configure and activate the Content Agent. You can also specify storage management options.

To set domain properties that enable BFILE aging:

- **1.** Connect to the Oracle Collaboration Suite Control and go to the Content Services Home page.
- **2.** In the Administration section, click **Domain Properties**.
- **3.** Click **IFS.DOMAIN.BFILE.Enabled**, set the value to **true**, and click **OK**.
- **4.** Click **IFS.DOMAIN.BFILE.AgingEnabled**, set the value to **true**, and click **OK**.
- **5.** Return to the Content Services Home page and click **Restart Domain**.

To configure and activate the Content Agent:

- **1.** Connect to the Oracle Collaboration Suite Control and go to the Content Services Home page.
- **2.** In the Administration section, click **Server Configurations**.
- **3.** Click **ContentAgentConfiguration**.
- **4.** Edit the server configuration properties as desired; see the Content Agent properties in [Appendix E, "Server Configuration Properties"](#page-176-0) for more information about specific properties. In particular, you may want to edit **IFS.SERVER.AGENT.CONTENTAGENT.RetentionPeriod**; this property specifies the inactivity interval for files before they are moved to a BFILE.
- **5.** Click **OK**.
- **6.** Return to the Content Services Home page, and in the Administration section, click **Node Configurations**.
- **7.** Click the name of the node configuration that corresponds to the node where you want to run the Content Agent.
- **8.** On the Edit Node Configuration page, in the Servers section, click **ContentAgent**.
- **9.** Select **Initially Started** and click **OK**.
- **10.** On the Edit Node Configuration page, click **OK**.
- **11.** Return to the Content Services Home page, select the node that corresponds to the node configuration you edited, and click **Restart**.

After you have set the domain properties for BFILE aging and configured the Content Agent, you can set storage management options as described in ["Specifying Storage](#page-41-1)  [Management Options" on page 2-8](#page-41-1).

#### <span id="page-40-1"></span>**Setting Up Data Archiving**

Oracle Content Services is not set up for BFILE archiving by default. To configure BFILE archiving, you must set domain properties that enable BFILE archiving. You can also specify storage management options.

To set domain properties that enable BFILE archiving:

- **1.** Connect to the Oracle Collaboration Suite Control and go to the Content Services Home page.
- **2.** In the Administration section, click **Domain Properties**.
- **3.** Click **IFS.DOMAIN.BFILE.Enabled**, set the value to **true**, and click **OK**.
- **4.** Click **IFS.DOMAIN.BFILE.ArchivingEnabled**, set the value to **true**, and click **OK**.
- **5.** Return to the Content Services Home page and click **Restart Domain**.

After you have set the domain properties for BFILE archiving, you can set storage management options as described in ["Specifying Storage Management Options" on](#page-41-1)  [page 2-8](#page-41-1).

## <span id="page-41-0"></span>**Near-Line Storage for Records**

If you are using Oracle Records Management, you have the option of storing certain types of records using BFILEs. Near-line storage for records is not enabled by default; to enable this option, you must set a BFILE-related domain property and specify storage management options.

### **Setting Up Near-Line Storage for Records**

To set the domain property that enables near-line records storage:

- **1.** Connect to the Oracle Collaboration Suite Control and go to the Content Services Home page.
- **2.** In the Administration section, click **Domain Properties**.
- **3.** Click **IFS.DOMAIN.BFILE.Enabled**, set the value to **true**, and click **OK**.
- **4.** Return to the Content Services Home page and click **Restart Domain**.

After you have set the domain property to enable near-line storage for records, you can set storage management options as described in the following section.

# <span id="page-41-1"></span>**Specifying Storage Management Options**

You can change the default base path and policy for BFILE storage using the Oracle Collaboration Suite Control. These settings apply to all types of BFILE storage, including BFILE aging, BFILE archiving, and near-line storage for records.

To specify storage management options:

- **1.** Connect to the Oracle Collaboration Suite Control and go to the Content Services Home page.
- **2.** In the Administration section, click **Storage Management**.

You will not be able to access the Storage Management page unless you have already set the **IFS.DOMAIN.BFILE.Enabled** property to **true**.

[Figure 2–1](#page-42-0) shows the Storage Management page.

(Cancel) (OK)

<span id="page-42-0"></span>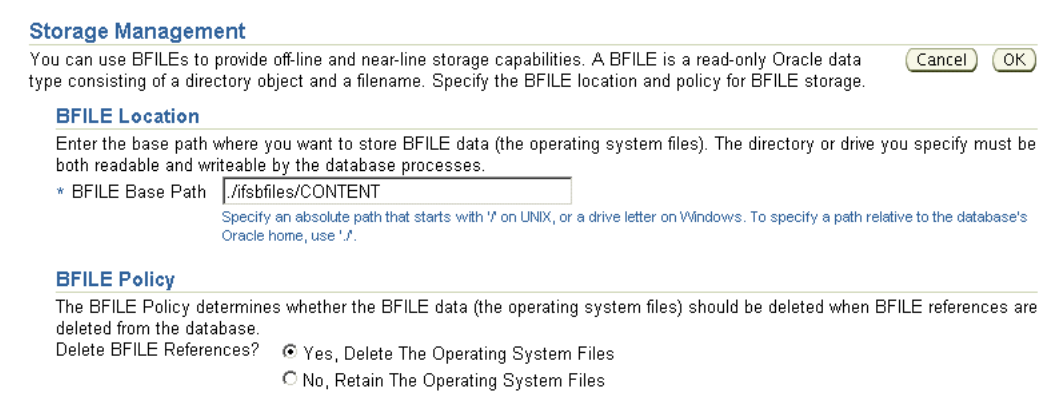

#### *Figure 2–1 Storage Management Page*

#### **3.** Change the **BFILE Base Path**. The default base path is:

*ORACLE\_HOME*/ifsbfiles/*content\_services\_schema*

*ORACLE\_HOME* refers to the database Oracle home on the database computer.

Each BFILE has a relative path in addition to the base path. The relative path is:

/*yyyy*/*dd*/*mm*/*hh*/*mm*/*ss*/ifsbfile\_*id*

In the relative path, ifsbfile\_*id* is the file naming pattern that associates a unique ID to each piece of content.

- **4.** Change the **BFILE Policy**. This policy determines whether the operating system files should be deleted when the BFILE references are deleted from the database. If you are storing BFILEs on an optical device that does not permit deletion, you should specify that the operating system files should be retained.
- **5.** Click **OK**.

# **Integrating with Solutions for Records Management Retention**

Oracle Content Services supports integration with two records management retention solutions: Network Appliance SnapLock and EMC Centera. These retention storage solutions provide write once, read many (WORM) data permanence capabilities for records management and regulatory compliance requirements. The critical data becomes immutable, nonrewritable, and unremovable for a specified retention period.

You must license Oracle Records Management in order to use a retention storage solution with Oracle Content Services. See *Oracle Collaboration Suite Licensing Information* for more information.

To integrate Oracle Content Services with a records management retention device, you must install and configure the hardware, either Network Appliance SnapLock or EMC Centera. Then, refer to the following sections for additional information about configuring Oracle Content Services for the appropriate retention device:

- [Configuring Oracle Content Services for Network Appliance SnapLock](#page-43-0)
- [Configuring Oracle Content Services for EMC Centera](#page-46-0)

**Note:** The features described in this section were added to Oracle Collaboration Suite in the Oracle Collaboration Suite Cumulative Patchsets 10.1.2.1 and 10.1.2.2. Support for Network Appliance SnapLock was added in the Oracle Collaboration Suite Cumulative Patchset 10.1.2.1, and support for EMC Centera was added in the Oracle Collaboration Suite Cumulative Patchset 10.1.2.2.

If you are using a previous version or patchset of Oracle Collaboration Suite, the features described are not available.

## <span id="page-43-0"></span>**Configuring Oracle Content Services for Network Appliance SnapLock**

Follow the instructions in this section to configure Oracle Content Services for Network Appliance SnapLock integration. Before you begin, make sure that Oracle Records Management has been configured and that the Records Management Lifecycle Agent has been activated. See ["Setting Up Oracle Records Management" on](#page-34-0)  [page 2-1](#page-34-0) for more information.

This section contains the following topics:

- [Configuring the Database Computer for Network Appliance SnapLock](#page-43-1)
- [Configuring the Applications Tier Computer for Network Appliance SnapLock](#page-44-0)

#### <span id="page-43-1"></span>**Configuring the Database Computer for Network Appliance SnapLock**

Network Appliance SnapLock uses NFS to move data from the Oracle Collaboration Suite database to the retention storage device.

To configure the database computer on UNIX systems:

- **1.** As the root user, perform an NFS mount to the SnapLock volume. Refer to the documentation for your operating system for optimum NFS mount point options.
- **2.** In the mounted directory, create another directory. This new directory will be considered as the relative path to the SnapLock volume. The owner and group permissions on this new directory must be the same as that of the operating system user running the database.

To configure the database computer on Microsoft Windows systems:

- **1.** On the database computer, install and configure an NFS client for Windows systems.
- **2.** Ensure that the pcnfsd daemon process is running on the Network Appliance device. To start the ponfsd process:
	- **a.** Access the Web-based Network Appliance administration tool, na\_admin, using the following URL:

http://*hostname*/na\_admin

- **b.** Click the **FilerView** icon.
- **c.** When prompted, provide the na\_admin user name and password.
- **d.** Click **NFS > Configure** in the left navigation pane.
- **e.** Set **PCNFS Enabled** to **Yes**.
- **f.** Click **Apply**.

Alternatively, you can telnet to the Network Appliance device and type the following command:

options pcnfsd.enable on

**3.** Use the NFS client to map a drive to the SnapLock volume. This will cause the SnapLock volume to appear as a drive letter.

Refer to the documentation for your NFS client for optimum NFS mount point options.

#### <span id="page-44-0"></span>**Configuring the Applications Tier Computer for Network Appliance SnapLock**

Perform the following steps on the Applications tier that is running the Records Management Lifecycle Agent. To determine which Applications tier is running this agent, use the Oracle Collaboration Suite Control to view each node to see where the agent is running.

Follow the steps in these sections to configure the Applications tier:

- [Installing the Network Appliance SnapLock Software](#page-44-1)
- [Setting Domain Properties for Network Appliance SnapLock](#page-45-0)
- [Specifying Credential Information for Network Appliance SnapLock](#page-45-1)

#### <span id="page-44-1"></span>**Installing the Network Appliance SnapLock Software**

You must install the Network Appliance SnapLock software on the Applications tier that is running the Records Management Lifecycle Agent. To do this, follow these steps:

**1.** Obtain the Network Appliance SnapLock software (version 1.5 or later), located in the Network Appliance manageontap.jar file. You can obtain this file from the Network Appliance NOW (NetApp on the Web) site at http://now.netapp.com.

You must become a member of the NOW site by clicking the **New User Sign Up** link. There is no cost to join. Once you are a member, go to the following URL to download the software:

http://now.netapp.com/NOW/download/tools/oracleocs\_manageontap/

Be sure to refer to the Network Appliance certification information to ensure that Network Appliance supports your operating system.

- **2.** Copy the manageontap.jar file to the *ORACLE\_HOME*/content/lib directory.
- **3.** Modify the classpath in the following XML files to include the manageontap.jar file:
	- *ORACLE\_HOME*/opmn/conf/opmn.xml
	- *ORACLE\_HOME*/j2ee/OC4J\_ Content/application-deployments/content/content/orion-web. xml
	- *ORACLE\_HOME*/j2ee/OC4J\_ RM/application-deployments/rm/rm/orion-web.xml

**Note:** For more information about the Network Appliance software, refer to *Data ONTAP System Administration Guide* at the Network Appliance NOW site at http://now.netapp.com.

#### <span id="page-45-0"></span>**Setting Domain Properties for Network Appliance SnapLock**

Use the Oracle Collaboration Suite Control to set domain properties related to Network Appliance SnapLock. To do this, follow these steps:

- **1.** On the Content Services Home page, click **Domain Properties**.
- **2.** Click **IFS.DOMAIN.RETENTION.StorageDevice**. You may need to move to the next page to find this property, or you can use the **Search** field.
- **3.** In the **Value** field, select **SNAPLOCK** and click **OK**.
- **4.** Click **IFS.DOMAIN.RETENTION.SNAPLOCK.Configuration**.
- **5.** Click **HOST**.
- **6.** In the **Value** field, specify the host name or IP address of the Network Appliance device and click **OK**.
- **7.** Click **MOUNTPOINT**.
- **8.** In the **Value** field, enter the absolute path where the Network Appliance is NFS-mounted on the database and click **OK**.

If the database computer is running on Windows, you must enter a universal naming convention (UNC) path. For example, for a Filer called **snapserver** and a volume called **wormdrive**, you would enter the following path:

\\\\snapserver\\wormdrive

Because the backslash  $(\setminus)$  is a common escape character, you must add an additional backslash to each backslash in the path. This means that you must enter four backslashes at the beginning of the path.

- **9.** Click **PORT**.
- **10.** In the **Value** field, enter the port used to communicate with the Network Appliance device through HTTP and click **OK**. The default port is 80.
- **11.** Click **RELATIVEPATH**.
- **12.** In the **Value** field, specify the relative path to the NFS mount point where content should be stored and click **OK**.

If the database computer is running on Windows, you must enter a universal naming convention (UNC) path. Because the backslash  $(\setminus)$  is a common escape character, you must add an additional backslash to each backslash in the path.

- **13.** Click **SNAPLOCKEXPORTPATH**.
- **14.** In the **Value** field, specify the absolute path of the NFS-exported volume and click **OK**.
- **15.** On the Edit Domain Property page, click **OK**.

#### <span id="page-45-1"></span>**Specifying Credential Information for Network Appliance SnapLock**

Use the Oracle Collaboration Suite Control to specify credential information for Network Appliance SnapLock. To do this, follow these steps:

**1.** From the Content Services Home page, click **Retention Hardware**.

[Figure 2–2](#page-46-1) shows the Retention Hardware page.

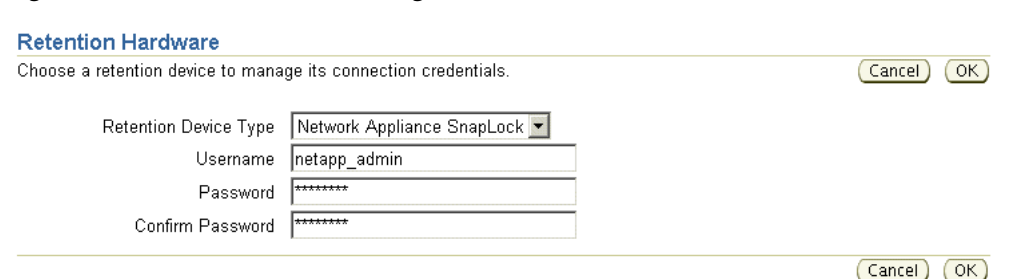

#### <span id="page-46-1"></span>*Figure 2–2 Retention Hardware Page*

- **2.** In the **Retention Device Type** field, select **Network Appliance SnapLock**.
- **3.** Enter a **Username** for Network Appliance SnapLock. You must provide a user name created in Network Appliance SnapLock; do not provide an Oracle Content Services user name.
- **4.** Enter a corresponding **Password** for Network Appliance SnapLock, and confirm it in the **Confirm Password** field.
- **5.** Click **OK**.
- **6.** Return to the Content Services Home page and click **Restart Domain**.

#### <span id="page-46-0"></span>**Configuring Oracle Content Services for EMC Centera**

Follow the instructions in this section to configure Oracle Content Services for EMC Centera integration. Before you begin, make sure that Oracle Records Management has been configured and that the Records Management Lifecycle Agent has been activated. See ["Setting Up Oracle Records Management" on page 2-1](#page-34-0) for more information.

You should perform the steps in the following sections on the Applications tier that is running the Records Management Lifecycle Agent. To determine which Applications tier is running this agent, use the Oracle Collaboration Suite Control to view each node to see where the agent is running

This section contains the following topics:

- [Installing the EMC Centera Software](#page-46-2)
- **[Setting Domain Properties for EMC Centera](#page-47-0)**
- [Specifying Credential Information for EMC Centera](#page-47-1)

#### <span id="page-46-2"></span>**Installing the EMC Centera Software**

You must install the EMC Centera software on the Applications tier that is running the Records Management Lifecycle Agent. To do this, follow these steps:

**1.** Download EMC Centera 3.1 Patch 1 SDK or later from Oracle*MetaLink* at http://metalink.oracle.com. To find the SDK on Oracle*MetaLink*, search for patch number 5072277.

This SDK contains the necessary .jar and library files. Follow the instructions in the readme to install the software.

- **2.** Modify the classpath in the following XML files to include the FPLibrary.jar file:
	- *ORACLE\_HOME*/opmn/conf/opmn.xml
- *ORACLE\_HOME*/j2ee/OC4J\_ Content/application-deployments/content/content/orion-web. xml
- *ORACLE\_HOME*/j2ee/OC4J\_ RM/application-deployments/rm/rm/orion-web.xml
- **3.** In *ORACLE\_HOME*/opmn/conf/opmn.xml, include the directory that contains the libraries in the appropriate path variable for the node, OC4J\_Content, and OC4J\_RM. This variable is called LD\_LIBRARY\_PATH on Linux and Solaris, PATH on Windows, SHLIB\_PATH on HPUX, and LIBPATH on AIX. For example, on Linux, include the following entry:

```
<environment>
 <variable id="$LD_LIBRARY_PATH" value "$LD_LIBRARY_PATH:absolute_path_to_
Centera_lib_directory"/>
</environment>
```
An example path on Linux could be:

```
/usr/local/centera31/lib
```
**Note:** If opmn.xml does not include an <environment> entry for the variable for your platform, you must create one.

#### <span id="page-47-0"></span>**Setting Domain Properties for EMC Centera**

Use the Oracle Collaboration Suite Control to set domain properties related to EMC Centera. To do this, follow these steps:

- **1.** On the Content Services Home page, click **Domain Properties**.
- **2.** Click **IFS.DOMAIN.RETENTION.StorageDevice**. You may need to move to the next page to find this property, or you can use the **Search** field.
- **3.** In the **Value** field, select **CENTERA** and click **OK**.
- **4.** Click **IFS.DOMAIN.RETENTION.CENTERA.Configuration**.
- **5.** Click **ADDRESSLIST**.
- **6.** In the **Value** field, enter the comma-separated IP addresses of the EMC retention clusters and click **OK**.
- **7.** On the Edit Domain Property page, click **OK**.

#### <span id="page-47-1"></span>**Specifying Credential Information for EMC Centera**

Use the Oracle Collaboration Suite Control to specify credential information for EMC Centera. To do this, follow these steps:

**1.** From the Content Services Home page, click **Retention Hardware**.

[Figure 2–3](#page-48-0) shows the Retention Hardware page.

<span id="page-48-0"></span>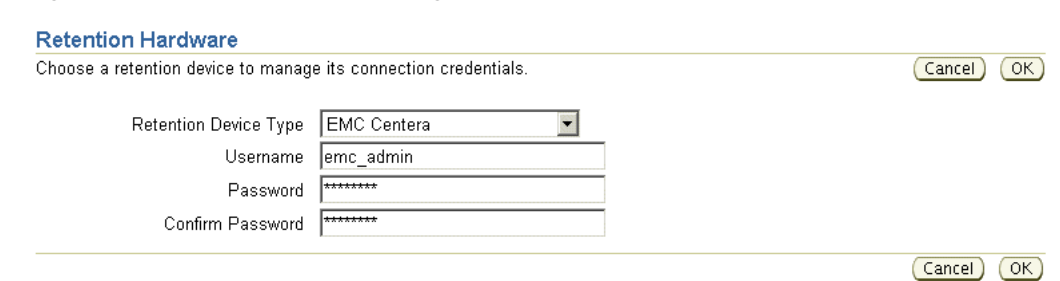

*Figure 2–3 Retention Hardware Page*

- **2.** In the **Retention Device Type** field, select **EMC Centera**.
- **3.** Enter a **Username** for EMC Centera. You must provide a user name created in EMC Centera; do not provide an Oracle Content Services user name.
- **4.** Enter a corresponding **Password** for EMC Centera, and confirm it in the **Confirm Password** field.
- **5.** Click **OK**.
- **6.** Return to the Content Services Home page and click **Restart Domain**.

# **Changing the Oracle Content Services Port Number**

If you want to change the Oracle Content Services application port to a different port number, perform the tasks listed in the following sections:

- [Changing the Port Number in Oracle HTTP Server](#page-48-1)
- [Changing the Port Number in OracleAS Web Cache](#page-49-0)
- [Registering the New Port with OracleAS Single Sign-On](#page-49-1)
- [Updating the Oracle Internet Directory Service Registry](#page-49-2)
- [Changing the Port Number in Oracle Content Services](#page-49-3)
- **[Updating Metric Configuration URLs](#page-49-4)**

For additional information about changing port numbers, see Chapter 14, "Changing Oracle Collaboration Suite Network Configurations" in *Oracle Collaboration Suite Administrator's Guide*.

#### <span id="page-48-1"></span>**Changing the Port Number in Oracle HTTP Server**

Use the Oracle Collaboration Suite Control to change the port number in Oracle HTTP Server.

- **1.** From the Collaboration Suite Home page, click **HTTP\_Server**.
- **2.** Click **Administration**.
- **3.** Click **Server Properties**.
- **4.** In the Listening Addresses and Ports section, change the **Default Port** to the desired port number.
- **5.** Click **Apply**.
- **6.** On the Confirmation page, click **Yes** to restart Oracle HTTP Server.

# <span id="page-49-0"></span>**Changing the Port Number in OracleAS Web Cache**

If OracleAS Web Cache is enabled, you must change the port number in OracleAS Web Cache using the Oracle Collaboration Suite Control. To do this, follow these steps:

- **1.** From the Collaboration Suite Home page, choose **Web Cache**.
- **2.** Click the **Administration** tab, then click **Ports** in the Properties Web Cache section.
- **3.** Change the appropriate port number in the Listen Ports section, then click **OK**.
- **4.** Return to the Web Cache Home page and click **Restart**.

# <span id="page-49-1"></span>**Registering the New Port with OracleAS Single Sign-On**

After you change the port number in Oracle HTTP Server, you must register the new port with OracleAS Single Sign-On. To do this, run the single sign-on registration tool, then restart Oracle HTTP Server. See "Registering mod\_osso" in *Oracle Application Server Single Sign-On Administrator's Guide* for more information.

# <span id="page-49-2"></span>**Updating the Oracle Internet Directory Service Registry**

Universal Resource Identifiers (URIs) for Oracle Content Services that are registered in the Oracle Internet Directory Service Registry may need to be updated with the new port number. See "Managing the Oracle Internet Directory Service Registry" in Chapter 7 of *Oracle Collaboration Suite Administrator's Guide* for more information.

# <span id="page-49-3"></span>**Changing the Port Number in Oracle Content Services**

Use the Oracle Collaboration Suite Control to update the Oracle Content Services Application Port domain property and restart the Oracle Content Services OC4J instance:

- **1.** From the Content Services Home page, in the Administration section, click **Domain Properties**.
- **2.** On the Domain Properties page, click **IFS.DOMAIN.APPLICATION. ApplicationPort**. You may need to move to the second or third page to find this domain property, or you can use the **Search** field.
- **3.** On the Edit page, enter the new port number in the **Value** field and click **OK**. If you are using a load balancer with multiple Oracle Content Services Applications tiers, enter the load balancer port.
- **4.** Return to the Content Services Home page.
- **5.** Select **OC4J\_Content** and click **Restart**. If you are using Oracle Records Management, you also need to restart **OC4J\_RM**.

# <span id="page-49-4"></span>**Updating Metric Configuration URLs**

You also need to update the port number for any affected Web application response time metrics. To do this, update the affected URLs on the Metric Configuration page in the Oracle Collaboration Suite Control. See ["Configuring Performance Metrics" on](#page-121-0)  [page 7-4](#page-121-0) for more information.

# **Allowing Access to Oracle Content Services from Outside the Firewall**

You can set up Oracle Content Services so that users outside the firewall can have access. To do this, follow these steps:

- **1. Open ports.** Disable the firewall for the following ports:
	- Oracle Content Services domain ports (node manager, node controller)
	- Database listener port (typically 1521)
	- Apache port (Oracle HTTP Server port)
	- Oracle Internet Directory ports (if Oracle Internet Directory is running inside the firewall)
	- Load balancer port (if you use a load balancer)
- **2. Set firewall timeout periods.** You must set the operating system parameter TCP\_ keepalive to 120 minutes.

[Figure 2–4](#page-50-0) shows a possible firewall scenario with the database and Applications tiers inside the firewall, and with OracleAS Infrastructure outside the firewall.

<span id="page-50-0"></span>*Figure 2–4 Sample Firewall Configuration*

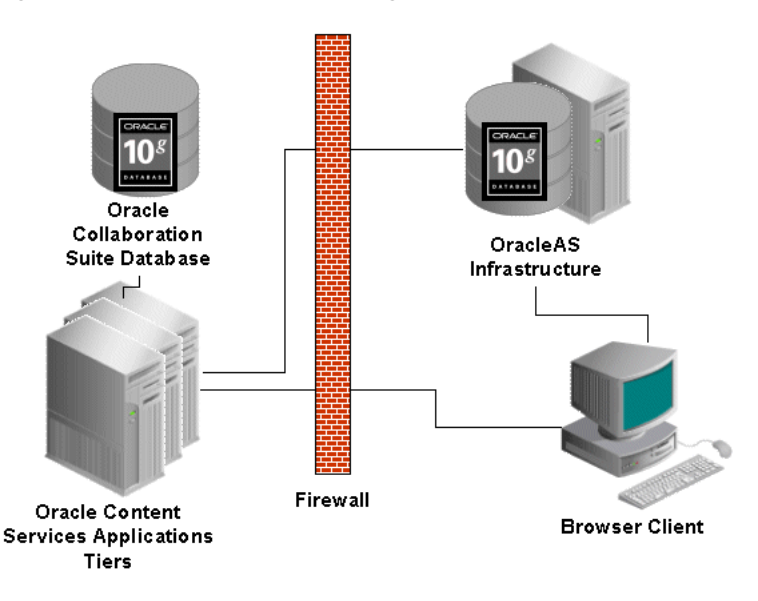

# **Setting Up the OmniPortlet**

Oracle Content Services provides support for and integration with the OmniPortlet, a feature of Oracle Application Server Portal (OracleAS Portal). You can set up a preconfigured instance of the OmniPortlet, called the Content Services portlet, in your OracleAS Portal page. The Content Services portlet uses the Content Services searchlet, a user-definable query tool, and a tabular layout to display user-specific Oracle Content Services data. Users can search for and display content from Oracle Content Services in the Content Services portlet.

The following sections provide instructions about how to set up the OmniPortlet for Oracle Content Services:

- [Deploying the Content Services Searchlet](#page-51-1)
- [Registering the OmniPortlet with Oracle Internet Directory](#page-51-0)
- [Configuring the Content Services Searchlet](#page-52-0)
- [Adding an Oracle Content Services Data Source to the OmniPortlet Framework](#page-53-0)
- [Defining the OmniPortlet in OracleAS Portal](#page-54-0)

All steps are performed on the Applications tier running OracleAS Portal.

# <span id="page-51-1"></span>**Deploying the Content Services Searchlet**

To deploy the Content Services Searchlet, you must provide the content\_ searchlet.rar file and add connection information to the oc4J-connectors.xml file.

To deploy the Content Services Searchlet:

**1.** Create a directory called ContentSearchlet under the following directory:

*ORACLE\_HOME*/j2ee/OC4J\_Portal/connectors

**2.** Copy the content\_searchlet.rar file and paste it into the ContentSearchlet directory you just created. The content\_searchlet.rar file is located on the Oracle Content Services Applications tier computer in the following directory:

*ORACLE\_HOME*/content/lib

- **3.** Go to the *ORACLE\_HOME*/j2ee/OC4J\_Portal/config directory and open the oc4j-connectors.xml file for editing.
- **4.** Add a <connector> tag for the Content Services Searchlet by adding the following lines to the <OC4J-connectors> section:

```
<connector name="ContentSearchlet" path="content_searchlet.rar">
</connector>
```
The relevant portion of the edited file should look similar to the following:

```
<oc4j-connectors>
<connector name="ContentSearchlet" path="content_searchlet.rar">
</connector>
</oc4j-connectors>
```
- **5.** Save the file.
- **6.** Restart the OC4J instance for OracleAS Portal (OC4J\_Portal) using the Oracle Collaboration Suite Control, or you can use the following opmnctl command:

opmnctl restartproc process-type=OC4J\_Portal

The content\_searchlet.rar file is expanded under the *ORACLE\_ HOME*/j2ee/OC4J\_Portal/connectors/ContentSearchlet directory.

## <span id="page-51-0"></span>**Registering the OmniPortlet with Oracle Internet Directory**

After you have deployed the Content Services Searchlet, you must register the OmniPortlet with Oracle Internet Directory by adding a <grant> entry to the jazn-data.xml file, and by running the ops2scfg script.

To register the OmniPortlet with Oracle Internet Directory:

**1.** Go to the *ORACLE\_HOME*/config directory and open the jazn-data.xml file for editing.

**2.** Add the following <grant> entry before the closing tags </jazn-policy></jazn-data> to set access permissions on the OmniPortlet repository API:

```
<grant>
 <grantee>
   <codesource>
     <url>file:Oracle_home_path/portal/jlib/portaltools.jar</url>
    </codesource>
  </grantee>
 <permissions>
    <permission>
<class>oracle.ias.repository.schemaimpl.CheckRepositoryPermission</class>
      <name>makeNewOIDEntry</name>
    </permission>
    <permission>
<class>oracle.ias.repository.schemaimpl.CheckRepositoryPermission</class>
     <name>connectAs</name>
    </permission>
 </permissions>
</grant>
```
Make sure to replace *Oracle\_home\_path* with the actual path of the Oracle home.

- **3.** Save the file.
- **4.** Run the ops2scfg script, located in the *ORACLE\_HOME*/portal/conf directory, and provide the following values when prompted:
	- Create a name and password for the OmniPortlet application entry in Oracle Internet Directory (for example, orclApplicationCommonName=OmniPortlet)
	- Enter the user name and password of an Oracle Internet Directory administrator

When the script completes, copy and save the output. For example:

orclApplicationCommonName=OmniPortlet,cn=Portal,cn=Products,cn=OracleContext

You will need to provide this information when you add a Content Services data source to the OmniPortlet framework.

**Note:** Be careful when you supply values for the ops2scfg script, because you can only run the script one time. If you need to update these values later, you must do so in Oracle Internet Directory.

## <span id="page-52-0"></span>**Configuring the Content Services Searchlet**

After you have registered the OmniPortlet with Oracle Internet Directory, you must configure the Content Services Searchlet by providing connection information in the oc4j-ra.xml file.

To configure the Content Services Searchlet:

- **1.** Go to the *ORACLE\_HOME*/j2ee/OC4J\_Portal/applicationdeployments/default/ContentSearchlet directory.
- **2.** Open the oc4j-ra. xml file for editing.

**3.** Specify the JNDI name for the Content Services Searchlet and set the value for Search Web Service URL by updating the <connector-factory> tag, as follows:

```
<connector-factory location="eis/ContentSearchlet" connector-name="Content 
Services Search Adapter"> 
   <config-property name="webServiceURL" value="http://content_services_host_
name:port/content/ws"/> 
</connector-factory>
```
- **4.** Save the file.
- **5.** Restart the OC4J instance for OracleAS Portal (OC4J\_Portal) using the Oracle Collaboration Suite Control, or you can use the following opmnctl command:

```
opmnctl restartproc process-type=OC4J_Portal
```
### <span id="page-53-0"></span>**Adding an Oracle Content Services Data Source to the OmniPortlet Framework**

After you have configured the Content Services Searchlet, you must add a data source for Oracle Content Services to the OmniPortlet framework by creating a data source descriptor file.

To add a data source for Oracle Content Services to the OmniPortlet framework:

**1.** Create a directory called Content under the following directory:

*ORACLE\_HOME*/j2ee/OC4J\_Portal/applications/portalTools/omniPortlet/WEB-INF/ plugins/datasources

- **2.** Go to the new folder.
- **3.** Create a datasource descriptor file (datasource.xml) with the content that appears in the following sample. For <OCSClientDN>, provide the script output you saved from Step 4 of the procedure in ["Registering the OmniPortlet with](#page-51-0)  [Oracle Internet Directory" on page 2-18](#page-51-0).

**Note:** If you cut and paste the text directly from this document, remove the extra carriage return and any extra spaces between oracle.webdb.reformlet.data.search and .SearchDataSourceDefinition. Otherwise, the data source descriptor file will not work.

```
<datasources>
 <datasource class="oracle.webdb.reformlet.api.plugin.DefaultDataSource">
 <name>Content</name>
 <displayName>Content</displayName>
 <icon>Content.gif</icon>
 <includeParamSection>true</includeParamSection>
 <editDefaultsHelp>rfdvdtwp.htm</editDefaultsHelp>
 <!-- Default values of datasource's metadata -->
 <metadata class="oracle.webdb.reformlet.data.search
.SearchDataSourceDefinition">
   <name>Content</name>
   <displayName>Content</displayName>
   <contentDataSourceJndiName>eis/ContentSearchlet</contentDataSourceJndiName>
   <requiresS2SAuthentication>true</requiresS2SAuthentication>
    <useSSL>true</useSSL>
```

```
<OCSClientDN>orclApplicationCommonName=OmniPortlet,cn=Portal,cn=Products,cn=Ora
cleContext</OCSClientDN>
 </metadata>
 </datasource>
</datasources>
```
**4.** Restart the OC4J instance for OracleAS Portal (OC4J\_Portal) using the Oracle Collaboration Suite Control, or you can use the following opmnctl command:

opmnctl restartproc process-type=OC4J\_Portal

## <span id="page-54-0"></span>**Defining the OmniPortlet in OracleAS Portal**

After you have added the data source to the OmniPortlet framework, you can define the OmniPortlet in OracleAS Portal by choosing search criteria and deciding which fields to display.

To define the OmniPortlet in OracleAS Portal:

- **1.** Create a page in OracleAS Portal. To do this, on the OracleAS Portal home page, click **Create Page** and follow the Wizard instructions.
- **2.** From your new page, click the **Add Portlet** icon and go to the OmniPortlet you registered. Then, select the portlet and click **OK**.
- **3.** Click **Define**. The Type page appears.
- **4.** Select **Content** and click **Next**.
- **5.** On the Source page, click **Next**.
- **6.** On the Filter page, enter search criteria for the OmniPortlet.
- **7.** On the View page, click **Next**.
- **8.** On the Layout page, enter the fields you want the OmniPortlet to return.
- **9.** Click **Finish**.

**Note:** When you click a link to a folder within the OmniPortlet, you may be asked to re-authenticate. This behavior does not occur if you click a document link.

# **Managing Workflows in Oracle Content Services**

Oracle Content Services comes with two default workflow processes, Parallel Vote and Serial Approval:

- In a Parallel Vote workflow process, all approvers review the submitted request at the same time. The required number of approvers can be configured.
- In a Serial Approval workflow process, each approver reviews the submitted request, one approver at a time. All reviewers must approve the request to complete the approval process.

Oracle Content Services uses **[Oracle Workflow](#page-214-0)** to manage these default workflow processes. Oracle Workflow is configured and integrated with Oracle Content Services during Oracle Content Services configuration.

In addition to the two default workflow processes, you can define custom BPEL workflow processes in **[Oracle BPEL Process Manager](#page-212-0)**, and then register them in Oracle Content Services. The custom BPEL workflow processes are managed in Oracle BPEL Process Manager.

This chapter provides information about the following topics:

- [Using Oracle Workflow with Oracle Content Services](#page-56-0)
- [Using Custom BPEL Workflows in Oracle Content Services](#page-63-0)

# <span id="page-56-0"></span>**Using Oracle Workflow with Oracle Content Services**

Because Oracle Workflow is a required component of Oracle Content Services, you must manage Oracle Workflow along with Oracle Content Services. For information about most administration tasks related to Oracle Workflow, see *Oracle Workflow Administrator's Guide*.

Oracle Workflow is configured on only one Oracle Content Services Applications tier, typically the first one that is configured. To see whether Oracle Workflow is configured on a particular Applications tier, access the Oracle Collaboration Suite Control and go to the Collaboration Suite Home page. If Oracle Workflow is configured on that tier, the components **Oracle Workflow** and **Service\_Component\_ Container** will appear in the System Components table.

The name of the Oracle Workflow schema is owf mgr. The value for the Oracle Workflow schema password depends on the type of database where the Oracle Content Services schema is located:

If the Oracle Content Services schema used by the Oracle Content Services Applications tiers is in a database that is also being used as a metadata repository, the Oracle Workflow schema password is stored in Oracle Internet Directory. Use Oracle Directory Manager to find the value for this password, using the following DN:

orclResourceName=OWF\_MGR,orclReferenceName=*MR\_DB\_global\_name*, cn=IAS Infrastructure Databases,cn=IAS,cn=Products,cn=OracleContext

The value for *MR\_DB\_global\_name* is typically the service name of the metadata repository database, in the form of myinstance.domain.com.

If the Oracle Content Services schema used by the Oracle Content Services Applications tiers is in a database that is not being used as a metadata repository, the Oracle Workflow schema password is the same as the Oracle Content Services schema password.

Four tasks related to Oracle Workflow are described in this guide:

- How to set up Oracle Workflow for use with Oracle Content Services if you are using an existing database as your **[Oracle Collaboration Suite Database](#page-213-1)**
- How to set up e-mail notifications in Oracle Workflow
- How to configure Oracle Workflow after the Applications tier is uninstalled
- How to manage Oracle Workflow background engines

## **Setting Up Oracle Workflow for Use with Oracle Content Services**

Typically, Oracle Workflow is set up for use with Oracle Content Services, by default, when the Oracle Collaboration Suite Database is installed. When you use an existing database as your Oracle Collaboration Suite Database, however, additional steps are needed.

**Note:** You cannot use an existing database in which the Oracle Workflow schema,  $owf_mgr$ , is being used by other applications.

To set up Oracle Workflow if you are using an existing database as your Oracle Collaboration Suite Database:

- **1.** Select the **Enable existing Oracle 10g Database to Oracle Collaboration Suite Database** option during **[Oracle Collaboration Suite Infrastructure](#page-213-0)** installation.
- **2.** Run the OracleAS Metadata Repository Creation Assistant to load the OracleAS Metadata Repository into your existing database. Performing this task will create application-server specific schemas, including the Oracle Workflow schema, in the database. You must perform this task even if you do not plan to use this database as your metadata repository.

For complete instructions about how to run the OracleAS Metadata Repository Creation Assistant, see *Oracle Application Server Metadata Repository Creation Assistant User's Guide*.

**Note:** If the owf\_mgr schema exists, you must drop it before running the OracleAS Metadata Repository Creation Assistant.

- **3.** If you plan to use this database as your metadata repository, no further steps are required to set up Oracle Workflow. If you do *not* plan to use this database as your metadata repository, you must connect to the database as the database user SYS to:
	- Change the Oracle Workflow schema password to be the same as the Oracle Content Services schema password
	- Unlock the Oracle Workflow schema

To do this, use the following command:

ALTER USER owf\_mgr identified by *new\_schema\_password* account unlock

#### **What if OracleAS Metadata Repository Creation Assistant Is Not Supported by My Database?**

Some databases, such as Itanium databases, do not support the OracleAS Metadata Repository Creation Assistant. In this case, follow the subsequent procedure to set up Oracle Workflow for use with Oracle Content Services.

To set up Oracle Workflow for an existing database that does not support OracleAS Metadata Repository Creation Assistant:

- **1.** Do not configure Oracle Content Services during the **[Applications tier](#page-208-1)** installation.
- **2.** On the Applications tier computer, start the Oracle Workflow Configuration Assistant using the executable file appropriate for your platform:
	- UNIX: ORACLE\_HOME/wf/install/wfinstall.csh
	- Windows: *ORACLE\_HOME*\wf\install\wfinstall.bat

**Note:** If the owf\_mgr schema exists, you must drop it before running the Oracle Workflow Configuration Assistant.

[Figure 3–1](#page-59-0) shows the Oracle Workflow Configuration Assistant.

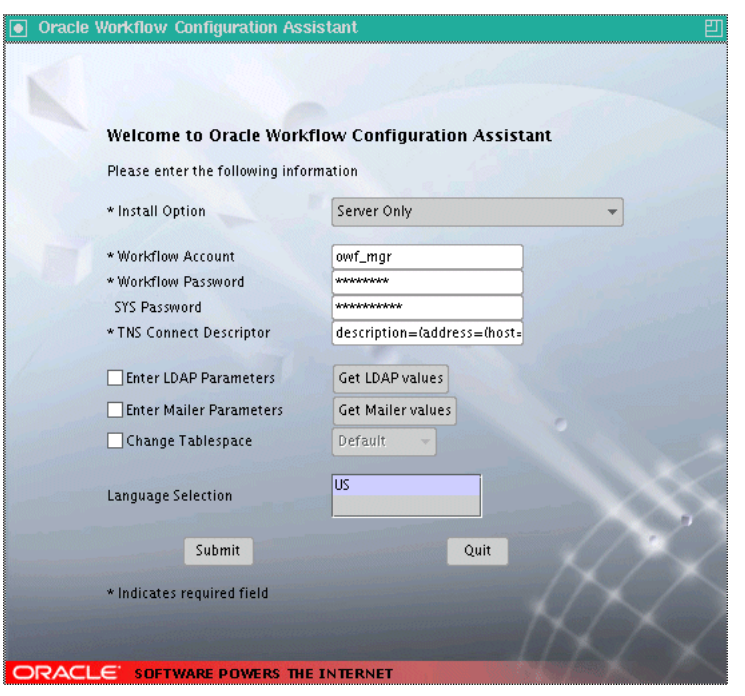

<span id="page-59-0"></span>*Figure 3–1 Oracle Workflow Configuration Assistant: Server Only Installation Option*

- **3.** Provide the following parameters for the Oracle Workflow Configuration Assistant:
	- **Install Option:** Select **Server Only**.
	- Workflow Account: Leave the default, owf\_mgr.
	- **Workflow Password:** Enter the same password as the Oracle Content Services schema password.
	- **SYS Password:** Enter the password for the database user SYS. You must supply this value.
	- **TNS Connect Descriptor:** Copy this value from the tnsnames.ora file, located in *ORACLE\_HOME*/network/admin. For example:

(DESCRIPTION=(ADDRESS=(PROTOCOL=TCP)(HOST=myhost.mydomain.com)(PORT=1521))( CONNECT\_DATA=(SERVER=DEDICATED)(SERVICE\_NAME=orcl.mydomain.com)))

Do not select **Enter LDAP Parameters**, **Enter Mailer Parameters**, or **Change Tablespace**.

- **4.** Click **Submit**.
- **5.** Configure Oracle Content Services using the Oracle Collaboration Suite Control, specifying the external database as the Oracle Collaboration Suite Database. See [Appendix B, "Configuring, Unconfiguring, and Reconfiguring Oracle Content](#page-156-0)  [Services"](#page-156-0) for more information about configuring Oracle Content Services using the Oracle Collaboration Suite Control.

#### <span id="page-59-1"></span>**Setting Up E-mail Notifications in Oracle Workflow**

Users can view notifications about pending and approved workflow tasks from the Reports pane of the Oracle Content Services Web client. In addition to the notifications displayed in the Reports pane, you can configure Oracle Workflow to send e-mail

notifications to users to inform them of workflow tasks. To do this, you must configure the Oracle Workflow notification mailer using the Oracle Collaboration Suite Control.

To configure the Oracle Workflow notification mailer:

- **1.** Create an e-mail account for the notification mailer administrator (for example, wfadmin). The workflow account you create should only be used by the notification mailer system. Concurrent connections to this account are not allowed.
- **2.** Create three folders for this e-mail account: one to use as an inbox, one to store processed messages, and one to store discarded messages. The default values for these folders in the notification mailer configuration wizard are INBOX, PROCESS, and DISCARD.
- **3.** Ensure that all Oracle Workflow and e-mail server processes are running.
- **4.** Access the Oracle Collaboration Suite Control on the computer where Oracle Workflow is running and go to the Collaboration Suite Home page.
- **5.** In the System Components table, click **Oracle Workflow**.
- **6.** On the Workflow Home page, click **Service Components** in the Related Links: Configuration section.
- **7.** In the Service Components table, select **Workflow Notification Mailer** and click **Edit**.
- **8.** Ensure that **Automatic** is selected for **Startup Mode** and click **Next**.
- **9.** Click **Next** on the following page.
- **10.** In the Inbound EMail Account section, provide the following information:
	- **Server Name:** Enter the fully-qualified host name for the incoming e-mail server.
	- **Username:** Enter the e-mail address you created for the workflow notification mailer administrator.
	- **Password:** Enter the password for the workflow notification mailer administrator e-mail address.
	- Inbox Folder: If the folder you created to use as an inbox has a name different from the default, provide the name of the inbox folder. The name for this folder is case-insensitive.
- **11.** In the Outbound EMail Account section, in the **Server Name** field, provide the fully-qualified host name for the outgoing e-mail server.
- **12.** In the EMail Processing section, provide the names of the **Processed Folder** and **Discard Folder**. The names for these folders are case-sensitive.
- **13.** Click **Next**.
- **14.** In the Send section, provide the following information:
	- Reply-to Address: Enter the e-mail address you created for the workflow notification mailer administrator.
	- **HTML Agent:** Enter the base URL that identifies the HTML Web agent that handles HTML notification responses, in the format:

http://*applications\_tier\_host*:*oracle\_http\_server\_port*/pls/wf

**15.** Click **Next** on all the remaining pages, then click **Finish** on the Review page.

**16.** Return to the Collaboration Suite Home page, select **Service\_Component\_ Container**, and click **Restart**.

For more information about setting up the Oracle Workflow notification mailer, see the Oracle Workflow Help pages in the Oracle Collaboration Suite Control.

## **Configuring Oracle Workflow After Applications Tier Deinstallation**

If you deinstall an Oracle Content Services Applications tier on which Oracle Workflow has been configured, Oracle Workflow is also deinstalled from that Applications tier.

If you had only one Applications tier, and you reinstall and reconfigure Oracle Content Services, Oracle Workflow will be automatically reconfigured.

If you have multiple Oracle Content Services Applications tiers, Oracle Workflow will not be configured automatically, even if you reinstall and reconfigure Oracle Content Services on a new Applications tier. Instead, you must manually configure Oracle Workflow by running the Oracle Workflow Configuration Assistant on one of the Oracle Content Services Applications tiers. To do this, follow these steps:

- **1.** On the Applications tier computer, launch the Oracle Workflow Configuration Assistant using the executable file appropriate for your platform:
	- UNIX: *ORACLE\_HOME*/wf/install/wfinstall.csh
	- Windows: *ORACLE\_HOME*\wf\install\wfinstall.bat

#### *Figure 3–2 Oracle Workflow Configuration Assistant: Configure Middletier Installation Option*

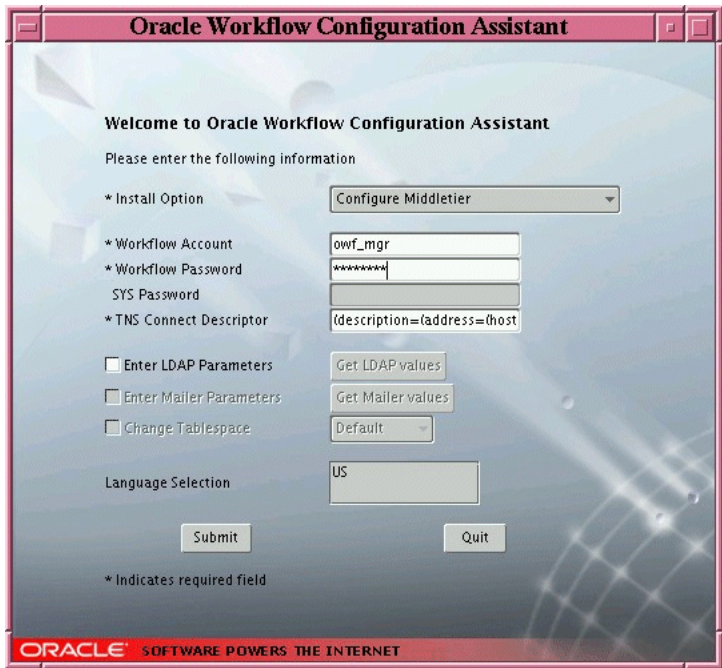

- **2.** Provide the following parameters for the Oracle Workflow Configuration Assistant:
	- **Install Option:** Select **Configure Middletier**.
	- **Workflow Account:** Leave the default, **owf\_mgr**.
- **Workflow Password:** Enter the same password as the Oracle Content Services schema password.
- **TNS Connect Descriptor:** Copy this value from the tnsnames.ora file, located in *ORACLE\_HOME*/network/admin. For example:

(DESCRIPTION=(ADDRESS=(PROTOCOL=TCP)(HOST=myhost.mydomain.com)(PORT=1521))( CONNECT\_DATA=(SERVER=DEDICATED)(SERVICE\_NAME=orcl.mydomain.com)))

Do not select **Enter LDAP Parameters**.

**3.** Click **Submit**.

If you were previously using the Oracle Workflow notification mailer, you must reconfigure the notification mailer after manually configuring Oracle Workflow. See ["Setting Up E-mail Notifications in Oracle Workflow" on page 3-4](#page-59-1) for more information.

### **Managing Oracle Workflow Background Engines**

Oracle Workflow background engine processes serve three purposes: to handle activities deferred by the Workflow Engine, to handle timed out activities, and to handle stuck processes.

When the Workflow Engine initiates and performs a process, it completes all necessary activities before continuing to the next eligible activity. In some cases, an activity can require a large amount of processing resource or time to complete. Oracle Workflow lets you manage the load on the Workflow Engine by setting up supplemental engines to run these costly activities as background tasks. In these cases, the costly activity is deferred by the Workflow Engine and run later by a background engine. The main Workflow Engine can then continue to the next available activity, which may occur on some other parallel branch of the process.

A background engine can also handle timed out notification activities. When the Workflow Engine comes across a notification activity that requires a response, it calls the Notification System to send the notification to the appropriate performer, and then sets the notification activity to a status of NOTIFIED until the performer completes the notification activity. Meanwhile, a background engine set up to handle timed out activities periodically checks for NOTIFIED activities and whether these activities have time out values specified. If a NOTIFIED activity does have a time-out value, and the current date and time exceeds that time-out value, the background engine marks that activity as timed out and calls the Workflow Engine. The Workflow Engine then resumes by trying to execute a <timeout> transition activity.

Additionally, a background engine can handle stuck processes. A process is identified as stuck when it has a status of ACTIVE, but cannot progress any further. For example, a process could become stuck in the following situations:

- A thread within a process leads to an activity that is not defined as an End activity but has no other activity modeled after it, and no other activity is active.
- A process with only one thread loops back, but the pivot activity of the loop has the On Revisit property set to Ignore.
- An activity returns a result for which no eligible transition exists. For instance, if the function for a function activity returns an unexpected result value, and no default transition is modeled after that activity, the process cannot continue.

The background engine sets the status of a stuck process to ERROR:#STUCK and executes the error process defined for it.

You can define and start up as many background engines as you like to check for deferred and timed out activities. A background engine is set up by default for Oracle Content Services.

Background engines can be restricted to handle activities associated with specific item types, and within specific cost ranges. A background engine runs until it completes all eligible activities at the time it was initiated. Generally, you should set up background engines to run periodically.

Ensure that you have at least one background engine that can check for timed out activities, one that can process deferred activities, and one that can handle stuck processes. At a minimum, you need to set up one background engine that can handle both timed out and deferred activities as well as stuck processes. Generally, you should run a separate background engine to check for stuck processes at less frequent intervals than the background engine that you run for deferred activities, normally not more often than once a day. Run the background engine to check for stuck processes when the load on the system is low.

See *Oracle Workflow Administrator's Guide* for more information on background engines.

#### **Viewing Background Engine Database Jobs**

To view background engine database jobs:

- **1.** Access the Oracle Collaboration Suite Control and navigate to the Collaboration Suite Home page.
- **2.** Click **Oracle Workflow**.
- **3.** On the Workflow System page, click the Background Engines status icon.

For each background engine, the Background Engines page displays the job number, the interval, and the PL/SQL code being executed in the database job.

#### **Running Background Engines**

You run a background engine by submitting a background engine database job. When you start a new background engine, you can restrict the engine to handle activities associated with specific item types, and within specific cost ranges. You can submit several database jobs to schedule different background engines to run at different times.

To submit a background engine database job, click **Submit New** on the Background Engines page. Then, specify the parameters and schedule options for the background engine and click **OK**.

For information on specific parameters, refer to the Oracle Enterprise Manager online help for Oracle Workflow.

# <span id="page-63-0"></span>**Using Custom BPEL Workflows in Oracle Content Services**

In addition to the default workflow processes that come with Oracle Content Services, you can define custom BPEL workflows in Oracle BPEL Process Manager, then register them for use in Oracle Content Services.

This section provides information about the following topics:

- **[About Custom Workflows](#page-64-0)**
- [About BPEL](#page-64-1)
- [Creating Custom Workflows in Oracle BPEL Process Manager](#page-64-3)
- [Registering Custom Workflows with Oracle Content Services](#page-64-2)
- [Deleting Custom Workflows from Oracle Content Services](#page-66-0)

### <span id="page-64-0"></span>**About Custom Workflows**

Custom workflows can be created in Oracle BPEL Process Manager, an Oracle product that provides a framework for designing, deploying, monitoring, and administering processes based on BPEL standards. Custom workflows are only available to the default Site in Oracle Content Services; additional Sites cannot use custom workflows.

After you have created a custom workflow in Oracle BPEL Process Manager, you can use the Oracle Collaboration Suite Control to register the workflow in Oracle Content Services. You must provide detailed information about the workflow, including the names of the launch event and cancel event, as well as specific parameters that are used in the workflow. Custom workflows are disabled by default; before you can access the Custom Workflow pages in the Oracle Collaboration Suite Control, you must set the IFS.DOMAIN.WORKFLOW.BPEL.CreationEnabled domain property to true.

Custom workflows can be blocking or nonblocking. A blocking workflow is one that requires an action for it to complete. For example, you can create a blocking workflow to handle document approval for publication: action on the part of the approvers is required before a document is published. An example of a nonblocking workflow is one that handles sending out notifications for published documents; in this case, a document can be published without waiting for the notifications to be sent.

# <span id="page-64-1"></span>**About BPEL**

The Business Process Execution Language (BPEL) is an XML-based language for enabling task-sharing across multiple enterprises using a combination of Web services. BPEL is based on the XML Schema, Simple Object Access Protocol (SOAP), and Web Services Description Language (WSDL). Using BPEL, you design a business process that integrates a series of discrete services into an end-to-end process flow. For more information about BPEL and Oracle BPEL Process Manager, see *Oracle BPEL Process Manager Developer's Guide*.

## <span id="page-64-3"></span>**Creating Custom Workflows in Oracle BPEL Process Manager**

For information about using Oracle BPEL Process Manager, see *Oracle BPEL Process Manager Developer's Guide*. For information about creating custom workflows for use with Oracle Content Services, see the Oracle Content Services developer documentation.

#### <span id="page-64-2"></span>**Registering Custom Workflows with Oracle Content Services**

After the custom workflow has been created in Oracle BPEL Process Manager, you can register the custom workflow with Oracle Content Services using the Oracle Collaboration Suite Control. Before you can register the workflow, you must first enable BPEL workflow creation by setting the IFS. DOMAIN. WORKFLOW. BPEL. CreationEnabled domain property to true.

#### **Enabling BPEL Workflow Creation in Oracle Content Services**

To enable BPEL workflow creation in Oracle Content Services:

- **1.** Connect to the Oracle Collaboration Suite Control and go to the Content Services Home page.
- **2.** In the Administration section, click **Domain Properties**.
- **3.** Click **IFS.DOMAIN.WORKFLOW.BPEL.CreationEnabled**. You may need to move to the next page to find this property, or you can use the **Search** field.
- **4.** Set the **Value** to true.
- **5.** Click **OK**.
- **6.** Return to the Content Services Home page and click **Restart Domain**.

#### **Registering Custom Workflows**

To register custom workflows in Oracle Content Services:

- **1.** Connect to the Oracle Collaboration Suite Control and go to the Content Services Home page.
- **2.** In the Administration section, click **Custom Workflows**. You cannot access the custom workflow pages unless you have enabled BPEL workflow creation in Oracle Content Services.
- **3.** Click **Register Workflow**.
- **4.** Enter a name for the workflow. The name you provide must match the name of the workflow you created in Oracle BPEL Process Manager.
- **5.** Enter a description of the workflow (optional).
- **6.** Enter the **Launch Event** for the workflow. The event you provide must match the name of the corresponding Partner Link Correlation ID in Oracle BPEL Process Manager. The Launch Event cannot exceed 30 characters.
- **7.** Enter the **Cancel Event** for the workflow. If you have a corresponding Partner Link Correlation ID in Oracle BPEL Process Manager, the event you provide must match the name of the Correlation ID. The Cancel Event cannot exceed 30 characters.

Typically, the Cancel Event is not used. If this is the case, you can provide any string for this field (for example, CANCEL\_MY\_WORKFLOW).

- **8.** Select **Blocking** if this workflow is a blocking workflow. A blocking workflow is one that requires an action for it to complete.
- **9.** Select **Approvers Required** if this workflow requires approvers.
- **10.** Click **Add** to add parameters for this workflow.
- **11.** On the Register Workflow Add Parameter page, specify information for the parameter you want to add:
	- Name: The name you provide must match the name of the parameter in Oracle BPEL Process Manager. The parameter name cannot exceed 30 characters.
	- **Description:** Enter an optional description of the parameter.
	- **Fixed Value:** Select this option if you do not want to allow changes to this parameter after the workflow has been created.
	- **Required:** Select this option if this parameter is required for the workflow to complete.
	- Type: Select one of the following type options for this parameter:
- **–** String
- **–** Boolean
- **–** Integer Number Range
- **–** String Enumeration
- **–** Date
- **–** Decimal Number Range
- **–** Path
- **–** Time Period
- **–** User/Group

If you select **Integer Number Range**, **Decimal Number Range**, or **Time Period**, you can optionally specify a minimum and maximum value for this parameter. If you select **String Enumeration**, you must specify values for this parameter. To do this, specify a value and click **Add**. You can manage the list of enumerated values by using the arrows provided to alter the order of the list. You can remove values by clicking **Remove**.

- **12.** Click **OK** on the Register Workflow Add Parameter page.
- **13.** Optionally, provide a default value for the parameter by specifying a value in the **Default Value** column of the Parameters table. If you selected **Fixed Value** for this parameter, you must provide a default value. Note the following:
	- To specify a default for a Date type parameter, click the calendar icon to ensure that the date you specify appears in the correct format (MM/dd/yyyy).
	- For a Path type parameter, you must supply a valid Oracle Content Services path (for example, /mysite/mylibrary/myfolder).
	- For a User/Group type parameter, you must supply a valid Oracle Content Services user or group name.
- **14.** Repeat Steps 10 through 13 to add additional parameters as needed. You can modify parameters that you have already added by clicking the parameter name.
- **15.** Click **OK** on the Register Workflow page.

You cannot edit a registered workflow. If you need to make any changes, you must delete the custom workflow, then register it again.

## <span id="page-66-0"></span>**Deleting Custom Workflows from Oracle Content Services**

You can use the Oracle Collaboration Suite Control to delete custom workflows. If any folder or Library in Oracle Content Services has been configured to use a particular custom workflow, the custom workflow cannot be deleted.

To delete custom workflows:

- **1.** Connect to the Oracle Collaboration Suite Control and navigate to the Content Services Home page.
- **2.** In the Administration section, click **Custom Workflows**. You cannot access the custom workflow pages unless you have enabled BPEL workflow creation in Oracle Content Services.
- **3.** Select the workflow you want to delete and click **Delete**.

**4.** Click **OK** on the warning page. The workflow will be deleted as soon as the last active workflow completes.

# **Oracle Content Services Protocol Support**

This chapter discusses the protocol servers supported by Oracle Content Services, and the client access paths and software for the supported protocols.

This chapter provides information about the following topics:

- [About the Oracle Content Services Protocol Servers](#page-68-0)
- [Using FTP with Oracle Content Services](#page-69-0)
- [Using WebDAV with Oracle Content Services](#page-73-0)
- [Authenticating Against WebDAV and FTP](#page-74-1)
- **[Installing the Oracle Drive Client](#page-74-0)**
- [Providing Information About Protocol Access to Users](#page-75-0)

# <span id="page-68-0"></span>**About the Oracle Content Services Protocol Servers**

Users can connect to Oracle Content Services using protocols appropriate to their platform. For example, Windows users can use the Oracle Drive client or connect using Web Folders, Macintosh users can connect through WebDAV, and UNIX users can connect using FTP. Users on all platforms can connect using HTTP for browser-based access.

Oracle Content Services supports the following protocols:

**[HTTP](#page-210-1)** is used for browser-based access. Use the following URL to access Oracle Content Services with HTTP:

http://*server\_name*:*port*/content

**[FTP](#page-210-2)** is used for file transfers across wide area networks such as the Internet.

The FTP protocol sends unencrypted passwords over the network. For this reason, users must create an FTP password for greater security. See the Oracle Content Services chapter of *Oracle Collaboration Suite Security Guide* for more information about FTP passwords.

In addition to FTP, **[FTPS](#page-210-0)** is supported. You can access Oracle Content Services using either implicit or explicit FTPS. Because FTPS does not send unencrypted passwords over the network, an FTP password is not necessary.

**[WebDAV](#page-217-0)**, Web-based Distributed Authoring and Versioning, is an HTTP-related protocol that is designed for wide area networks such as the Internet. Currently, the most widespread WebDAV client is the Web Folders extension to Windows Explorer, also known as Network Places in Windows 2000 and Windows XP. Oracle Content Services also provides WebDAV support for Macintosh users.

The Oracle Drive client provides Windows users with SMB-like drive mapping capabilities, while using WebDAV as the actual file protocol.

[Table 4–1](#page-69-1) lists some of the client platforms, protocols, and access methods supported by Oracle Content Services. See Oracle*MetaLink* at http://metalink.oracle.com for complete client certification information.

<span id="page-69-1"></span>

| <b>Client Platform</b>                               | <b>Protocols Supported</b> | Access Using <sup>1</sup>                                      |
|------------------------------------------------------|----------------------------|----------------------------------------------------------------|
| Windows                                              | HTTP, WebDAV, FTP/FTPS     | Browser, Oracle Drive,<br>Windows Explorer, FTP/FTPS<br>client |
| Macintosh (Mac OS 10.3)                              | HTTP, WebDAV, FTP/FTPS     | Browser, WebDAV client, FTP<br>client                          |
| <b>UNIX</b>                                          | HTTP, FTP/FTPS             | Browser, command line                                          |
| Red Hat Linux Adv. Server<br>3.0 (Kernel 2.4.9-e.16) | HTTP, FTP/FTPS             | Browser, command line                                          |

*Table 4–1 Client Platforms and Protocol Support*

<sup>1</sup> For all protocols, if the server to which you are connecting uses DHCP, then you must use the current IP address of the host in the connection syntax instead of the host name.

# <span id="page-69-0"></span>**Using FTP with Oracle Content Services**

FTP can move large amounts of data faster than the other protocols. For bulk operations, such as migrating files from an existing system, FTP is the preferred protocol. FTP is disabled, by default, after Oracle Content Services is installed and configured.

Oracle Content Services also supports FTPS, which uses SSL to provide a confidential, integrity-protected channel. FTPS defines a mechanism to implement the FTP Security Extensions based on the TLS protocol. There is wide support for FTPS among FTP clients. Do not confuse FTPS with SFTP, a service of the Secure Shell that is not related to FTP. FTPS is also disabled, by default, after Oracle Content Services is installed and configured.

Note that if you define a policy on a folder or Library that requires users to enter data associated with uploaded content, users will not be able to place content in that folder or Library using FTP. This limitation is because the FTP protocol does not provide a facility to enter metadata.

This section contains the following topics:

- [Accessing Oracle Content Services Using FTP or FTPS](#page-69-2)
- [Enabling FTP](#page-70-0)
- **[Enabling Anonymous FTP Access](#page-70-1)**
- [Enabling FTPS](#page-71-0)

# <span id="page-69-2"></span>**Accessing Oracle Content Services Using FTP or FTPS**

After FTP or FTPS has been enabled, users can use FTP or FTPS with Oracle Content Services, as long as the following requirements are met:

- An FTP or FTPS client must be installed on the local computer of the user.
- The user must know which port number to use. The default port number for FTP and for explicit FTPS is 21; the default port number for implicit FTPS is 990.
- For FTP only, each user must use a separate FTP password for greater security. Users can set their FTP password on the User Preferences page in the Oracle Content Services Web client.
- Users who are not members of the default Site must specify their realm name when they access Oracle Content Services through FTP or FTPS, in the format username@realmname.

Oracle Content Services supports several FTP Quote commands that users can issue during an FTP or FTPS session. See [Appendix F, "FTP Quote Command Reference"](#page-194-0) for more information.

Note that users with multibyte user names cannot sign on to Oracle Content Services using FTP. For this reason, you should not create Oracle Content Services user names that contain multibyte characters.

# <span id="page-70-0"></span>**Enabling FTP**

You can enable FTP for Oracle Content Services so that users can upload and download files using FTP. FTP is disabled, by default, after Oracle Content Services is installed and configured.

To enable the Oracle Content Services FTP server:

- **1.** Access the Oracle Collaboration Suite Control and go to the Content Services Home page.
- **2.** You may want to change the default port number for the FTP server. To do this:
	- **a.** In the Administration section, click **Server Configurations**.
	- **b.** Click **FtpServerConfiguration**.
	- **c.** In the Properties section, click **IFS.SERVER.PROTOCOL.FTP.Port**.
	- **d.** In the **Value** field, enter the desired port number and click **OK**.
	- **e.** On the Edit Server Configuration page, click **OK**.
- **3.** Return to the Content Services Home page, and in the Administration section, click **Node Configurations**.
- **4.** Click the name of the node configuration that corresponds to the node where you want to run the FTP server. You can only run the FTP server on regular nodes; you cannot run FTP on HTTP nodes.
- **5.** Scroll down to the Servers table and click **FtpServer**.
- **6.** Select **Active** and **Initially Started**.
- **7.** On the Edit Server page, click **OK**.
- **8.** On the Edit Node Configuration page, click **OK**.
- **9.** Return to the Content Services Home page and restart the node.

Repeat this procedure for any additional regular nodes on which you want to run FTP.

#### <span id="page-70-1"></span>**Enabling Anonymous FTP Access**

For security reasons, anonymous FTP access is disabled by default. If you want to enable anonymous access, you must first modify the FTP server configuration to allow anonymous access, then allow public access to particular folders in Oracle Content Services.

After public access has been enabled for a particular folder, users can connect directly to that folder using anonymous FTP. In most cases, anonymous users should use FTP links to connect. For example, if an administrator only enables public access to the folder /us/TestFiles/PublicViewing, users would need to configure an FTP client to connect directly to that folder. Anonymous users would not be able to connect to the root folder and navigate to the PublicViewing folder, because the us and TestFiles folders do not have public access enabled.

## **Modifying the FTP Server Configuration**

To modify the FTP server configuration to allow anonymous access:

- **1.** Connect to the Oracle Collaboration Suite Control and go to the Content Services Home page.
- **2.** In the Administration section, click **Server Configurations**.
- **3.** Click **FtpServerConfiguration**.
- **4.** In the Properties section, select **IFS.SERVER.PROTOCOL.FTP.AnonymousAllowed** and click **Edit**, or just click the property name.
- **5.** Set the **Value** to true and click **OK**.
- **6.** On the Edit Server Configuration page, click **OK**.
- **7.** Return to the Content Services Home page and restart the node.

### **Enabling the Ability to Grant Public Access**

Before you can allow public access to a particular folder, you must ensure that the ability to grant public access has been enabled at the Site level.

To ensure that the ability to grant public access is enabled for the Site:

- **1.** Connect to Oracle Content Services as a user with the Content Administrator and User Administrator roles, such as orcladmin.
- **2.** Change to Administration Mode.
- **3.** Access the Sharing Properties for the root Site folder.
- **4.** Ensure that the option **Allow public access to be granted** has been enabled.

#### **Allowing Public Access to Oracle Content Services Folders**

To grant public access to a particular folder:

- **1.** Connect to Oracle Content Services as a user with the Content Administrator and User Administrator roles, such as orcladmin.
- **2.** Change to Administration Mode.
- **3.** Access the Sharing Properties for the folder to which you want to grant public access.
- **4.** Add the special group **Public** to this folder. If you cannot add this group, make sure that you enabled the ability to grant public access at the Site level, as described in the previous procedure.

# <span id="page-71-0"></span>**Enabling FTPS**

You can enable FTPS for Oracle Content Services so that users can upload and download files using FTPS. The FTPS protocol is disabled, by default, after Oracle
Content Services is installed and configured. Users sign on to Oracle Content Services over FTPS using their regular single sign-on password.

There are two types of FTPS supported by Oracle Content Services: implicit FTPS and explicit FTPS. Implicit FTPS secures the channel on connection, while explicit FTPS (Auth TLS) secures the connection when the client issues an AUTH command. An explicit FTPS connection starts out as a regular FTP connection; the connection becomes secure only after the client issues an AUTH command. You can choose to enable the implicit FTPS server, the explicit FTPS server, or both.

To set up FTPS, you first need to use Oracle Wallet Manager to create a new wallet and obtain a security certificate. You must configure the wallet for automatic login. For more information, see *Oracle Collaboration Suite Security Guide* and *Oracle Database Advanced Security Administrator's Guide*.

After you have obtained a security certificate, you can use the Oracle Collaboration Suite Control to enable the Oracle Content Services FTPS servers.

### **Enabling the Explicit FTPS Server**

To enable explicit FTPS:

- **1.** Connect to the Oracle Collaboration Suite Control and go to the Content Services Home page.
- **2.** In the Administration section, click **Server Configurations**.
- **3.** Click **FtpServerExplicitConfiguration**.
- **4.** Select **IFS.SERVER.PROTOCOL.FTP.Port** and click **Edit**, or just click the property name.
- **5.** In the **Value** field, enter the appropriate Explicit FTPS port number (for example, 21) and click **OK**.
- **6.** Select **IFS.SERVER.PROTOCOL.FTPS.WALLET.Location** and click **Edit**, or just click the property name.
- **7.** Update the value with the location of the wallet file (for example, /CSHome/WALLET/cwallet.sso) and click **OK**.
- **8.** On the Edit Server Configuration page, click **OK**.
- **9.** Return to the Content Services Home page and click **Node Configurations** in the Administration section.
- **10.** Click the name of the regular node configuration that corresponds to the node where you want to run the Explicit FTPS server.
- **11.** In the Servers section, select **FtpsServerExplicit** and click **Edit**, or just click the server name.
- **12.** Select **Active** and **Initially Started**, then click **OK**.
- **13.** On the Edit Node Configuration page, click **OK**.
- **14.** Return to the Content Services Home page and restart the node.

#### **Enabling the Implicit FTPS Server**

To enable implicit FTPS:

- **1.** Connect to the Oracle Collaboration Suite Control and go to the Content Services Home page.
- **2.** In the Administration section, click **Server Configurations**.
- **3.** Click **FtpServerImplicitConfiguration**.
- **4.** Select **IFS.SERVER.PROTOCOL.FTP.Port** and click **Edit**, or just click the property name.
- **5.** Update the **Value** with the appropriate Implicit FTPS port number (for example, 990) and click **OK**.
- **6.** Select **IFS.SERVER.PROTOCOL.FTPS.WALLET.Location** and click **Edit**, or just click the property name.
- **7.** Update the value with the location of the wallet file (for example, /CSHome/WALLET/cwallet.sso) and click **OK**.
- **8.** On the Edit Server Configuration page, click **OK**.
- **9.** Return to the Content Services Home page and, in the Administration section, click **Node Configurations**.
- **10.** Click the name of the regular node configuration that corresponds to the node where you want to run the Implicit FTPS server.
- **11.** Select **FtpsServerImplicit** and click **Edit**, or just click the server name.
- **12.** Select **Active** and **Initially Started**, then click **OK**.
- **13.** On the Edit Node Configuration page, click **OK**.
- **14.** Return to the Content Services Home page and restart the node.

### **Using WebDAV with Oracle Content Services**

The WebDAV protocol is enabled, by default, after Oracle Content Services is installed and configured.

Note that if you define a policy on a folder or Library that requires users to enter data associated with uploaded content, users will not be able to place content in that folder or Library using WebDAV. This limitation is because the WebDAV protocol does not provide a facility to enter metadata.

### **Accessing Oracle Content Services Using WebDAV**

Use the following URL to access Oracle Content Services with WebDAV:

```
http://server_name:port/content/dav
```
The value for *port* varies depending on your platform, and depending on whether OracleAS Web Cache is running. If OracleAS Web Cache is running, the typical values are:

- 7777 for UNIX systems
- 80 for Windows systems (unless port 80 is in use when the Applications tier is configured)

If OracleAS Web Cache is not running, the port number is typically 7778.

Users who are not members of the default Site must specify their realm name when they access Oracle Content Services through WebDAV, in the format username@realmname.

Note that users with multibyte user names cannot sign on to Oracle Content Services using WebDAV. For this reason, you should not create Oracle Content Services user names that contain multibyte characters.

### **Authenticating Against WebDAV and FTP**

The user name that needs to be entered when authenticating against WebDAV and FTP can vary. The user name format depends on whether the user is a member of the default realm, and on the nickname attribute set for the realm in Oracle Internet Directory (uid or mail).

The default nickname attribute is uid. You can use Oracle Directory Manager to view or change the nickname attribute for the realm; see *Oracle Internet Directory Administrator's Guide* for more information about using Oracle Directory Manager.

[Table 4–2](#page-74-0) summarizes the user name format that users need to enter for WebDAV and FTP, according to these two factors.

| <b>Realm Type</b>  | <b>Nickname</b><br><b>Attribute</b> | <b>Example User Names in Oracle</b><br><b>Internet Directory</b> | <b>Example User Names to Enter When</b><br><b>Authenticating Against WebDAV and</b><br><b>FTP</b> |
|--------------------|-------------------------------------|------------------------------------------------------------------|---------------------------------------------------------------------------------------------------|
| Default realm      | uid                                 | user_name                                                        | user_name                                                                                         |
| Example: oracle    |                                     | ismith                                                           | jsmith                                                                                            |
| Non-default realm  | uid                                 | user_name                                                        | user_name@mycompany                                                                               |
| Example: mycompany |                                     | ismith                                                           | jsmith@mycompany                                                                                  |
| Default realm      | mail                                | user.name@mydomain.com                                           | user.name                                                                                         |
| Example: oracle    |                                     | jsmith@anotherdomain.com                                         | jsmith                                                                                            |
| Non-default realm  | mail                                | user.name@mydomain.com                                           | user.name@mycompany                                                                               |
| Example: mycompany |                                     | jsmith@anotherdomain.com                                         | jsmith@mycompany                                                                                  |

<span id="page-74-0"></span>*Table 4–2 User Name Format for Authenticating Against WebDAV and FTP*

## **Installing the Oracle Drive Client**

This section describes how to install Oracle Drive, a Windows desktop client that uses the WebDAV protocol to access Oracle Content Services. After it is installed, Oracle Drive appears as a mapped drive in Windows Explorer. Oracle Drive also provides file synchronization capabilities between your local computer and Oracle Content Services.

Oracle Drive is available from the Oracle Collaboration Suite Downloads page. This page can be accessed from the Oracle Collaboration Suite Welcome page.

For information about which Windows platforms are supported by Oracle Drive, see Oracle*MetaLink* at http://metalink.oracle.com.

To install Oracle Drive:

- **1.** On the Oracle Collaboration Suite Downloads page, click the Oracle Drive executable link.
- **2.** In the File Download window, select **Run this program from its current location**, then click **Yes** in the warning dialog box.

You can also download the installation program to your local hard drive and run it from there. After downloading, double-click the executable file to begin installation.

- **3.** On the Choose Setup Language screen, select a language and click **OK**.
- **4.** On the Welcome screen, click **Next**.
- **5.** On the Customer Information screen, select whether you want to install Oracle Drive for all users, or for the current user only. Then, click **Next**.
- **6.** On the Choose Destination Location screen, accept the default installation directory, or click **Change** to select a different installation directory. Then, click **Next**.
- **7.** On the Ready to Install the Program screen, click **Install** to install Oracle Drive, or click **Back** to change any values that you entered.
- **8.** After the installation process completes, the Oracle Drive installer prompts you to add a shortcut icon to your desktop. Select **Add Oracle Drive shortcut to the desktop** if you want to add the icon, and click **Next**.
- **9.** The Oracle Drive installer prompts you to restart your computer. Select **Yes** to restart your computer automatically, or select **No** and restart your computer manually.
- **10.** Click **Finish**. If you selected **No, I will restart my computer later**, you must manually restart your computer to complete the Oracle Drive installation process.

For complete information about how to set up a WebDAV connection between Oracle Drive and Oracle Content Services, as well as information about how to use Oracle Drive, see the Oracle Drive Help.

### **Providing Information About Protocol Access to Users**

You can choose to deploy the End-User Documentation Portal to provide your users with information about Oracle Content Services protocol access. The End-User Documentation Portal is a set of customizable HTML pages that provide an overview of Oracle Collaboration Suite clients and access methods, including information about how to connect to Oracle Content Services using the supported protocols.

The End-User Documentation Portal also includes links to the FAQ & Troubleshooting site on the Oracle Technology Network (OTN), as well as links to Oracle Collaboration Suite tutorials.

For information about deploying the End-User Documentation Portal, see "Managing the End-User Documentation Portal" in Chapter 5 of *Oracle Collaboration Suite Administrator's Guide*.

## **Managing Oracle Content Services Processes**

You can use the Oracle Collaboration Suite Control to manage Oracle Content Services processes, including starting and stopping the Oracle Content Services domain, starting and stopping servers, and managing nodes. You can also manage Oracle Content Services processes from the command line using the opmnctl utility. To manage Oracle Content Services using the Oracle Collaboration Suite Control or opmnctl, OPMN must be started on all Applications tiers.

This chapter provides information about the following topics:

- [About the Oracle Content Services Domain](#page-76-0)
- [Starting and Stopping the Oracle Content Services Domain](#page-77-0)
- [Managing Nodes at Run Time](#page-79-0)
- **[Managing Services at Run Time](#page-80-0)**
- **[Managing Servers at Run Time](#page-87-0)**
- [Managing Oracle Content Services from the Command Line](#page-92-0)

### <span id="page-76-0"></span>**About the Oracle Content Services Domain**

An Oracle Content Services **[domain](#page-209-0)** is a logical grouping of Oracle Content Services nodes and an Oracle Database instance (called the Oracle Collaboration Suite Database) that contains the Oracle Content Services data.

The Oracle Content Services software runs as a set of Applications tier processes, called **[nodes](#page-211-0)**. Oracle Content Services node processes manage one or more **[services](#page-216-0)**, **[agents](#page-208-0)**, and **[protocol](#page-215-0)** servers.

Each node runs on a particular Applications tier, or in other words, within a particular Oracle home. You can have multiple Applications tiers on the same computer. Although the nodes of a domain are often split across a set of Applications tiers, a single Applications tier can have more than one Oracle Content Services node.

There are two types of nodes: **[regular nodes](#page-215-1)** and **[HTTP nodes](#page-210-0)**. Each HTTP node runs as part of an **[OC4J](#page-211-1)** process. You cannot have more than two HTTP nodes on a single Applications tier: one to support the Oracle Content Services application and one to support the Oracle Records Management application. The OC4J instance for the Oracle Content Services application is OC4J\_Content, while the OC4J instance for the Oracle Records Management application is OC4J\_RM.

### <span id="page-77-0"></span>**Starting and Stopping the Oracle Content Services Domain**

You can start and stop the domain using the Oracle Collaboration Suite Control. Even if your domain is distributed across multiple Applications tiers, you can start and stop the domain from a single Applications tier.

**1.** From the Collaboration Suite Home page, click the name of the Oracle Content Services domain. Oracle Content Services domain targets typically appear as **Content**.

[Figure 5–1](#page-77-1) shows the Collaboration Suite Home page.

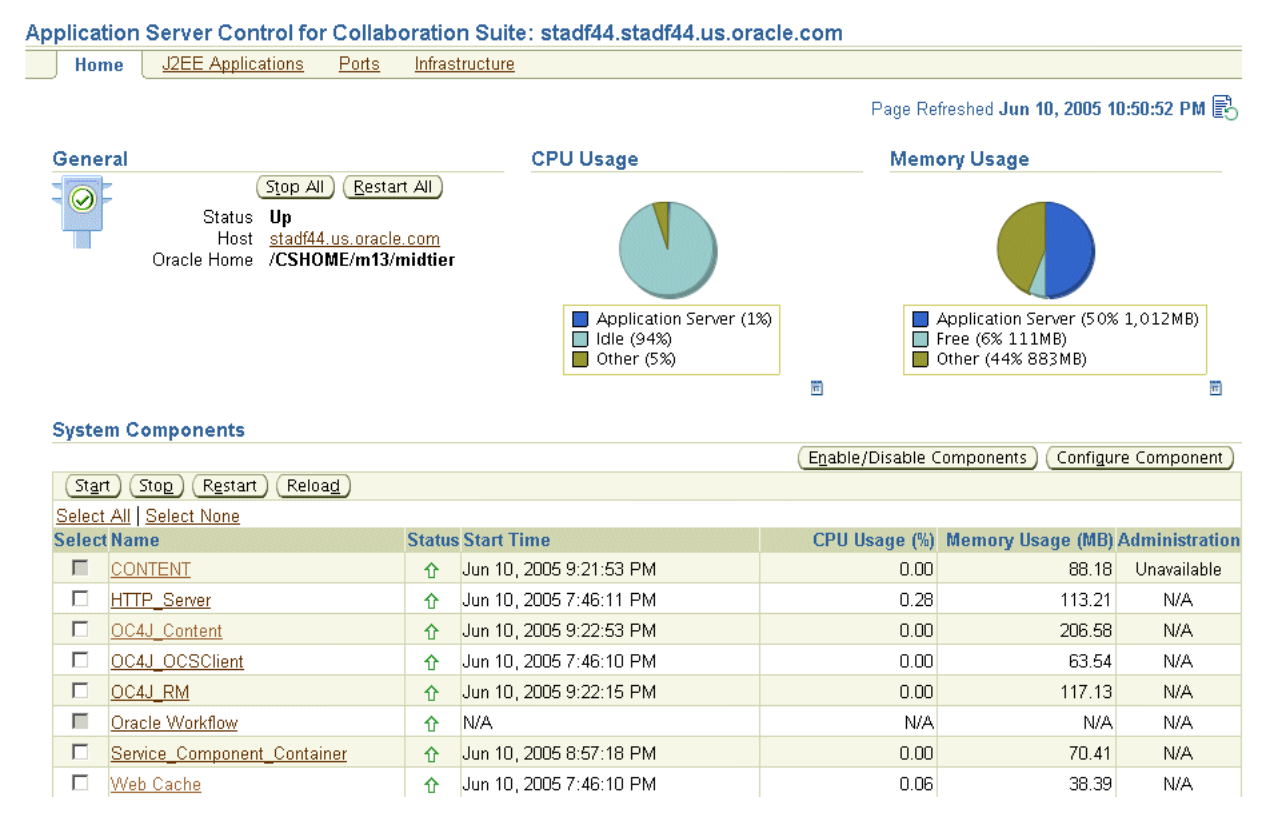

#### <span id="page-77-1"></span>*Figure 5–1 Collaboration Suite Home Page*

**2.** The Content Services Home page appears, showing the status of the set of nodes that belong to the domain. A green Up arrow in the Status column means the process is running.

[Figure 5–2](#page-78-0) shows the Content Services Home page.

<span id="page-78-0"></span>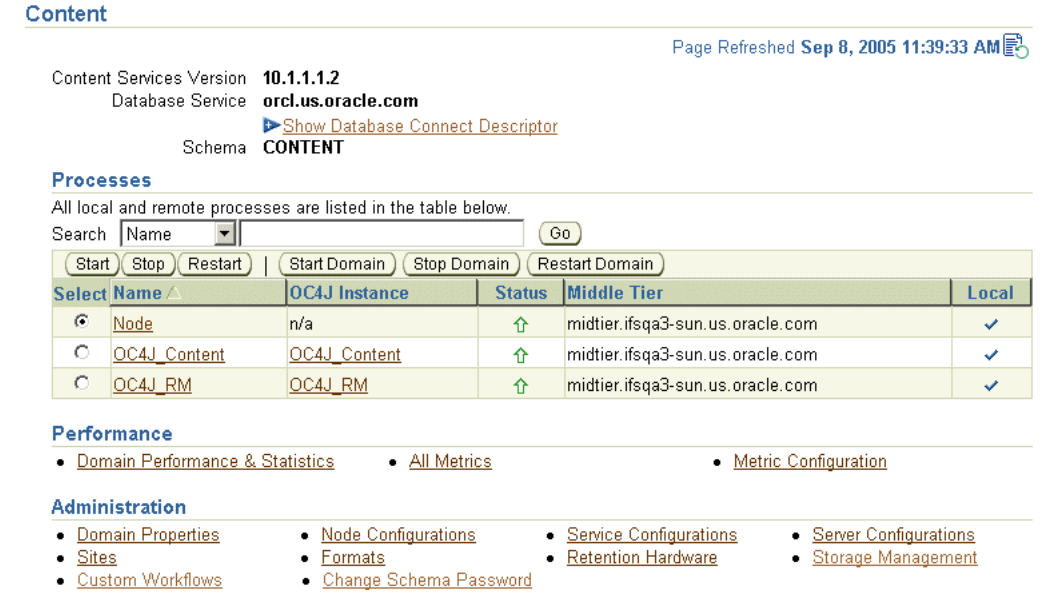

#### *Figure 5–2 Content Services Home Page*

- **3.** Start, stop, or restart the domain, as follows:
	- To start the Oracle Content Services domain, click **Start Domain**. The entire domain is started across all Applications tiers, including all regular nodes and all HTTP nodes. Processes that are already running are not affected.
	- To restart the Oracle Content Services domain, click **Restart Domain**, then click **Yes** on the Warning page. The entire domain is restarted across all Applications tiers, including all regular nodes and all HTTP nodes. Only those processes that are running are affected; processes that are not running will not be started.
	- To stop the Oracle Content Services domain, click **Stop Domain**, then click **Yes** on the Warning page. The entire domain is stopped across all Applications tiers, including all regular nodes and all HTTP nodes.

If you are performing scheduled maintenance and want to stop one Applications tier at a time, do not click **Stop Domain**. Instead, start and stop individual domain processes, as follows:

To start, stop, or restart individual processes, such as regular nodes or HTTP nodes, select the appropriate process and click **Start**, **Stop**, or **Restart**. You can start, stop, or restart nodes that are on the local Applications tier, or on remote Applications tiers.

### **Using the Collaboration Suite Home Page to Start and Stop Oracle Content Services**

You can start, stop, and restart Oracle Content Services from the Collaboration Suite Home page. Because the Collaboration Suite Home page only shows processes for the current Applications tier, you need to log in to all your Applications tiers separately to manage an Oracle Content Services deployment distributed across multiple Applications tiers.

The Content Services Home page allows you to see all Oracle Content Services processes across all Applications tiers. In addition, each node process is listed separately on the Content Services Home page, providing you with maximum flexibility.

To start, stop, or restart Oracle Content Services from the Collaboration Suite Home page, select the domain display name (typically **Content**) and click **Start**, **Stop**, or **Restart**. Do not use the **Reload** button with any Oracle Content Services processes.

### <span id="page-79-0"></span>**Managing Nodes at Run Time**

You can use the Oracle Collaboration Suite Control to start, stop, and restart nodes, as well as modify run-time node properties and deactivate nodes.

You can also use the opmnctl utility to start, stop, and restart nodes, as well as check node status; see ["Managing Oracle Content Services from the Command Line" on](#page-92-0)  [page 5-17](#page-92-0) for more information.

This section contains the following topics:

- [Starting, Stopping, and Restarting Nodes](#page-79-1)
- [Modifying Nodes at Run Time](#page-80-1)
- [Deactivating Nodes](#page-80-2)

### <span id="page-79-1"></span>**Starting, Stopping, and Restarting Nodes**

You can start, stop, and restart nodes using the Oracle Collaboration Suite Control. Even if your nodes are distributed across multiple Applications tiers, you can start, stop, and restart them from a single Applications tier, regardless of where the nodes are located.

If a node fails to start, stop, or restart, check the node logs for more information. Click **Logs** in the upper right corner of any Oracle Collaboration Suite Control page to search for and view node logs.

### **Starting Nodes**

To start a regular node or HTTP node using the Oracle Collaboration Suite Control:

- **1.** On the Content Services Home page, in the Processes section, select the node you want to start.
- **2.** Click **Start**. The Status column displays a green arrow pointing up, indicating that the node is up.

### **Stopping Nodes**

To stop a regular node or HTTP node using the Oracle Collaboration Suite Control:

- **1.** On the Content Services Home page, in the Processes section, select the node you want to stop.
- **2.** Click **Stop**.
- **3.** On the Warning page, click **Yes** to stop the node. The Status column displays a red arrow pointing down, indicating that the node is down.

### **Restarting Nodes**

You can only restart nodes that are already started.

To restart a regular node or HTTP node using the Oracle Collaboration Suite Control:

- **1.** On the Content Services Home page, in the Processes section, select the node you want to restart.
- **2.** Click **Restart**. The node is stopped, then started again.

### <span id="page-80-1"></span>**Modifying Nodes at Run Time**

You can make run-time changes to nodes, such as configuring loggers for the node log, changing the service used by the node, or changing servers. Changes made at run time are lost when the node is restarted. If you want to make permanent changes, modify the **[node configuration](#page-211-2)** for the node and then restart the node.

To modify a node at run time using the Oracle Collaboration Suite Control:

- **1.** On the Content Services Home page, in the Processes section, click the name of the node you want to modify. The Node page appears.
- **2.** In the Logging section, you can configure loggers for this node. See ["Configuring](#page-106-0)  [Node Loggers" on page 6-13](#page-106-0) for more information.
- **3.** In the Services section, you can create, modify, or delete services for this node. See ["Managing Services at Run Time" on page 5-5](#page-80-0) for more information.
- **4.** In the Servers section, you can create, modify, or delete servers for this node. See ["Managing Servers at Run Time" on page 5-12](#page-87-0) for more information.

### <span id="page-80-3"></span><span id="page-80-2"></span>**Deactivating Nodes**

As an alternative to deleting a node configuration, consider making a node inactive instead. This option lets you keep the configuration information, and you can activate the node later.

Typically, you only deactivate nodes that are local to the current Applications tier. In rare cases, however, such as when an Applications tier fails, you may need to deactivate a node on a remote Applications tier. Although nodes that were deactivated from remote Applications tiers will still respond to opmnctl commands, these nodes cannot be used because their node configurations are inactive.

To make a node inactive using the Oracle Collaboration Suite Control:

- **1.** On the Content Services Home page, stop the node, if it is running.
- **2.** In the Administration section, click **Node Configurations**.
- **3.** Click the name of the node configuration that corresponds to the node you want to make inactive.
- **4.** In the General section, deselect **Active**.
- **5.** Click **OK**.

Although deactivating a node will stop the node, if it is running, it is better to stop the node before you deactivate it.

### <span id="page-80-0"></span>**Managing Services at Run Time**

You can use the Oracle Collaboration Suite Control to create or delete **[services](#page-216-0)** for a particular node. When you create a service, you specify what **[service configuration](#page-216-1)** object provides its properties.

You can make temporary (run-time) changes to a service by modifying the service from the Node page. You can also dynamically configure the Committed Data Cache, Read-only Connection Pool, and the Writeable Connection Pool while the service runs. Changes made to services at run time are lost when the node is restarted.

You can also make permanent changes to a service by modifying its service configuration; see ["Managing Service Configurations" on page 6-15](#page-108-0) for more information.

This section contains the following topics:

- **[Creating Services](#page-81-0)**
- **[Modifying Run-Time Service Parameters](#page-81-1)**
- [Managing the Committed Data Cache](#page-82-0)
- **[Managing the Connection Pools](#page-84-0)**
- **[Deleting Services](#page-86-0)**

### <span id="page-81-0"></span>**Creating Services**

You can create services for a particular node by modifying the node at run time, or by modifying the appropriate node configuration. You can also create services when you create node configurations.

### **Creating Services at Run Time**

To create a service by modifying the node at run time:

- **1.** On the Content Services Home page, in the Processes section, click the name of the node for which you want to create a service.
- **2.** On the Node page, in the Services section, click **Create**.
- **3.** On the Create Service page, enter a name for the service. It must be unique within the node.
- **4.** Choose a **Service Configuration** on which to base this service.
- **5.** Click **OK** on the Create Service page.

These changes will be lost when the node is restarted.

### **Permanently Adding Services to a Node**

To permanently add a service to a node by modifying its node configuration:

- **1.** On the Content Services Home page, in the Administration section, click **Node Configurations**.
- **2.** Click the name of the node for which you want to add a service.
- **3.** In the Services section, click **Add**.
- **4.** On the Add Service page, enter a name for the service. It must be unique within the node.
- **5.** Select a **Service Configuration** on which to base this service.
- **6.** Select **Active** if you want this service to be automatically started by the node.
- **7.** Click **OK** on the Add Service page.
- **8.** Click **OK** on the Edit Node page.

Changes take effect when the node is restarted.

### <span id="page-81-1"></span>**Modifying Run-Time Service Parameters**

You can make run-time changes to services, such as limiting concurrent sessions or choosing whether or not to accept new sessions. Changes you make at run time are lost when the node is restarted. To make permanent changes to a service, edit the

service configuration directly. See ["Modifying Service Configurations" on page 6-17](#page-110-0) for more information.

To modify run-time service parameters:

- **1.** On the Content Services Home page, in the Processes section, click the name of the node that uses the service you want to change.
- **2.** On the Node page, click the name of the service you want to modify.
- **3.** You can change the following properties in the General section:
	- **Concurrent Sessions:** You can have an unlimited number of concurrent sessions, or you can limit concurrent sessions to a specified number. If you have an unlimited number of concurrent sessions, you may run out of memory. See Chapter 6, "Deploying Oracle Content Services" in *Oracle Collaboration Suite Deployment Guide* for more information.
	- **Accepting New Sessions:** Select this option if you want the service to accept additional sessions.
	- **Disposed on Last Disconnected Session:** Select this option if you want the service to shut down automatically when the last session is disconnected.
- **4.** Click **Apply** to save your changes.
- **5.** Use the locator links to return to the Node page.

#### **Changing the Service Configuration Used by the Service**

You can change the service configuration for a particular service from the Edit Node Configuration page:

- **1.** On the Content Services Home page, click **Node Configurations**.
- **2.** Click the name of the node configuration that uses the service you want to modify.
- **3.** In the Services section, select the service you want to change and click **Edit**.
- **4.** Select a new service configuration from the **Configuration** list and click **OK**.
- **5.** On the Edit Node page, click **OK**.

Changes take effect when the node is restarted.

### <span id="page-82-0"></span>**Managing the Committed Data Cache**

The **[Committed Data Cache](#page-209-1)** provides caching of the attribute values of frequently used objects without a database request, improving performance and scalability. Least recently used data is periodically purged from the cache. Each service has its own Committed Data Cache.

You can make run-time changes to the Committed Data Cache properties for a service using the Oracle Collaboration Suite Control. You can also view Committed Data Cache statistics for a service. See ["Monitoring Service Performance" on page 7-6](#page-123-0) for information about viewing or resetting the statistics.

For more information about cache settings, see Chapter 6, "Deploying Oracle Content Services" in *Oracle Collaboration Suite Deployment Guide*.

### **Making Run-Time Changes to Committed Data Cache Properties**

To make run-time changes to Committed Data Cache properties:

- **1.** On the Content Services Home page, click the name of the node that uses the service you want to modify.
- **2.** On the Node page, click the name of the service you want to modify.
- **3.** On the Service page, in the Administration section, click **Committed Data Cache Administration**.

[Figure 5–3](#page-83-0) shows the Committed Data Cache Administration page.

### <span id="page-83-0"></span>*Figure 5–3 Committed Data Cache Administration Page*

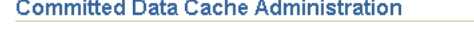

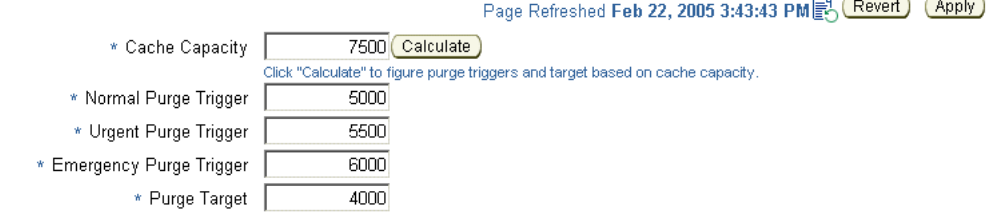

- **4.** You can change the following cache settings:
	- **Cache Capacity:** The absolute maximum size of the data cache of the service, in LibraryObjects. (The LibraryObject class is the base class for all persistent Oracle Content Services objects.) The service data cache holds the attribute values of recently used LibraryObjects.

After you specify Cache Capacity, you can click **Calculate** to automatically fill in the values for the other parameters based on the capacity you specified.

- **Normal Purge Trigger:** The cache size, in LibraryObjects, at which the service data cache schedules a low-priority purge of data that has not been recently used.
- **Urgent Purge Trigger:** The cache size, in LibraryObjects, at which the service data cache schedules a high-priority purge of data that has not been recently used. The value must be greater than the Normal Purge Trigger value.
- **Emergency Purge Trigger:** The cache size, in LibraryObjects, at which the service data cache performs an immediate purge of data that has not been recently used. The value must be greater than the Urgent Purge Trigger value, but less than the Cache Capacity value.
- **Purge Target:** The target cache size, in LibraryObjects, upon completion of a purge cycle. The value must be less than the Normal Purge Trigger value.
- **5.** Click **Apply** after you are finished specifying cache settings.

Changes you make at run time are lost when the node is restarted. To make permanent changes to Committed Data Cache properties, edit the service configuration directly. See ["Modifying Service Configurations" on page 6-17](#page-110-0) for more information.

[Table 5–1](#page-83-1) maps the properties on the Committed Data Cache Administration page with their service configuration parameter equivalents.

**Property** Service Configuration Parameter Equivalent Cache Capacity **IFS.SERVICE.DATACACHE.Size** 

<span id="page-83-1"></span>*Table 5–1 Committed Data Cache Service Configuration Properties*

| <b>Property</b>                | <b>Service Configuration Parameter Equivalent</b> |  |  |
|--------------------------------|---------------------------------------------------|--|--|
| Normal Purge Trigger           | IFS.SERVICE.DATACACHE.NormalTrigger               |  |  |
| Urgent Purge Trigger           | IFS.SERVICE.DATACACHE.UrgentTrigger               |  |  |
| <b>Emergency Purge Trigger</b> | IFS.SERVICE.DATACACHE.EmergencyTrigger            |  |  |
| Purge Target                   | IFS.SERVICE.DATACACHE.PurgeTarget                 |  |  |

*Table 5–1 (Cont.) Committed Data Cache Service Configuration Properties*

### <span id="page-84-0"></span>**Managing the Connection Pools**

There are two connection pools used by each service: the **[Read-Only Connection Pool](#page-215-2)** and the **[Writable Connection Pool](#page-218-0)**. The Read-Only Connection Pool is a set of database connections shared by the sessions to perform database read operations. The Writeable Connection Pool is a set of database connections shared by the sessions to perform database read and write operations within a database transaction.

A minimum number of connections are created in each pool when the service is started. Depending on the number of concurrent operations performed by the sessions, and the type of operations, additional connections may be added to each pool up to a specified maximum.

You can make run-time changes to the Connection Pool properties for a particular service using the Oracle Collaboration Suite Control. You can also view Read-Only and Writeable Connection Pool statistics for a particular service. See ["Monitoring Service](#page-123-0)  [Performance" on page 7-6](#page-123-0) for information about viewing or resetting the statistics.

For more information about connection pool settings, see Chapter 6, "Deploying Oracle Content Services" in *Oracle Collaboration Suite Deployment Guide*.

### **About the Statement Cache**

To improve performance, Oracle Content Services reuses Oracle prepared statements (objects used to query and update the database) when possible. Because Oracle Content Services stores statements in the statement cache, similar queries can reuse existing statements. Least recently used statements are purged when the number of statements in the cache equals the Statement Cache Purge Trigger value.

You can manage statement cache settings from the Connection Pool Administration page. You can also view statement cache statistics (number of attempted purges and purge count) on the Connection Pool Statistics page. See ["Monitoring Service](#page-123-0)  [Performance" on page 7-6](#page-123-0) for more information.

**Note:** The Statement Cache feature was added in the Oracle Collaboration Suite Cumulative Patchset 10.1.2.3. If you are using a previous version or patchset of Oracle Collaboration Suite, the Statement Cache Purge Target and Statement Cache Purge Trigger, along with their corresponding service configuration parameter equivalents, do not exist in Oracle Content Services.

### **Making Run-Time Changes to Connection Pool Properties**

To make run-time changes to Connection Pool properties:

- **1.** On the Content Services Home page, click the name of the node that uses the service you want to modify.
- **2.** On the Node page, click the name of the service you want to modify.

**3.** On the Service page, in the Administration section, click **Connection Pool Administration**.

[Figure 5–4](#page-85-0) shows the Connection Pool Administration page.

### <span id="page-85-0"></span>*Figure 5–4 Connection Pool Administration Page*

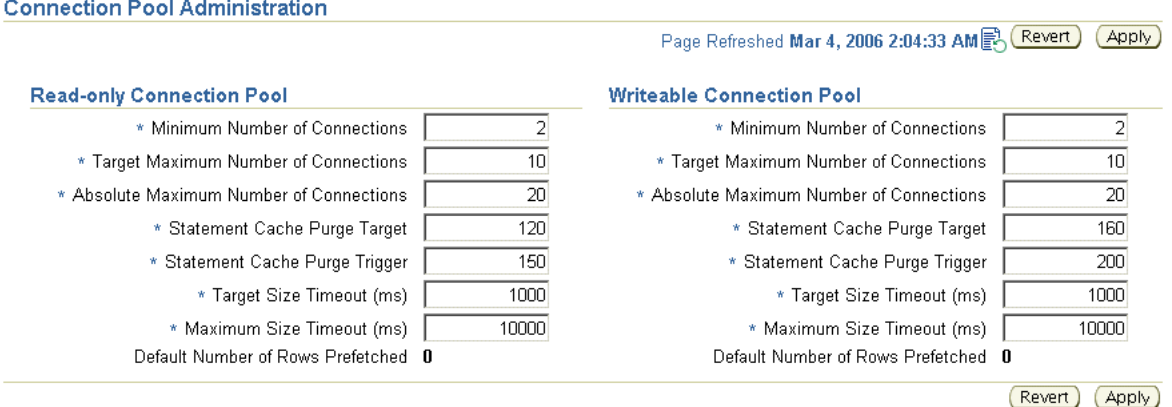

- **4.** You can change the following properties for each connection pool:
	- **Minimum Number of Connections:** The initial number of database connections in the connection pool.

If you change this property, ensure the value you specify is greater than the current size for this connection pool. You can view the current connection pool size from the Connection Pool Statistics page. See ["Monitoring Service](#page-123-0)  [Performance" on page 7-6](#page-123-0) for more information.

- **Target Maximum Number of Connections:** The target maximum number of database connections in the connection pool. The value must be greater than or equal to the Minimum Number of Connections value.
- Absolute Maximum Number of Connections: The absolute maximum number of database connections in the connection pool. The value must be greater than or equal to the Target Maximum Number of Connections value.
- **Statement Cache Purge Target:** The target cache size, in number of statements, for the statement cache upon completion of a purge cycle. The value must be less than the Statement Cache Purge Trigger value.
- **Statement Cache Purge Trigger:** The cache size, in number of statements, at which the statement cache schedules a purge.
- **Target Size Timeout:** The maximum period, in milliseconds, that the service will postpone a connection allocation request when there are no unallocated connections, when the current size of the connection pool is greater than or equal to its target size but less than the maximum size. If a database connection does not become available within this period, a new connection will be created.
- **Maximum Size Timeout:** The maximum period, in milliseconds, that a service will postpone a connection allocation request when there are no unallocated connections, when the current size of the connection pool is equal to its maximum size. If a database connection does not become available within this period, the allocation request will fail, and an exception will occur.
- **5.** Click **Apply** after you are finished specifying connection pool settings.

Changes you make at run time are lost when the node is restarted. To make permanent changes to Connection Pool properties, edit the service configuration directly. See ["Modifying Service Configurations" on page 6-17](#page-110-0) for more information.

[Table 5–2](#page-86-1) maps the properties on the Connection Pool Administration page with their service configuration parameter equivalents.

<span id="page-86-1"></span>

| <b>Property</b>                         | <b>Service Configuration Parameter Equivalent</b>                  |  |  |
|-----------------------------------------|--------------------------------------------------------------------|--|--|
| Minimum Number of                       | IFS.SERVICE.CONNECTIONPOOL.READONLY.MinimumSize                    |  |  |
| Connections                             | IFS.SERVICE.CONNECTIONPOOL.WRITEABLE.MinimumSize                   |  |  |
| Target Maximum                          | IFS.SERVICE.CONNECTIONPOOL.READONLY.TargetSize                     |  |  |
| Number of Connections                   | IFS.SERVICE.CONNECTIONPOOL.WRITEABLE.TargetSize                    |  |  |
| Absolute Maximum                        | IFS.SERVICE.CONNECTIONPOOL.READONLY.MaximumSize                    |  |  |
| Number of Connections                   | IFS.SERVICE.CONNECTIONPOOL.WRITEABLE.MaximumSize                   |  |  |
| <b>Statement Cache Purge</b><br>Target  | IFS.SERVICE.CONNECTIONPOOL.READONLY.Statement<br>CacheTarget       |  |  |
|                                         | IFS.SERVICE.CONNECTIONPOOL.WRITEABLE.Statement<br>CacheTarget      |  |  |
| <b>Statement Cache Purge</b><br>Trigger | IFS.SERVICE.CONNECTIONPOOL.READONLY.Statement<br>CacheSizeTrigger  |  |  |
|                                         | IFS.SERVICE.CONNECTIONPOOL.WRITEABLE.Statement<br>CacheSizeTrigger |  |  |
| <b>Target Size Timeout</b>              | IFS.SERVICE.CONNECTIONPOOL.READONLY.TargetSize<br>Timeout          |  |  |
|                                         | IFS.SERVICE.CONNECTIONPOOL.WRITEABLE.TargetSize<br>Timeout         |  |  |
| Maximum Size Timeout                    | IFS.SERVICE.CONNECTIONPOOL.WRITEABLE.MaximumSize<br>Timeout        |  |  |
|                                         | IFS.SERVICE.CONNECTIONPOOL.WRITEABLE.MaximumSize<br>Timeout        |  |  |

*Table 5–2 Connection Pool Service Configuration Properties*

### <span id="page-86-0"></span>**Deleting Services**

You can delete services for a node by modifying the node at run time, or by modifying the appropriate node configuration.

If you delete a service with active sessions, and if there are data transfers in progress over those sessions, data may be lost when you delete the service. In addition, any servers using this service will stop accepting new requests.

### **Deleting Services at Run Time**

To delete a service by modifying the node at run time:

- **1.** On the Content Services Home page, in the Processes section, click the name of the node that uses the service you want to delete.
- **2.** On the Node page, in the Services section, select the service you want to delete and click **Delete**. Each node must have one active service.
- **3.** On the Warning page, click **Yes**.

If you delete a service at run time that is defined in the node configuration, the service will reappear on the node when the node is restarted. To permanently delete the

service, you must remove it from the node configuration, as described in the following section.

### **Permanently Removing Services from a Node**

To permanently remove a service from a node by modifying its node configuration:

- **1.** On the Content Services Home page, in the Administration section, click **Node Configurations**.
- **2.** Click the name of the node that uses the service you want to remove.
- **3.** In the Services section, select the service you want to remove and click **Remove**.

You cannot remove a service if it is the only service defined in the node configuration. Each node must have at least one active service.

**4.** Click **OK**.

Changes take effect when the node is restarted.

### <span id="page-87-0"></span>**Managing Servers at Run Time**

You can use the Oracle Collaboration Suite Control to create or delete **[servers](#page-216-2)** for a particular node. When you create a server, you specify what **[server configuration](#page-216-3)** object provides its properties.

You can make temporary (run-time) changes to a server by modifying the server from the Node page. Changes made to servers at run time are lost when the node is restarted.

You can also make permanent changes to a server by modifying its server configuration. See ["Managing Server Configurations" on page 6-18](#page-111-0) for more information.

This section contains the following topics:

- **[Creating Servers](#page-87-1)**
- [Starting, Stopping, Restarting, Suspending, and Resuming Servers](#page-88-0)
- **[Modifying Run-Time Server Parameters](#page-90-0)**
- **[Reloading Servers](#page-90-1)**
- [Deleting Servers](#page-91-0)

### <span id="page-87-1"></span>**Creating Servers**

You can create servers for a particular node by modifying the node at run time, or by modifying the appropriate node configuration. You can also create servers when you create node configurations.

### **Creating Servers at Run Time**

To create a server by modifying the node at run time:

- **1.** On the Content Services Home page, click the name of the node for which you want to create a server.
- **2.** On the Node page, in the Servers section, click **Create**.
- **3.** On the Create Server page, enter a name for the server. It must be unique within the node.
- **4.** Select a **Service Name** to support this server.
- **5.** Select a **Server Configuration** on which to base this server.
- **6.** Click **OK**.

These changes will be lost when the node is restarted.

### **Permanently Adding Servers to a Node**

To permanently add a server to a node by modifying its node configuration:

- **1.** On the Content Services Home page, in the Administration section, click **Node Configurations**.
- **2.** Click the name of the node for which you want to add a server.
- **3.** In the Servers section, click **Add**.
- **4.** On the Add Server page, enter a name for the server. It must be unique within the node.
- **5.** Select a **Server Configuration** on which to base this service.
- **6.** Select a **Service** to support this server.
- **7.** For **Initial Priority**, select the Java thread priority of the server.
- **8.** Select **Active** to deploy this server on the node at run time. If you do not select this option, this server will not appear in the Servers list on the Node page.
- **9.** Select **Initially Started** if you want this server to be automatically started by the node. You should only select this option for active nodes.
- **10.** Click **OK**.
- **11.** On the Edit Node page, click **OK**.

Changes take effect when the node is restarted.

### <span id="page-88-0"></span>**Starting, Stopping, Restarting, Suspending, and Resuming Servers**

You can manually start, stop, restart, suspend, and resume servers from the Node page. The Create, Delete, and Reload buttons are discussed in separate sections.

To manage servers from the Node page:

**1.** On the Content Services Home page, click the name of the node that contains the server you want to manage. The Node page appears.

[Figure 5–5](#page-89-0) shows the Node page.

<span id="page-89-0"></span>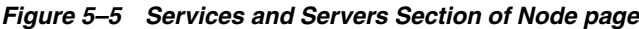

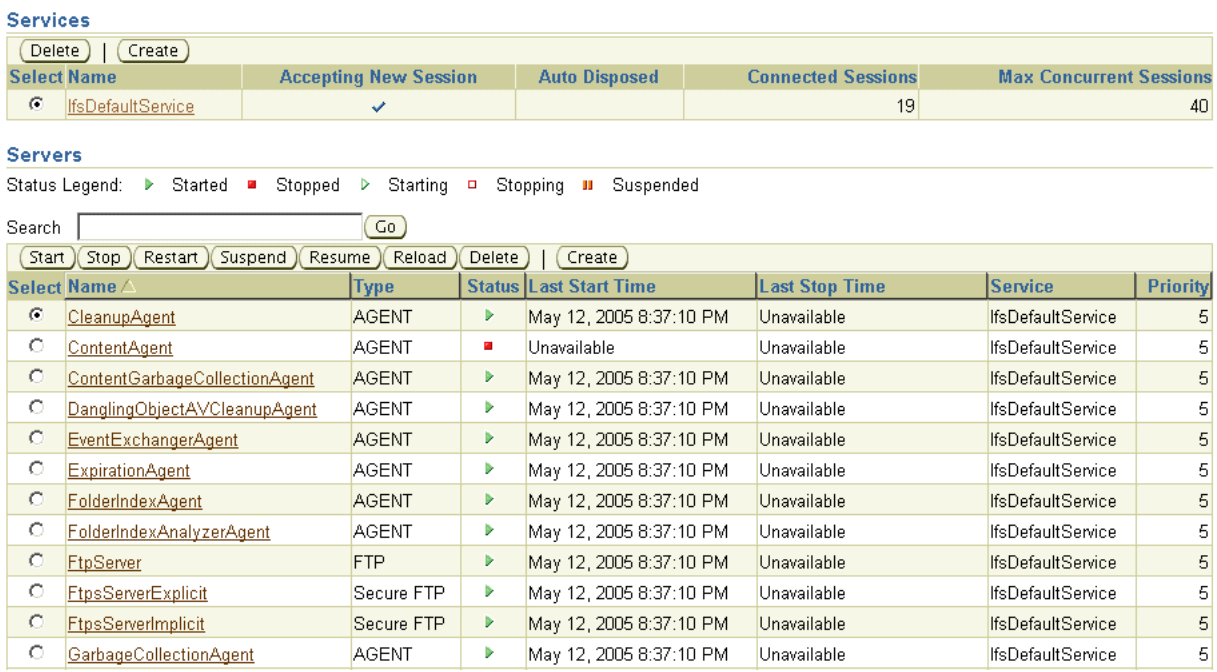

- **2.** On the Node page, in the Servers section, there is a list of all servers for this node. Check the Status column to see whether a particular server is started, stopped, starting, stopping, or suspended. Use the following buttons to manage servers:
	- **Start:** Use this option to start a server that is not running.
	- Stop: Use this option to stop a server that is running.
	- **Restart:** Use this option to stop and then start a server that is running. This option does not refresh the server configuration information.
	- **Suspend:** Use this option to suspend a server that is running.
	- **Resume:** Use this option to resume a server that is suspended.

The Suspend and Resume functions are not available for all protocol servers, including the FTP server.

If a server fails to start, check the node log for errors. For regular nodes, click the **Base Log File** link in the Logging section to view the node log. For HTTP nodes, click **Logs** in the upper right corner of the screen and go to the appropriate log.

### **Ensuring Servers Are Started When the Node Is Started**

Which servers and agents start with the node are defined in the node configuration. Servers and agents marked Active and Initially Started in the node configuration are started automatically when you start the domain.

To ensure that a particular server starts when the node restarts, you must modify the node configuration for the node where the server is running:

- **1.** On the Content Services Home page, in the Administration section, click Node Configurations.
- **2.** Click the name of the node configuration you want to modify.
- **3.** In the Servers section, select the server you want to change and click **Edit**.
- **4.** Select **Initially Started**.
- **5.** Click **OK**.
- **6.** On the Edit Node page, click **OK**.

### <span id="page-90-0"></span>**Modifying Run-Time Server Parameters**

You can make run-time changes to servers, such as changing the Java thread priority of the server or changing run-time server properties. Changes you make at run time are lost when the node is restarted or when the server is reloaded. To make permanent changes to a server, edit the server configuration directly. See ["Modifying Server](#page-114-0)  [Configurations" on page 6-21](#page-114-0) for more information.

To modify run-time server parameters:

- **1.** On the Content Services Home page, click the name of the node that contains the server you want to change.
- **2.** On the Node page, click the name of the server you want to modify.
- **3.** In the Priority section, click **Change Priority** to change the Java thread priority of the server. On the Change Priority page, select a new priority and click **OK**. Most servers and agents let you change the Java thread priority at run time, but a few servers, including the FTP server, do not provide this option.
- **4.** The run-time properties for the server are displayed in the Runtime Properties section. Properties that can be modified at run time are displayed as links. Click the name of a property to update it. For example, to allow anonymous connections to the FTP server, click **IFS.SERVER.PROTOCOL.FTP.AnonymousAllowed**, change the **Value** to true, and click **OK**. Some run-time properties can only be modified when the server is stopped.
- **5.** Use the locator links at the top of the page to return to the Node page.

### **Changing the Server Configuration Used by the Server**

To change the configuration used by a server, delete the existing server and then create a new server from the Node page. Alternatively, you can change the configuration for a server from the Edit Node Configuration page:

- **1.** On the Content Services Home page, in the Administration section, click **Node Configurations**.
- **2.** Click the name of the node configuration that contains the server you want to modify.
- **3.** In the Servers section, select the server you want to change and click **Edit**.
- **4.** Select a new server configuration from the **Configuration** drop-down list.
- **5.** Click **OK**.
- **6.** On the Edit Node page, click **OK**.

Changes take effect when the server is reloaded or when the node is restarted.

### <span id="page-90-1"></span>**Reloading Servers**

If you modify a server configuration, you need to reload the server before the changes take effect. Restarting a server and reloading a server are different functions:

- **Restart** stops and then starts the server. You can only restart servers that are started. Restarting the server will not pick up changes to server configuration properties.
- **Reload** does the following:
	- Stops the server, if it is not stopped already.
	- Deletes the server.
	- Creates a new instance of the server, picking up any changes to the server configuration properties.
	- Returns the server to the state it was in when you clicked Reload (stopped, running, or suspended).

Both restarting and reloading a server will disconnect any users connected to that server.

To reload a server:

- **1.** On the Content Services Home page, in the Processes section, click the name of the node that contains the server you want to reload.
- **2.** In the Servers section of the Node page, select the server you want to reload (for example, **FtpServer**).
- **3.** Click **Reload**. The server picks up the new server properties.

### <span id="page-91-0"></span>**Deleting Servers**

You can delete servers from a node by modifying the node at run time, or by modifying the appropriate node configuration.

### **Deleting Servers at Run Time**

To delete a server by modifying the node at run time:

- **1.** On the Content Services Home page, click the name of the node that contains the server you want to delete.
- **2.** On the Node page, in the Servers section, select the server you want to delete and click **Stop**, if it is not stopped already. You cannot delete a server that is running or suspended.
- **3.** Select the server again and click **Delete**.
- **4.** On the Warning page, click **Yes**. The server still appears in the server list, but the following message is displayed: "This server is configured but not loaded now."

If you delete a server at run time that is defined in the node configuration, the server will reappear on the node when the node is restarted. To permanently delete the server, you must remove it from the node configuration, as described in the following section.

### **Permanently Removing Servers from a Node**

To permanently remove a server from a node by modifying its node configuration:

- **1.** On the Content Services Home page, in the Administration section, click **Node Configurations**.
- **2.** Click the name of the node that contains the server you want to remove.
- **3.** In the Servers section, select the server you want to remove and click **Remove**.

**4.** Click **OK**.

Changes take effect when the node is restarted.

### <span id="page-92-0"></span>**Managing Oracle Content Services from the Command Line**

As an alternative to using the Oracle Collaboration Suite Control to manage the Oracle Content Services domain and nodes, you can use opmnctl, the command-line tool for OPMN. The OPMN command-line tool can be found in:

*ORACLE\_HOME*/opmn/bin/

#### **Checking Node Status**

Use the following command to check the status of Oracle Content Services nodes on the local Applications tier:

opmnctl status

Include the @farm option to check nodes on all Applications tiers, as follows:

opmnctl @farm status

#### **Starting, Stopping, or Restarting the Oracle Content Services Domain**

Use the following commands to start, stop, or restart Oracle Content Services domain processes across all Oracle Content Services Applications tiers:

```
opmnctl @farm startproc ias-component=Content
opmnctl @farm stopproc ias-component=Content
opmnctl @farm restartproc ias-component=Content
```
To start, stop, or restart Oracle Content Services domain processes on the local Applications tier, omit the @farm option, as follows:

opmnctl startproc ias-component=Content opmnctl stopproc ias-component=Content opmnctl restartproc ias-component=Content

> **Note:** If you have multiple Oracle Content Services domains registered in Oracle Internet Directory, you must specify which domain to start or stop. The first Oracle Content Services domain to be registered is always identified as Content, while the second domain to be registered is identified as Content\_2, and so on. You need to specify the appropriate domain display name in opmnctl commands. For example:

opmnctl @farm startproc ias\_component=Content\_2

#### **Starting, Stopping, or Restarting Node Processes**

Use the following commands to start, stop, or restart Oracle Content Services nodes (regular and HTTP) on the local Applications tier:

opmnctl startproc process-type=*node\_display\_name* opmnctl stopproc process-type=*node\_display\_name* opmnctl restartproc process-type=*node\_display\_name*

#### For example:

opmnctl startproc process-type=OC4J\_Content opmnctl startproc process-type=Node

To start, stop, or restart Oracle Content Services processes on a remote Applications tier, include the Oracle Application Server instance name for the remote Applications tier. For example, use the following command to start a regular node on a remote Applications tier:

opmnctl @instance:*remote\_instance\_name* startproc process-type=Node

If you are unsure of which Oracle Application Server instance name to use, use the opmnctl @farm status command to list Oracle Application Server instance names.

In rare cases, a regular node will hang and will not respond to opmnctl commands. See [Appendix A, "Troubleshooting Oracle Content Services"](#page-152-0) for information about how to solve this problem.

# **Changing Oracle Content Services Configuration Settings**

Your initial Oracle Content Services domain configuration is based on default settings. You can change this configuration at any time using the Oracle Collaboration Suite Control.

When the Oracle Content Services domain is started, it uses the **[domain properties](#page-209-2)** contained in the repository to determine domain behavior, such as the maximum size of a single file that can be uploaded to Oracle Content Services. Each node has a **[node](#page-211-2)  [configuration](#page-211-2)** that determines its run-time behavior. Each service has a **[service](#page-216-1)  [configuration](#page-216-1)** that determines its size and characteristics. The **[server configuration](#page-216-3)** for each server or agent provides values for properties, such as the default port number or activation period.

This chapter provides information about the following topics:

- **[Managing Domain Properties](#page-94-0)**
- **[Managing Node Configurations](#page-98-0)**
- **[Managing Service Configurations](#page-108-1)**
- **[Managing Server Configurations](#page-111-1)**

### <span id="page-94-0"></span>**Managing Domain Properties**

Domain properties are settings that apply to the entire domain. When the Oracle Content Services domain is started, it uses the domain properties contained in the repository to determine domain behavior, such as the maximum size of a single file that can be uploaded to Oracle Content Services.

You can view all the domain properties using the Oracle Collaboration Suite Control. Only underlined properties can be changed.

### **Changing Domain Properties**

To change domain properties:

- **1.** Connect to the Oracle Collaboration Suite Control and go to the Content Services Home page.
- **2.** In the Administration section, click **Domain Properties**.
- **3.** On the Domain Properties page, click the name of the property you want to change. Only underlined properties can be changed. See [Table 6–1](#page-95-0) for a list of properties that can be edited.

You may need to move to the next page to find some properties, or you can use the **Search** field. For example, enter **workflow** and click **Go** (or press Enter) to see a list of workflow-related domain properties. You can use the question mark (?) and asterisk (\*) wildcards.

- **4.** Make the changes to the property and click **OK**.
- **5.** Return to the Content Services Home page and click **Restart Domain**.

<span id="page-95-0"></span>*Table 6–1 Oracle Content Services Domain Properties That Can Be Edited*

| <b>Domain Property</b>                                                     | <b>Description</b>                                                                                                    |  |  |
|----------------------------------------------------------------------------|----------------------------------------------------------------------------------------------------|--|--|
| IFS.DOMAIN.ANTIVIRUS.Enabled                                               | Determines whether Oracle Content Services is configured to<br>work with the Symantec AntiVirus Scan Engine (SAVSE) to<br>provide virus scanning and repair functionality. The default<br>value is false.                                           |  |  |
| IFS.DOMAIN.ANTIVIRUS.Host                                                  | The host name or IP address of the computer where the SAVSE<br>server is running.                                                                                                    |  |  |
| IFS.DOMAIN.ANTIVIRUS.MaxRepair<br>Attempts                                 | The number of times the Virus Scan Agent will try to repair a<br>file.                                                                                                    |  |  |
| IFS.DOMAIN.ANTIVIRUS.Port                                                  | The port number for the SAVSE listener.                                                                                                    |  |  |
| IFS.DOMAIN.APPLICATION.ApplicationH<br>ost                                 | The host name of the Oracle Content Services application<br>(where a user connects; for example, content.oracle.com).                                                                                                    |  |  |
| IFS.DOMAIN.APPLICATION.Application<br>MountPoint                           | The mount point for the Oracle Content Services application<br>(usually /content/app). Typically, you do not change this<br>value. If you do change this value, be aware that additional<br>configuration is required.                              |  |  |
| IFS.DOMAIN.APPLICATION.Application<br>Port                                 | The port number for the Oracle Content Services application<br>(typically 7777 on UNIX or 80 on Windows).                                                                                                    |  |  |
| IFS.DOMAIN.APPLICATION.Application<br>UseHttps                             | Determines whether the Oracle Content Services application<br>uses SSL. If SSL is enabled, users connect using HTTPS, rather<br>than HTTP (for example, https://content.oracle.com).                                                                |  |  |
| IFS.DOMAIN.APPLICATION.Record<br>ApplicationMountPoint                     | The mount point for the Oracle Records Management<br>application (usually /rm/app). Typically, you do not change<br>this value. If you do change this value, be aware that additional<br>configuration is required.                                 |  |  |
| IFS.DOMAIN.APPLICATION.WebDav<br>MountPoint                                | The mount point for the content/DAV servlet (usually<br>/content/dav). Typically, you do not change this value. If<br>you do change this value, be aware that additional<br>configuration is required.                                              |  |  |
| IFS.DOMAIN.BFILE.AgingEnabled                                              | Determines whether Oracle Content Services is configured for<br>BFILE aging. The default value is false.                                                                                                    |  |  |
| IFS.DOMAIN.BFILE.ArchivingEnabled                                          | Determines whether Oracle Content Services is configured for<br>BFILE archiving. The default value is false.                                                                                                    |  |  |
| IFS.DOMAIN.BFILE.Enabled                                                   | If set to true, enables Oracle Content Services to store content as<br>BFILEs. The default value is false.                                                                                                    |  |  |
| IFS.DOMAIN.CREDENTIALMANAGER.<br>AutoUserProvisioningEnabled               | If set to true, enables on-demand enrollment, a process in<br>which Oracle Content Services automatically provisions a new<br>user when the user first signs on.                                                                                    |  |  |
| IFS.DOMAIN.CREDENTIALMANAGER.<br>ServiceToServiceAuthentication<br>Enabled | If set to true, enables Service-to-Service authentication, which<br>allows a trusted partner application to establish user sessions<br>with a digest credential (or basic credential over HTTPS), rather<br>than using individual user credentials. |  |  |

| <b>Domain Property</b>                                                            | <b>Description</b>                                                                                                    |  |  |  |
|-----------------------------------------------------------------------------------|----------------------------------------------------------------------------------------------------|--|--|--|
| IFS.DOMAIN.DOCUMENT.Definition<br>ObjectExpirationPeriod                          | The default time, in seconds, before temporary<br>DefinitionObject instances that were created without specifying<br>an explicit expiration period are freed from the system.                                                                                                    |  |  |  |
|                                                                                   | This property was added in the Oracle Collaboration Suite<br>Cumulative Patchset 10.1.2.3. If you are using a previous<br>version or patchset of Oracle Collaboration Suite, this feature is<br>not available.                                                                                                    |  |  |  |
| IFS.DOMAIN.EMAIL.Administrator<br>Address                                         | The e-mail address of an administrator where Site quota<br>warning notifications are sent.                                                                                                    |  |  |  |
| IFS.DOMAIN.EMAIL.SmtpHost                                                         | The host name for the SMTP server used by Oracle Content<br>Services.                                                                                                    |  |  |  |
| IFS.DOMAIN.EMAIL.SmtpPort                                                         | The port number for the SMTP server used by Oracle Content<br>Services.                                                                                                    |  |  |  |
| IFS.DOMAIN.EMAIL.SmtpTimeoutLength                                                | How long Oracle Content Services waits for the SMTP server to<br>return from sending e-mail.                                                                                                    |  |  |  |
| IFS.DOMAIN.EMAIL.SmtpUser                                                         | The name of a user for the SMTP server used by Oracle Content<br>Services.                                                                                                    |  |  |  |
| IFS.DOMAIN.HSM.Enabled                                                            | This property is not used.                                                                                                    |  |  |  |
|                                                                                   | <b>Note:</b> This property was removed in the Oracle Collaboration<br>Suite Cumulative Patchset 10.1.2.1.                                                                                                    |  |  |  |
| IFS.DOMAIN.LIBRARYOBJECT.<br>SERVICECONFIGURATION.DefaultService<br>Configuration | The service configuration used by some internal Oracle<br>Content Services processes to connect to the repository. The<br>default is SmallServiceConfiguration.                                                                                                    |  |  |  |
| IFS.DOMAIN.MEDIA.CONTENTTRANSFER.<br>ContentLimit                                 | The maximum size of a single file that can be uploaded to<br>Oracle Content Services. The value you specify is interpreted as<br>the maximum number of megabytes or characters allowed for a<br>single upload of data. This limit does not apply to<br>administrators.                                                |  |  |  |
|                                                                                   | The value you specify is interpreted in different ways<br>depending on file type:                                                                                                    |  |  |  |
|                                                                                   | For binary files, this number is the maximum number of<br>$\blacksquare$<br>megabytes. For example, if you enter 5, the limit will be 5<br>megabytes for binary files.                                                                                                    |  |  |  |
|                                                                                   | For text files, such as ASCII or HTML, the number you<br>$\blacksquare$<br>specify is first converted into bytes, then applied as a<br>maximum character limit, taking into account multibyte<br>encoding. For example, if you enter 5, the limit will be $5x$<br>1,048,576 (or 5,242,380) characters for text files. |  |  |  |
|                                                                                   | Set this property to 0 (the default) if you do not want to limit<br>the size of single-file uploads. Users will then be able to upload<br>any file whose size is within the last calculated available quota,<br>as of the beginning of the upload.                                                                    |  |  |  |
| IFS.DOMAIN.PROTOCOLS.DAV.Cleartext<br>AuthenticationEnabled                       | Determines whether WebDAV clients can connect to the server<br>using cleartext authentication.                                                                                                    |  |  |  |
|                                                                                   | This property was added in the Oracle Collaboration Suite<br>Cumulative Patchset 10.1.2.3. If you are using a previous<br>version or patchset of Oracle Collaboration Suite, this feature is<br>not available.                                                                                                    |  |  |  |
| IFS.DOMAIN.PROTOCOLS.DAV.Null<br>ResourceLockExpirationPeriod                     | The time period, in seconds, after which namespaces reserved<br>over WebDAV as part of a Null Resource Lock are released. The<br>default value is 3600.                                                                                                    |  |  |  |

*Table 6–1 (Cont.) Oracle Content Services Domain Properties That Can Be Edited*

| <b>Domain Property</b>                            | <b>Description</b>                                                                                                    |  |  |
|---------------------------------------------------|----------------------------------------------------------------------------------------------------|--|--|
| IFS.DOMAIN.PROTOCOLS.DAV.<br>PersistentCookieName | The name of the cookie stored by WebDAV clients that use<br>persistent cookies.                                                                                                    |  |  |
| IFS.DOMAIN.PROTOCOLS.DAV.UserAgents               | A custom list of User-Agent headers for well-known WebDAV<br>clients. This property is empty by default; do not provide<br>values unless instructed by Oracle Support Services.                                                                                                    |  |  |
| IFS.DOMAIN.RETENTION.CENTERA.<br>Configuration    | If you have integrated Oracle Content Services with EMC<br>Centera, this property contains the EMC Centera<br>ADDRESSLIST, which stores the hostnames or IP addresses of<br>Centera access nodes. On the Edit Property page, you can<br>provide multiple addresses separated by a comma.                                                                                                    |  |  |
|                                                   | Support for EMC Centera was added in the Oracle<br>Collaboration Suite Cumulative Patchset 10.1.2.2. If you are<br>using a previous version or patchset of Oracle Collaboration<br>Suite, this property cannot be used.                                                                                                    |  |  |
| IFS.DOMAIN.RETENTION.SNAPLOCK.<br>Configuration   | If you have integrated Oracle Content Services with Network<br>Appliance SnapLock, this property contains the following<br>settings:                                                                                                    |  |  |
|                                                   | <b>HOST:</b> The hostname or IP address of the Network<br>Appliance device                                                                                                    |  |  |
|                                                   | <b>MOUNTPOINT:</b> The absolute path where the Network<br>$\blacksquare$<br>Appliance device is NFS-mounted on the database server                                                                                                    |  |  |
|                                                   | <b>PORT:</b> The port used to communicate with the Network<br>$\blacksquare$<br>Appliance device through HTTP. The default port is 80.                                                                                                    |  |  |
|                                                   | <b>RELATIVEPATH:</b> A path relative to the NFS mount point<br>Е<br>where content will be stored                                                                                                    |  |  |
|                                                   | <b>SNAPLOCKEXPORTPATH:</b> The absolute path of the<br>п<br>NFS-exported volume                                                                                                    |  |  |
|                                                   | Support for Network Appliance SnapLock was added in the<br>Oracle Collaboration Suite Cumulative Patchset 10.1.2.1. If you<br>are using a previous version of Oracle Collaboration Suite, this<br>property cannot be used.                                                                                                    |  |  |
| IFS.DOMAIN.RETENTION.StorageDevice                | The hardware-immutable storage device used for records<br>retention.                                                                                                    |  |  |
|                                                   | Integration with retention storage solutions was added to<br>Oracle Collaboration Suite in the Oracle Collaboration Suite<br>Cumulative Patchsets 10.1.2.1 and 10.1.2.2. Support for<br>Network Appliance SnapLock was added in the Oracle<br>Collaboration Suite Cumulative Patchset 10.1.2.1, and support<br>for EMC Centera was added in the Oracle Collaboration Suite<br>Cumulative Patchset 10.1.2.2. |  |  |
|                                                   | If you are using a previous version or patchset of Oracle<br>Collaboration Suite, you do not need to set this property.                                                                                                    |  |  |
| IFS.DOMAIN.RMLIFECYCLEAGENT.Event                 | This property is used internally and cannot be changed.                                                                                                    |  |  |
| Target                                            | This property was added in the Oracle Collaboration Suite<br>Cumulative Patchset 10.1.2.3. If you are using a previous<br>version or patchset of Oracle Collaboration Suite, this property<br>does not appear.                                                                                                    |  |  |
| IFS.DOMAIN.SEARCH.AttemptContext<br>SearchRewrite | Determines whether Oracle Content Services attempts to<br>generate fast-response SQL for text searches. The default value<br>is true.                                                                                                    |  |  |

*Table 6–1 (Cont.) Oracle Content Services Domain Properties That Can Be Edited*

| <b>Domain Property</b>                                 | <b>Description</b>                                                                                                    |  |
|--------------------------------------------------------|----------------------------------------------------------------------------------------------------|--|
| IFS.DOMAIN.WORKFLOW.BPEL.Creation<br>Enabled           | Determines whether Oracle Content Services is configured to<br>integrate with custom BPEL workflows created in Oracle BPEL<br>Process Manager.                             |  |
| IFS.DOMAIN.WORKFLOW.BPEL.Worklist<br><b>URL</b>        | The URL of the Oracle BPEL Process Manager Worklist<br>application.                                                                                                    |  |
| IFS.DOMAIN.WS.Cleartext<br>AuthenticationRequiresHttps | If set to true (recommended), does not allow cleartext<br>authentication over Web services, unless the Oracle Content<br>Services application has been configured for SSL. |  |

*Table 6–1 (Cont.) Oracle Content Services Domain Properties That Can Be Edited*

### <span id="page-98-0"></span>**Managing Node Configurations**

The run-time behavior of a node is specified in its **[node configuration](#page-211-2)** object. Each node has its own corresponding node configuration. If you want to make permanent changes to a node, such as changing servers or services, modify the node configuration for the node. If you want to make temporary (run-time) changes to a node, modify the node itself. Changes made at run time are lost when the node is restarted.

You cannot create a node directly using the Oracle Collaboration Suite Control. Instead, you must first create an active node configuration, and then a corresponding node will be created automatically. Similarly, to delete a node, you must delete its node configuration object (or mark its node configuration as inactive), rather than deleting the node directly.

Nodes and node configurations do not have identical names. HTTP nodes use the name of the corresponding OC4J instance, while regular nodes appear as the display name specified in the node configuration. The display name for each node is the same as the OPMN process type for both regular and HTTP nodes. For example, if you specify Node1 as the display name for a regular node, you can start that node using the following OPMN command:

opmnctl startproc process-type=Node1

This section describes the following topics:

- **[Creating Regular Node Configurations](#page-98-1)**
- **[Creating HTTP Node Configurations](#page-100-0)**
- **[Modifying Node Configurations](#page-101-0)**
- **[Deleting Node Configurations](#page-106-1)**
- [Configuring Node Loggers](#page-106-2)

### <span id="page-98-1"></span>**Creating Regular Node Configurations**

When you create an active, regular node configuration, a corresponding regular node and its OPMN process type are created automatically.

To create a regular node configuration:

- **1.** If you have multiple Oracle Content Services Applications tiers, connect to the Oracle Collaboration Suite Control on the Applications tier where you want to add and run the node.
- **2.** On the Content Services Home page, in the Administration section, click **Node Configurations**.
- **3.** On the Node Configurations page, decide whether or not to create a new regular node configuration based on the properties of an existing node configuration.
	- Click **Create Non-HTTP Node** to create the node configuration without basing it on an existing node configuration.
	- Select a regular node configuration and click **Create Like** to base the new node configuration on an existing node configuration.

In both cases, the New Node Configuration page appears. If you selected **Create Like**, some properties have been filled with those of the existing node configuration.

[Figure 6–1](#page-99-0) shows the Create Non-HTTP Node page.

#### **Create Non-HTTP Node** Click "OK" to create the object, or "Cancel" to cancel this operation. Cancel (OK) General Logging Return to Top Format  $Text -$ \* Name \* Display Name **All Loggers** OPMN process-type id Expand All | Collapse All \* Host Name/IP Address |stadf44.us.oracle.com Level **Name** Middle Tier stadf44.stadf44.us.oracle.com Information - $\nabla$  All Type Non-HTTP Node Administration ≖ Description  $\blacktriangle$ AllAgents ⊻  $\overline{\mathbf{v}}$  $\blacksquare$ AllProtocols Access Control Private (system)  $\vert \cdot \vert$  $\overline{\phantom{0}}$ ClientServiceLaver  $\nabla$  Active  $\blacksquare$ ContentManagement **OPMN Configuration**  $\blacksquare$ Repository Node Manager Port Range 53140-53899  $\blacksquare$ **Utilities** Java Binary | \$ORACLE\_HOME/jdk/bin/java  $\blacktriangledown$ WebApplication Java Parameters -server -Xmx256m - $\triangleq$ Doracle.home=\$ORACLE\_HO **Log Rotation** ME- $\mathbf{r}$ Max Log File Size (MB)  $\overline{7}$ Set to 0 to disable file **Properties** size based log rotation  $50$ Maximum Sessions Per User Rotation Interval (hours)  $\overline{0}$ 3 Maximum Concurrent Requests Per User Set to 0 to disable time based log rotation Transaction Timeout (seconds)  $120$ Max Log Files  $\overline{5}$  $\overline{30}$ Transaction Timeout Check Interval (seconds) Set to 0 for unlimited files, set to 1 to Guest Session Pool Target Size  $10$ disable file size based  $100$ and time based log Guest Session Pool Maximum Size rotation  $\overline{5}$ System Session Pool Target Size System Session Pool Maximum Size 50

<span id="page-99-0"></span>*Figure 6–1 Create Non-HTTP Node Page*

- **4.** Provide a name for the node configuration. This name must be unique in the domain.
- **5.** Provide additional node configuration properties in the General and Logging sections. See [Table 6–2](#page-102-0) for detailed information about these properties.
- **6.** If you did not select **Create Like**, click **Add** in the Services section to add a default service for the node. Each node must have at least one active service.

On the Add Service page, specify:

Name: Service name.

- **Configuration:** Which service configuration object provides the configuration properties of the service.
- Active: Whether the service is currently active.

Inactive services are not automatically started by the node. You must have at least one active service to add servers to this node configuration.

After you are finished specifying parameters on the Add Service page, click **OK**.

- **7.** If you selected **Create Like**, you may want to edit or remove an existing service.
	- To change service properties, select the service and click **Edit**. On the Edit Service page, change the appropriate information and click **OK**.
	- To remove a service, select it and click **Remove**. Each node must have at least one active service.
- **8.** Click **Add** in the Servers section to choose default servers for the node.

On the Add Server page, specify:

- **Name:** Server name.
- **Configuration:** Which server configuration object provides the configuration parameters of the server. For example, select FtpServerConfiguration if you want to run an FTP server on this node.
- **Service:** Name of the service against which the server will operate.
- **Initial Priority:** Java thread priority of the server.
- Active: Whether the server is currently active. Inactive servers are not automatically loaded by the node.
- **Initially Started:** Whether the server is automatically started once loaded.

After you are finished specifying parameters on the Add Server page, click **OK**.

- **9.** If you selected **Create Like**, you may want to edit or remove an existing server.
	- To change server properties, select the server and click **Edit**. On the Edit Server page, change the appropriate information and click **OK**.

If you want a particular protocol server to automatically start when the node is started, on the Edit Server page, select **Initially Started**.

- To remove a server, select it and click **Remove**.
- **10.** Click **OK** on the Create Non-HTTP Node page.
- **11.** Optionally, start the node by selecting it from the Processes list on the Content Services Home page and clicking **Start**.

### <span id="page-100-0"></span>**Creating HTTP Node Configurations**

When you create an HTTP node configuration, a corresponding HTTP node and its OC4J instance are deployed automatically. Unlike regular node configurations, you do not specify configuration information when you create HTTP node configurations; the new HTTP node configuration is initially based on default settings. You can edit these default settings later.

To create an HTTP node configuration:

**1.** If you have multiple Oracle Content Services Applications tiers, connect to the Oracle Collaboration Suite Control on the Applications tier where you want to add and run the HTTP node.

- **2.** On the Content Services Home page, in the Administration section, click **Node Configurations**.
- **3.** Click **Create OC4J\_Content** to create an HTTP node that supports the Oracle Content Services application. Click **Create OC4J\_RM** to create an HTTP node that supports the Oracle Records Management application.

[Figure 6–2](#page-101-1) shows the Create OC4J\_Content page.

### <span id="page-101-1"></span>*Figure 6–2 Create OC4J\_Content Page*

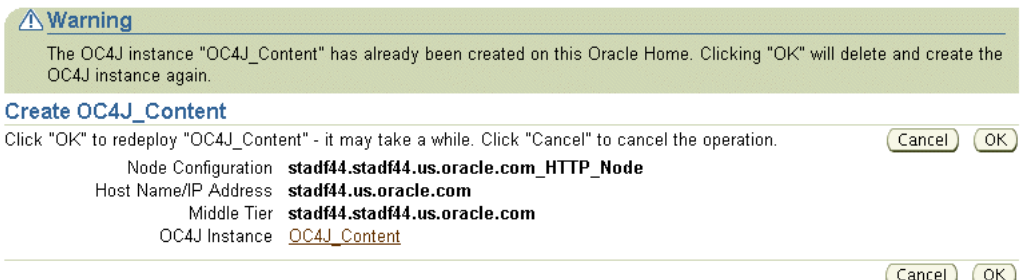

[Figure 6–3](#page-101-2) shows the Create OC4J\_RM page.

<span id="page-101-2"></span>*Figure 6–3 Create OC4J\_RM Page*

| Warning               |                                                                                                    |               |
|-----------------------|----------------------------------------------------------------------------------------------------|---------------|
| OC4J instance again.  | The OC4J instance "OC4J_RM" has already been created on this Oracle Home. Clicking "OK" will delete and create the                                       |               |
| Create OC4J RM        |                                                                                                    |               |
|                       | Click "OK" to redeploy "OC4J RM" - it may take a while. Click "Cancel" to cancel the operation.                                                          | OK.<br>Cancel |
| OC4J Instance OC4J RM | Node Configuration stadf44.stadf44.us.oracle.com RM HTTP Node<br>Host Name/IP Address stadf44.us.oracle.com<br>Middle Tier stadf44.stadf44.us.oracle.com |               |
|                       |                                                                                                    | OK.<br>Cancel |

- **4.** On the Create OC4J\_Content or the Create OC4J\_RM page, click **OK**. In rare cases, you may need to provide a name for the node, such as *applications\_tier\_ name*\_HTTP\_Node or *applications\_tier\_name*\_RM\_HTTP\_Node.
- **5.** Optionally, start the node by selecting it from the Processes list on the Content Services Home page and clicking **Start**.

If you already have HTTP nodes on this Applications tier, this operation removes the currently deployed OC4J\_Content or OC4J\_RM instance and redeploys the instance again.

### <span id="page-101-0"></span>**Modifying Node Configurations**

You can make changes to existing node configurations, such as changing which protocol servers and agents run on a node. Changes take effect when the node is restarted.

To modify a node configuration:

- **1.** On the Content Services Home page, in the Administration section, click **Node Configurations**.
- **2.** On the Node Configurations page, click the name of the node configuration you want to change. You can change both HTTP nodes and regular nodes.

**3.** Change the node configuration properties, as necessary. The node configuration properties are described in [Table 6–2](#page-102-0). Some properties apply to regular nodes only.

<span id="page-102-0"></span>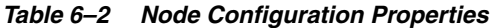

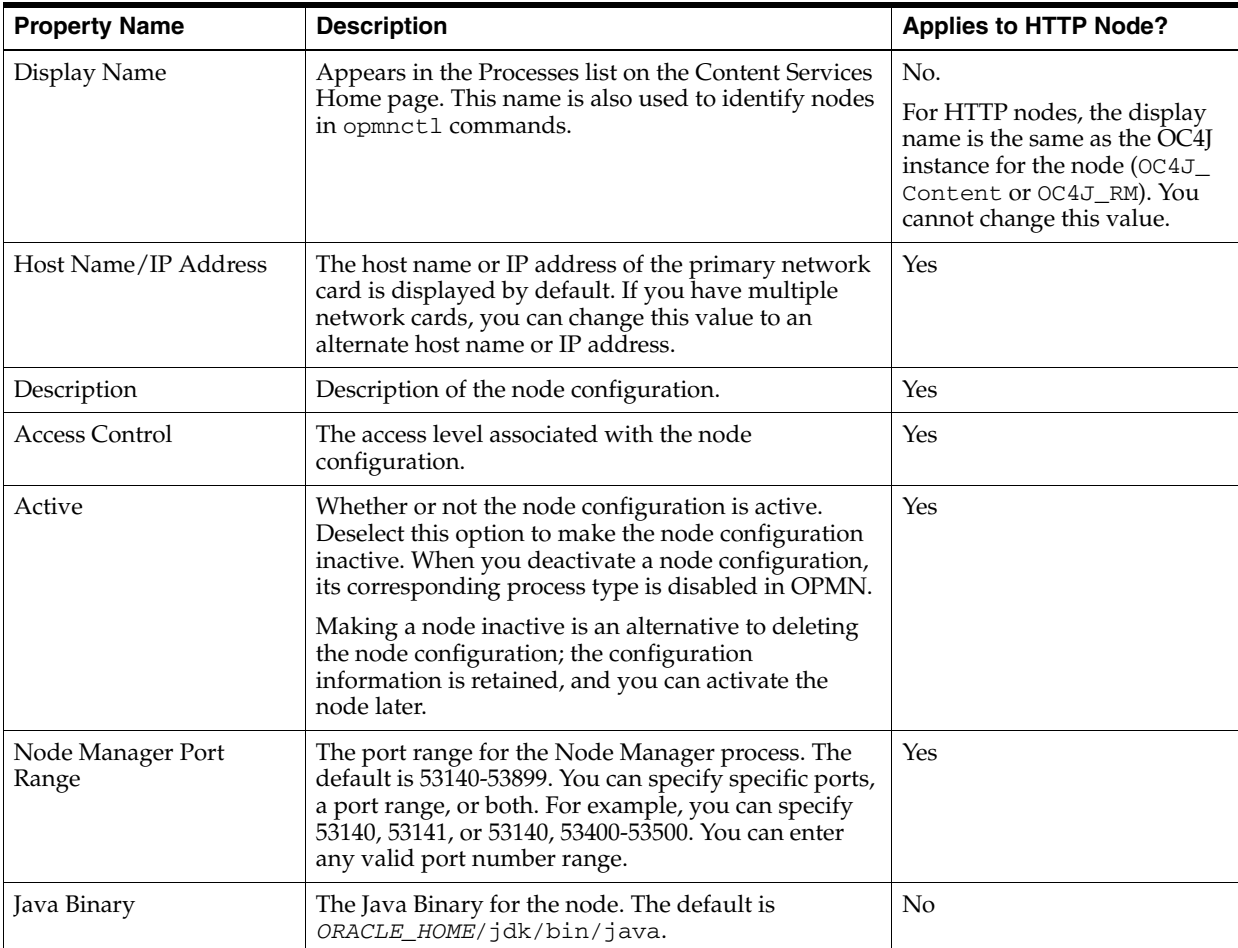

| <b>Property Name</b>                    | <b>Description</b><br><b>Applies to HTTP Node?</b>                                                                                                    |     |                                                                                                    |
|-----------------------------------------|----------------------------------------------------------------------------------------------------|-----|----------------------------------------------------------------------------------------------------|
| Java Parameters                         | Edit this value to specify command-line arguments<br>for the Java VM. For example, add java -Xmx512M<br>to increase the maximum size of the Java VM                                                                                                    | No. | To define Java parameters and<br>arguments for an HTTP node:                                                                                                    |
|                                         | memory to 512 MB.<br>To log all garbage collection activity, add<br>-verbosegc as an argument.                                                                                                    |     | From the Collaboration<br>Suite Home page, click<br>OC4J_Content.                                                                                                    |
|                                         |                                                                                                    | 2.  | Click the Administration<br>tab, then click <b>Server</b><br>Properties.                                                                                                    |
|                                         |                                                                                                    | 3.  | In the Command Line<br>Options section, update<br>the <b>Java Options</b> to<br>include the new -Xmx<br>setting. For example,<br>enter -Xmx430m to<br>specify 430 MB of<br>memory for the Java<br>heap. |
|                                         |                                                                                                    | 4.  | Click Apply.                                                                                                    |
|                                         |                                                                                                    | 5.  | Return to the<br>Collaboration Suite Home<br>page and restart OC4J_<br>Content.                                                                                                    |
| Maximum Sessions Per<br>User            | The maximum number of sessions allowed for a<br>given user. The default value is 50.                                                                                                    | Yes |                                                                                                    |
|                                         | To allow an unlimited number of sessions for each<br>user, set the value to 0.                                                                                                    |     |                                                                                                    |
| Maximum Concurrent<br>Requests Per User | The maximum number of outstanding requests<br>allowed for a given user. An outstanding request is a<br>request that the server is still processing, such as a<br>search. The default value is 3.                                                                                                    | Yes |                                                                                                    |
|                                         | To allow an unlimited number of outstanding<br>requests for each user, set the value to 0.                                                                                                    |     |                                                                                                    |
| Transaction Timeout<br>(seconds)        | The inactivity timeout period for a transaction that<br>spans multiple requests. This setting usually applies<br>to Web services clients, because they are the only<br>clients that can have transactions that span multiple<br>requests. If there is an outstanding transaction and<br>there is no request on the corresponding session for<br>the transaction timeout period, the transaction will<br>time out. The default value is 120.<br>Do not set this property to a value lower than 15. | Yes |                                                                                                    |

*Table 6–2 (Cont.) Node Configuration Properties*

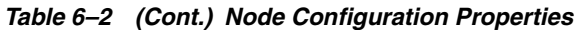

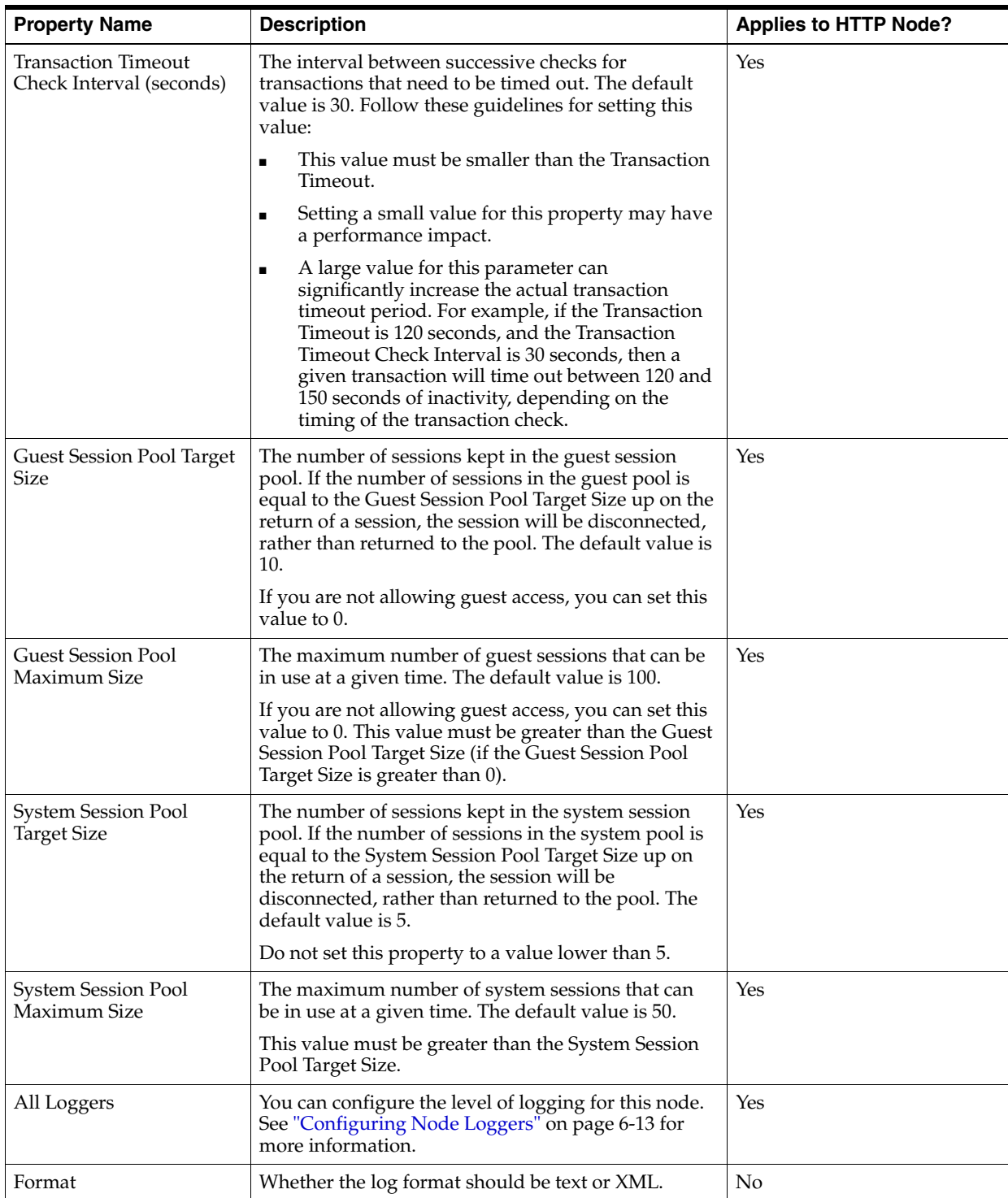

| <b>Property Name</b>      | <b>Description</b>                                                                                                    | <b>Applies to HTTP Node?</b> |  |
|---------------------------|----------------------------------------------------------------------------------------------------|------------------------------|--|
| Max Log File Size (MB)    | The maximum size for the log. The default is 7 MB.                                                                                                    | No.                          |  |
|                           | Set this value to 0 to disable file size-based log<br>rotation. You should set the Max Log File Size or the<br>Rotation Interval property, or both, to a value other<br>than 0 to keep the log from getting too large.               |                              |  |
| Rotation Interval (hours) | The interval, in hours, that the log is archived and<br>rotated. After this interval, the current log is<br>renamed to include a time stamp, and a new log is<br>created. Set this value to 0 to disable time-based log<br>rotation. | No.                          |  |
| Max Log Files             | The maximum number of logs allowed. When the<br>maximum number of logs is reached, the oldest log<br>is overwritten. The default value is 5.                                                                                         | No.                          |  |
|                           | Set this value to 0 to allow unlimited logs. If you set<br>this value to 1, both file size-based and time-based<br>log rotation are disabled, regardless of the values set<br>for Max Log File Size and Rotation Interval property.  |                              |  |

*Table 6–2 (Cont.) Node Configuration Properties*

- **4.** In the Services section, you can add, edit, or remove services for this node.
	- To add a service, click **Add**, specify information for the service, and click **OK**.
	- To change service properties, select the service and click **Edit**, or click the service name. On the Edit Service page, change the appropriate information and click **OK**.
	- To remove a service, select it and click **Remove**. Each node must have at least one active service.
- **5.** In the Servers section, you can add, edit, and remove protocol servers and agents for this node. You can also activate or deactivate servers for the node.
	- To add a server, click **Add**, specify information for the server, and click **OK**. To actively run a protocol server or agent on this node, make sure to select **Active** and **Initially Started**.
	- To change server properties, select the server and click **Edit**, or click the server name. On the Edit Server page, change the appropriate information and click **OK**.

If you want a server to automatically start when the node is started, on the Edit Server page, select **Active** and **Initially Started**.

- To remove a server, select it and click **Remove**.
- To activate or deactivate multiple servers, click **Activate/Deactivate**. On the Activate/Deactivate Servers page, you can move servers between the Active Servers list and the Inactive Servers list. Then, click **OK**.

**Note:** The Activate/Deactivate button was added in the Oracle Collaboration Suite Cumulative Patchset 10.1.2.3. If you are using a previous version or patchset of Oracle Collaboration Suite, this feature is not available.

**6.** On the Edit Node page, click **OK** to save the changes. You must restart the node for your changes to take effect.

### <span id="page-106-1"></span>**Deleting Node Configurations**

Deleting a node configuration also deletes the node process that is based on that node configuration. Typically, you only delete node configurations that are local to the current Applications tier. In rare cases, however, such as when an Applications tier fails, you may need to delete a node configuration on a remote Applications tier.

To delete a node configuration:

- **1.** On the Content Services Home page, stop the node, if it is running.
- **2.** On the Content Services Home page, in the Administration section, click **Node Configurations**.
- **3.** On the Node Configurations page, select the node configuration you want to delete.
- **4.** Click **Delete**. If you to delete an HTTP node, its corresponding OC4J instance is also deleted.
- **5.** On the Warning page, click **Yes**. The node configuration is deleted.

#### **Deactivating Nodes**

Making a node inactive is an alternative to deleting the node configuration. An inactive node is removed from the domain and is disabled in OPMN, but the configuration information is kept so that you can activate the node later. See ["Deactivating Nodes" on page 5-5](#page-80-3) for more information.

### <span id="page-106-2"></span><span id="page-106-0"></span>**Configuring Node Loggers**

You can configure **[loggers](#page-211-3)** for each node to fine-tune the level of information you want to collect in each node log. For example, you can specify a more detailed level of logging for a particular protocol server or agent. All messages are logged in English. You can configure loggers from the Node page, or you can configure loggers by modifying the node configuration for a node.

### **Configuring Loggers from the Node Page**

To configure loggers from the Node page:

- **1.** On the Content Services Home page, in the Processes section, click the name of the node for which you want to configure loggers.
- **2.** From the Node page, in the Loggers section, you can see a list of loggers and their current log level by expanding the **All Loggers** heading.
- **3.** Click **Configure Loggers** to change log levels for particular loggers.

[Figure 6–4](#page-107-0) shows the Configure Logger Levels page.

<span id="page-107-0"></span>*Figure 6–4 Configure Logger Levels Page*

| <b>Configure Logger Levels</b> |        |                          |                       |                                |
|--------------------------------|--------|--------------------------|-----------------------|--------------------------------|
|                                | Cancel | Reset From Configuration | Save To Configuration | Save To Runtime                |
| Expand All   Collapse All      |        |                          |                       |                                |
| <b>Name</b>                    |        |                          |                       | Level                          |
| $\nabla$ All                   |        |                          |                       | Information -                  |
| Administration                 |        |                          |                       |                                |
| AllAgents                      |        |                          |                       |                                |
| ▼ AllProtocols                 |        |                          |                       |                                |
| DAV                            |        |                          |                       |                                |
| <b>FTP/FTPS</b>                |        |                          |                       | Fine                           |
| ClientServiceLayer             |        |                          |                       |                                |
| ContentManagement              |        |                          |                       |                                |
| Repository                     |        |                          |                       |                                |
| Utilities                      |        |                          |                       |                                |
| WebApplication                 |        |                          |                       | Finest<br>$\blacktriangledown$ |
|                                | Concol | Rocat From Configuration | Save To Configuration | Save To Runtime                |

- **4.** On the Configure Logger Level page, specify logging levels for loggers you want to configure. For example, you can increase the log level for FTP (under the AllProtocols heading) to get more detailed logging on the Oracle Content Services FTP server. The available log levels are:
	- **Severe:** Log only nonrecoverable problems
	- **Warning:** Log only recoverable problems
	- **Important:** Log messages that are deemed important
	- **Information:** General level of log information
	- **Fine:** Level for debugging or tracing key operations
	- **Finer:** Level for debugging or tracing the entry and exit of methods
	- **Finest:** Level for debugging or tracing within a method
- **5.** Click **Save To Runtime** if you want your changes to take effect for the current node, but you do not want your changes to be saved when the node is restarted.
- **6.** Click **Save To Configuration** if you want your changes to become a permanent part of the node configuration. Your changes will be retained when the node is restarted.
- **7.** Click **Reset From Configuration** to remove any changes you made to this node at run time, and to reset the values based on the values in the node configuration.

### **Configuring Loggers by Modifying the Node Configuration**

To configure loggers by modifying the node configuration for a particular node:

- **1.** On the Content Services Home page, in the Administration section, click **Node Configurations**.
- **2.** On the Node Configurations page, click the name of the node configuration for which you want to configure loggers.
- **3.** In the All Loggers section, specify logging levels for loggers you want to configure. For example, you can increase the log level for FTP (under the AllProtocols heading) to obtain more detailed logging on the Oracle Content Services FTP server. The available log levels are:
- **Severe:** Log only nonrecoverable problems
- **Warning:** Log only recoverable problems
- **Information:** General level of log information
- **Fine:** Level for debugging or tracing key operations
- Finer: Level for debugging or tracing the entry and exit of methods
- Finest: Level for debugging or tracing within a method
- **4.** Click **OK** to save the changes.

Restart the node based on this node configuration for your changes to take effect.

# **Managing Service Configurations**

A **[service configuration](#page-216-0)** holds the default values used when a service is started for an Oracle Content Services node. This section explains how to manage service configurations using the Oracle Collaboration Suite Control.

This section contains the following topics:

- **[About Service Configurations](#page-108-0)**
- **[Creating Service Configurations](#page-109-1)**
- **[Modifying Service Configurations](#page-110-0)**
- **[Deleting Service Configurations](#page-111-0)**

### <span id="page-108-0"></span>**About Service Configurations**

Each service configuration specifies values for service properties such as credential manager settings, the sizes of the cache and database connection pools, the maximum number of sessions, and the default language and character set of the service. See [Appendix D, "Service Configuration Properties"](#page-168-0) for a complete list of service configuration parameters. Service configurations are uniquely named in a domain.

Whenever a new Oracle Content Services schema is created, three service configuration objects are generated:

- SmallServiceConfiguration
- MediumServiceConfiguration
- LargeServiceConfiguration

These objects are named to reflect the sizes of their data caches.

Use the Oracle Collaboration Suite Control to create or edit service configuration objects. The services read their service configuration properties only when they start. You must stop and restart the affected nodes for changes to take effect. The changes you make this way are applied each time you start a service and overwrite any changes you make on a service while it is running.

[Figure 6–5](#page-109-0) shows the Service Configurations page.

#### <span id="page-109-0"></span>*Figure 6–5 Service Configurations Page*

#### **Service Configurations**

Page Refreshed Jun 28, 2005 12:31:51 AM

Below is a list of all service configurations. Click a name to edit that service configuration. Click "Create" to create a new service configuration. Select a service configuration and click "Create Like" to create a new service configuration based on an existing one. Select a service configuration and click "Delete" to remove an entry.

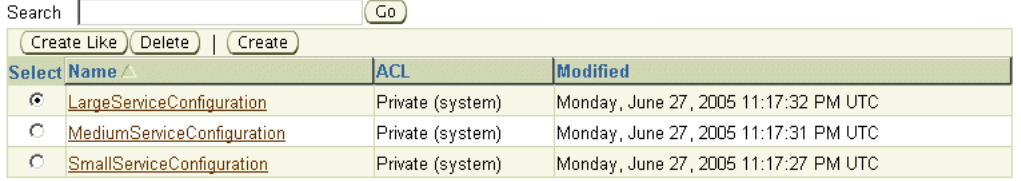

Similar to node configuration properties, you can change run-time service properties, change to a different service configuration, alter service configuration properties permanently, or create a new service configuration.

### <span id="page-109-1"></span>**Creating Service Configurations**

Use the Oracle Collaboration Suite Control to create service configurations.

To create a new service configuration:

- **1.** On the Content Services Home page, in the Administration section, click **Service Configurations**.
- **2.** On the Service Configurations page, decide whether or not to create a new service configuration based on the properties of an existing service configuration.
	- Select a service configuration and click **Create Like** to base the new service configuration on an existing service configuration (highly recommended).
	- Click **Create** to create the service configuration without basing it on an existing configuration.

In both cases, the New Service Configuration page appears. If you clicked **Create Like**, the service configuration properties have been filled with those of the existing service.

[Figure 6–6](#page-110-1) shows the New Service Configuration page.

#### <span id="page-110-1"></span>*Figure 6–6 New Service Configuration Page*

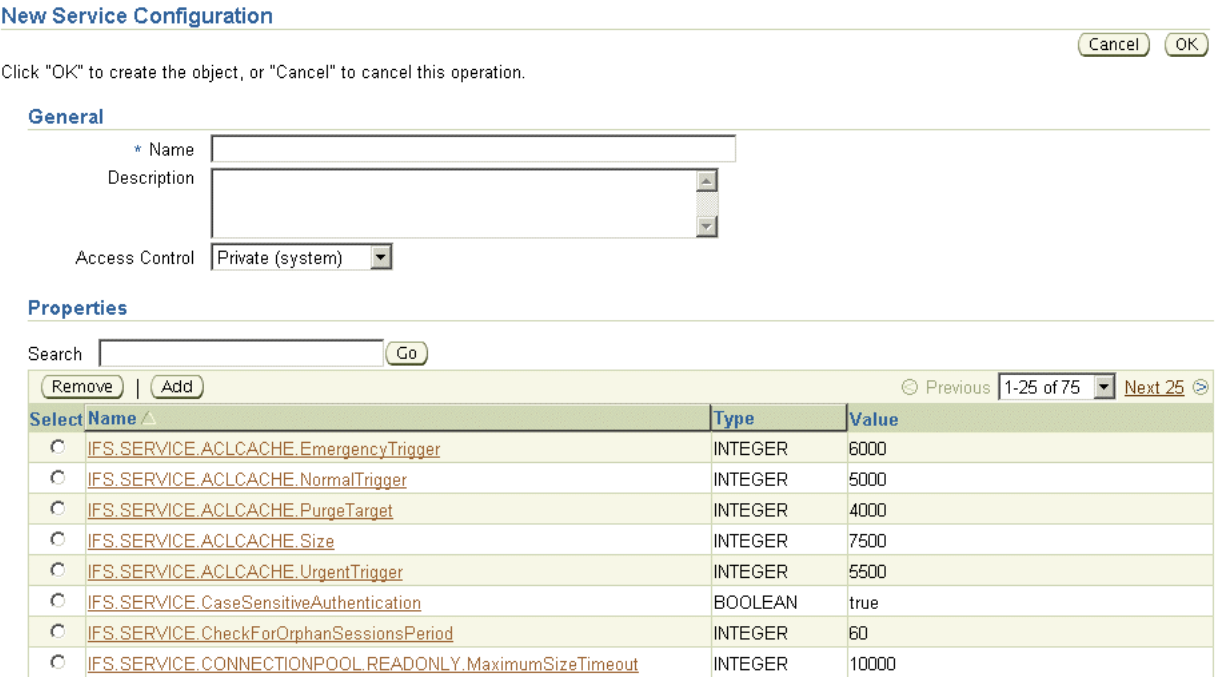

- **3.** In the General section, enter a name for the new service configuration.
- **4.** Enter a description of the service.
- **5.** Assign an access level to the configuration by selecting from the **Access Control** list.
- **6.** Add, remove, or update the properties of the new service.
- **7.** Click **OK**.

### <span id="page-110-0"></span>**Modifying Service Configurations**

You can use the Oracle Collaboration Suite Control to make changes to service configurations, such as changing the capacity of the Committed Data Cache or changing the number of maximum concurrent sessions.

To modify a service configuration:

- **1.** On the Content Services Home page, in the Administration section, click **Service Configurations**.
- **2.** On the Service Configurations page, click the name of the service configuration you want to change.
- **3.** On the Edit page, update the information in the General section, as necessary:
	- **Description:** Enter a description of the service configuration.
	- Access Control: Keep the default value.
- **4.** To add new properties for this service configuration, follow these steps:
	- **a.** In the Properties section, click **Add**.
	- **b.** Provide a name for the new property.
- **c.** Select a **Type** (such as string, integer, or Boolean). The page refreshes to display the appropriate **Value** field. For example, if you select BOOLEAN, a true or false list is displayed.
- **d.** Enter or select a value for the property.
- **e.** Click **OK**.
- **5.** To edit a service configuration property, click the name of the property, update the value, and click **OK**.
- **6.** To remove a property from this service configuration, select the property, click **Remove**, then click **Yes**.
- **7.** Click **OK**.

Services only read their service configuration properties as they start. You must stop and restart the node on which the service is running before your changes will take effect. When the node restarts, the changes you made to the service configuration overwrite any run-time changes made on the service.

## <span id="page-111-0"></span>**Deleting Service Configurations**

You cannot delete a service configuration that is being used by an active service. If the service configuration you want to delete is being used by an active service, perform one of the following tasks:

- Change the service configuration being used by the service by modifying the node configuration
- Delete the service from the node configuration

You cannot delete the service if it is the only service defined in the node configuration. Each node must have at least one active service.

To delete a service configuration:

- **1.** On the Content Services Home page, in the Administration section, click **Service Configurations**.
- **2.** On the Service Configurations page, select the service configuration you want to delete.
- **3.** Click **Delete**.
- **4.** Click **Yes** to confirm that you want to delete the service configuration.

# **Managing Server Configurations**

A **[server configuration](#page-216-1)** holds the default values used when a server is started for an Oracle Content Services node. This section explains how to manage service configurations using the Oracle Collaboration Suite Control.

This section contains the following topics:

- **[About Server Configurations](#page-112-0)**
- **[Creating Server Configurations](#page-113-0)**
- **[Modifying Server Configurations](#page-114-0)**
- **[Deleting Server Configurations](#page-115-0)**

### <span id="page-112-0"></span>**About Server Configurations**

Server configurations specify their server types as Java classnames. In addition to the server type, each server configuration specifies values for parameters relevant to that type. See [Appendix E, "Server Configuration Properties"](#page-176-0) for more information. For example, a server configuration for the Oracle Content Services FTP server specifies the FTP port number, whether anonymous FTP connections are allowed, and the connection timeout period.

Most of the server configuration information is used by the server itself. Only the server Java class entry is used by the node to instantiate a new server.

When Oracle Content Services is installed, server configurations are automatically created for each protocol server and agent. You can edit these configurations, or create additional server configurations using the Oracle Collaboration Suite Control. Any changes you make will appear the next time the node is restarted, or when the server is unloaded and then loaded again.

Server configuration objects are of two types:

- Abstract: Used to set base values for the properties, which can then be inherited by some other configuration. You cannot start a server from an abstract server configuration.
- **Non-abstract:** Can be used to start servers.

When you create a new server configuration, you can let it inherit the properties from one or more server configurations. You can use the same values as inherited, or use different values.

Inheritance operations are accessed from the New Server Configuration page, shown in [Figure 6–7](#page-112-1). See ["Creating Server Configurations" on page 6-20](#page-113-0) for more information on creating new server configurations.

#### <span id="page-112-1"></span>*Figure 6–7 Inheritance Operations on the New Server Configuration Page*

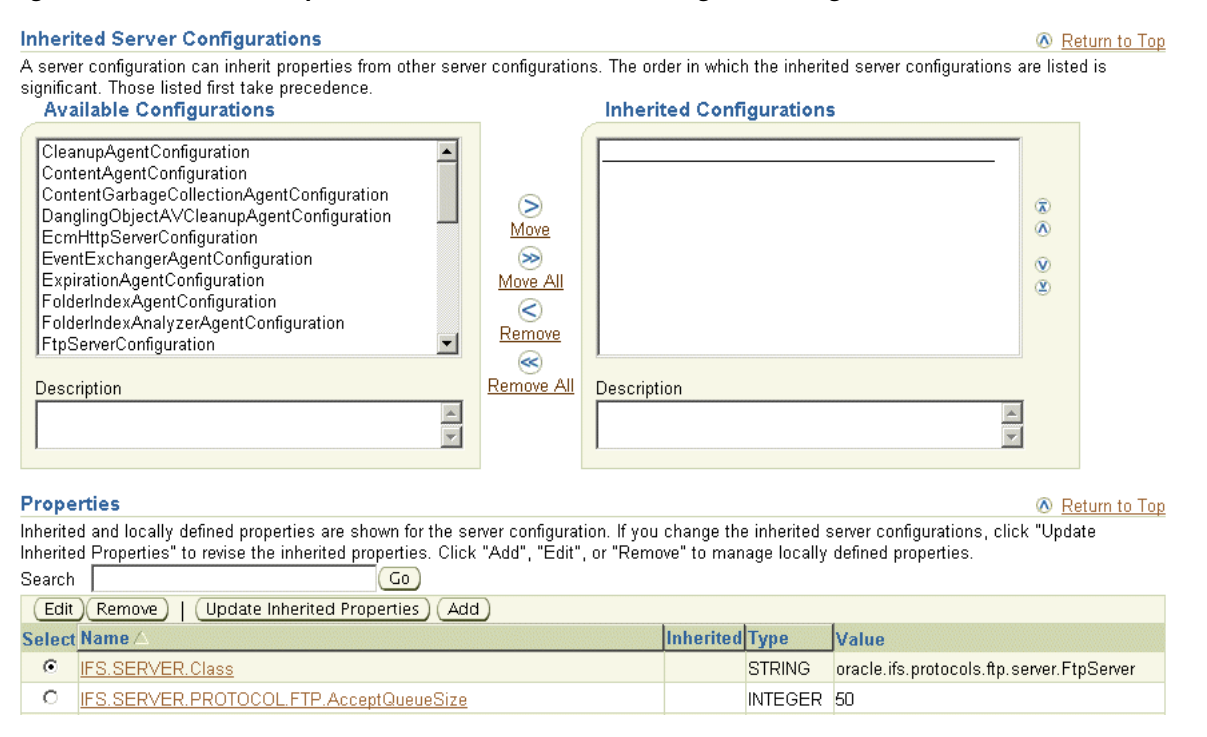

### **Changing Values of Inherited Properties**

To change the value of an inherited property, create a new property in the inherited server configuration that is identical in name to the one in the parent server configuration, but has values that override those in the parent server configuration.

### **Viewing Inherited Properties**

View the inherited properties to determine whether the property in the current server configuration object is local to this object or taken from a parent server configuration object. You can also differentiate between inherited server configuration objects and those that are local to the server configuration.

### <span id="page-113-0"></span>**Creating Server Configurations**

Use the Oracle Collaboration Suite Control to create new server configurations.

To create a new server configuration:

- **1.** On the Content Services Home page, in the Administration section, click **Server Configurations**.
- **2.** On the Server Configurations page, decide whether or not to create a new server configuration based on the properties of an existing server.
	- Select a server configuration and click **Create Like** to base the new server configuration on an existing configuration.
	- Click **Create** to create the server configuration without basing it on an existing configuration.

In both cases, the New Server Configuration page appears. If you clicked **Create Like**, the server configuration properties have been filled with those of the existing server.

- **3.** On the New Server Configuration page, in the General section, enter a name for the new server configuration.
- **4.** Enter a description of the server.
- **5.** Keep the default value for **Access Control**.
- **6.** Select **Abstract** to prevent this server from being instantiated. An abstract server configuration is used to set base values for properties, which can then be inherited by another server configuration. You cannot start a server from an abstract server configuration.
- **7.** In the Inherited Server Configurations section, select the existing configurations from which the new configuration will inherit properties. Select configurations from the **Available Configurations** list and move them to the **Selected Configurations** list.
- **8.** If you change the list of inherited server configurations, click **Update Inherited Properties** in the Properties section to display the properties of the inherited server configurations.

The order of the items in the Inherited Configurations list determines which configuration takes precedence.

- **9.** To edit server configuration properties, follow these steps:
	- **a.** In the Properties section, select the property you want to change and click **Edit**.
- **b.** Update the value of the property.
- **c.** Click **OK**.

For example, to change the FTP port number for a server configuration based on the FtpServerConfiguration, click **IFS.SERVER.PROTOCOL.FTP.Port**, update the value, and click **OK**.

Inherited server configuration properties cannot be edited. Inherited properties display an icon in the Inherited column, and their names are not rendered as links. To change the value of these properties, add a new property that is identical in name to the inherited property, but with a value that overrides the value of the inherited property.

- **10.** To add new server configuration properties, follow these steps:
	- **a.** Click **Add** in the Properties section.
	- **b.** Enter a name for the new property. If you are adding a property to override an inherited property, make sure the name matches the inherited property.
	- **c.** Select a **Type** (such as string, integer, or Boolean). The page refreshes to display the appropriate **Value** field. For example, if you select **BOOLEAN**, a true or false list is displayed.
	- **d.** Enter or select a value for the property.
	- **e.** Click **OK**. If you added a property to override an inherited property, the property name changes to a link, and the Inherited icon no longer appears.
- **11.** To remove server configuration properties, select a property and click **Remove**.
- **12.** After you complete the server configuration, click **OK**.

### <span id="page-114-0"></span>**Modifying Server Configurations**

You can use the Oracle Collaboration Suite Control to make important changes to server configurations, such as changing which configurations to inherit and editing, adding, or removing server configuration properties. See [Appendix E, "Server](#page-176-0)  [Configuration Properties"](#page-176-0) for more information about specific server configuration parameters.

To modify an existing server configuration:

- **1.** On the Content Services Home page, in the Administration section, click **Server Configurations**.
- **2.** On the Server Configurations page, click the name of the server configuration you want to modify.
- **3.** On the Edit page, update the information in the General section as necessary:
	- **Description:** Enter a description of the server configuration.
	- Access Control: Keep the default value.
	- Abstract: Choose whether to make the server configuration abstract. An abstract server configuration is used to set base values for properties, which can then be inherited by some other server configuration. You cannot start a server from an abstract server configuration.
- **4.** In the Inherited Server Configurations section, use the arrow buttons to add or remove server configurations from which this server configuration will inherit properties.

**5.** If you change the list of inherited server configurations, click **Update Inherited Properties** in the Properties section to display the properties of the inherited server configurations.

The order of the items in the Inherited Configurations list determines which configuration takes precedence.

- **6.** To edit server configuration properties, follow these steps:
	- **a.** In the Properties section, select the property you want to change and click **Edit**.
	- **b.** Update the value of the property.
	- **c.** Click **OK**.

For example, to change the FTP port number for a server configuration based on the FtpServerConfiguration, click **IFS.SERVER.PROTOCOL.FTP.Port**, update the value, and click **OK**.

Inherited server configuration properties cannot be edited. Inherited properties display an icon in the Inherited column, and their names are not rendered as links. To change the value of these properties, add a new property that is identical in name to the inherited property, but with a value that overrides the value of the inherited property.

- **7.** To add new server configuration properties, follow these steps:
	- **a.** Click **Add** in the Properties section.
	- **b.** Enter a name for the new property. If you are adding a property to override an inherited property, make sure the name matches the inherited property.
	- **c.** Select a **Type** (such as string, integer, or Boolean). The page refreshes to display the appropriate **Value** field. For example, if you select BOOLEAN, a true or false list is displayed.
	- **d.** Enter or select a value for the property.
	- **e.** Click **OK**. If you added a property to override an inherited property, the property name changes to a link, and the Inherited icon no longer appears.
- **8.** To remove server configuration properties, select a property and click **Remove**.
- **9.** After you complete the server configuration, click **OK**.

Servers only read their server configuration properties when they are reloaded, or when the node is restarted. You must reload the server before your changes will take effect. See ["Reloading Servers" on page 5-15](#page-90-0) for more information. These server configuration changes overwrite changes you make on a server while it is running.

### <span id="page-115-0"></span>**Deleting Server Configurations**

You cannot delete a server configuration that is being used by an active server. If the server configuration you want to delete is being used by an active server, first edit the node configuration to remove the server, then delete the server configuration. Alternatively, you can change the server configuration being used by the server.

To delete a server configuration:

- **1.** On the Content Services Home page, in the Administration section, click **Server Configurations**.
- **2.** On the Server Configurations page, select the server configuration you want to delete.
- **3.** Click **Delete**.
- **4.** On the Warning page, click **Yes**.

**7**

# **Monitoring Domain, Node, Service, and Server Performance**

Use the Oracle Collaboration Suite Control to monitor Oracle Content Services domain, node, service, and server performance. You can use this information to get an overall picture of the performance of the domain, or to determine whether the configuration of the domain needs to be changed.

This chapter provides information about the following topics:

- **[Monitoring Domain Performance](#page-118-0)**
- **[Monitoring Node Performance](#page-122-0)**
- **[Monitoring Service Performance](#page-123-0)**
- **[Monitoring Server Performance](#page-124-0)**
- **[Viewing Logs](#page-125-0)**
- [Accessing Metrics and Monitoring Metric Alerts](#page-126-0)

# <span id="page-118-0"></span>**Monitoring Domain Performance**

You can use the Oracle Collaboration Suite Control to view different types of performance information for the Oracle Content Services domain. This section contains the following topics:

- **[About Oracle Content Services Performance Metrics](#page-118-1)**
- **[Viewing Performance Information](#page-119-0)**
- **[Configuring Performance Metrics](#page-121-0)**

### <span id="page-118-1"></span>**About Oracle Content Services Performance Metrics**

There are three types of Oracle Content Services performance metrics: repository metrics, Dynamic Monitoring Service (DMS) metrics, and other metrics. See ["Monitoring Server Performance" on page 7-7](#page-124-0) for information about DMS metrics.

Repository metrics are metrics that apply to the entire Oracle Content Services domain. These metrics include:

- Domain Response
- **Documents**
- Documents By MIME Type
- Users
- Users By Site
- Libraries By Site
- Nodes
- Sessions By Server (Node)
- Sessions By Server (Domain)
- All Sessions

Other Oracle Content Services performance metrics include:

- Response
- Resource Usage
- **Processes**
- Web Application URL Timing
- RM Application URL Timing
- Load Balanced Web Application URL Timing
- Load Balanced RM Application URL Timing

Some metrics must be configured for particular Applications tiers. See ["Configuring](#page-121-0)  [Performance Metrics" on page 7-4](#page-121-0) for more information.

### <span id="page-119-0"></span>**Viewing Performance Information**

You can view Oracle Content Services performance metrics in two ways:

- All Oracle Content Services metrics can be viewed from the All Metrics pages, as long as they are being collected on that Applications tier.
- Repository metrics can also be viewed from the Domain Performance & Statistics pages, which provide information in a more graphical format than the All Metrics pages. These pages are not available on Applications tiers where repository metrics are not being collected.

### **Using the All Metrics Link**

All Oracle Content Services performance metrics that are being collected on an Applications tier can be accessed from the All Metrics pages in the Oracle Collaboration Suite Control. To access these pages, from the Performance section of the Content Services Home page, click **All Metrics**.

To view information about a particular metric, click the metric name, then click **Help** on the resulting Metric Detail page.

### **Using the Domain Performance & Statistics Pages**

The Domain Performance & Statistics pages in the Oracle Collaboration Suite Control provide tables and charts that present information about Oracle Content Services users, Libraries, documents, sessions, and overall usage patterns. This information can help you evaluate system performance and guide you in making changes to your configuration.

The Domain Performance & Statistics pages are only available on Applications tiers that have been configured for repository metrics. See ["Configuring Performance](#page-121-0)  [Metrics" on page 7-4](#page-121-0) for more information.

To view domain performance information:

**1.** On the Content Services Home page, click **Domain Performance & Statistics**.

[Figure 7–1](#page-120-0) shows the Domain Performance & Statistics page.

| <b>Domain Performance &amp; Statistics</b> |                                                       |                 |                                  |                         |                                          |
|--------------------------------------------|-------------------------------------------------------|-----------------|----------------------------------|-------------------------|------------------------------------------|
| <b>Users and Libraries</b>                 | Documents                                             | <b>Sessions</b> | Node Usage                       |                         |                                          |
| Data Collected May 26, 2005 6:16:05 PM     |                                                       |                 |                                  |                         | Page Refreshed May 26, 2005 6:16:05 PM 手 |
| <b>Users</b>                               |                                                       |                 |                                  |                         |                                          |
| Total Number of Users 46                   |                                                       |                 |                                  |                         |                                          |
| <b>Site</b>                                |                                                       |                 |                                  | <b>Number of Ilsers</b> |                                          |
| <b>US</b>                                  |                                                       |                 |                                  | 46                      |                                          |
| <b>Libraries</b>                           |                                                       |                 |                                  |                         |                                          |
| Show All Details   Hide All Details        |                                                       |                 |                                  |                         |                                          |
|                                            | Details Site All Libraries Total Allocated Quota (GB) |                 | <b>Total Consumed Quota (GB)</b> |                         | <b>Total Consumed (%)</b>                |
| ▼ Hide us<br>8                             | 0.54                                                  |                 | 0.1                              |                         | 18.07                                    |
| <b>Personal Libraries</b>                  |                                                       |                 | <b>Shared Libraries</b>          |                         |                                          |
|                                            | Number of Libraries 8                                 |                 |                                  | Number of Libraries 0   |                                          |
|                                            | Allocated Quota (GB) 0.54                             |                 | Allocated Quota (GB)             | 0.0                     |                                          |
| Consumed Quota (GB) 0.1                    |                                                       |                 | Consumed Quota (GB)              | 0.0                     |                                          |
|                                            | Consumed (%) 18.07                                    |                 |                                  | Consumed (%) 0.0        |                                          |
|                                            |                                                       |                 |                                  |                         |                                          |
| <b>Users and Libraries</b>                 | Documents                                             | Sessions        | Node Usage                       |                         |                                          |

<span id="page-120-0"></span>*Figure 7–1 Domain Performance & Statistics Page*

- **2.** Select one of the four subtabs:
	- The Users and Libraries subtab provides information about the total number of users and the number of users for each Site, and provides information about Personal and Shared Libraries for each Site.
	- The **Documents** subtab provides systemwide information about documents.
	- The **Sessions** subtab lets you view the connected sessions by server type.
	- The **Node Usage** subtab lets you monitor sessions, threads, and memory by node and host.
- **3.** To refresh the information for the **Sessions** or **Node Usage** subtabs, refresh your browser, or click the Refresh Data icon in the upper right portion of the page.

Because data for the **Users and Libraries** and **Documents** subtabs is only collected at preset intervals, refreshing the page will not cause the data to be collected again. To see the last time the data was collected on these tabs, look at the Data Collection Time displayed in the upper left corner of the page.

**4.** To move between the table view and the chart view, make a selection from the **Select a View** list.

[Table 7–1](#page-121-1) lists the various charts, graphs, and tables, and shows you which subtab and view names you need to select to access the information.

| Chart, Graph, or<br><b>Table Name</b> | <b>Statistics or Information Displayed</b>                                                                                                    | <b>Subtab</b>          | <b>Select a View Item</b> |
|---------------------------------------|----------------------------------------------------------------------------------------------------|------------------------|---------------------------|
| <b>Users</b>                          | <b>Total Number of Users</b><br>$\blacksquare$<br>Total Number of Users by Site<br>$\blacksquare$                                                                                                    | Users and<br>Libraries | Not applicable            |
| Libraries                             | Tabular display showing:<br>Total number of Libraries for each Site<br>$\blacksquare$<br>Total allocated quota for each Site<br>П<br>Total consumed quota for each Site<br>П<br>Percentage of quota consumed for each<br>П<br>Site<br>These statistics are also available for Personal<br>and Shared Libraries for each Site; click Show<br>in the Details column to access this<br>information. | Users and<br>Libraries | Not applicable            |
| Document Table                        | Document distribution and space<br>consumption by MIME type.                                                                                                    | Documents              | Table                     |
| Document<br>Distribution Chart        | Space consumed, displayed by MIME type<br>(displays a bar chart comparing quantities of<br>the different types of documents stored in the<br>system).                                                                                                    | Documents              | <b>Distribution Chart</b> |
| Document<br>Consumption Chart         | Space consumed, displayed by MIME type.                                                                                                    | Documents              | Consumption Chart         |
| <b>Sessions Table</b>                 | Tabular display of the total number of<br>connected sessions for each protocol server or<br>agent.                                                                                                    | <b>Sessions</b>        | Table                     |
| Sessions Chart                        | Pie chart of total number of connected<br>sessions for each protocol server or agent. The<br>sessions for all the agents are displayed as a<br>combined result.                                                                                                    | <b>Sessions</b>        | Chart                     |
| Node Usage Table                      | Tabular display of node name, host name and<br>IP address, number of sessions, number of<br>threads, and JVM total/free/used memory<br>for each node.                                                                                                    | Node Usage             | Table                     |
| Node Usage Chart                      | Bar charts showing the same information as<br>the Overall Usage Table.                                                                                                    | Node Usage             | Chart                     |

<span id="page-121-1"></span>*Table 7–1 Reference to Statistical Information About the Domain and Nodes*

## <span id="page-121-0"></span>**Configuring Performance Metrics**

You can use the Oracle Collaboration Suite Control to select which Oracle Content Services performance metrics to configure on the current Applications tier. For example, you can collect metrics related to Oracle Content Services Web application response time.

To configure performance metrics:

- **1.** On the Content Services Home page, in the Performance section, click **Metric Configuration**.
- **2.** You can collect repository metrics on this Applications tier. To do this, select **Run Repository Metric?**, and provide the O racle ContentServices schema password and the database connect descriptor. If you do not know the database connect descriptor, you can copy it from the Content Services Home page.

To avoid the potential performance impact of duplicate metric collection, only run repository metrics on one Applications tier. Be aware that the Domain Performance & Statistics pages are only available from Applications tiers on which repository metrics are collected.

- **3.** You can collect metrics related to Oracle Content Services Web application response time on this Applications tier.
	- To collect metrics related to the Oracle Content Services Web application URL for this Applications tier, select **Run Web Application Response Time Metric?**, and provide the correct Oracle Content Services Web application URL for this Applications tier.
	- To collect metrics related to the load-balanced URL for the Oracle Content Services Web application, select **Run Load Balanced Web Application Response Time Metric?**, and provide the correct Oracle Content Services load-balanced Web application URL.
- **4.** You can collect metrics related to Oracle Records Management Web application response time on this Applications tier.
	- To collect metrics related to the Oracle Records Management Web application URL for this Applications tier, select **Run RM Application Response Time Metric?**, and provide the correct Oracle Records Management Web application URL for this Applications tier.
	- To collect metrics related to the load-balanced URL for the Oracle Records Management Web application, select **Run Load Balanced RM Application Response Time Metric?**, and provide the correct Oracle Records Management load-balanced Web application URL.

If Oracle Records Management was not enabled, these metrics will report that the Oracle Records Management Web application URLs are not available.

**5.** Click **OK**.

# <span id="page-122-0"></span>**Monitoring Node Performance**

You can use the Oracle Collaboration Suite Control to view performance information about both regular nodes and HTTP nodes, including JVM total, used, and free memory, JVM thread count, and default time zone and locale.

To view node performance information:

- **1.** On the Content Services Home page, click the name of the node for which you want to view performance information.
- **2.** On the Node page, click the **Details** link to display operating system and JVM information about that node.

[Figure 7–2](#page-123-1) shows the Details page.

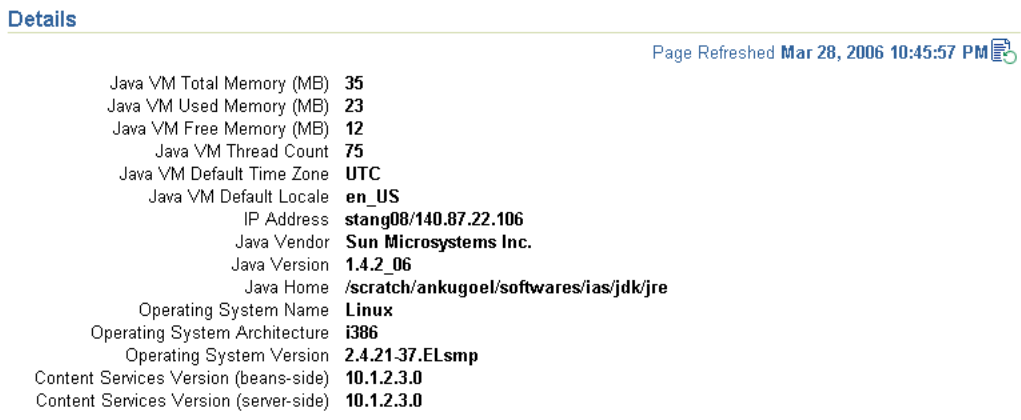

#### <span id="page-123-1"></span>*Figure 7–2 Details Page for Selected Node*

# <span id="page-123-0"></span>**Monitoring Service Performance**

You can view real-time statistics for the Committed Data Cache, the Read-Only Connection Pool, and the Writable Connection Pool for each service. You can also reset the statistics.

- **1.** On the Content Services Home page, click the node whose service you want to monitor.
- **2.** On the Node page, click the service (for example, **IfsDefaultService**).
- **3.** On the Service page, scroll to the Performance section.
- **4.** Click the link to the statistics you want to view: **Committed Data Cache Statistics** or **Connection Pool Statistics**.

[Figure 7–3](#page-123-2) shows the Committed Data Cache Statistics page.

#### <span id="page-123-2"></span>*Figure 7–3 Committed Data Cache Statistics Page*

**Committed Data Cache Statistics** Page Refreshed Feb 22, 2005 3:40:50 PM & Reset Statistics Cache Size 1,007 Cache Puts 1,075 Cache Removes 4 Cache Purges 0 Cache Purge Cycles 0 Average Cache Purge Time (ms) 0 Cache Lookups 450,235 Cache Hits (%) 99.8

[Figure 7–4](#page-124-1) shows the Connection Pool Statistics page.

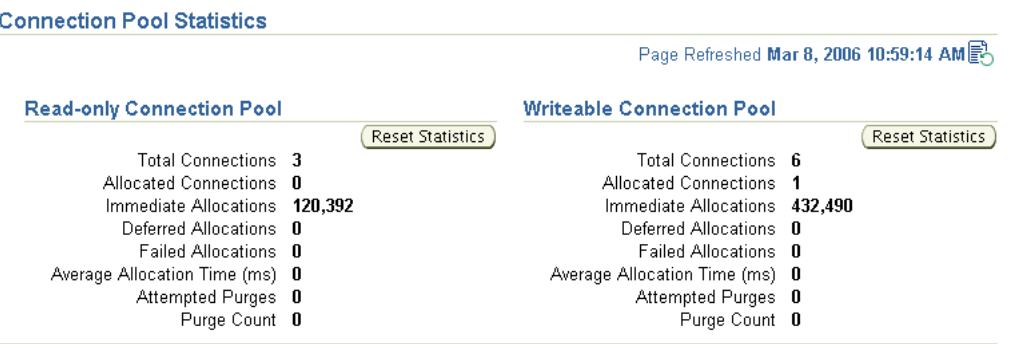

#### <span id="page-124-1"></span>*Figure 7–4 Connection Pool Statistics Page*

**5.** Click **Reset Statistics** in the Committed Data Cache, Read-Only Connection Pool, or Writeable Connection Pool areas to reset cache or connection pool statistics.

**Note:** The Attempted Purges and Purge Count statistics for the statement cache that appear on the Connection Pool Statistics page were added in the Oracle Collaboration Suite Cumulative Patchset 10.1.2.3. If you are using a previous version or patchset of Oracle Collaboration Suite, these statistics do not appear on the Connection Pool Statistics page.

### **Logging Service Performance Information**

The Statistics Agent captures the statistics for the Committed Data Cache, as well as the Read-Only and Writeable Connection Pools, and writes them to the node log and the application log. You can also configure this agent to write statistics to a document stored in the Oracle Content Services repository.

See ["Viewing Logs" on page 7-8](#page-125-0) for information about the node log and application log. See ["Statistics Agent" on page E-16](#page-191-0) for information about the Statistics Agent.

# <span id="page-124-0"></span>**Monitoring Server Performance**

You can monitor server performance by viewing Dynamic Monitoring Service (DMS) metrics that were defined for some servers. DMS metrics are a special type of performance metric that can be defined in Oracle Application Server. DMS metrics for Oracle Content Services include:

- WebDAV Servers
- **FTP** Servers
- **Servers**

Some DMS metric information can be viewed on the Node page, and on the Server page for some servers. For example, the Servers section of the Node page shows the Last Start Time and Last Stop Time for each server, while the FTP Server page displays Requests Completed, Average Request Processing Time (seconds), Downloaded Content Size (MB), and Uploaded Content Size (MB).

DMS metrics can also be viewed using the dmstool utility and AggreSpy. For more information about DMS metrics and how to view them, see *Oracle Application Server Performance Guide*.

# <span id="page-125-0"></span>**Viewing Logs**

The following sections provide a list of Oracle Content Services logs, and information about how to view logs in the Oracle Collaboration Suite Control.

### **Oracle Content Services Logs**

Logs are generated by each node. Because some logs can get very large, manage your log files to ensure that you do not run out of disk space.

You can set the level of logging for various loggers, such as the FTP server, repository, or Web application, from the Configure Loggers page in the Oracle Collaboration Suite Control. See ["Configuring Node Loggers" on page 6-13](#page-106-0) for more information.

### **The Node Log**

The node log records major state transitions (such as started, failed, or restarted) and provides centralized data on overall node health. This log is useful for troubleshooting protocol servers and agents. All errors are logged with stack traces. Log properties, such as Log Level and Rotation Interval, are specified in the node configuration of the node being monitored. The location of the node log cannot be changed. The node log is located in:

*ORACLE\_HOME*/content/log/*domain\_name*/*node\_name*.log

You can also refer to the OPMN log for the regular node:

*ORACLE\_HOME*/opmn/logs/Content~Node~1

### **The Application Log**

The application log records additional information for HTTP nodes. This log is useful for troubleshooting the Oracle Content Services and Oracle Records Management applications and the WebDAV server. All errors are logged with stack traces. By default, application logs are located in:

*ORACLE\_HOME*/j2ee/OC4J\_Content/application-deployments/Content/OC4J\_Content\_ default\_island\_1/application.log

*ORACLE\_HOME*/opmn/logs/Content~OC4J\_Content~default\_island~1

*ORACLE\_HOME*/j2ee/OC4J\_RM/application-deployments/rm/OC4J\_RM\_ default\_island\_1/application.log

*ORACLE\_HOME*/opmn/logs/Content~OC4J\_RM~default\_island~1

### **Viewing Oracle Content Services Logs from the Oracle Collaboration Suite Control**

You can view a variety of logs from the Oracle Collaboration Suite Control. This feature lets you view the logs without having to remember the individual log location.

To view log, click the **Logs** link in the upper-right corner of any O racle Collaboration Suite Control page.

The View Logs page provides a custom list of logs relevant to the component from where the link was clicked. For example, if you click **Logs** from any Oracle Content Services page, the View Logs page will display relevant Oracle Content Services logs, such as the node logs.

- You can also use Simple Search to locate logs. To do this, select the target that corresponds to the type of log you want to see from the **Available Components** list, and move it to the **Selected Components** list:
	- **–** Select the Oracle Content Services instance (for example, **Content**) if you want to see the node log.
	- **–** Select **OC4J\_Content** or **OC4J\_RM** to see the application log for Oracle Content Services or Oracle Records Management.
	- **–** Select **Enterprise Manager** to see Oracle Collaboration Suite Control logs.

Click **Search** to see the log names in the Results table.

Click the name of a log to see the log data. By default, the last 500 lines in the log appear in the log viewer. You can view up to 2000 lines. To download the contents of the entire log, click the log name at the top of the screen. If the log is large, the download may take several minutes.

# <span id="page-126-0"></span>**Accessing Metrics and Monitoring Metric Alerts**

You can access Oracle Content Services metrics from the Oracle Enterprise Manager 10*g* Grid Control. The following sections provide information about how to access the metrics and how to set up metric collection:

- [Installing the Grid Control Management Agent](#page-126-1)
- **[Setting the Management Agent Classpath](#page-126-2)**
- [Managing Oracle Content Services with the Grid Control](#page-127-0)
- [Accessing the Grid Control](#page-127-1)
- [Changing the Default Metric Collection Behavior](#page-127-2)
- [Viewing Oracle Content Services Metrics in the Grid Control](#page-128-0)
- [Metric Thresholds and Metric Collection Intervals](#page-129-0)

For more information about the metrics available for Oracle Content Services, click **Help** on any Grid Control Metrics page. For more information about the Grid Control, see *Oracle Enterprise Manager Concepts*.

### <span id="page-126-1"></span>**Installing the Grid Control Management Agent**

Before you can use the Grid Control to view Oracle Content Services metrics, you must install a separate Oracle Management Agent in its own Oracle home, and configure it to connect to the Grid Control. To do this, choose the "Additional Management Agent" option in the Oracle Universal Installer for Grid Control. The metrics collected by the Grid Control Management Agent are uploaded to the Oracle Management Service (OMS).

The Management Agent that was installed in the Oracle Collaboration Suite Oracle home cannot be used by the Grid Control; instead, it is used by the Oracle Collaboration Suite Control in that Oracle home. The metrics collected by the Oracle Collaboration Suite Control Management Agent are used by the Oracle Collaboration Suite Control and are not uploaded to the OMS.

### <span id="page-126-2"></span>**Setting the Management Agent Classpath**

To manage Oracle Content Services with Grid Control, you must run a script that is installed with the Management Agent. This script configures the Management Agent classpath so that the Management Agent can monitor the Oracle Content Services component.

To modify the Management Agent classpath:

- **1.** Stop the Management Agent, if it has been started:
	- UNIX: AGENT\_HOME/bin/emctl stop agent
	- Windows: AGENT\_HOME\bin\emctl stop agent
- **2.** Run the following command:
	- UNIX: AGENT\_HOME/files/emagent/bin/ifsemchgtarget
	- Windows: AGENT\_HOME\files\emagent\bin\ifsemchgtarget
- **3.** When prompted, choose **4. Oracle Content Services Release 10.1.2**.
- **4.** Start the Management Agent:
	- UNIX: AGENT\_HOME/bin/emctl\_start\_agent
	- Windows: AGENT\_HOME\bin\emctl\_start agent

### <span id="page-127-0"></span>**Managing Oracle Content Services with the Grid Control**

See *Oracle Enterprise Manager Configuration for Oracle Collaboration Suite* for information about configuring Grid Control for Oracle Content Services. You can find *Oracle Enterprise Manager Configuration for Oracle Collaboration Suite* on the Oracle Technology Network at:

http://www.oracle.com/technology

### <span id="page-127-1"></span>**Accessing the Grid Control**

To access the Grid Control, perform the following steps:

**1.** Use the following URL to access the Grid Control from a Web browser:

```
http://hostname:port/em
```
or

```
https://hostname:port/em
```
**Note:** If you are uncertain about the port number, you can refer to one of the following files:

- ORACLE\_HOME/install/setupinfo.txt as displayed by the Oracle Universal Installer at the end of the installation
- ORACLE\_HOME/install/portlist.ini on the Management Service computer
- **2.** Log in as sysman, using the password you created during Oracle Enterprise Manager 10*g* installation. Or, log in as another Grid Control user with administrator privileges.

### <span id="page-127-2"></span>**Changing the Default Metric Collection Behavior**

You may want to enable or disable an Oracle Content Services metric for an Applications tier host after initial configuration. For example, you may want to enable the Load Balanced Application URL Timing metric on an Applications tier because a load balancer has been recently added to the system, or you may want to disable the Application URL Timing metric on an Applications tier because the HTTP node has been removed from that Applications tier.

To change the default metric collection behavior, reconfigure the Oracle Content Services (oracle\_files) targets for the given Oracle Content Services domain in the Grid Control.

#### **Reconfiguring Oracle Content Services (oracle\_files) Targets in the Grid Control**

Follow these steps to change the default metric collection behavior of Oracle Content Services targets:

- **1.** From the Grid Control Home page, click the **Targets** tab, then click the **All Targets** subtab. A list of all the discovered targets across the network appears.
- **2.** Locate the Oracle Content Services target for the given Applications tier. You can perform a quick search by entering the schema name in the **Search** field and clicking **Go**.
- **3.** Select the Oracle Content Services target and click **Configure**.
- **4.** Set the following values to TRUE or FALSE to enable or disable metric collection. The values must be in upper case.
	- **Run Repository Metric?**

The default is TRUE for the first Applications tier to be configured. For any additional Oracle Content Services Applications tiers, the default is FALSE.

**Run Web Application Response Time Metric?** 

The default is TRUE. If you set this parameter to TRUE, specify a valid value for **Web Application URL**. If you sent this parameter to FALSE, enter NULL for **Web Application URL**.

**Run Load Balanced Web Application Response Time Metric?** 

The default is FALSE. If you set this parameter to TRUE, specify a valid value for **Load Balanced Web Application URL**. If you sent this parameter to FALSE, enter NULL for **Load Balanced Web Application URL**.

**Run RM Application Response Time Metric?** 

The default is TRUE. If you set this parameter to TRUE, specify a valid value for **RM Application URL**. If you sent this parameter to FALSE, enter NULL for **RM Application URL**.

**Run Load Balanced RM Application Response Time Metric?** 

The default is FALSE. If you set this parameter to TRUE, specify a valid value for **Load Balanced RM Application URL**. If you sent this parameter to FALSE, enter NULL for **Load Balanced RM Application URL**.

For more information about these parameters, click the **Help** link.

**5.** Click **OK**.

### <span id="page-128-0"></span>**Viewing Oracle Content Services Metrics in the Grid Control**

After you have logged in to the Grid Control, there are several ways to navigate to the pages that show Oracle Content Services metrics. Two methods are described in the following sections.

### **Using the Collaboration Suites Subtab**

To access Oracle Content Services metrics using the Collaboration Suites subtab, follow these steps:

- **1.** On the Grid Control Home page, click the **Targets** tab.
- **2.** Click the **Collaboration Suites** subtab.
- **3.** In the System:Name column, click the name of the Content Services System.
- **4.** On the Content Services System Home page, click **Components**.
- **5.** Click the name of your Oracle Content Services Applications Tier instance from the list. The name appears in the following format:

*app\_server\_host*.*db\_host*\_*schema*

The Oracle Content Services Grid Control Home page appears.

**6.** Click **All Metrics** to see a list of Oracle Content Services metrics.

### **Using the Search Function**

To access Oracle Content Services metrics using the search function, follow these steps:

- **1.** Click the **Targets** tab.
- **2.** Click the **All Targets** subtab. A list of targets appears.
- **3.** Type the name of your Oracle Content Services host in the **Search** field and click **Go**.
- **4.** Click the name of your Oracle Content Services instance.
- **5.** Click **All Metrics** to see a list of Oracle Content Services metrics.

### <span id="page-129-0"></span>**Metric Thresholds and Metric Collection Intervals**

You can use the Grid Control to edit the thresholds for Grid Control metrics. When you edit the thresholds, a customized collection file will be created in the following directory:

*AGENT\_HOME*/sysman/emd/collection

For more information, see *Oracle Enterprise Manager Concepts*.

### **Metric Collection Intervals**

You cannot use the Grid Control to update the metric collection intervals. If you must change the default intervals, you can manually edit the customized collection file described in the previous section. Do not specify a collection rate higher than once every minute, or it will have a negative impact on the performance of your entire system.

# **Managing Oracle Content Services Formats**

Oracle Content Services associates a format (also known as a MIME type) with each document. You can add, modify, and delete formats using the Oracle Collaboration Suite Control.

This chapter provides information about the following topics:

- **[About Formats](#page-130-0)**
- [Adding Formats](#page-131-0)
- [Modifying Formats](#page-131-1)
- [Deleting Formats](#page-132-0)
- [Default Formats](#page-132-1)

## <span id="page-130-0"></span>**About Formats**

The **[format](#page-209-0)** of a document indicates the file type (for example, .doc or .zip). Oracle Content Services needs to know the format of documents to determine how to index their content. In addition, the Documents tab of the Domain Performance & Statistics page in the Oracle Collaboration Suite Control provides information about documents according to their MIME type.

A format contains the following information:

- **MIME type:** Specifies the type of content stored in Oracle Content Services, such as text/plain or text/html.
- **Extension type:** Specifies the default extension for files that use this format, such as .fm or .jar.
- **Binary setting:** Determines whether files that use this format are of binary type.
- **Index setting:** Determines whether files that use this format need to be indexed.
- **Omitted From Anti-Virus Scan:** Determines whether files that use this format need to be omitted from antivirus scans.

Indexing a format type is the basis of content searching in Oracle Content Services. If a format is not indexed, content searches will fail. Content searches can also fail when formats are indexed incorrectly.

See Appendix B, "Oracle Text Supported Document Formats" in *Oracle Text Reference* for information about which formats can be indexed by Oracle Text.

# <span id="page-131-0"></span>**Adding Formats**

You can add more formats to Oracle Content Services for special types of content. See ["Default Formats" on page 8-3](#page-132-1) for a list of default formats.

To add a format:

- **1.** Connect to the Oracle Collaboration Suite Control and go to the Content Services Home page.
- **2.** In the Administration section, click **Formats**.
- **3.** On the Formats page, click **New Format**. The New Format page appears.

[Figure 8–1](#page-131-2) shows the New Format page.

<span id="page-131-2"></span>*Figure 8–1 New Format Page*

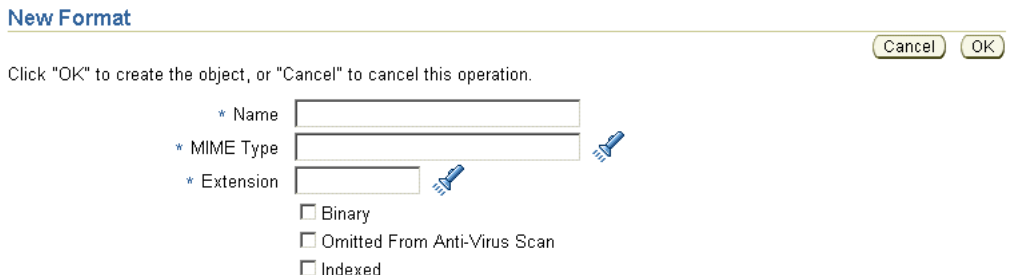

- **4.** Enter the following information:
	- **Name:** Provide a name for the format (for example, FrameMaker or Jar).
	- **MIME Type:** Specify the type of content stored in Oracle Content Services, such as text/plain or text/html. Click the Flashlight icon to select from a list of MIME types.
	- **Extension:** Specify the default extension for files that use this format, such as .fm or .jar. Click the Flashlight icon to select from a list of file extensions.
	- **Binary:** Specify whether files that use this format are of binary type.
	- **Omitted From Anti-Virus Scan:** Specify whether files that use this format need to be omitted from antivirus scans.
	- **Indexed:** Specify whether files that use this format need to be indexed.
- **5.** Click **OK**.

# <span id="page-131-1"></span>**Modifying Formats**

You can modify formats using the Oracle Collaboration Suite Control. The Unknown format is a required system format and cannot be modified.

To modify a format:

- **1.** Connect to the Oracle Collaboration Suite Control and go to the Content Services Home page.
- **2.** In the Administration section, click **Formats**.
- **3.** On the Formats page, click the name of the format you want to modify.
- **4.** On the Edit Format page, you can change the following information:
- **MIME Type:** Specify the type of content stored in Oracle Content Services, such as text/plain or text/html. Click the Flashlight icon to select from a list of MIME types.
- **Extension:** Specify the default extension for files that use this format, such as .fm or .jar. Click the Flashlight icon to select from a list of file extensions.
- **Binary:** Specify whether files that use this format are of binary type.
- **Omitted From Anti-Virus Scan:** Specify whether files that use this format need to be omitted from antivirus scans.
- **Indexed:** Specify whether files that use this format need to be indexed. Changing this setting only affects new documents that are uploaded to Oracle Content Services; the index setting for existing documents that use this format will not be changed. To force indexing of existing documents, upload the documents again after changing this setting.
- **5.** Click **OK**.

Some formats must be indexed. For these formats, the index setting cannot be changed.

# <span id="page-132-0"></span>**Deleting Formats**

You can delete formats using the Oracle Collaboration Suite Control. The Unknown format is a required system format and cannot be deleted.

To delete a format:

- **1.** Connect to the Oracle Collaboration Suite Control and go to the Content Services Home page.
- **2.** In the Administration section, click **Formats**.
- **3.** On the Formats page, select the format you want to delete.
- **4.** Click **Delete**.
- **5.** When asked to confirm the deletion, click **OK**.

# <span id="page-132-2"></span><span id="page-132-1"></span>**Default Formats**

[Table 8–1](#page-132-2) provides a list of default formats.

*Table 8–1 Default System Formats*

| <b>Format Name</b>               | <b>Extension</b> | Indexed by<br>Default? | <b>Can Change Index</b><br>Setting? <sup>1</sup> |
|----------------------------------|------------------|------------------------|--------------------------------------------------|
| Advanced Stream Redirector File  | asx              | N <sub>o</sub>         | Yes                                              |
| <b>Advanced Streaming Format</b> | asf              | N <sub>o</sub>         | Yes                                              |
| Apple Quicktime                  | mov              | Yes                    | No                                               |
| Apple Quicktime (qt)             | qt               | Yes                    | N <sub>0</sub>                                   |
| Audio Interchange File (aif)     | aif              | Yes                    | No                                               |
| Audio Interchange File (aifc)    | aifc             | Yes                    | No                                               |
| Audio Interchange File (aiff)    | aiff             | Yes                    | No                                               |
| Basic audio                      | au               | Yes                    | No                                               |

| <b>Format Name</b>                                    | <b>Extension</b> | Indexed by<br>Default? | <b>Can Change Index</b><br>Setting? <sup>1</sup> |
|-------------------------------------------------------|------------------|------------------------|--------------------------------------------------|
| Bitmap image                                          | bmp              | Yes                    | No                                               |
| c file                                                | c                | Yes                    | Yes                                              |
| C Header                                              | h                | Yes                    | Yes                                              |
| $C++$ Header (h++)                                    | h++              | Yes                    | Yes                                              |
| C++ Header (hh)                                       | hh               | Yes                    | Yes                                              |
|                                                       |                  | Yes                    | Yes                                              |
| C++ Header (hpp)<br>C++ Header (hxx)                  | hpp<br>hxx       | Yes                    | Yes                                              |
|                                                       |                  |                        |                                                  |
| C++ Source Code (C++)                                 | $C++$            | Yes                    | Yes                                              |
| C++ Source Code (cc)                                  | cc               | Yes                    | Yes                                              |
| C++ Source Code (cpp)                                 | cpp              | Yes                    | Yes                                              |
| CC++ Source Code (cxx)                                | <b>CXX</b>       | Yes                    | Yes                                              |
| Comma-Separated Values                                | $\cos v$         | Yes                    | Yes                                              |
| Compiled WML Document                                 | wmlc             | No                     | Yes                                              |
| Compiled WML Script                                   | wmlsc            | No                     | Yes                                              |
| Compressed File                                       | taz              | No                     | Yes                                              |
| Corel Photo-Paint Image                               | cpt              | No                     | Yes                                              |
| Corel Vector Graphic Drawing                          | cdr              | No                     | Yes                                              |
| Corel Vector Pattern                                  | pat              | No                     | Yes                                              |
| CorelDraw Template                                    | cdt              | No                     | Yes                                              |
| Debian Linux Package                                  | deb              | No                     | Yes                                              |
| Difference File                                       | diff             | Yes                    | Yes                                              |
| Email Message                                         | eml              | Yes                    | No                                               |
| <b>Encapsulated PostScript</b>                        | eps              | Yes                    | Yes                                              |
| Extensible HyperText Markup Language<br>File          | xhtml            | Yes                    | Yes                                              |
| Extensible Markup Language                            | xml              | Yes                    | Yes                                              |
| FileMaker Pro Spreadsheet                             | fm               | Yes                    | Yes                                              |
| FrameMaker Book                                       | book             | Yes                    | Yes                                              |
| FrameMaker FBDOC                                      | fbdoc            | Yes                    | Yes                                              |
| FrameMaker FRAME                                      | frame            | Yes                    | Yes                                              |
| FrameMaker FRM                                        | frm              | Yes                    | Yes                                              |
| FrameMaker MAKER                                      | maker            | Yes                    | Yes                                              |
| GIF                                                   | gif              | Yes                    | N <sub>o</sub>                                   |
| GNU tar Compressed File Archive<br>(GNU Tape Archive) | gtar             | No                     | Yes                                              |
| GZIP                                                  | gz               | No                     | Yes                                              |
| <b>HTML</b>                                           | htm              | Yes                    | Yes                                              |

*Table 8–1 (Cont.) Default System Formats*

| <b>Format Name</b>                          | <b>Extension</b> | Indexed by<br>Default? | <b>Can Change Index</b><br>Setting? <sup>1</sup> |
|---------------------------------------------|------------------|------------------------|--------------------------------------------------|
| HTML unix                                   | html             | Yes                    | No                                               |
| <b>Hypertext Cascading Style Sheet</b>      | <b>CSS</b>       | Yes                    | Yes                                              |
| JAR                                         | jar              | No                     | Yes                                              |
| Java Bytecode                               | class            | No                     | Yes                                              |
| java file                                   | java             | Yes                    | Yes                                              |
| Java Serialized Object File                 | ser              | No                     | Yes                                              |
| JavaScript Source Code                      | js               | Yes                    | Yes                                              |
| <b>JNLP</b>                                 | jnlp             | N <sub>0</sub>         | Yes                                              |
| <b>JPEG</b>                                 | jpg              | Yes                    | No                                               |
| JPEG (jpe)                                  | jpe              | Yes                    | No                                               |
| JPEG (jpeg)                                 | jpeg             | Yes                    | No                                               |
| <b>JSP</b>                                  | jsp              | Yes                    | Yes                                              |
| Lotus 123 Spreadsheet                       | wk               | Yes                    | Yes                                              |
| Macintosh Sound Resource                    | snd              | No                     | Yes                                              |
| Macromedia Director Movie                   | dir              | No                     | Yes                                              |
| Macromedia Director Protected Movie<br>File | dxr              | No                     | Yes                                              |
| Macromedia Flash Format File                | swf              | No                     | Yes                                              |
| Macromedia Flash Format File - swfl         | swfl             | N <sub>0</sub>         | Yes                                              |
| MHTML Document mhtm                         | mht              | Yes                    | Yes                                              |
| MHTML Document mhtml                        | mhtml            | Yes                    | Yes                                              |
| Microsoft AVI                               | avi              | Yes                    | No                                               |
| Microsoft PowerPoint                        | ppt              | Yes                    | Yes                                              |
| Microsoft Powerpoint (pot)                  | pot              | Yes                    | Yes                                              |
| Microsoft Powerpoint Show                   | pps              | Yes                    | Yes                                              |
| Microsoft Wave Audio                        | wav              | Yes                    | No                                               |
| <b>MIDI</b>                                 | mid              | No                     | Yes                                              |
| Money Data File                             | mny              | No                     | Yes                                              |
| MP3 Playlist File                           | m3u              | $\rm No$               | Yes                                              |
| <b>MPEG</b>                                 | mpg              | No                     | Yes                                              |
| MPEG (mpe)                                  | mpe              | No                     | Yes                                              |
| MPEG (mpeg)                                 | mpeg             | No                     | Yes                                              |
| MPEG - mpega                                | mpega            | Yes                    | No                                               |
| MPEG Layer 2                                | mp2              | Yes                    | No                                               |
| MPEG Layer 3 Audio                          | mp3              | Yes                    | No                                               |
| MPEG Layer 3 Audio Stream                   | mpga             | Yes                    | No                                               |
| MS Access                                   | mdb              | Yes                    | Yes                                              |

*Table 8–1 (Cont.) Default System Formats*

| <b>Format Name</b>                             | <b>Extension</b> | Indexed by<br>Default? | <b>Can Change Index</b><br>Setting? <sup>1</sup> |
|------------------------------------------------|------------------|------------------------|--------------------------------------------------|
| MS DOS Batch Processing                        | bat              | Yes                    | Yes                                              |
| <b>MS</b> Excel                                | xls              | Yes                    | Yes                                              |
| MS Excel (xlb)                                 | xlb              | Yes                    | Yes                                              |
| MS Executable File                             | exe              | No                     | Yes                                              |
| MS Windows Dynamic Link Library                | dll              | No                     | Yes                                              |
| MS Word                                        | doc              | Yes                    | Yes                                              |
| MS Word (dot)                                  | dot              | Yes                    | Yes                                              |
| <b>MS Works</b>                                | msw              | Yes                    | Yes                                              |
| Object File                                    | $\mathbf{o}$     | No                     | Yes                                              |
| <b>OpenOffice.org Drawing</b>                  | sda              | No                     | Yes                                              |
| OpenOffice.org Presentation                    | sdd              | Yes                    | Yes                                              |
| Outlook Express News File                      | nws              | No                     | Yes                                              |
| <b>PCX</b>                                     | pcx              | No                     | Yes                                              |
| PDF                                            | pdf              | Yes                    | Yes                                              |
| PERL Program File                              | pl               | Yes                    | Yes                                              |
| Portable (Public) Network Graphic              | png              | No                     | Yes                                              |
| portable pixmap                                | ppm              | No                     | Yes                                              |
| Postscript                                     | ps               | No                     | Yes                                              |
| postscript-ai                                  | ai               | No                     | Yes                                              |
| Project File                                   | mpp              | Yes                    | Yes                                              |
| Real Audio (ra)                                | ra               | Yes                    | No                                               |
| Real Audio (ram)                               | ram              | Yes                    | Yes                                              |
| Real Media (rm)                                | rm               | Yes                    | No                                               |
| Real Video                                     | rv               | Yes                    | No                                               |
| RedHat Package Manager                         | rpm              | No                     | Yes                                              |
| RichText                                       | rtf              | Yes                    | Yes                                              |
| RichText (rtx)                                 | rtx              | Yes                    | Yes                                              |
| Schedule/Schedule+Data                         | scd              | No                     | Yes                                              |
| SGI Video                                      | movie            | No                     | Yes                                              |
| Shell Script                                   | sh               | Yes                    | Yes                                              |
| Shockwave Movie                                | dcr              | No                     | Yes                                              |
| Sourcecode                                     | src              | Yes                    | Yes                                              |
| Standard General Markup Language               | sgml             | Yes                    | Yes                                              |
| Tab Separated Values File                      | tsv              | Yes                    | Yes                                              |
| Tar                                            | tar              | No                     | Yes                                              |
| Tel (Tool Command Language)<br>Language Script | tcl              | Yes                    | Yes                                              |

*Table 8–1 (Cont.) Default System Formats*

| <b>Format Name</b>                  | <b>Extension</b> | Indexed by<br>Default? | <b>Can Change Index</b><br>Setting? <sup>1</sup> |
|-------------------------------------|------------------|------------------------|--------------------------------------------------|
| Text                                | txt              | Yes                    | Yes                                              |
| Text Document (text)                | text             | Yes                    | Yes                                              |
| <b>TIFF</b>                         | tif              | Yes                    | No                                               |
| TIFF (tiff)                         | tiff             | Yes                    | No                                               |
| Tk Language Script                  | tk               | Yes                    | Yes                                              |
| <b>UNIX Compressed Archive File</b> | Z                | No                     | Yes                                              |
| UNIX csh Shell Script               | csh              | Yes                    | Yes                                              |
| <b>UNIX Tar File Gzipped</b>        | tgz              | N <sub>0</sub>         | Yes                                              |
| Unknown                             | (N/A)            | No                     | No                                               |
| Unknown Binary                      | bin              | No                     | Yes                                              |
| <b>URL Reference</b>                | url              | No                     | Yes                                              |
| vCalendar File                      | <b>VCS</b>       | No                     | Yes                                              |
| vCard File                          | vcf              | Yes                    | Yes                                              |
| Visio Drawing                       | vsd              | Yes                    | Yes                                              |
| <b>VRML</b>                         | vrml             | No                     | Yes                                              |
| Windows Help File                   | hlp              | No                     | Yes                                              |
| Windows Icon                        | ico              | No                     | Yes                                              |
| Wireless Markup Language File       | wml              | Yes                    | Yes                                              |
| <b>WML</b> Script                   | wmls             | Yes                    | Yes                                              |
| <b>Word Perfect</b>                 | wpd              | Yes                    | Yes                                              |
| Wordperfect 5.1 Document            | wp5              | Yes                    | Yes                                              |
| XFIG Graphic File                   | fig              | $\rm No$               | Yes                                              |
| xpixmap                             | xpm              | No                     | Yes                                              |
| xpixmap pm                          | pm               | No                     | Yes                                              |
| Zip                                 | zip              | No                     | Yes                                              |

*Table 8–1 (Cont.) Default System Formats*

 $\frac{1}{1}$  Some formats must be indexed. For these formats, the index setting cannot be changed.

# **Managing Oracle Content Services Sites**

In Oracle Content Services, a **[Site](#page-217-0)** is a discrete organizational entity whose users can collaborate on files and folders. Users in one Site do not have access to the content of users in another Site. Each Site has an allocated quota that specifies the amount of content (in MB, GB, or TB) that can be stored in the Site. Oracle Content Services Sites are based on **[identity management](#page-210-0) [realms](#page-215-0)**.

You can use the Oracle Collaboration Suite Control to create new Sites, or enable, disable, modify, or delete existing Sites. You can also grant the Security Administrator role to a particular Site user.

This chapter provides information about the following topics:

- **[About Sites](#page-138-0)**
- **[Creating Sites](#page-139-0)**
- **[Modifying Sites](#page-140-0)**
- [Granting the Security Administrator Role](#page-141-1)
- **[Enabling and Disabling Sites](#page-141-0)**
- **[Deleting Sites](#page-142-0)**

# <span id="page-138-0"></span>**About Sites**

Oracle Content Services Sites are based on realms that were defined in Oracle Identity Management. A realm is a collection of identities and associated policies that is typically used when enterprises want to isolate user populations and enforce different identity management policies for each population.

Each installation of Oracle Content Services has a default Site, based on the default realm in Oracle Identity Management.

**Important:** If you want to choose another realm as the default, or if you want to change the name of the default realm, you must make the change before you install and configure Oracle Content Services. You cannot change the default realm or realm name after Oracle Content Services has been installed and configured.

You can create and manage additional realms using the Oracle Internet Directory Self-Service Console. You must configure OracleAS Single Sign-On for multiple realms if you want to have more than one realm in your deployment. For information about how to do this, see "Setting Up and Enabling Multiple Realms" in Chapter 7 of *Oracle Collaboration Suite Administrator's Guide*.

There are a number of application administrators for each Site who perform functions such as allocating quota and assigning roles. The application administration roles include the User Administrator, Content Administrator, and Quota Administrator. For more information about the application administrator roles and tasks, see *Oracle Content Services Application Administrator's Guide*.

Each Site has an allocated quota that specifies the amount of content (in MB, GB, or TB) that can be stored in the Site. When the quota consumed by a Site reaches 95 percent of the allocated quota, an e-mail notification is sent to the administrator e-mail address, and to any users of that Site with the Quota Administrator role. The administrator e-mail address is specified in the IFS.DOMAIN.EMAIL. AdministratorAddress domain property. See ["Changing Domain Properties" on](#page-94-0)  [page 6-1](#page-94-0) for information about how to specify this administrator e-mail address.

Quota warning e-mail notifications are issued by the Cleanup Agent. You can change the properties of this agent to adjust the warning threshold, or to specify whether files in the **[Archive](#page-208-0)** count against Site quota. These properties are not Site-specific; they apply to all the Sites in your deployment. See ["Cleanup Agent" on page E-4](#page-179-0) for more information about these properties.

# <span id="page-139-0"></span>**Creating Sites**

Each new Site that you create must be based on an existing realm; if all the realms have been used for other Sites, you must create a new realm in Oracle Internet Directory before you can create a new Site.

To create a new Site:

- **1.** Connect to the Oracle Collaboration Suite Control and go to the Content Services Home page.
- **2.** In the Administration section, click **Sites**.
- **3.** On the Sites page, click **Create**.
- **4.** In the **Name** field, provide a name for the new Site.

Oracle recommends that you use the name of the realm on which this Site will be based for the name of the Site. Because users for this Site will need to provide the realm name during authentication, having the Site name based on the realm name provides consistency.

The Site name is used as the top folder name for the new Site and will appear in all Site paths. Because of this, you cannot use the following characters in the Site name: backslash (\), slash (/), colon (:), asterisk (\*), question mark (?), quotation mark ("), left angle bracket  $\langle \langle \rangle$ , right angle bracket  $\langle \rangle$ , and vertical bar  $(\vert \cdot \rangle)$ . Keep Site names short to avoid long path names, and avoid using spaces because these characters will be replaced by %20 in URLs, making the URL long and hard to read.

- **5.** For **Realm**, select a realm on which you want to base the new Site.
- **6.** Specify an **Allocated Quota** for the new Site, in megabytes (MB), gigabytes (GB), or terabytes (TB).
- **7.** Specify whether you want the new Site to be enabled by default. Disabled Sites cannot accept new user sessions.
- **8.** Click **OK**.
- **9.** Return to the Content Services Home page and restart **OC4J\_Content**. If you are using Oracle Records Management, you must also restart **OC4J\_RM**. If you are

running these processes on multiple Applications tiers, you must restart these processes on all Applications tiers.

If you need to change the default location of the Personal Libraries for new users of this Site, modify the Site after it has been created, and specify the required properties. See the following section for more information.

# <span id="page-140-0"></span>**Modifying Sites**

You can change settings for existing Sites, including changing the Site name, updating Site quota, and changing the location of Personal Libraries for new users.

To modify an existing Site:

- **1.** Connect to the Oracle Collaboration Suite Control and go to the Content Services Home page.
- **2.** On the Content Services Home page, in the Administration section, click **Sites**.
- **3.** Click the name of the Site you want to modify.
- **4.** If necessary, provide a new name for the Site. Since the Site name is used as the top folder name for the Site, any bookmarks to existing URLs will break. Also, in Oracle Drive, any paths designated for scheduled backups will need to be changed.

You cannot use the following characters in the Site name: backslash  $(\cdot)$ , slash  $(\cdot)$ , colon (:), asterisk (\*), question mark (?), quotation mark ("), left angle bracket  $\langle \langle \rangle$ , right angle bracket (>), and vertical bar (1). Keep Site names short to avoid long path names, and avoid using spaces because these characters will be replaced by %20 in URLs, making the URL long and hard to read.

**Note:** The ability to modify the Site name was added in the Oracle Collaboration Suite Cumulative Patchset 10.1.2.3. If you are using a previous version or patchset of Oracle Collaboration Suite, you cannot modify the Site name.

- **5.** Specify the amount of quota you want to allocate in the **Allocated Quota** field, then specify whether you want to allocate the quota in Megabytes (MB), Gigabytes (GB), or Terabytes (TB) by selecting from the list. The quota you allocate must be larger than the quota that has already been used by the Site.
- **6.** In the Personal Libraries section, you have the option of changing the location of the Personal Libraries for new users. Using this option requires custom Java code; contact your Oracle Support Services representative for more information. To change the location of the Personal Libraries for new users, provide the following two parameters:
	- Locator Class Name: Specify the name of the custom class you created for the new Personal Library location.
	- **Root Path:** Specify the new root path for the Personal Libraries.

Only the Personal Libraries for new users will use the new path. Personal Libraries for existing users will remain in the old location.

**7.** Click **OK**.

# <span id="page-141-1"></span>**Granting the Security Administrator Role**

If all existing Site users with the Security Administrator role are deleted or deprovisioned, you can use the Oracle Collaboration Suite Control to grant the Security Administrator role to a Site user.

For more information about the Security Administrator role, see *Oracle Content Services Application Administrator's Guide*.

**Note:** The feature described in this section was added in the Oracle Collaboration Suite Cumulative Patchset 10.1.2.3. If you are using a previous version or patchset of Oracle Collaboration Suite, the feature described is not available.

To grant the Security Administrator role to a Site user:

- **1.** Connect to the Oracle Collaboration Suite Control and go to the Content Services Home page.
- **2.** On the Content Services Home page, in the Administration section, click **Sites**.
- **3.** Select the Site where you want to grant Security Administrator access.
- **4.** Click **Grant Security Role**.
- **5.** On the Grant Security Role page, enter the name of the user to whom you want to grant the Security Administrator role.
- **6.** Click **OK**.

# <span id="page-141-0"></span>**Enabling and Disabling Sites**

You can choose whether to enable or disable Sites. Disabled Sites cannot accept new user sessions.

To enable a Site:

- **1.** Connect to the Oracle Collaboration Suite Control and go to the Content Services Home page.
- **2.** In the Administration section, click **Sites**.
- **3.** Select the Site you want to enable and click **Enable**.
- **4.** On the Warning page, click **Yes**.

To disable a Site:

- **1.** Connect to the Oracle Collaboration Suite Control and go to the Content Services Home page.
- **2.** In the Administration section, click **Sites**.
- **3.** Select the Site you want to disable and click **Disable**.
- **4.** On the Warning page, click **Yes**.
- **5.** After you disable a Site, it will not accept any new sessions. To terminate existing sessions, return to the Content Services Home page and click **Restart Domain**.

# <span id="page-142-0"></span>**Deleting Sites**

Delete a Site only if you are sure that you will not need to access anything in the Site again. When a Site is deleted, all content and associated metadata is deleted. The Containers, Libraries, users, groups, roles, Categories, and the Archive for the Site are also deleted. You cannot delete the default Site.

To delete a Site:

- **1.** Connect to the Oracle Collaboration Suite Control and go to the Content Services Home page.
- **2.** In the Administration section, click **Sites**.
- **3.** If the Site you want to delete is enabled, select the Site and click **Disable**. Then, on the Warning page, click **Yes**. Enabled Sites cannot be deleted.
- **4.** Select the Site and click **Delete**. Then, on the Warning page, click **Yes**. Everything associated with that Site, including content, metadata, users, and Libraries, is deleted, and the Site is removed from the Sites list.

You cannot delete a Site that contains records. See *Oracle Records Management Administrator's Guide* for information about managing records.
# **Oracle Content Services Maintenance and Tuning**

This chapter provides information about ongoing system maintenance, performance tuning, and recovery. As with any production system, your implementation of Oracle Content Services needs to include a basic disaster recovery plan.

This chapter provides information about the following topics:

- [Backup and Recovery](#page-144-0)
- [Service Configurations and Java Memory Sizing](#page-144-1)
- [Performance Tuning](#page-146-0)
- [Analyzing Performance Problems](#page-149-0)

### <span id="page-144-0"></span>**Backup and Recovery**

Planning for failures is one of the most important jobs of any system administrator or DBA. Be sure to implement a daily or weekly backup plan that meets the needs of your business and operations environment. Take advantage of the Oracle database backup capabilities, built into the database.

Always back up the system before upgrading, migrating new data, or making other major changes. See *Oracle Collaboration Suite Administrator's Guide* and *Oracle Database Backup and Recovery Basics* for additional information.

**Note:** In addition to the Oracle Content Services schema, there are two special schemas that ensure secure connectivity to other systems. When you back up your system, make sure to include these schemas.

The special schema names are derived from the Oracle Content Services schema name. For example, if the Oracle Content Services schema name is CONTENT, the additional schemas are CONTENT\$CM and CONTENT\$ID.

### <span id="page-144-1"></span>**Service Configurations and Java Memory Sizing**

In Oracle Content Services, the default service configurations specify the maximum number of sessions that can connect to the service. Restricting the number of sessions reduces the likelihood of getting out of memory errors in the OC4J\_ Content.default\_island.1 or in the application.log files.

In previous releases, the default service configurations allowed an unlimited number of sessions. Due to this change, you may see the following errors:

- Oracle Content Services Web client: "The maximum number of concurrent sessions has been reached. Please try your request again later."
- OC4J\_Content.default\_island.1 or application.log: "IFS-20127: Service too busy (maximum concurrent sessions)"

If you see either error, change the service configuration from small to medium or from medium to large, or create a custom service configuration. If you use the large service configuration, or if you create a custom service configuration, you must adjust your -Xmx setting.

If you see java.lang.OutOfMemory errors in your OC4J\_Content.default\_ island.1 or application.log files, then you also need to adjust your -Xmx setting.

[Table 10–1](#page-145-0) describes factors that might require you to change the -Xmx setting.

| <b>Service</b><br><b>Configuration</b> | <b>Setting for</b><br><b>IFS.SERVICE.</b><br><b>Maximum</b><br><b>ConcurrentSessions</b> | <b>Expected</b><br><b>PCCU</b> | Recommended<br>Size for Xmx<br>(Java Maximum<br>Memory) | Need to change<br>the default Xmx<br>setting of<br>256MB? |
|----------------------------------------|------------------------------------------------------------------------------------------|--------------------------------|---------------------------------------------------------|-----------------------------------------------------------|
| Small                                  | 40                                                                                       | 25                             | 64 MB                                                   | No                                                        |
| Medium                                 | 70                                                                                       | 45                             | 162 MB                                                  | No                                                        |
| Large                                  | 200                                                                                      | 125                            | 430 MB                                                  | Yes                                                       |

<span id="page-145-0"></span>*Table 10–1 Xmx Settings*

**Note:** The term PCCU refers to Peak Concurrent Connected Users. PCCU is the number of users who are signed on to Oracle Content Services and have performed an operation during the peak hour of the day. If you do not know the number of peak hour users, assume 10 percent of your Oracle Content Services user population.

See ["Managing Service Configurations" on page 6-15](#page-108-0) for additional information about creating and changing service configurations.

#### **Calculating Xmx Settings**

A general guideline for calculating the Xmx setting is:

 $Xmx = PCCU * 2.8MB$ 

Alternatively, you can use the following equation to determine a more precise value:

Xmx = (*PCCU* \* 1.6 sessions per PCCU \* 1MB per session) + (DATACACHE.Size \* 3KB per data cache object) + (*20% JVM overhead for garbage collection*)

The maximum value for the Xmx setting depends on your operating system. On Linux operating systems, the setting cannot exceed 2GB. On Solaris operating systems, the setting cannot exceed 4GB. Oracle recommends that the Xmx setting does not exceed 2GB for Oracle Content Services.

See ["Modifying Node Configurations" on page 6-8](#page-101-0) for more information about how to change the Xmx setting.

### **Adjusting Service Configuration Settings**

If you expect that your peak concurrent connected users (PCCU) will exceed 125, create a custom service configuration using the following recommendations:

```
MaximumConcurrentSessions = 1.6 * PCCU
DATACACHE. Size = 400 * PCCUDATACACHE.EmergencyTrigger = 0.80 * DATACACHE.Size
DATACACHE.UrgentTrigger = 0.75 * DATACACHE.Size
DATACACHE.NormalTrigger = 0.65 * DATACACHE.Size
DATACACHE.PurgeTarget = 0.55 * DATACACHE.Size
CONNECTIONPOOL.WRITEABLE.MaximumSize = 0.05 * PCCU
CONNECTIONPOOL.WRITEABLE.TargetSize = 0.04 * PCCU
CONNECTIONPOOL.WRITEABLE.MinimumSize = 5
CONNECTIONPOOL.READONLY.MaximumSize = 0.05 * PCCU
CONNECTIONPOOL.READONLY.TargetSize = 0.04 * PCCU
CONNECTIONPOOL.READONLY.MinimumSize = 5
```
The other settings in the service configuration generally do not need to be adjusted.

### <span id="page-146-0"></span>**Performance Tuning**

Performance is typically affected by network I/O, hard-disk drive I/O, memory (random access memory) I/O, or some combination of these three or other factors. Adjusting one of the factors sometimes moves the performance problem to a new location, so you must approach the tuning task in a logical manner.

The performance tips in this section cover the basics and include:

- [Running the Oracle Content Services analyze.sql Script](#page-146-1)
- **[Providing Adequate Storage to Improve Performance](#page-147-0)**

See *Oracle Database Performance Tuning Guide* for complete information.

#### <span id="page-146-1"></span>**Running the Oracle Content Services analyze.sql Script**

Oracle Content Services uses Oracle Database Cost-Based Optimizer (CBO) to determine the most efficient way to run SQL statements. For the CBO to work properly, the Oracle Content Services analyze.sql script needs to be run as part of regular Oracle Content Services operations, especially after large volume changes to the data, such as after users have loaded a large number of files into the database instance. This script generates statistics about the distribution of data in Oracle Content Services so that the CBO can choose the most efficient way to execute SQL statements. For more information about the Cost-Based Optimizer, see *Oracle Database Performance Tuning Guide*.

Run the script during periods that are not busy to avoid impeding system performance.

The analyze.sql script, which makes calls to the DBMS\_STATS package, exports schema statistics to a backup table, so you can restore statistics later, if necessary, as discussed in ["Restoring Prior Statistics"](#page-147-1) in the following section. To run the script, enter the following at the command line:

```
cd ORACLE_HOME/content/admin/sql
sqlplus content_services_schema/password@connect_string @analyze.sql content_
services_schema
```
This script may take a while to run, especially if Oracle Content Services contains a large number of documents.

#### <span id="page-147-1"></span>**Restoring Prior Statistics**

Before gathering new statistics, the analyze.sql script exports backup statistics to the IFS\_BACKUP\_STATS table, marking the set of statistics with a time stamp. You can query the table for existing saved sets by running this SQL statement:

SQL> select distinct statid from IFS\_BACKUP\_STATS;

This query returns a list of all statistics by statistic ID (the date and time stamp). For example:

STATID ------------------------------ 01-MAY-02 02:15.36 04-MAY-02 20:00.15 08-MAY-02 02:15.48 11-MAY-02 06:21.40 11-MAY-02 20:15.37

You can then restore the statistics from a day and time when you know performance was better. For example, if you find that after using the statistics from the 8:00 p.m. run of the analyze script that performance is worse, then you can restore the statistics from earlier that day using:

SQL> call dbms\_stats.import\_schema\_stats (*content\_services\_schema*, 'IFS\_BACKUP\_STATS', '08-MAY-02 06:21.40',*content\_services\_schema*);

By restoring the statistics, you are directing the CBO to revert to the way it previously ran SQL statements.

#### <span id="page-147-0"></span>**Providing Adequate Storage to Improve Performance**

The disks that have the most space used are those that contain the documents residing in Oracle Content Services, namely the Indexed Medias and Non-Indexed Medias tablespaces. This section explains how the documents are stored, and how to calculate the amount of space those documents will require.

#### **Document Storage and Sizing Issues**

Oracle Content Services data is made up of content and metadata. The majority of data stored in Oracle Content Services is content, and it is stored in large objects (LOBs) in database tablespaces. All *documents* are stored as binary large objects (BLOBs), which is a type of LOB provided by the database.

BLOBs provide for transactional semantics much like the normal data stored in a database. To meet the criteria of transactional semantics, BLOBs must be broken down into smaller pieces that are individually modifiable and recoverable. These smaller pieces are referred to as chunks. Chunks are a group of one or more sequential database blocks from a tablespace that contains a BLOB column.

Both database blocks and chunk information within those blocks (BlockOverhead) impose some amount of overhead for the stored data. BlockOverhead is presently 60 bytes per block and consists of the block header, the BLOB header, and the block checksum. Oracle Content Services configures its BLOBs to have a 32 K chunk size. As an example, assume that the DB\_BLOCK\_SIZE parameter of the database is set to 8192 (8 K). A chunk would require four contiguous blocks and would impose an overhead of 240 bytes. The usable space within a chunk would be 32768-240=32528 bytes.

Each document stored in Oracle Content Services will consist of some integral number of chunks. Using the previous example, a 500 K document will actually use

512000/32528=15.74=16 chunks. Sixteen chunks will take up  $16*32$  K = 524288 bytes. The chunking overhead for storing this document would then be 524288-512000=12288 bytes, which is 2.4 percent of the original document size. The chunk size used by Oracle Content Services is set to optimize access times for documents. Note that small documents, less than one chunk, will incur a greater disk space percentage overhead because they must use at least one chunk.

Another structure required for transactional semantics on BLOBs is the BLOB index. Each BLOB index entry can point to eight chunks of a specific BLOB object (NumLobPerIndexEntry = 8). Continuing the example, whereas a 500 K document takes up 16 chunks, two index entries would be required for that object. Each entry takes 46 bytes (LobIndexEntryOverhead) and is then stored in an Oracle B\*Tree index, which, in turn, has its own overhead depending on how fragmented that index becomes.

The last factor affecting BLOB space use is the PCTVERSION parameter used when creating the BLOB column. For information about how PCTVERSION works, see *Oracle Database SQL Reference*.

Oracle Content Services uses the default PCTVERSION value of 20 percent for the BLOB columns it creates. This reduces the possibility of "ORA-22924 snapshot too old" errors occurring in read consistent views. By default, a minimum of a 20 percent increase in chunking space must be added to the expected disk usage to allow for persistent PCTVERSION chunks.

For large systems where disk space is an issue, set the PCTVERSION parameter to 1 to reduce disk storage requirements. This can be done at any time in a running system with these SQL statements:

```
alter table odmm_contentstore modify lob (globalindexedblob) (pctversion 1);
alter table odmm_contentstore modify lob (intermediablob) (pctversion 1);
alter table odmm contentstore modify lob (intermediablob t) (pctversion 1);
alter table odmm nonindexedstore modify lob (nonindexedblob2) (pctversion 1);
```
The steps for calculating BLOB tablespace usage are as follows:

- **1.** Calculate the number of chunks a file will take up by figuring the number of blocks per chunk and then subtracting the BlockOverhead (60 bytes) from the chunk size to get the available space per chunk.
- **2.** Divide the file size by the available space per chunk to get the number of chunks.

chunks = roundup(FileSize/(ChunkSize-((ChunkSize/BlockSize) \* BlockOverhead)))

For example, if FileSize = 100,000, ChunkSize = 32768, Blocksize = 8192, and BlockOverhead = 60, then chunks = roundup (100000 /(32768 - ((32768 / 8192) \* 60)))= 4 chunks.

**3.** Calculate the amount of disk space for a file by multiplying the number of chunks times the chunk size and then multiplying that result by the PCTVERSION factor. Then, add the space for NumLobPerIndexEntry (8) and LobIndexEntryOverhead (46 bytes).

```
FileDiskSpaceInBytes = roundup(chunks*ChunkSize*PctversionFactor) +
roundup(chunks/NumLobPerIndexEntry*LobIndexEntryOverhead)
```
Continuing from the preceding example, chunks  $=$  4, ChunkSize  $=$  32768, PctversionFactor = 1.1, NumLobPerIndexEntry = 8, and LobIndexEntryOverhead  $= 46$ , so FileDiskSpaceInBytes = roundup  $(4 * 32768 * 1.1) + (roundup(4/8) * 46) =$ 144226 FileDiskSpaceInBytes.

**4.** Calculate the total disk space used for file storage by summing up the application of these formulas for each file to be stored in the BLOB.

TableSpaceUsage = the total of FileDiskSpaceInBytes for all files stored

Oracle Content Services creates multiple BLOB columns. The space calculation must be made for each tablespace based on the amount of content that will qualify for storage in each tablespace.

#### **Oracle Content Services Metadata and Infrastructure**

The Oracle Content Services server keeps persistent information about the file system and the contents of that file system in database tables. These tables and their associated structures are stored in the Oracle Content Services Primary tablespace. These structures are required to support both the file system and the various protocols and APIs that make use of that file system. The administration and planning tasks of this space are similar to operations on a normal Oracle Database installation.

You need to plan for approximately 6 K of overhead for each document to be used from this tablespace, or about 2 percent of the overall content. If there is a significant number of custom metadata, such as attributes, subclasses or categories, this overhead needs to be much larger.

The initial disk space allocated for the primary tablespace is approximately 50 MB for a default installation. Of the 50 MB, 16 MB is actually used at the completion of installation. This includes instantiations for all required tables and indexes and the metadata required for the 700 files that are loaded into Oracle Content Services as part of the installation. Different tables and indexes within this tablespace will grow at different rates depending on which features of Oracle Content Services get used in a particular installation.

### <span id="page-149-0"></span>**Analyzing Performance Problems**

After ensuring that you have run statistics properly and have enough free hard-disk space to support the tablespaces, you may still have performance problems. If you have performance problems, you must determine whether the performance bottleneck is caused by Oracle Database, Oracle Content Services, or other factors.

To isolate the problem, start looking at which processes are running and how many resources they are using:

- **1.** Run top (on UNIX) or start the Task Manager (on Windows platforms) as you reproduce the problem.
- **2.** Determine whether a Java process, the Oracle shadow process, I/O, or a combination is the bottleneck during that time.

#### **If the Database Is Causing the Problem**

If the problem is the Oracle shadow process, use the Statspack utility to determine the SQL statement that is causing the largest number of buffer gets, and run Explain Plan on it.

If you see full table scans, then that may be the cause of the problem; the optimizer may not be choosing an appropriate plan. Report that problem to Oracle Support Services. Additional work must be done to isolate the problem.

For more information about the Statspack utility and Explain Plan, see *Oracle Database Performance Tuning Guide*.

#### **If the Java Processes Are Causing the Problem**

You may not have enough memory. For example, if you see any java.lang.OutOfMemoryError errors in your logs, increase your maximum memory (Xmx) settings for that JVM. See ["Modifying Node Configurations" on](#page-101-0)  [page 6-8](#page-101-0) for more information about changing the Xmx setting.

If users are experiencing poor response times, and top (on UNIX) or its equivalent (for example, Task Manager on Windows platforms), shows a Java process running at 100 percent of a CPU for a minute or longer, then the Xmx setting for Java may be too small.

**1.** Turn on verbose garbage collection (verbosegc). To do this, edit the Java Properties of the node configuration. See [Table 6–2, " Node Configuration](#page-102-0)  [Properties" on page 6-9](#page-102-0) for more information.

In the node log file, output related to garbage collection appears as follows:

[Full GC 1476K->1476K(2112K), 0.0549430 secs]

A Full GC occurs when the Garbage Collector has exhausted all available memory in the nursery, and has to go into the rest of the heap to reclaim memory.

**2.** If Full GCs occur more than once every 10 minutes (not just after startup), increase your Xmx settings for that JVM.

#### **Viewing Cache Statistics and Changing Cache Settings**

If the problem is an Oracle Content Services Java process, start by checking the percentage of cache hits for the Oracle Content Services service using the Oracle Collaboration Suite Control, as follows:

- **1.** On the Content Services Home page, click the name of the node you want to manage.
- **2.** Click the name of the service. Typically, this will be IfsDefaultService. The Service page appears.
- **3.** Scroll to the Performance section and click **Committed Data Cache Statistics**. The Committed Data Cache Statistics page appears, showing real-time data for Cache Size, Cache Puts, Cache Removes, Cache Purges, Cache Purge Cycles, Cache Lookups, and Cache Hits.

The goal is to have a high percentage of Cache Hits; as much as 100 percent is possible. If the percentage of Cache Hits for the service is less than 98 percent, the size of the Committed Data Cache may be too small.

Because the Statistics Agent captures the real-time data, you can also see prior statistics by viewing the node log or application log. You can also configure this agent to write statistics to a document stored in the Oracle Content Services repository. See ["Statistics Agent" on page E-16](#page-191-0) for information about the Statistics Agent.

- **4.** To change the run-time Cache settings, return to the Service page and, in the Administration section, click **Committed Data Cache Administration**.
- **5.** Proportionately increase all Cache settings (Cache Capacity, Normal Purge Trigger, Urgent Purge Trigger, Emergency Purge Trigger, Purge Target) and click **Apply**.

This will increase your memory usage on the Applications tier computer by approximately 3 KB for each object. For example, if you increase cache capacity by 5000, your memory usage will grow by 15 MB.

To make the changes permanent, update the service configuration. See ["Modifying](#page-110-0)  [Service Configurations" on page 6-17](#page-110-0) for more information.

#### **Viewing Connection Pool Statistics and Changing Connection Pool Settings**

Check the target and maximum number of connections for the Read-Only and Writeable Connection Pools using the Oracle Collaboration Suite Control, as follows:

- **1.** On the Content Services Home page, click the name of the node you want to manage.
- **2.** Click the name of the service. Typically, this will be  $If$ sDe $f$ aultService. The Service page appears.
- **3.** Scroll to the Performance section and click **Connection Pool Statistics**.

Increase the Target Maximum Number of Connections and Absolute Maximum Number of Connections if any of the following is true:

- Failed Allocations is greater than zero.
- Total Connections is more than two higher than Target Maximum Number of Connections.
- Deferred Allocations is greater than 5 percent, and Average Allocation Time (ms) is more than 10 milliseconds.

Because the Statistics Agent captures the real-time data, you can also see prior statistics by viewing the node log or application log. You can also configure this agent to write statistics to a document stored in the Oracle Content Services repository. See ["Statistics Agent" on page E-16](#page-191-0) for information about the Statistics Agent.

- **4.** To change the run-time Connection Pool settings, return to the Service page and, in the Administration section, click **Connection Pool Administration**.
- **5.** Increase the **Target Maximum Number of Connections** and **Absolute Maximum Number of Connections**, and click **Apply**.

Each additional Target or Absolute connection will use approximately 8 MB for each connection on the Applications tier and 1 MB for each connection on the database.

To make the changes permanent, update the service configuration. See ["Modifying](#page-110-0)  [Service Configurations" on page 6-17](#page-110-0) for more information.

# **Troubleshooting Oracle Content Services**

Use this appendix to troubleshoot problems in your Oracle Content Services installation.

This appendix provides information about the following topics:

- [Solving General Administration Problems](#page-152-1)
- [Solving Problems with Oracle Content Services Protocols](#page-153-0)
- **[Solving Performance Problems](#page-154-0)**
- [Solving Oracle Workflow Problems](#page-155-0)

### <span id="page-152-1"></span>**Solving General Administration Problems**

[Table A–1](#page-152-0) provides information about how to troubleshoot general Oracle Content Services administration problems.

| Problem                                                                                                    | <b>Probable Cause</b>                                                     | <b>Corrective Action</b>                                                                                                    |
|----------------------------------------------------------------------------------------------------|---------------------------------------------------------------------------|----------------------------------------------------------------------------------------------------|
| An out-of-memory exception<br>occurs when running Oracle<br>Content Services.                                                                                                    | The maximum Java heap size is<br>too low.                                 | Increase the heap size by modifying the -Xmx setting for that<br>node configuration. See "Modifying Node Configurations"<br>on page 6-8 for more information.                                                                      |
| Content queries through the<br>Web and Windows return no<br>rows.                                                                                                    | Oracle Text indexing of the<br>documents has not occurred.                | See "Maintaining the IFS_TEXT Index by Using the Oracle<br>Text PL/SQL Packages" on page C-3 for more information.                                                                                                    |
| The administrator has<br>The Initial Time of Day and<br>Activation Period has been set<br>uploaded files and removed<br>them, and does not see the<br>incorrectly for the Content |                                                                           | Use the Oracle Collaboration Suite Control to view the Initial<br>Time of Day and Activation Period entries for the Content<br>Garbage Collection Agent.                                                                           |
| space retrieved in the<br>GarbageCollectionAgent.<br>tablespace.                                                                                                    |                                                                           | Also check the node log and see if the Content Garbage<br>Collection Agent is being activated at periodic intervals.                                                                                                    |
| Users fail to be provisioned,<br>or newly provisioned users<br>cannot be added to Libraries.                                                                                      | Required user attributes were<br>not set in Oracle Internet<br>Directory. | The following Oracle Internet Directory user attributes must<br>be nonnull for all users: sn, givenName, mail. In addition,<br>all users must have a nonnull user name.                                                            |
|                                                                                                    |                                                                           | The user name is specified by the orclCommonNickname<br>Attribute in the OracleContext of the realm. See Oracle<br>Internet Directory Administrator's Guide for more information<br>about viewing the orclCommonNicknameAttribute. |
| Cannot connect to Oracle<br>Content Services.                                                                                                    | The Oracle Content Services<br>server may be using DHCP.                  | If Oracle Content Services is using DHCP, use the current IP<br>address of the server to connect, rather than the host name.<br>All Oracle Content Services protocols are affected, including<br>HTTP.                             |

<span id="page-152-0"></span>*Table A–1 General Administration Issues*

| Problem                                                                                                    | <b>Probable Cause</b>                                                                                                    | <b>Corrective Action</b>                                                                                                    |
|----------------------------------------------------------------------------------------------------|----------------------------------------------------------------------------------------------------|----------------------------------------------------------------------------------------------------|
| On UNIX systems, the regular<br>node does not respond to<br>opmnctl stop or opmnctl                                                  | The node is hanging and must<br>be stopped manually by the<br>root user.                                                                      | Because regular nodes run as root, nodes that are hanging<br>must be shut down manually by the root user:<br>kill -9 process-id                                                                            |
| restart commands.                                                                                                    |                                                                                                    |                                                                                                    |
|                                                                                                    |                                                                                                    | To find out whether a node is hanging, use the opmnctl<br>status command. Nodes that are hanging will show a<br>status of "Stop."                                                                          |
|                                                                                                    |                                                                                                    | Nodes sometimes hang when the Applications tier computer<br>is low on resources, causing the node startup time to exceed<br>5 minutes.                                                                     |
| Cannot log in to a new Site<br>that was added using the<br>Oracle Collaboration Suite<br>Control.                                    | OC4J_Content was not<br>restarted after the Site was<br>added.                                                                                | You must restart OC4J_Content after you add a new Site.<br>Restart OC4J Content from the Content Services Home<br>page in the Oracle Collaboration Suite Control, or use the<br>following opmnctl command: |
|                                                                                                    |                                                                                                    | opmnctl restartproc process-type=OC4J_Content                                                                                                    |
| In the Oracle Collaboration<br>Suite Control, the following<br>error message appears for a<br>particular server on the Node<br>page: | The server may not have been<br>configured correctly, or the<br>server may have an<br>initialization or loading<br>problem.                   | Check the node log for information about possible<br>initialization and loading errors for this server.                                                                                                    |
| "This server is configured but<br>not loaded now."                                                                                   | This message also appears<br>when the server has been<br>deleted from the node at run<br>time, but still exists in the node<br>configuration. |                                                                                                    |
| Users cannot access Properties<br>dialog boxes or other dialog<br>boxes in the Oracle Content                                        | Pop-up blockers are blocking<br>these application dialog boxes.                                                                               | Users must disable pop-up blockers to access some features<br>of the Oracle Content Services and Oracle Records<br>Management Web clients.                                                                 |
| Services or Oracle Records<br>Management Web clients.                                                                                |                                                                                                    | Users should hold down the Ctrl key while clicking Launch<br>to bypass most pop-up blockers. In addition, users can refer<br>to the Help for the browser for more information about<br>pop-up settings.    |

*Table A–1 (Cont.) General Administration Issues*

## <span id="page-153-0"></span>**Solving Problems with Oracle Content Services Protocols**

[Table A–2](#page-154-1) provides information about how to troubleshoot problems with Oracle Content Services protocols.

| Problem                                                                                               | <b>Probable Cause</b>                                                                                                    | <b>Corrective Action</b>                                                                                                    |
|----------------------------------------------------------------------------------------------------|----------------------------------------------------------------------------------------------------|----------------------------------------------------------------------------------------------------|
| Problems with outbound FTP<br>on UNIX.                                                                | You are using /usr/bin/ftp<br>on UNIX and the default port<br>number in /etc/services is<br>a port other than 21, such as<br>2100. | Specify the port number explicitly, for example, ftp<br>ifs.us.oracle.com 21, where 21 is the port assigned.                                                                                                    |
| Cannot log in to FTP.                                                                                 | The FTP password has not been<br>set.                                                                                              | Log in to Oracle Content Services with the user account that<br>cannot access FTP and set an FTP password. You can then<br>log in to FTP using the FTP password.                                                                                                    |
| Multibyte file names for files<br>that were uploaded over FTP<br>appear garbled in the Web<br>client. | Protocol command character<br>set was not specified for the<br>FTP client.                                                         | When uploading files with multibyte file names over FTP,<br>you must specify a protocol command character set to<br>ensure the file names are properly encoded. This step is only<br>required when the installation locale has a different default<br>character set than the file name you are specifying over FTP. |
|                                                                                                    |                                                                                                    | For example, if you want to upload a file with a Japanese file<br>name over FTP, but the installation locale is Spanish,<br>explicitly set the protocol command character set to shift_jis,<br>as follows:                                                                                                    |
|                                                                                                    |                                                                                                    | FTP> quote setcommandcharacterset shift_jis                                                                                                    |
|                                                                                                    |                                                                                                    | See "Globalization and the Oracle Content Services"<br>Protocols" on page G-4 for more information about protocol<br>command character sets.                                                                                                    |

<span id="page-154-1"></span>*Table A–2 Protocol Issues*

## <span id="page-154-0"></span>**Solving Performance Problems**

[Table A–3](#page-154-2) provides information about how to troubleshoot problems with Oracle Content Services performance.

<span id="page-154-2"></span>*Table A–3 Performance Issues*

| Problem                                                                   | <b>Probable Cause</b>                                                                           | <b>Corrective Action</b>                                                                                                    |
|---------------------------------------------------------------------------|-------------------------------------------------------------------------------------------------|----------------------------------------------------------------------------------------------------|
| Server is generally slow for<br>read and write activity (case<br>$#1)$ .  | Server memory is overcommitted.<br>The server is excessively swapping<br>memory blocks to disk. | Run system monitoring tools, such as vmstat (UNIX)<br>and look for excessive page swapping to verify the<br>problem.                                                                                          |
|                                                                           |                                                                                                 | Adjust the following parameters in the init.ora file for<br>the database:                                                                                                    |
|                                                                           |                                                                                                 | Reduce processes.<br>$\blacksquare$                                                                                                    |
|                                                                           |                                                                                                 | Reduce open_cursors.<br>$\blacksquare$                                                                                                    |
|                                                                           |                                                                                                 | Reduce db_block_buffers.<br>$\blacksquare$                                                                                                    |
|                                                                           |                                                                                                 | Stop unneeded Java VMs or other unneeded processes.                                                                                                    |
|                                                                           |                                                                                                 | You may also need to add memory to your server or, if<br>you are running a single-tier configuration, reconfigure<br>your Oracle Content Services server into a two-tier<br>configuration.                    |
|                                                                           |                                                                                                 | For more information about adjusting the parameters in<br>the init.ora file, see Oracle Collaboration Suite<br>Installation Guide for Solaris Operating System.                                               |
| Server is generally slow for<br>read and write activity (case<br>$#2$ ).  | CTXHX is using 100 percent of your<br>CPU.                                                      | See Appendix C, "Managing the Oracle Text Index".                                                                                                    |
| Server is slow only on read or<br>search activity.                        | Large volumes of data have been<br>loaded but the CBO statistics were<br>not updated.           | If the Cost-Based Optimizer is using out-of-date statistics<br>data, performance suffers. Run the analyze. sql script<br>located in the ORACLE HOME/content/admin/sql<br>directory to refresh the statistics. |
| Server is slow only on<br>content-based search activity<br>$(\case \#1).$ | Oracle Text tablespaces are on the<br>same disk as other database files.                        | Move the Oracle Text tablespaces to other disks. See<br>Oracle Collaboration Suite Installation Guide and Oracle<br>Database Administrator's Guide for more information<br>about moving tablespaces.          |

| Problem                                                                   | <b>Probable Cause</b>                                                                                              | <b>Corrective Action</b>                                                                                                    |
|---------------------------------------------------------------------------|----------------------------------------------------------------------------------------------------|----------------------------------------------------------------------------------------------------|
| Server is slow only on<br>content-based search activity<br>$(\case \#2).$ | Oracle Text indexes have become<br>fragmented.                                                                     | Regularly optimize the Oracle Text Oracle index IFS<br>TEXT. See "Maintaining the IFS_TEXT Index by Using the<br>Oracle Text PL/SQL Packages" on page C-3 for more<br>information.                                                                                                    |
| Server is slow only on write<br>activity (case #1).                       | Large amounts of documents are<br>being loaded and the Redo logs are<br>too small.                                 | Add two or more 100 MB or larger Redo logs. See Oracle<br>Database Administrator's Guide for more information. In<br>general, Redo logs should be switching every hour or<br>less frequently. See the ORACLE_<br>HOME/rdbms/sid/bdump directory for the latest logs<br>which indicate the frequency of Redo log switching.                                                                                                    |
| Server is slow only on write<br>activity (case #2).                       | Large amounts of documents are<br>being loaded and the Redo logs are<br>on the same disk as the database<br>files. | Place the Redo logs on a separate disk from the database<br>files. See Oracle Database Administrator's Guide and Oracle<br>Database Performance Tuning Guide for more information.<br>For optimal performance, dedicate one or more disks<br>(and, if possible, a disk controller) exclusively to the<br>Redo logs, and optimize the disks for sequential write<br>activity. For example, on Solaris Operating System<br>(SPARC), you may choose raw partitions or UNIX file<br>systems for the disks. If you choose UNIX file systems on<br>Solaris 2.6 or later, use the "forcedirection" option when<br>mounting the file systems. These options should only be<br>used if the file systems are dedicated exclusively to the<br>Redo logs. |

*Table A–3 (Cont.) Performance Issues*

## <span id="page-155-0"></span>**Solving Oracle Workflow Problems**

[Table A–4](#page-155-1) provides information about how to troubleshoot problems with Oracle Workflow.

<span id="page-155-1"></span>*Table A–4 Oracle Workflow Issues*

| Problem                                                             | <b>Probable Cause</b>                                                                         | <b>Corrective Action</b>                                                                                                    |  |
|---------------------------------------------------------------------|-----------------------------------------------------------------------------------------------|----------------------------------------------------------------------------------------------------|--|
| Users cannot log in to Oracle<br>Workflow.                          | Users do not understand how<br>Oracle Workflow functions with<br>Oracle Content Services 10g. | Ensure that users are aware that Oracle Content Services<br>workflow features are significantly different from<br>workflow features in Oracle Files. In Oracle Content<br>Services, all workflow operations are performed from the<br>Oracle Content Services Web client. Users cannot access<br>the Oracle Workflow interface to perform<br>workflow-related tasks. |  |
| Users are not receiving<br>Oracle Workflow e-mail<br>notifications. | E-mail notifications have not been<br>configured.                                             | Oracle Workflow is not configured to send e-mail<br>notifications by default. You must configure the Oracle<br>Workflow notification mailer. See "Setting Up E-mail<br>Notifications in Oracle Workflow" on page 3-4 for more<br>information.                                                                                                    |  |

# **Configuring, Unconfiguring, and Reconfiguring Oracle Content Services**

You can configure, unconfigure, and reconfigure Oracle Content Services Applications tiers using the Oracle Collaboration Suite Control.

This appendix contains the following topics:

- **[Configuring Oracle Content Services](#page-156-0)**
- **[Unconfiguring Oracle Content Services](#page-157-0)**
- **[Reconfiguring Oracle Content Services](#page-158-0)**

### <span id="page-156-0"></span>**Configuring Oracle Content Services**

If you did not configure Oracle Content Services during the Oracle Collaboration Suite installation, or if you want to configure Oracle Content Services on additional Applications tiers, you can use the Oracle Collaboration Suite Control to configure Oracle Content Services on a particular Applications tier. You can only configure Oracle Content Services on an Applications tier that does not already have Oracle Content Services configured.

To configure Oracle Content Services on a particular Applications tier:

- **1.** Connect to the Oracle Collaboration Suite Control on the Applications tier where you want to configure Oracle Content Services, and go to the Collaboration Suite Home page.
- **2.** Click **Configure Component**.
- **3.** On the Configure Component: Select Component page, select **Oracle Content Services**, then click **Continue**.
- **4.** Follow the wizard directions to go through the remaining configuration pages. For more information about a particular page, click **Help**.

Note that the SMTP page only appears for the first Applications tier you configure. This page does not appear when you configure Oracle Content Services on subsequent Applications tiers.

Also, on the Oracle Internet Directory page, be sure to enter an Oracle Internet Directory user with the appropriate credentials. You can use the cn=orcladmin user, or any Oracle Internet Directory user with the following privileges:

- Owner of the **IAS Admins** group
- Member of the **IAS and User Mgmt Application Admins** group
- Member of the **Repository Mid-tier Administrators** group
- **5.** Return to the Collaboration Suite Home page and restart Oracle HTTP Server (**HTTP\_Server**). You must perform this step in order to access Oracle Content Services through Web services or WebDAV.
- **6.** After you have completed the configuration, you must restart **OC4J\_OCSClient** from the Collaboration Suite Home page to access Oracle Content Services from the Oracle Collaboration Suite Welcome page.

### <span id="page-157-0"></span>**Unconfiguring Oracle Content Services**

You can use the Oracle Collaboration Suite Control to unconfigure Oracle Content Services from an Applications tier. This action will remove all traces of the current Oracle Content Services configuration from that Applications tier.

You cannot unconfigure Oracle Content Services from an Applications tier that is also running Oracle Workflow.

Unconfiguring Oracle Content Services can have several consequences for your deployment, depending on your current configuration. For example:

- If the Oracle Internet Directory Service Registry contains Oracle Content Services Web application URLs that point to the Applications tier where you want to unconfigure Oracle Content Services, you must change these URLs after you unconfigure Oracle Content Services. For more information about how to change URLs in the Oracle Internet Directory Service Registry, see *Oracle Collaboration Suite Administrator's Guide*.
- If you have set the IFS. DOMAIN. APPLICATION. ApplicationHost domain property to point to the Applications tier where you want to unconfigure Oracle Content Services, you must update this domain property after you unconfigure Oracle Content Services.
- If you are currently running Oracle Content Services agents on the Applications tier where you want to unconfigure Oracle Content Services, you must configure these agents to run elsewhere after you unconfigure Oracle Content Services. To do this, modify the node configuration of a node running on another Applications tier.
- If you currently collect domain and repository metrics on the Applications tier where you want to unconfigure Oracle Content Services, you must configure these metrics elsewhere after you unconfigure Oracle Content Services.

To unconfigure Oracle Content Services on an Applications tier:

- **1.** Connect to the Oracle Collaboration Suite Control on the Applications tier where you want to unconfigure Oracle Content Services, and go to the Content Services Home page.
- **2.** On the Content Services Home page, stop any node processes that are running on this Applications tier. Local nodes display a check mark in the **Local** column of the Processes table.
- **3.** In the Administration section, click **Unconfigure**. This option does not appear for an Applications tier that is also running Oracle Workflow.

You cannot unconfigure Oracle Content Services unless all nodes on this Applications tier are stopped.

**4.** On the Warning page, click **Yes**.

**5.** After you have completed unconfiguration, you must restart **OC4J\_OCSClient** from the Collaboration Suite Home page to remove the Oracle Content Services link from the Oracle Collaboration Suite Welcome page.

### <span id="page-158-0"></span>**Reconfiguring Oracle Content Services**

After Oracle Content Services is unconfigured on an Applications tier, you have the option of configuring Oracle Content Services again on that Applications tier. For example, you might want unconfigure Oracle Content Services on an Applications tier that was configured against a test schema, and then configure the Applications tier again against a production schema.

To reconfigure Oracle Content Services, unconfigure Oracle Content Services from an Applications tier, and then configure Oracle Content Services again, as described in the preceding sections.

# <span id="page-160-0"></span>**Managing the Oracle Text Index**

Oracle Content Services uses Oracle Text to facilitate full-text search and other advanced capabilities. The speed with which results are returned depends on several factors, including the quality of the Oracle Text index used with Oracle Content Services (IFS\_TEXT). The performance of the search can also depend on how much time you let elapse before a search times out.

Oracle Content Services uses an additional index, the IFS\_LYKE index, to speed up substring searches on known items. For example, the IFS\_LYKE index facilitates searches such as "\*planning\*" or "\*.doc." The IFS\_LYKE index is automatically created and maintained and does not normally require any administration. If you are having problems related to the IFS\_LYKE index, contact Oracle Support Services for troubleshooting information.

This appendix provides information about how to maintain the Oracle Text index to ensure optimal Oracle Content Services performance, and includes these topics:

- [Oracle Text Tablespaces and Disk Utilization](#page-160-1)
- [Creating and Maintaining the Oracle Text Index](#page-161-0)
- [Modifying the Search Timeout Parameter](#page-164-0)
- **[Troubleshooting Oracle Text Problems](#page-164-1)**

Previous names for Oracle Text include Oracle Context and Oracle *inter*Media Text. Many of the underlying indexes, views, tables, and various PL/SQL packages referred to in much of the administrator and application developer documentation still use Context or *inter*Media-related terminology.

For detailed information about Oracle Text, visit the Oracle Technology Network at http://www.oracle.com/technology/products/text/.

### <span id="page-160-1"></span>**Oracle Text Tablespaces and Disk Utilization**

Disk space for Oracle Text is divided among three distinct tablespaces:

The **Oracle Text Tokens** tablespace contains tables that hold text tokens (separate words) that exist within the various indexed documents. The storage for these text tokens is roughly proportional to the ASCII content of the document. The ASCII content percentage will vary depending on the format of the original document. Text files only have white space as their non-ASCII content and, therefore, will incur a greater per-document percentage overhead. Document types such as Microsoft Word or PowerPoint contain large amounts of data required for formatting that does not qualify as text tokens. The per-document percentage on these types of documents will, therefore, be lower. On a system with diverse

content types, the expected overhead is approximately 8 percent of the sum of the original sizes of the indexed documents.

- The **Oracle Text Index** tablespace contains the B\*tree database index that is used against the text token information stored in the Oracle Text Tokens tablespace. This will grow as a function of the ASCII content, just as the Oracle Text Tokens tablespace does. On a system with diverse content types, the expected overhead is approximately 4 percent of the sum of the ASCII content of the documents, or approximately 1 percent of the sum of the total sizes of the indexed documents.
- The **Oracle Text Other** tablespace contains the tables and indexes required to translate from the Oracle Content Services locator of a document (the Oracle Content Services DocID) to the Oracle Text locator of that same document (the Oracle Text DocID). The expected space utilization for this tablespace is approximately 70 bytes for each indexed document.

Use this information to estimate and plan disk storage needs for your Oracle Content Services instance.

### <span id="page-161-0"></span>**Creating and Maintaining the Oracle Text Index**

The configuration process for Oracle Content Services uses the SQL scripts shown in [Table C–1](#page-161-1) to create and populate the IFS\_TEXT index.

These scripts are located in the following directory:

*ORACLE\_HOME*/content/admin/sql

| <b>Script</b>                        | <b>Usage</b>                                                                                                    | Log In As                                                      | <b>Arguments</b>                                                                                                    |
|--------------------------------------|----------------------------------------------------------------------------------------------------|----------------------------------------------------------------|----------------------------------------------------------------------------------------------------|
| CreateContext<br>FunnelProcedure.sql | Creates the procedure used<br>by USER_DATASTORE.                                                                                                | content<br>services<br>schema owner<br>(typically<br>CONTENT)  | None                                                                                                    |
| GrantContext<br>ToIFS.sql            | Grants the Oracle Content<br>Services user (schema)<br>privileges on the Oracle<br>Text-specific commands<br>required to maintain the<br>index. | <b>SVS</b>                                                     | content services schema<br>name (typically CONTENT)                                                                                                    |
| CreateContext<br>Preferences.sql     | Tablespace and other text<br>preferences are created by<br>the Oracle Content Services<br>user.                                                 | content<br>services<br>schema owner<br>(typically)<br>CONTENT) | OracleText index<br>tablespace<br>OracleText_keymap_<br>tablespace<br>OracleText data<br>tablespace<br>content services schema<br>name (typically CONTENT) |
| CreateContext<br>Index.sql           | Creates the IFS_TEXT<br>index based on the text<br>preferences.                                                                                 | content<br>services_<br>schema owner<br>(typically<br>CONTENT) | None                                                                                                    |

<span id="page-161-1"></span>*Table C–1 SQL Scripts for Creating Oracle Text Index*

### <span id="page-162-0"></span>**Maintaining the IFS\_TEXT Index by Using the Oracle Text PL/SQL Packages**

Two PL/SQL procedures are provided with Oracle Text for maintaining the index. Unlike a regular database index, the Oracle Text index is not dynamically updated with each insert or update of information. Rather, the index must be refreshed (or synchronized) periodically, using the Oracle Text stored procedure  $\text{ctx\_ddl}$ .sync\_ index.

The ctx\_ddl.sync\_index procedure does not rebuild the entire index; it adds and deletes records that have changed since the last synchronization. Because the changes are incremental, the more frequently this procedure is run, the faster it runs. Over the course of time, however, the index can become fragmented, so a companion procedure (ctx\_ddl.optimize\_index) is provided to optimize the index.

During Oracle Content Services configuration, the procedures to synchronize and optimize the IFS\_TEXT index are automatically set up to run periodically in the background, using the DBMS\_JOBS package of Oracle Database. DBMS\_JOBS procedures, which are similar to cron jobs on UNIX systems, are portable across all platforms on which Oracle Database runs.

When the Oracle Content Services schema is created during configuration, two DBMS\_ JOBS are set up: Sync Job and Optimize Job. The name of the Oracle Content Services schema is typically CONTENT.

**Note:** Sync Job and Optimize Job are only created automatically when a new schema is created. If you are upgrading from an existing schema, these jobs will not be created for you.

#### **Sync Job**

Sync Job will periodically call the ctx\_ddl.sync\_index() method. This method indexes the documents that were created or updated since the last run. By default, this job runs every 30 minutes.

#### **Optimize Job**

Optimize Job will periodically call the ctx\_ddl.optimize\_index() method. The goal of this job is to optimize the IFS\_TEXT index by defragmenting it. By default, this job is run in FULL mode, with a maximum of 1 hour allocated for the optimization task. The job runs every 24 hours, starting at midnight.

#### **Monitoring DBMS\_JOBS**

DBMS\_JOB logs can be found under the Oracle home that hosts Oracle Database, in the directory that holds the background process logs. This directory is pointed to by the BACKGROUND\_DUMP\_DEST configuration parameter of the database server. You can recognize the log trace files by their name pattern, DBNAME\_j###\_*process-id*.trc.

Another database configuration parameter, JOB\_QUEUE\_PROCESSES, determines how many processes are available to run all background tasks. You may need to increase the value of this parameter if not enough processes are available to run Sync Job and Optimize Job. The default value is 10.

You can also look at the USER\_JOBS view to see a list of all the jobs set up by the current schema user. The USER\_JOBS view shows details such as the PL/SQL being run by each job, the last time each job was run, and when the jobs are scheduled to be run next. To see the USER\_JOBS view, log on to the Oracle Content Services schema (typically CONTENT) using SQL\*Plus.

#### **Changing or Removing the Default DBMS\_JOBS**

Two SQL files are used to set up and clear the DBMS\_JOBS in Oracle Content Services: SetupContextJobs.sql and ClearContextJobs.sql. These files are located in the following directory:

```
ORACLE_HOME/content/admin/sql
```
SetupContextJobs.sql is used by the system during configuration to set up Sync Job and Optimize Job. ClearContextJobs.sql is provided to remove Sync Job and Optimize Job, in case you want to set up your own DBMS\_JOBS.

See *Oracle Database Administrator's Guide* for information about setting up your own DBMS\_JOBS. You can also look at Sync Job and Optimize Job as examples.

#### <span id="page-163-1"></span>**Manually Synchronizing and Optimizing IFS\_TEXT**

To synchronize an existing IFS\_TEXT index, use SQL\*Plus to connect as the Oracle Content Services schema user (typically CONTENT), and enter:

```
exec ctx_ddl.sync_index('ifs_text');
```
You can also run the SyncContextIndex.sql script from the *ORACLE\_ HOME*/content/admin/sql directory. In addition to synchronizing the IFS\_TEXT index, this script will display extra log information on the console.

To optimize an existing IFS\_TEXT index, use SQL\*Plus to connect as the Oracle Content Services schema user (typically CONTENT), and enter:

```
exec ctx_ddl.optimize_index('ifs_text', 'FAST');
```
or

```
exec ctx_ddl.optimize_index('ifs_text', 'FULL', maxtime);
```
### **Monitoring Oracle Text Indexing of Oracle Content Services Documents**

Oracle Content Services provides some utility-type SQL scripts to facilitate interaction with Oracle Text. Read each . sql file for additional usage details. All scripts are available in:

*ORACLE\_HOME*/content/admin/sql

[Table C–2](#page-163-0) lists the SQL scripts provided by Oracle Content Services to monitor Oracle Text.

| <b>Script</b>           | <b>Usage</b>                                                                                                    |
|-------------------------|----------------------------------------------------------------------------------------------------|
| ViewContextErrors.sql   | Script that decodes the operating<br>system-specific errors that were generated<br>during Oracle Text indexing.                                                                                                    |
| SyncContextIndex.sql    | Script that synchronizes the Oracle Text index<br>and enables you to monitor the Oracle Text<br>synchronization process. Uncomment the first<br>two lines in the script, which includes a call to<br>ctx_output.add_event(), to monitor on<br>a row ID by row ID basis. |
| ViewDocumentByRowID.sql | Script that enables you to view additional<br>information about a document that is indexed<br>by Oracle Text. Use the docid from the<br>Oracle Text log with this script.                                                                                               |

<span id="page-163-0"></span>*Table C–2 SQL Scripts for Monitoring Oracle Text Indexing*

### **Indexing Non-Standard Content Types**

Oracle Content Services does, not by default, index every file that is moved into the system, but you can configure it to index any type of content you choose. To do this, designate the MIME type as Indexed on the New Format page (or Edit Format page, if the format already exists) in the Oracle Collaboration Suite Control. The MIME type of a document is determined by its extension.

For example, you may want to index all your C# (.cs) source code files. To do so:

- **1.** Use the Oracle Collaboration Suite Control to add the .cs MIME type, and designate it as **Indexed** on the New Format page.
- **2.** Upload the files into the repository.
- **3.** Synchronize the index using the procedure discussed in ["Manually Synchronizing](#page-163-1)  [and Optimizing IFS\\_TEXT" on page C-4](#page-163-1).

See ["Default Formats" on page 8-3](#page-132-0) for a list of formats that are indexed by default in Oracle Content Services.

### <span id="page-164-0"></span>**Modifying the Search Timeout Parameter**

The IFS.SERVICE.SESSION.DefaultSearchTimeoutPeriod service configuration parameter specifies the timeout period for a running search that has not yet returned results. The default setting for this parameter (in the default service configurations) is 60 seconds. If you increase this value, users will wait longer than a minute before a search times out; decrease the value to shorten the time in which a running search will time out.

See ["Modifying Service Configurations" on page 6-17](#page-110-0) for information about how to modify service configuration parameters.

### <span id="page-164-1"></span>**Troubleshooting Oracle Text Problems**

[Table C–3](#page-164-2) provides Oracle Text troubleshooting information.

| Problem                                                                  | <b>Probable Cause</b>                                                       | <b>Corrective Action</b>                                                                                                    |
|--------------------------------------------------------------------------|-----------------------------------------------------------------------------|----------------------------------------------------------------------------------------------------|
| Cannot search on<br>contents of any<br>documents.                        | Documents have not<br>been indexed.                                         | Start the database instance and ensure that the Oracle Text<br>indexing jobs are running. See "Creating and Maintaining the<br>Oracle Text Index" on page C-2 for more information. |
| Server is slow only on<br>content-based search<br>activity (case $#1$ ). | Oracle Text tablespaces<br>are on the same disk as<br>other database files. | Move the Oracle Text tablespaces to other disks. See Oracle<br>Database Administrator's Guide for more information about<br>moving tablespaces.                                     |
| Server is slow only on<br>content-based search<br>activity (case #2).    | Oracle Text indexes have<br>become fragmented.                              | Regularly optimize the Oracle Text index<br>GLOBALINDEXEDBLOB_I. See "Manually Synchronizing and<br>Optimizing IFS_TEXT" on page C-4 for more information.                          |

<span id="page-164-2"></span>*Table C–3 Troubleshooting Oracle Text Problems*

<span id="page-165-0"></span>

| Problem                                                                         | <b>Probable Cause</b>                                                                               |    | <b>Corrective Action</b>                                                                                                    |
|---------------------------------------------------------------------------------|----------------------------------------------------------------------------------------------------|----|----------------------------------------------------------------------------------------------------|
| Searching on the<br>contents of new<br>documents stops                          | A recent document has<br>caused Oracle Text server<br>to fail.                                      | 1. | Log in to SQL*Plus as content_services_<br>schema/schema_password, and enter the following<br>command:                                                                                                    |
| working.                                                                        |                                                                                                    |    | select count(*) from ctx_user_pending;                                                                                                    |
|                                                                                 |                                                                                                    |    | The name of the Oracle Content Services schema is<br>typically CONTENT.                                                                                                    |
|                                                                                 |                                                                                                    | 2. | If there are any rows in that view and the rows are not<br>changing, then a recent document has caused Oracle Text<br>to stop indexing. To determine which Oracle Content<br>Services documents these rows refer to, see the problem<br>"Oracle Content Services rows show up in the Oracle Text<br>view ctx_user_index_errors." |
|                                                                                 |                                                                                                    | 3. | Check again to see if there are any rows in ctx_user_<br>pending and, if so, that the rows are changing.                                                                                                    |
|                                                                                 |                                                                                                    | 4. | If this does not resolve the issue, contact your Oracle<br>Support Services representative for further assistance.                                                                                                    |
| Oracle Content<br>Services rows show<br>up in the Oracle Text<br>view ctx_user_ | <b>Oracle Content Services</b><br>documents are corrupt or<br>do not have the correct<br>extension. | 1. | Determine which Oracle Content Services document is<br>being referred to, based on the err_texkey from ctx_<br>user_index_errors.                                                                                                    |
| index errors.                                                                   |                                                                                                    |    | sqlplus content_services_schema/schema_password                                                                                                    |
|                                                                                 |                                                                                                    |    | select du.uniquename, vd.name, co.contentsize,                                                                                                    |
|                                                                                 |                                                                                                    |    | cs.id, vd.id<br>from odmv_document vd, odm_contentobject co,                                                                                                    |
|                                                                                 |                                                                                                    |    | odmm_contentstore cs, odm_document od,                                                                                                    |
|                                                                                 |                                                                                                    |    | odm_directoryuser du                                                                                                    |
|                                                                                 |                                                                                                    |    | where $vd.id = od.id$<br>and $od.$ contentobject = $co.id$                                                                                                    |
|                                                                                 |                                                                                                    |    | and $co.$ content = $cs.id$                                                                                                    |
|                                                                                 |                                                                                                    |    | and $du.id = vd.owner$                                                                                                    |
|                                                                                 |                                                                                                    |    | and cs.id in                                                                                                    |
|                                                                                 |                                                                                                    |    | select distinct od.id                                                                                                    |
|                                                                                 |                                                                                                    |    | from ctx_user_index_errors cp, odmm_                                                                                                    |
|                                                                                 |                                                                                                    |    | contentstore od                                                                                                    |
|                                                                                 |                                                                                                    |    | where od.rowid = err_textkey<br>$\lambda$                                                                                                    |
|                                                                                 |                                                                                                    |    | order by cs.id;                                                                                                    |
|                                                                                 |                                                                                                    | 2. | Log in to Oracle Content Services as a user with the<br>Content Administrator role (such as the orcladmin user)<br>and switch to Administration Mode.                                                                                                    |
|                                                                                 |                                                                                                    | 3. | Search on the document name $vd$ . id, where $vd$ . id is the<br>vd. id returned from the SELECT statement provided in<br>Step 1.                                                                                                    |
|                                                                                 |                                                                                                    | 4. | Check document attributes, such as document size, to<br>ensure that it is the correct document.                                                                                                    |
|                                                                                 |                                                                                                    | 5. | Examine this document, and consider these questions:                                                                                                    |
|                                                                                 |                                                                                                    |    | Is the file damaged in any way?                                                                                                    |
|                                                                                 |                                                                                                    |    | Is the file name extension correct for this document?                                                                                                    |
|                                                                                 |                                                                                                    |    | Is the character set of the document correct?                                                                                                    |
|                                                                                 |                                                                                                    | 6. | If no obvious problems are found, send the document to<br>your Oracle Support Services representative for further<br>diagnosis.                                                                                                    |

*Table C–3 (Cont.) Troubleshooting Oracle Text Problems*

| Problem                                                                                                    | <b>Probable Cause</b>                                                                        | <b>Corrective Action</b> |                                                                                                    |
|----------------------------------------------------------------------------------------------------|----------------------------------------------------------------------------------------------|--------------------------|----------------------------------------------------------------------------------------------------|
| Oracle Content<br>Services rows never<br>get processed and<br>never leave the<br>Oracle Text view<br>ctx_user_ | Oracle Content Services<br>documents are corrupt or<br>do not have the correct<br>extension. | 1.                       | Follow the steps in "Oracle Content Services rows show<br>up in the Oracle Text view ctx_user_index_errors."<br>to determine which Oracle Content Services documents<br>are being referred to, substituting ctx_user_pending<br>for ctx_user_index_errors and pnd_rowid for<br>err_textkey. |
| pending.                                                                                                    |                                                                                              | 2.                       | Examine this document, and consider these questions:                                                                                                    |
|                                                                                                    |                                                                                              |                          | Is the file damaged in any way?                                                                                                    |
|                                                                                                    |                                                                                              |                          | Is the file name extension correct for this document?                                                                                                    |
|                                                                                                    |                                                                                              |                          | Is the character set of the document correct?                                                                                                    |
|                                                                                                    |                                                                                              | 3.                       | If no obvious problems are found, send the document to<br>your Oracle Support Services representative for further<br>diagnosis.                                                                                                    |
|                                                                                                    |                                                                                              | 4.                       | Delete the document from Oracle Content Services.                                                                                                    |

*Table C–3 (Cont.) Troubleshooting Oracle Text Problems*

# **Service Configuration Properties**

An Oracle Content Services service comprises a Java runtime environment for the protocol servers and agents that it supports. A service also manages connections to the database through JDBC. There are three default service configuration objects you can use to create new services on nodes:

- SmallServiceConfiguration
- MediumServiceConfiguration
- LargeServiceConfiguration

The differences among the three configuration templates are in the number of connections and sessions supported.

This appendix lists the service configuration properties and their default values.

**Note:** Spaces can be included in service configuration properties. For this reason, do not use spaces to separate alternate values of a property. You must use a comma as a delimiter.

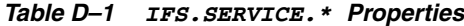

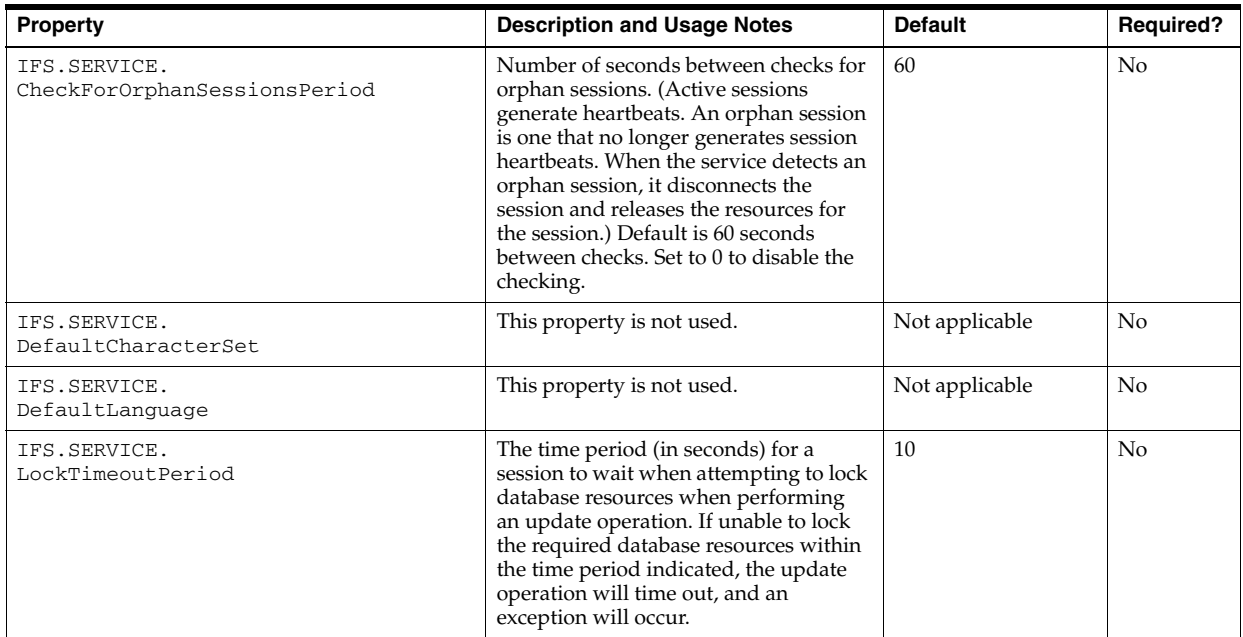

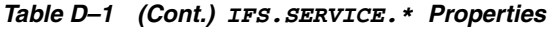

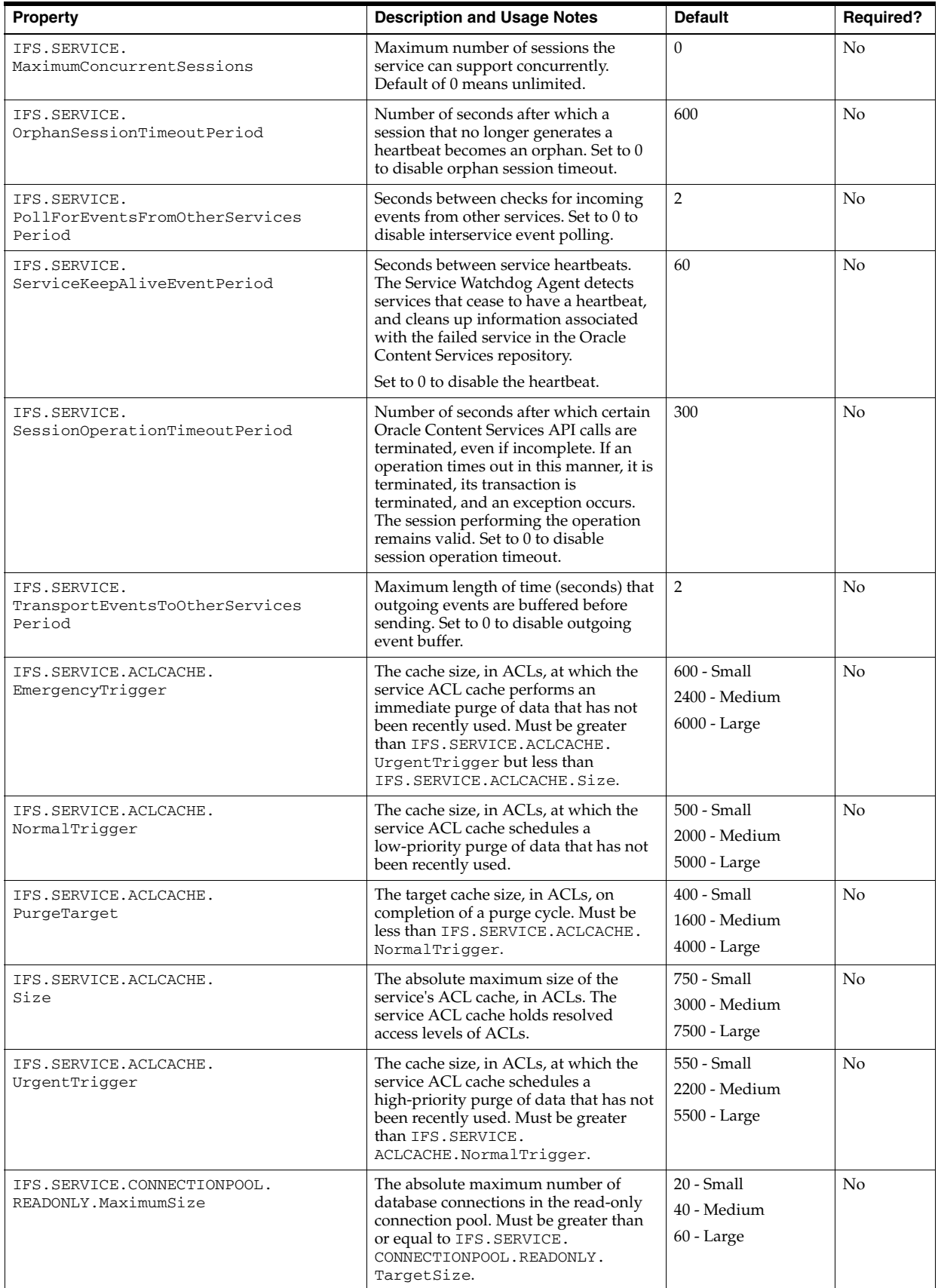

| Property                                                          | <b>Description and Usage Notes</b>                                                                                                    | <b>Default</b>                            | Required? |
|-------------------------------------------------------------------|----------------------------------------------------------------------------------------------------|-------------------------------------------|-----------|
| IFS.SERVICE.CONNECTIONPOOL.<br>READONLY.MaximumSizeTimeout        | The maximum period, in milliseconds,<br>that a service will postpone a<br>connection allocation request when<br>there are no unallocated connections, if<br>the current size of the read-only<br>connection pool is equal to its<br>maximum size. If a database<br>connection does not become available<br>within this period, the allocation<br>request will fail and an exception will<br>occur.                                                                                                    | 10000                                     | No        |
| IFS.SERVICE.CONNECTIONPOOL.<br>READONLY.MinimumSize               | The initial number of database<br>connections in the read-only connection<br>pool.                                                                                                    | 2 - Small<br>4 - Medium<br>6 - Large      | No        |
| IFS.SERVICE.CONNECTIONPOOL.<br>READONLY.StatementCacheSizeTrigger | The cache size, in number of<br>statements, at which the statement<br>cache schedules a purge.<br>The Statement Cache feature was<br>added in the Oracle Collaboration Suite<br>Cumulative Patchset 10.1.2.3. If you are<br>using a previous version or patchset of<br>Oracle Collaboration Suite, this service<br>configuration property does not exist in<br>Oracle Content Services.                                                                                                    | 150                                       | No        |
| IFS.SERVICE.CONNECTIONPOOL.<br>READONLY.StatementCacheTarget      | The target cache size, in number of<br>statements, for the statement cache<br>upon completion of a purge cycle. Must<br>be less than IFS. SERVICE.<br>CONNECTIONPOOL.READONLY.<br>StatementCacheSizeTrigger.<br>The Statement Cache feature was<br>added in the Oracle Collaboration Suite<br>Cumulative Patchset 10.1.2.3. If you are<br>using a previous version or patchset of<br>Oracle Collaboration Suite, this service<br>configuration property does not exist in<br>Oracle Content Services. | 120                                       | No        |
| IFS.SERVICE.CONNECTIONPOOL.<br>READONLY.TargetSize                | The target maximum number of<br>database connections in the read-only<br>connection pool. Must be greater than<br>or equal to IFS. SERVICE.<br>CONNECTIONPOOL.READONLY.<br>MinimumSize.                                                                                                    | $10 - Small$<br>20 - Medium<br>30 - Large | No        |
| IFS.SERVICE.CONNECTIONPOOL.<br>READONLY.TargetSizeTimeout         | The maximum period, in milliseconds,<br>that the service will postpone a<br>connection allocation request when<br>there are no unallocated connections, if<br>the current size of the read-only<br>connection pool is greater than or equal<br>to its target size, but less than the<br>maximum size. If a database<br>connection does not become available<br>within this period, a new connection<br>will be created.                                                                               | 1000                                      | No        |
| IFS.SERVICE.CONNECTIONPOOL.<br>WRITEABLE.MaximumSize              | The absolute maximum number of<br>database connections in the writeable<br>connection pool. Must be greater than<br>or equal to IFS. SERVICE.<br>CONNECTIONPOOL.WRITEABLE.<br>TargetSize.                                                                                                    | $20 - Small$<br>40 - Medium<br>60 - Large | No        |

*Table D–1 (Cont.) IFS.SERVICE.\* Properties*

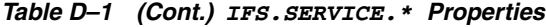

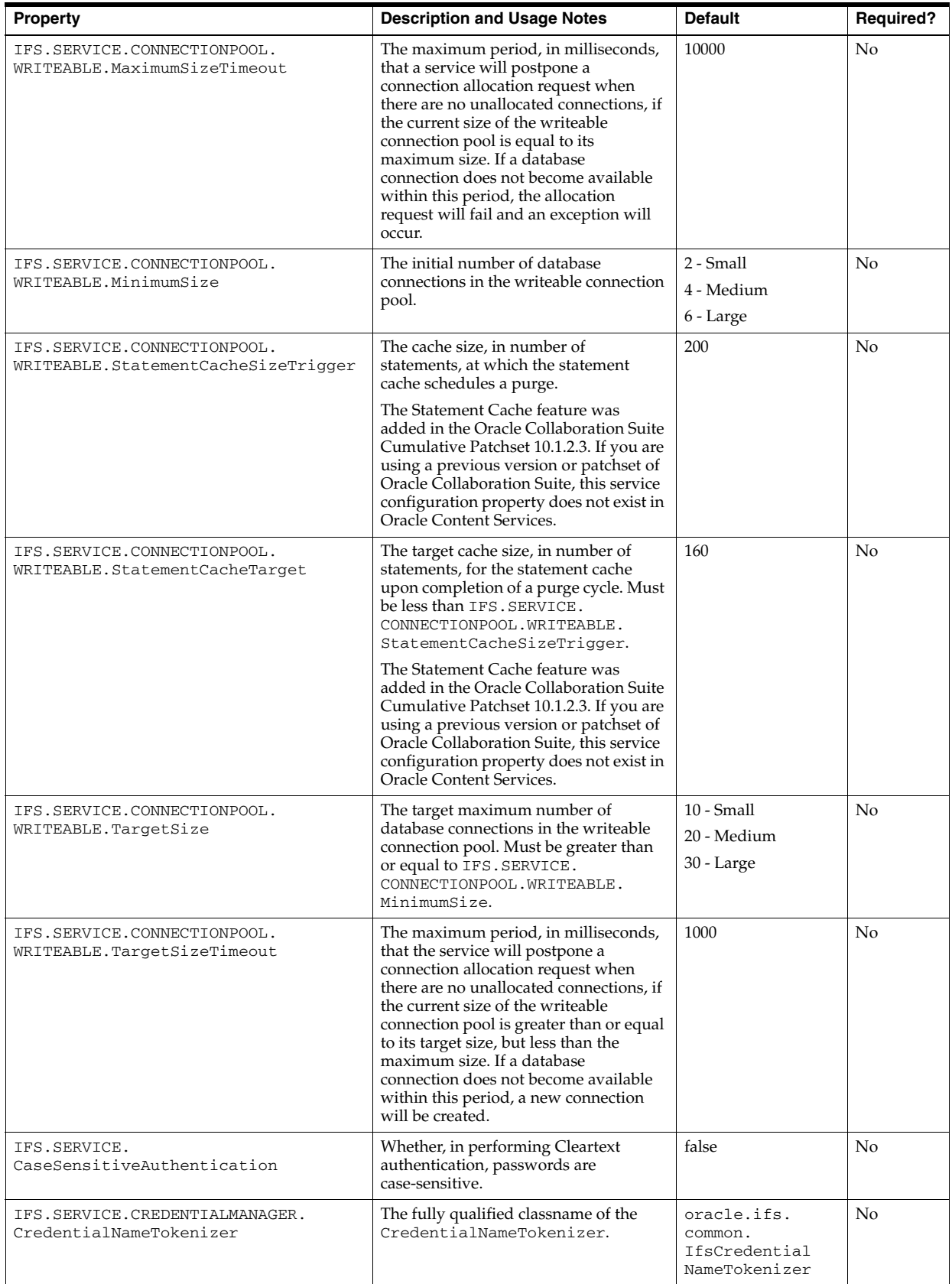

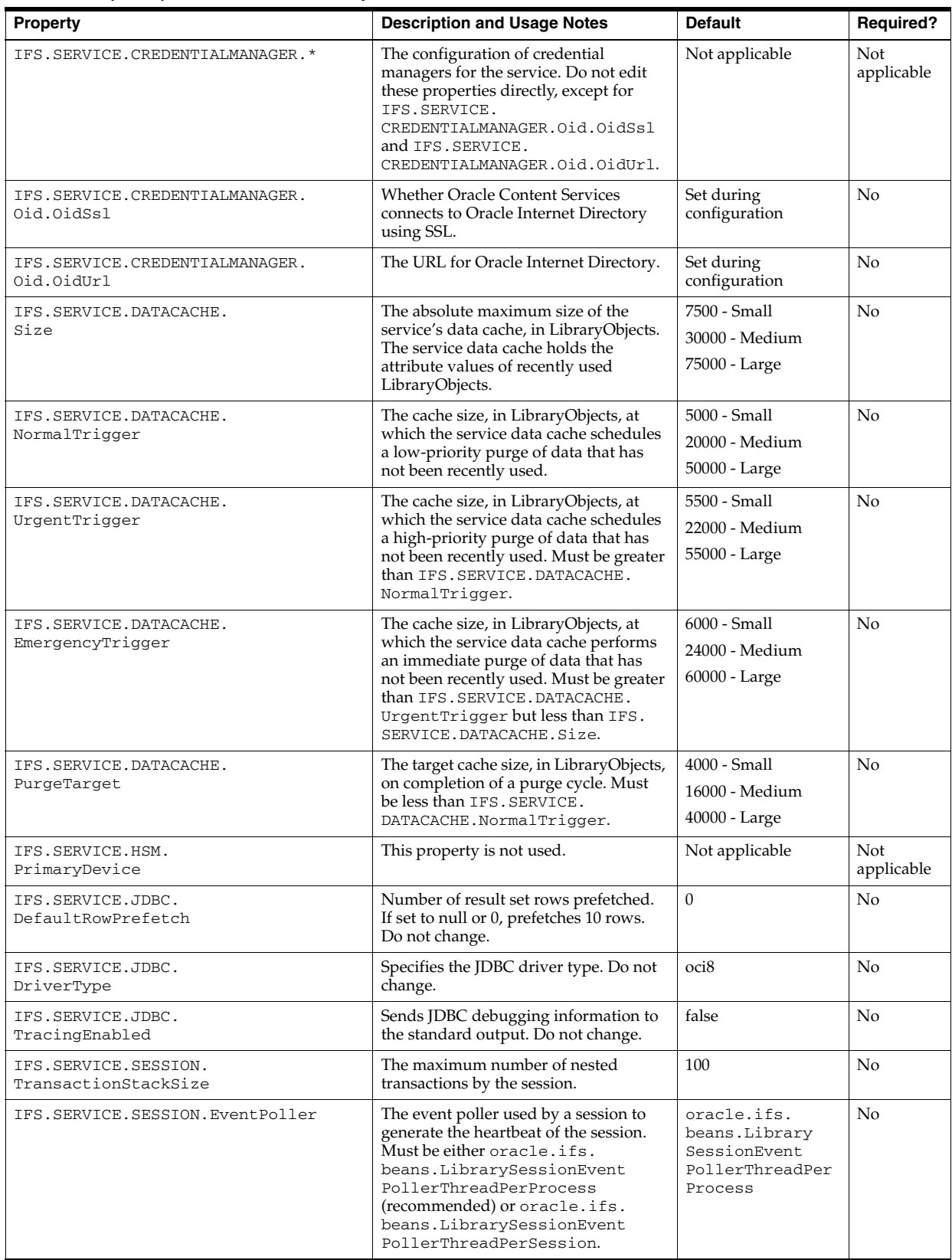

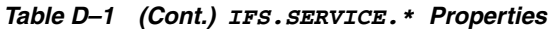

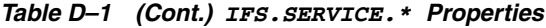

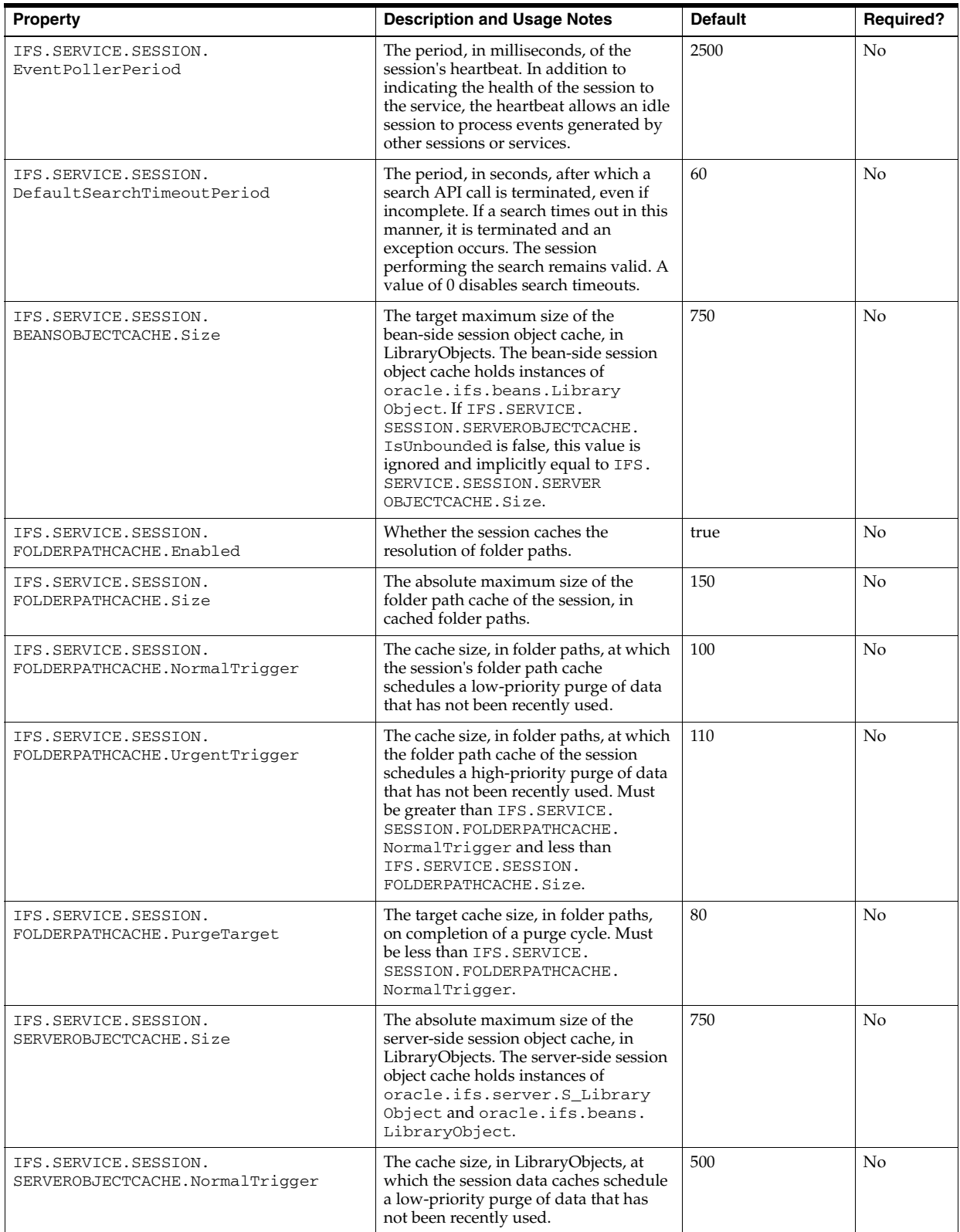

| <b>Property</b>                                            | <b>Description and Usage Notes</b>                                                                                                    | <b>Default</b> | Required? |
|------------------------------------------------------------|----------------------------------------------------------------------------------------------------|----------------|-----------|
| IFS.SERVICE.SESSION.<br>SERVEROBJECTCACHE.UrgentTrigger    | The cache size, in LibraryObjects, at<br>which the session data caches schedule<br>a high-priority purge of data that has<br>not been recently used. Must be greater<br>than IFS. SERVICE. SESSION.<br>SERVEROBJECTCACHE.<br>NormalTrigger.                                                                                                    | 550            | No        |
| IFS.SERVICE.SESSION.<br>SERVEROBJECTCACHE.EmergencyTrigger | The cache size, in LibraryObjects, at<br>which the session data caches perform<br>an immediate purge of data that has<br>not been recently used. Must be greater<br>than IFS. SERVICE. SESSION.<br>SERVEROBJECTCACHE.<br>UrgentTrigger but less than IFS.<br>SERVICE. SESSION. SERVEROBJECT<br>CACHE.Size.                                                                            | 600            | No        |
| IFS.SERVICE.SESSION.<br>SERVEROBJECTCACHE.PurgeTarget      | The target cache size, in LibraryObjects,<br>on completion of a purge cycle. Must<br>be less than IFS. SERVICE. SESSION.<br>SERVEROBJECTCACHE.<br>NormalTrigger.                                                                                                    | 400            | No        |
| IFS.SERVICE.TRACING.<br>ChannelCount                       | The number of trace logger channels.<br>Oracle reserves channels 0 to<br>TraceLogger.LAST_RESERVED_<br>CHANNEL. See the Javadoc for class<br>oracle.ifs.common.Trace<br>Logger for a list of Oracle-defined<br>channels.                                                                                                    | 50             | No        |
| IFS.SERVICE.TRACING.<br>ServiceTraceType                   | The destination of trace data generated<br>by a service. Must be TRACETYPE_<br>NONE (disabled) or TRACETYPE_LOCAL<br>(writes to a file on the local file system).                                                                                                    | TRACETYPE_NONE | No        |
| IFS.SERVICE.TRACING.<br>ServerSessionTraceType             | The destination of trace data generated<br>by a server-side session. Must be<br>TRACETYPE_NONE (disabled),<br>TRACETYPE_LOCAL (writes to a file on<br>the local file system), TRACETYPE_<br>REMOTE (routes to the service's trace<br>logger), or TRACETYPE_BOTH (writes<br>to a file on the local file system and<br>routes to the service's trace logger).                           | TRACETYPE_NONE | No        |
| IFS.SERVICE.TRACING.<br>BeansSessionTraceType              | The destination of trace data generated<br>by a bean-side session. Must be<br>TRACETYPE_NONE (disabled),<br>TRACETYPE_LOCAL (writes to a file on<br>the local file system), TRACETYPE_<br>REMOTE (routes to the server-side<br>session's trace logger), or TRACETYPE_<br>BOTH (writes to a file on the local file<br>system and routes to the server-side<br>session's trace logger). | TRACETYPE NONE | No        |
| IFS.SERVICE.TRACING.<br>TraceLevelChanneln                 | Tracing verbosity for trace channel $n$ .<br>Refer to the Javadoc for class<br>oracle.ifs.common.Trace<br>Logger for a list of Oracle-defined<br>trace levels.                                                                                                    | None           | No        |
| IFS.SERVICE.TRACING.<br>DefaultTraceLevel                  | Default tracing verbosity for all trace<br>channels. See oracle. ifs. common.<br>TraceLogger Javadoc for a list of<br>trace levels.                                                                                                    | None           | No        |

*Table D–1 (Cont.) IFS.SERVICE.\* Properties*

# **Server Configuration Properties**

Each Oracle Content Services node can support multiple **[servers](#page-216-0)**. These servers can be either protocol servers or agents:

- The protocol servers, such as the FTP server, listen for requests from clients on a specific Internet Protocol (IP) port and respond to requests according to the rules of the protocol specification.
- Agents perform operations periodically (time-based) or in response to events generated by other Oracle Content Services servers or processes (event-based). Although different agents can run in different nodes, each agent must run only on a single node. Typically, most of the agents that come with the software must be run to ensure a stable system.

Each server is based on a particular **[server configuration](#page-216-1)** that holds the default values used when the server is started for an Oracle Content Services node. For example, a server configuration for the Oracle Content Services FTP server contains properties that specify the FTP port number, whether anonymous FTP connections are allowed, and the connection timeout period.

The properties listed in this appendix are all required for a protocol server or agent to run properly. When you install and configure an Oracle Content Services instance, the properties are configured using the default values shown in this appendix.

This appendix provides information about the following topics:

- **[Shared Properties](#page-177-0)**
- [Audit Event Dispatch Agent](#page-178-1)
- **[Audit Event Handler Agent](#page-178-2)**
- **[Background Processing Agent](#page-178-0)**
- **[Cleanup Agent](#page-179-0)**
- **[Content Agent](#page-180-0)**
- **[Content Garbage Collection Agent](#page-181-0)**
- [Dangling Object AV Cleanup Agent](#page-181-1)
- **[Event Exchanger Agent](#page-182-0)**
- **[Event Handler Agent](#page-182-2)**
- **[Expiration Agent](#page-182-1)**
- [Folder Index Agent](#page-183-0)
- [Folder Index Analyzer Agent](#page-183-1)
- [FTP Server](#page-183-2)
- [FTPS Server Explicit](#page-184-0)
- [FTPS Server Implicit](#page-185-1)
- **[Garbage Collection Agent](#page-185-0)**
- **[HTTP Server](#page-186-0)**
- **[Inbound Queue Listener Agent](#page-187-0)**
- **[Lock Expiration Agent](#page-187-1)**
- **[Most Recent Doc Agent](#page-187-2)**
- [Oracle Internet Directory Credential Manager Agent](#page-188-0)
- [Quota Agent](#page-188-1)
- **[Read Document Agent](#page-189-0)**
- **[Reassign Quota Agent](#page-189-3)**
- [Records Management HTTP Server](#page-189-2)
- [Records Management Lifecycle Agent](#page-189-1)
- **[Refresh Security Agent](#page-189-4)**
- **[Secure Enterprise Search Group Agent](#page-190-2)**
- **[Service Warmup Agent](#page-190-0)**
- [Service Watchdog Agent](#page-190-1)
- **[Statistics Agent](#page-191-1)**
- **[Version Purge Agent](#page-191-2)**
- [Virus Repair Agent](#page-192-0)

## <span id="page-177-0"></span>**Shared Properties**

[Table E–1](#page-177-1) defines server configuration properties that are shared among more than one server or agent.

<span id="page-177-1"></span>*Table E–1 Shared Properties*

| <b>Property</b>                    | <b>Description and Usage Notes</b>                                                                                                    | <b>Default</b>                           |
|------------------------------------|----------------------------------------------------------------------------------------------------|------------------------------------------|
| IFS.SERVER.Class                   | The class used to instantiate the server.                                                                                                    | Default varies from<br>server to server. |
| IFS.SERVER.SESSION.LOCALE.Country  | Default country to be used in session localizer.                                                                                                    | US                                       |
| IFS.SERVER.SESSION.LOCALE.Language | Default language to be used in session localizer.                                                                                                    | en                                       |
| IFS.SERVER.SESSION.User            | User name for server session. Must be a user with<br>Oracle Content Services administrator privileges.                                                                                       | system                                   |
| IFS.SERVER.TIMER.ActivationPeriod  | Time interval for when the agent runs again. Specified<br>as a number followed by a time unit, such as 4h to<br>indicate a 4-hour interval. Time units are:<br>h=hours, m=minutes, s=seconds | Default varies from<br>server to server. |
| IFS.SERVER.TIMER.InitialDelay      | The delay before the first time interval, relative to<br>when the server is started. This property is ignored if<br>a value is specified for IFS. SERVER. TIMER.<br>InitialTimeOfDay.        | Default varies from<br>server to server. |
| IFS.SERVER.TIMER.InitialTimeOfDay  | The first timer event. Set time based on a 24-hour<br>clock.                                                                                                    | 00:15:00                                 |

### <span id="page-178-1"></span>**Audit Event Dispatch Agent**

The Audit Event Dispatch Agent is a time-based agent that dispatches raw audit events to other audit histories. This agent polls for new raw audit events, and copies them to all registered audit histories through registered AuditSpecification instances.

**Note:** The Audit Event Dispatch Agent was added in the Oracle Collaboration Suite Cumulative Patchset 10.1.2.3. If you are using a previous version or patchset of Oracle Collaboration Suite, this feature is not available.

The default name for this server configuration is:

AuditEventDispatchAgentConfiguration

[Table E–2](#page-178-4) lists the properties for the Audit Event Dispatch Agent.

<span id="page-178-4"></span>*Table E–2 Audit Event Dispatch Agent Configuration Properties*

| <b>Property</b>                                                  | <b>Description and Usage Notes</b>                                                                                                    | <b>Default</b> |
|------------------------------------------------------------------|----------------------------------------------------------------------------------------------------|----------------|
| ECM.AGENT.AUDITEVENTDISPATCHAGENT.EventBatch<br>Size             | The maximum number of events processed in a<br>single iteration of this agent.                                                                                                    | 5000           |
| ECM.AGENT.AUDITEVENTDISPATCHAGENT.EventCount<br>PublishingPeriod | The number of activation periods that will<br>elapse before the updated event counts are<br>published. For example, if this property is set to<br>20, and IFS. SERVER. TIMER. Activation<br>Period is set to 3 seconds, then the event<br>counts are updated every 1 minute. | 20             |

### <span id="page-178-2"></span>**Audit Event Handler Agent**

This agent is not used. Do not activate this agent.

**Note:** The Audit Event Handler Agent was added in the Oracle Collaboration Suite Cumulative Patchset 10.1.2.3. If you are using a previous version or patchset of Oracle Collaboration Suite, this agent does not exist.

### <span id="page-178-0"></span>**Background Processing Agent**

The Background Processing Agent is an event-based agent that reacts to requests placed by users for operations that take a long time to perform, such as modifying the Sharing properties of a Site. The agent asynchronously performs the requested operations to avoid performance problems.

The default name for this server configuration is:

BackgroundProcessingAgentConfiguration

[Table E–3](#page-178-3) lists the properties for the Background Processing Agent.

<span id="page-178-3"></span>*Table E–3 Background Processing Agent Configuration Properties*

| <b>Property</b>                                        | <b>Description and Usage Notes</b>                                             | <b>Default</b> |
|--------------------------------------------------------|--------------------------------------------------------------------------------|----------------|
| ECM.AGENT.BACKGROUNDPROCESSINGAGENT.EventBatch<br>Size | The maximum number of events processed in a<br>single iteration of this agent. | 5000           |

## <span id="page-179-0"></span>**Cleanup Agent**

The Cleanup Agent performs a variety of cleaning tasks on a periodic basis, such as deleting content in the Archive that has passed the expiration period set by the Content Administrator. Each of these tasks has a corresponding property called an Activation Multiplier that controls how often the task is performed.

The Activation Multiplier works in conjunction with the IFS.SERVER.TIMER.ActivationPeriod property. For example, if IFS.SERVER.TIMER.ActivationPeriod is set to 1h, and ECM.AGENT.CLEANUPAGENT.EMPTYARCHIVE.ActivationMultiplier is set to 8, then the Cleanup Agent will delete expired content in the Archive every 8 hours.

The descriptions and notes provided in [Table E–4](#page-179-1) assume an ActivationPeriod of 1 hour, which is the default for this agent.

The default name for this server configuration is:

CleanupAgentConfiguration

<span id="page-179-1"></span>*Table E–4 Cleanup Agent Configuration Properties*

| <b>Property</b>                                                       | <b>Description and Usage Notes</b>                                                                                                    | <b>Default</b> |
|-----------------------------------------------------------------------|----------------------------------------------------------------------------------------------------|----------------|
| ECM.AGENT.CLEANUPAGENT.ARCHIVETOBFILE.<br>ActivationMultiplier        | Controls how often content in the Archive is<br>moved to a BFILE. This action is only<br>performed when BFILE archiving has been<br>enabled. See "Setting Up Data Archiving" on<br>page 2-7 for more information.                                                                                                    | 24             |
| ECM.AGENT.CLEANUPAGENT.BaseTimeOfDay                                  | The time of day from which all intervals for this<br>agent are based. This property determines the<br>time at which tasks will be run that perform<br>only once every 24 hours, and the relative time<br>for tasks performed only a few times in a<br>24-hour period. For example, if a task has an<br>ActivationMultiplier of 8 and the<br>BaseTimeOfDay is set to 20:15:00, that task will<br>run at 20:15, 4:15, and 12:15. | 20:15:00       |
| ECM.AGENT.CLEANUPAGENT.CALCULATEARCHIVEQUOTA.<br>ActivationMultiplier | Controls how often the quota used by files in<br>the Archive for each Site is recalculated.                                                                                                    | 4              |
| ECM.AGENT.CLEANUPAGENT.CALCULATEDOMAINQUOTA.<br>ActivationMultiplier  | Controls how often the total quota used by all<br>files located in Libraries for each Site is<br>recalculated.                                                                                                    | $\mathbf{1}$   |
| ECM.AGENT.CLEANUPAGENT.CLEARLINKREFERENCE.<br>ActivationMultiplier    | Controls how often links that reference<br>inaccessible items have their internal<br>representation optimized.                                                                                                    | 12             |
| ECM.AGENT.CLEANUPAGENT.DELETEDOMAINADMINUSER.<br>ActivationMultiplier | Controls how often the administration mode<br>representation for users is removed from the<br>system, for users whose application<br>administration access has been disabled for a<br>sufficient period of time. This time period is<br>controlled by the ECM. AGENT.<br>CLEANUPAGENT.DELETEDOMAINADMINUSER.<br>InactivityPeriod property.                                                                                     | 12             |
| ECM.AGENT.CLEANUPAGENT.DELETEDOMAINADMINUSER.<br>InactivityPeriod     | The amount of time the administration<br>representation for a user remains after the user<br>loses all application administration rights,<br>before that user is removed from the system.                                                                                                    | 24h            |
| ECM.AGENT.CLEANUPAGENT.DELETEGRANT.<br>ActivationMultiplier           | Controls how often security configurations are<br>optimized to reflect users or groups that have<br>been removed from the system.                                                                                                    | 24             |
| ECM.AGENT.CLEANUPAGENT.DELETETRASHACL.<br>ActivationMultiplier        | Controls how often unused security<br>configurations for items in Trash folders are<br>removed from the system.                                                                                                    | 24             |
| <b>Property</b>                                                                    | <b>Description and Usage Notes</b>                                                                                                    | <b>Default</b> |
|------------------------------------------------------------------------------------|----------------------------------------------------------------------------------------------------|----------------|
| ECM.AGENT.CLEANUPAGENT.DELETEWORKFLOWUSER.<br>ActivationMultiplier                 | Controls how often workflow components are<br>optimized with respect to users that have been<br>removed from the system.                                                                                                    | 12             |
| ECM.AGENT.CLEANUPAGENT.DISABLEDOMAINADMINUSER.<br>ActivationMultiplier             | Controls how often verification is performed<br>for administrative users to ensure that the users<br>still have administration mode access. For users<br>that have lost all administration mode access,<br>the administration representation of the user is<br>disabled, and remains disabled until the user is<br>again granted application administration<br>access, or is removed from the system. | $\mathbf{1}$   |
| ECM.AGENT.CLEANUPAGENT.EMPTYARCHIVE.<br>ActivationMultiplier                       | Controls how often content that has passed the<br>expiration period set by the Content<br>Administrator is deleted from the Archive.                                                                                                    | 24             |
| ECM. AGENT. CLEANUPAGENT. EMPTYTRASH.<br>ActivationMultiplier                      | Controls how often Trash folders are emptied if<br>they were configured to be automatically<br>emptied.                                                                                                    | $\overline{4}$ |
| ECM.AGENT.CLEANUPAGENT.ISSUEDOMAINQUOTAWARNING.<br>ActivationMultiplier            | Controls how often e-mail notification<br>warnings are sent when the quota used by a<br>Site is at or near the allocated quota limit for<br>that Site. E-mail notifications are sent to any<br>users of that Site with the Quota Administrator<br>role, as well as to the administrator e-mail<br>address specified in the<br>IFS.DOMAIN.EMAIL.AdministratorAddre<br>ss domain property.              | 12             |
| ECM.AGENT.CLEANUPAGENT.ISSUEDOMAINQUOTAWARNING.<br>ConsumptionPercentageThreshhold | Specifies how close the used quota for a Site<br>needs to be to the allocation limit for a Site<br>quota warning to be issued. The value is<br>specified as a percentage of the Site quota<br>allocation.                                                                                                    | 95             |
| ECM.AGENT.CLEANUPAGENT.ISSUEDOMAINQUOTAWARNING.<br>IncludeArchiveConsumption       | Specifies whether documents in a Site's Archive<br>are considered to count against the quota used<br>for a Site.                                                                                                    | true           |
| ECM.AGENT.CLEANUPAGENT.PURGEDELETEDWORKSPACE.<br>ActivationMultiplier              | Controls how often Libraries that have been<br>deleted and that are unreferenced in the<br>Archive are permanently removed from the<br>system.                                                                                                    | 24             |

*Table E–4 (Cont.) Cleanup Agent Configuration Properties*

# **Content Agent**

The Content Agent controls the management of document content when BFILE aging has been set up. When BFILE aging has been enabled, the Content Agent moves content to a BFILE if it has not been accessed after the retention period. See ["Managing](#page-39-0)  [Storage Options" on page 2-6](#page-39-0) for information about setting up BFILE aging.

The default name for this server configuration is:

ContentAgentConfiguration

[Table E–5](#page-181-0) lists the properties for the Content Agent.

<span id="page-181-0"></span>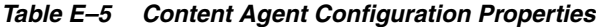

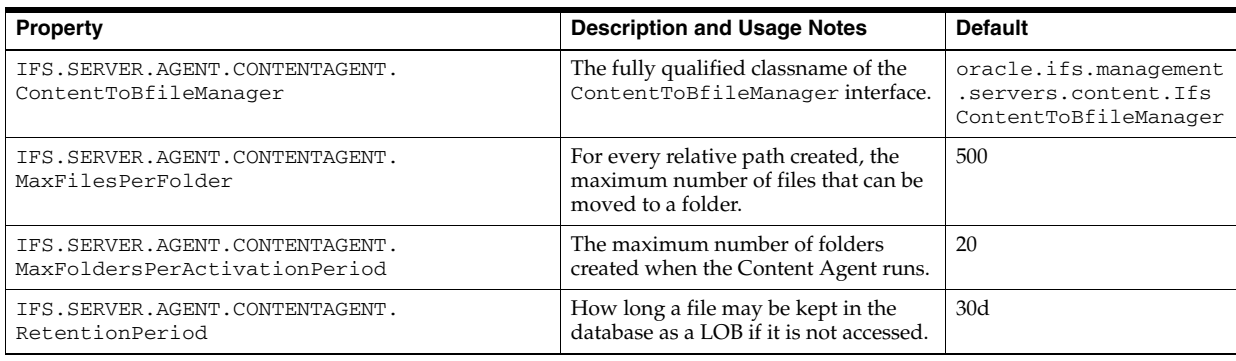

### **Content Garbage Collection Agent**

File attributes and content are stored separately. For performance reasons, the content of a document is not deleted when the document is deleted. The Content Garbage Collection Agent deletes the unreferenced content. Like many agents, this agent runs at a specific time that is specified in the IFS.SERVER.TIMER.InitialTimeOfDay and IFS.SERVER.TIMER.ActivationPeriod properties.

The default name for this server configuration is:

ContentGarbageCollectionAgentConfiguration

[Table E–6](#page-181-1) lists the properties for the Content Garbage Collection Agent.

<span id="page-181-1"></span>*Table E–6 Content Garbage Collection Agent Configuration Properties*

| <b>Property</b>                                                                     | <b>Description and Usage Notes</b>                                                                                                    | <b>Default</b> |
|-------------------------------------------------------------------------------------|----------------------------------------------------------------------------------------------------|----------------|
| IFS.SERVER.AGENT.CONTENTGARBAGE<br>COLLECTIONAGENT.FilteredContent<br>RemovalPeriod | Amount of time filtered content is kept in the system before it<br>is deleted. HTML-generated rendition of content is an<br>example of filtered content. Unit of measure is seconds. | 3600           |
| IFS.SERVER.AGENT.CONTENTGARBAGE<br>COLLECTIONAGENT. FreedContentBatch<br>Size       | The maximum number of unreferenced ContentObjects that<br>are freed in a single iteration of this agent.                                                                             | 10000          |

## **Dangling Object AV Cleanup Agent**

Similar to the Garbage Collection Agent, the Dangling Object AV Cleanup Agent removes orphaned object type references and identifies all invalid object references, such as references to objects that no longer exist, and sets these references to null for array type attributes and zero for scalar attributes. For example, this agent cleans up the owner attribute of a document pointing to a directory object that was deleted and is no longer valid.

The default name for this server configuration is:

DanglingObjectAVCleanupAgentConfiguration

[Table E–7](#page-182-0) lists the properties for the Dangling Object AV Cleanup Agent.

| <b>Property</b>                                                              | <b>Description and Usage Notes</b>                                                                                                    | <b>Default</b>                                                                                                    |
|------------------------------------------------------------------------------|----------------------------------------------------------------------------------------------------|----------------------------------------------------------------------------------------------------|
| IFS.SERVER.AGENTS.DANGLING<br>OBJECTAVCLEANUPAGENT.<br>ExcludedAttributeList | A list of attributes for which invalid references<br>to LibraryObjects are not cleaned up.<br>Do not delete the default values, so the Garbage<br>Collection Agent can handle deleted users<br>correctly. Add additional attributes as needed. | <b>AUDITENTRY</b><br>PUBLICOBJECT:OWNER<br>PUBLICOBJECT:DELETOR<br>PUBLICOBJECT:CREATOR<br>PUBLICOBJECT:LASTMODIFIER<br><b>VERSIONSERIES:RESERVOR</b> |

<span id="page-182-0"></span>*Table E–7 Dangling Object AV Cleanup Agent Configuration Properties*

### **Event Exchanger Agent**

The Event Exchanger Agent periodically purges expired events from the event queue.

The default name for this server configuration is:

EventExchangerAgentConfiguration

[Table E–8](#page-182-1) lists the properties for the Event Exchanger Agent.

<span id="page-182-1"></span>*Table E–8 Event Exchanger Agent Configuration Properties*

| <b>Property</b>          | <b>Description and Usage Note</b>                                                                                   | <b>Default</b> |
|--------------------------|----------------------------------------------------------------------------------------------------|----------------|
| IFS.SERVER.EventLifespan | The time, in seconds, after which an event is<br>assumed to have been delivered and become<br>eligible for purging. | 1800           |

### **Event Handler Agent**

The Event Handler Agent provides the ability for customers to write custom code in response to audit events. Classes implementing the oracle.ifs.fdk.Event Handler are run using this agent.

**Note:** The Event Handler Agent was added in the Oracle Collaboration Suite Cumulative Patchset 10.1.2.3. If you are using a previous version or patchset of Oracle Collaboration Suite, this feature is not available.

The default name for this server configuration is:

EventHandlerAgentConfiguration

### **Expiration Agent**

All public objects have an attribute called ExpirationDate. When this date passes, the public objects are automatically deleted. This is handled by the Expiration Agent, which periodically deletes expired objects. If the expiration date of a public object passes, the agent deletes the public object. Like many agents, this agent runs at a specific time that is specified in the IFS.SERVER.TIMER.InitialTimeOfDay and IFS.SERVER.TIMER.ActivationPeriod properties.

The default name for this server configuration is:

ExpirationAgentConfiguration

# **Folder Index Agent**

The Folder Index Agent handles additional folder index functions not covered by the Folder Index Analyzer Agent. See the following section for more information about the Folder Index Analyzer Agent.

The default name for this server configuration is:

FolderIndexAgentConfiguration

[Table E–9](#page-183-0) lists the properties for the Folder Index Agent.

<span id="page-183-0"></span>*Table E–9 Folder Index Agent Configuration Properties*

| <b>Property</b>                                           | <b>Description and Usage Notes</b>                                                       | <b>Default</b> |
|-----------------------------------------------------------|------------------------------------------------------------------------------------------|----------------|
| IFS.SERVER.AGENTS.FOLDERINDEX<br>AGENT.MaxDeferredUpdates | The maximum number of deferred updates processed in a<br>single iteration of this agent. | 5000           |

### **Folder Index Analyzer Agent**

Oracle Content Services uses an internal mechanism called the folder index to speed up folder-restricted queries. This index is modified every time the folder hierarchy gets changed, to reflect the up-to-date folder hierarchy. However, certain forms of file links may leave the folder index in a less than optimal state. The Folder Index Analyzer Agent runs periodically to detect and correct these states, and returns the folder index to an optimal state.

The default name for this server configuration is:

FolderIndexAnalyzerAgentConfiguration

[Table E–10](#page-183-1) lists the properties for the Folder Index Analyzer Agent. Never modify these values.

<span id="page-183-1"></span>*Table E–10 Folder Index Analyzer Agent Configuration Properties*

| <b>Property</b>                                                        | <b>Description and Usage Notes</b>                                                                                                    | <b>Default</b> |
|------------------------------------------------------------------------|----------------------------------------------------------------------------------------------------|----------------|
| IFS. SERVER. AGENTS. FOLDERINDEX<br>ANALYZERAGENT.MaxParentsThreshold  | The threshold for the maximum number of parents after<br>which the folder index is considered less than optimal.<br>This condition is ANDed with the MaxChildrenThreshold. | 10             |
|                                                                        |                                                                                                    |                |
| IFS. SERVER. AGENTS. FOLDERINDEX<br>ANALYZERAGENT.MaxChildrenThreshold | The threshold for the maximum number of children after<br>which the folder index is considered less than optimal.                                                          | 10             |
|                                                                        | This condition is ANDed with the MaxParentsThreshold.                                                                                                    |                |

### **FTP Server**

The Oracle Content Services **[FTP](#page-210-0)** server lets users transfer files between one file system and the Oracle Content Services repository. FTP is particularly useful for bulk transfers.

The FTP server is disabled, by default, after Oracle Content Services is installed and configured. See ["Enabling FTP" on page 4-3](#page-70-0) for information about enabling the FTP protocol.

The default name for this server configuration is:

FtpServerConfiguration

[Table E–11](#page-184-0) lists the properties for the FTP server.

| Property                                                              | <b>Description and Usage Notes</b>                                                                                                    | <b>Default</b>                                                                                                    |
|-----------------------------------------------------------------------|----------------------------------------------------------------------------------------------------|----------------------------------------------------------------------------------------------------|
| IFS.SERVER.PROTOCOL.FTP.<br>AcceptQueueSize                           | The number of server requests<br>backlogged before denying requests.                                                                                       | 50                                                                                                    |
|                                                                       | Do not change.                                                                                                    |                                                                                                    |
| IFS.SERVER.PROTOCOL.FTP.<br>AnonymousAllowed                          | If set to true, allows anonymous<br>connections.                                                                                                    | false                                                                                                    |
| IFS.SERVER.PROTOCOL.FTP.<br>BannerText                                | The string displayed when the FTP<br>client is started.                                                                                                    | Oracle Content Services FTP Server ready.<br>Access to this system is limited to                                                                                                    |
|                                                                       | The FTP Banner only supports ASCII<br>characters, because not all FTP clients<br>can display non-ASCII text.                                               | authorized users for company business<br>purposes only. Unauthorized access to or<br>use of this system is prohibited and may<br>subject you to civil and criminal<br>prosecution. Use of this system may be<br>monitored for the purpose of maintaining<br>system security, and system information<br>may be accessed or disclosed under limited<br>circumstances. |
| IFS.SERVER.PROTOCOL.FTP.<br>CommandCharacterSetIsUser<br>CharacterSet | If set to true, character set is the same as<br>the Default Character Set specified by<br>the user in Globalization Preferences.                           | true                                                                                                    |
|                                                                       | If set to false, character set is the same as<br>specified in IFS. SERVER. PROTOCOL.<br>FTP.DefaultCommandCharacter<br>Set.                                |                                                                                                    |
|                                                                       | If no character set is found, character set<br>is the same as specified in the session<br>default for the user specified in IFS.<br>SERVER. SESSION. User. |                                                                                                    |
| IFS.SERVER.PROTOCOL.FTP.<br>DateFormat                                | Specifies the default date format.                                                                                                    | MMM dd HH:mm                                                                                                    |
| IFS.SERVER.PROTOCOL.FTP.<br>DefaultCommandCharacterSet                | Default FTP protocol command<br>character set.                                                                                                    | ISO-8859-1                                                                                                    |
| IFS.SERVER.PROTOCOL.FTP.<br>Localhost                                 | Optionally, specify the host name if the<br>host has multiple homes in the network.                                                                        | Default_Hostname                                                                                                    |
| IFS.SERVER.PROTOCOL.FTP.<br>MaximumConnections                        | The maximum number of connections<br>for this FTP server.                                                                                                  | 100                                                                                                    |
| IFS.SERVER.PROTOCOL.FTP.<br>Port                                      | The port on which the server is running.                                                                                                    | 21<br>If port 21 is already in use, 2100 is used.                                                                                                    |
| IFS.SERVER.PROTOCOL.FTP.<br>TimeoutPeriod                             | Amount of time between activity before<br>the connection times out; default is 900<br>seconds or 15 minutes.                                               | 900000                                                                                                    |
|                                                                       | Unit of measure is milliseconds.                                                                                                    |                                                                                                    |

<span id="page-184-0"></span>*Table E–11 FTP Server Configuration Properties*

# **FTPS Server - Explicit**

The Oracle Content Services FTPS servers provide support for FTP over SSL. Explicit FTPS secures the connection when the client issues an AUTH command. An Explicit FTPS connection starts out as a regular FTP connection; the connection becomes secure only after the client issues an AUTH command.

The FTPS servers are disabled, by default, after Oracle Content Services is installed and configured. See ["Enabling FTPS" on page 4-4](#page-71-0) for information about enabling the FTPS protocol.

The Explicit FTPS server contains many of the same properties as the FTP Server. [Table E–12](#page-185-0) only lists those properties that are specific to Explicit FTPS, and those properties that have different default values. See [Table E–11](#page-184-0) for information about the other properties.

The default name for this server configuration is:

FtpsServerExplicitConfiguration

<span id="page-185-0"></span>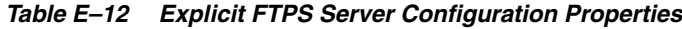

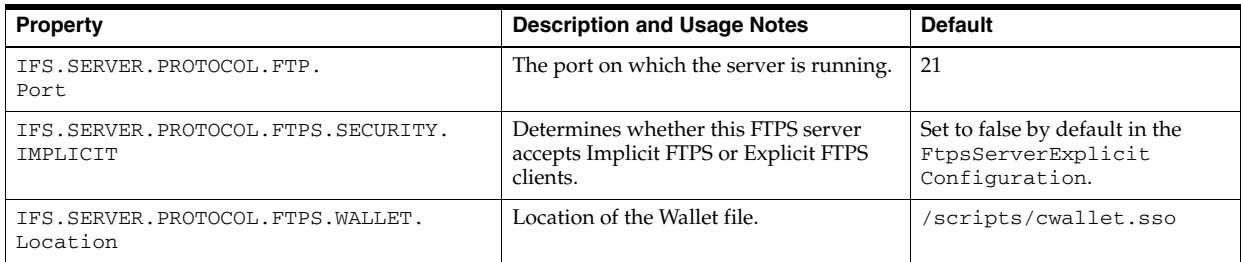

### **FTPS Server - Implicit**

The Oracle Content Services FTPS servers provide support for FTP over SSL. Implicit FTPS secures the channel on connection.

The FTPS servers are disabled, by default, after Oracle Content Services is installed and configured. See ["Enabling FTPS" on page 4-4](#page-71-0) for information about enabling the FTPS protocol.

The Implicit FTPS server contains many of the same properties as the FTP Server. [Table E–13](#page-185-1) only lists those properties that are specific to Implicit FTPS, along with those properties that have different default values. See [Table E–11](#page-184-0) for information about the other properties.

The default name for this server configuration is:

FtpsServerImplicitConfiguration

<span id="page-185-1"></span>*Table E–13 Implicit FTPS Server Configuration Properties*

| <b>Property</b>                                           | <b>Description and Usage Notes</b>                                                        | <b>Default</b>                                                        |
|-----------------------------------------------------------|-------------------------------------------------------------------------------------------|-----------------------------------------------------------------------|
| IFS.SERVER.PROTOCOL.FTP.<br>Port                          | The port on which the server is running.                                                  | 990                                                                   |
| IFS. SERVER. PROTOCOL. FTPS. SECURITY.<br><b>TMPLICIT</b> | Determines whether this FTPS server<br>accepts Implicit FTPS or Explicit FTPS<br>clients. | Set to true by default in the<br>FtpsServerImplicit<br>Configuration. |
| IFS.SERVER.PROTOCOL.FTPS.WALLET.<br>Location              | Location of the wallet file.                                                              | scripts/cwallet.sso/                                                  |

## **Garbage Collection Agent**

The Garbage Collection Agent fixes invalid public object owners, creators, and modifiers. For example, a document is created and modified by jsmith. The creator, owner, and last modifier attribute of document are set to the object ID of jsmith. If jsmith is deleted, then the attribute value becomes invalid. The agent replaces these invalid attribute values with the ID of the replacement owner, creator, or modifier specified in the server configuration properties.

The default name for this server configuration is:

GarbageCollectionAgentConfiguration

[Table E–14](#page-186-0) lists the properties for the Garbage Collection Agent.

| <b>Property</b>                                                    | <b>Description and Usage Notes</b>                    | <b>Default</b> |
|--------------------------------------------------------------------|-------------------------------------------------------|----------------|
| IFS.SERVER.AGENT.GARBAGECOLLECTIONAGENT.<br>ReplacementOwner       | User to be replaced as owner.<br>Modify as needed.    | system         |
| IFS.SERVER.AGENT.GARBAGECOLLECTIONAGENT.<br>ReplacementCreator     | User to be replaced as creator.<br>Modify as needed.  | system         |
| IFS. SERVER. AGENT. GARBAGECOLLECTIONAGENT.<br>ReplacementModifier | User to be replaced as modifier.<br>Modify as needed. | system         |

<span id="page-186-0"></span>*Table E–14 Garbage Collection Agent Configuration Properties*

# **HTTP Server**

The HTTP server lets users access the Oracle Content Services Web client. It also contains properties for **[WebDAV](#page-217-0)** access.

The default name of this server configuration is:

EcmHttpServerConfiguration

[Table E–15](#page-186-1) lists the properties for the HTTP server.

<span id="page-186-1"></span>*Table E–15 HTTP Server Configuration Properties*

| Property                                                     | <b>Description and Usage Notes</b>                                                                                                    | <b>Default</b>          |
|--------------------------------------------------------------|----------------------------------------------------------------------------------------------------|-------------------------|
| IFS.SERVER.PROTOCOL.DAV.Browse.Enabled                       | If set to true, WebDAV will return a<br>directory listing when a user tries to GET a<br>folder through the WebDAV servlet. If set to<br>false, the user is redirected to the Web<br>interface.                                                                                                    | true                    |
| IFS.SERVER.PROTOCOL.DAV.<br>DigestNonceTimeout               | Nonce refers to the challenge used by<br>WebDAV in digest authentication. After<br>using a nonce to authenticate, the client can<br>continue accessing the server until the<br>timeout period is reached, at which point the<br>server sends another challenge and the client<br>must authenticate again. Unit of measure is<br>minutes. | 10                      |
| IFS.SERVER.PROTOCOL.DAV.<br>Locks.Timeout.Min                | The minimum timeout value, in seconds,<br>that a client can request when acquiring a<br>lock. This value prevents clients from asking<br>for short timeouts, then refreshing<br>frequently, which increases server load.                                                                                                    | 601                     |
| IFS.SERVER.PROTOCOL.DAV.<br>Propfind.Infinity.Enabled        | Whether to allow depth-infinity PROPFIND<br>requests on collections, which can be<br>extremely resource-intensive.                                                                                                    | true                    |
| IFS.SERVER.PROTOCOL.DAV.<br>Propfind. Infinity. MaxResponses | The maximum number of results to collect<br>for a depth-infinity PROPFIND on a<br>collection before rejecting the request. This<br>limit only applies to depth-infinity<br>PROPFIND requests; depth-one requests are<br>not affected. Set to -1 to collect unlimited<br>results.                                                         | 1001                    |
|                                                              | This property is ignored if IFS. SERVER.<br>PROTOCOL.DAV.Propfind.Infinity.<br>Enabled is set to false.                                                                                                    |                         |
| IFS.SERVER.PROTOCOL.DAV.Welcome                              | The array of welcome document names that<br>are served up if a GET is done on a directory<br>containing one of these documents. Typically<br>used so that index.html will be served<br>automatically when the directory is<br>requested.                                                                                                 | index.html<br>index.htm |
|                                                              | To disable this feature, set to an empty array.                                                                                                    |                         |

#### **Renaming the Oracle Content Services HTTP Server**

Do not change the name of the EcmHttpServer. If you change the server name, you will not be able to access Oracle Content Services through the Web application interface.

If you must change the server name, you must also change the name in the web.xml configuration file. To change the server name:

- **1.** Rename the server using the Oracle Collaboration Suite Control.
- **2.** Edit web.xml, located in the following directory:

*ORACLE\_HOME*/j2ee/OC4J\_Content/applications/files/files/WEB-INF/

Look for the following lines of code, and replace the value for <param-value>:

```
<init-param>
 <param-name>IFS.SERVER.PROTOCOL.DAV.IfsServer.Name</param-name>
 <param-value>EcmHttpServer</param-value>
</init-param>
```
- **3.** Save the file.
- **4.** Restart the OC4J instance.

# **Inbound Queue Listener Agent**

The Inbound Queue Listener Agent is a time-based agent that polls all of the inbound queues periodically so that Oracle Content Services can act upon the messages placed on inbound queues. The Inbound Queue Listener Agent can dequeue a message and delegate the work of processing to the message object itself.

The default name for this server configuration is:

InboundQueueListenerAgentConfiguration

[Table E–16](#page-187-0) lists the properties for the Inbound Queue Listener Agent.

<span id="page-187-0"></span>*Table E–16 Inbound Queue Listener Agent Configuration Properties*

| Property                                    | <b>Description and Usage Notes</b>             | <b>Default</b> |
|---------------------------------------------|------------------------------------------------|----------------|
| IFS.SERVER.AGENT.INBOUNDOUEUELISTENERAGENT. | Holds a list of queues on which the agent will | IFS_IN         |
| Oueues                                      | listen.                                        | IFS BPEL IN    |

### **Lock Expiration Agent**

The Lock Expiration Agent is a time-based agent that releases locks that are timed out. The agent needs to be running at all times for the automatic expiration function of the lock to work.

The default name for this server configuration is:

LockExpirationAgentConfiguration

### **Most Recent Doc Agent**

The Most Recent Doc Agent is an event-based agent that reacts to documents that have been uploaded or accessed by each user. The information provided by the agent is used whenever a user accesses My Recent Documents.

The default name for this server configuration is:

MostRecentDocAgentConfiguration

[Table E–17](#page-188-0) lists the properties for the Most Recent Doc Agent.

<span id="page-188-0"></span>*Table E–17 Most Recent Doc Agent Configuration Properties*

| <b>Property</b>                                                                              | <b>Description and Usage Notes</b> | Default |
|----------------------------------------------------------------------------------------------|------------------------------------|---------|
| ECM. AGENT. MOSTRECENTDOCAGENT. EventBatchSize   The maximum number of events processed in a | single iteration of this agent.    | 5000    |

# **Oracle Internet Directory Credential Manager Agent**

The Oracle Internet Directory Credential Manager Agent is a time-based agent that polls for changes to Oracle Internet Directory users. If a user has been added, modified, or deleted in Oracle Internet Directory, the Oracle Internet Directory Credential Manager Agent provisions the change in Oracle Content Services.

Set the IFS. SERVER. TIMER. ActivationPeriod property if you want to change how frequently this agent runs. The default is every 15 minutes.

The default name for this server configuration is:

OidCredentialManagerAgent

[Table E–18](#page-188-1) lists the properties for the Oracle Internet Directory Credential Manager Agent.

<span id="page-188-1"></span>*Table E–18 Oracle Internet Directory Credential Manager Agent Configuration Properties*

| <b>Property</b>                                                     | <b>Description and Usage Notes</b>                                      | <b>Default</b>                                  |
|---------------------------------------------------------------------|-------------------------------------------------------------------------|-------------------------------------------------|
| IFS.SERVER.AGENT.<br>OIDCREDENTIALMANAGERAGENT.<br>MaxEventCount    | Number of events to handle at one time.                                 | 100                                             |
| IFS.SERVER.AGENT.<br>OIDCREDENTIALMANAGERAGENT.<br>OidChangeHandler | The fullyqualified classname of the<br>OidChangeHandler implementation. | oracle.ifs.ecm.util.oid.<br>EcmOidChangeHandler |

# **Quota Agent**

The Quota Agent is triggered by an event to compute the quota used for Libraries. This agent also checks all active Libraries periodically, according to a specified timer period. The agent updates the storage used by the Library. When the storage used is over the allocated quota, users of the Library will not be able to add any more documents to that Library. Documents in Trash count toward the quota for a Library.

The quota for a Library is calculated based on the content already used. This means that a Library will go over quota when a user of that Library adds the final file that pushes the storage used over the storage limit. When you set the allocated quota for a Library, remember that the last file the user puts in the Library must go over quota before being denied.

Quotas will not be enforced if:

- The Quota Agent has not been started or is not running.
- The quota for a Library has not been enabled.

The default name for this server configuration is:

QuotaAgentConfiguration

### **Read Document Agent**

The Read Document Agent is an event-based agent that reacts to documents read by users, by triggering a custom workflow if one is configured for the document that is read. If no custom workflow is configured for the Read Document operation on the folders where the documents are read, the agent takes no action.

The default name for this server configuration is:

ReadDocumentAgentConfiguration

[Table E–19](#page-189-0) lists the properties for the Read Document Agent.

<span id="page-189-0"></span>*Table E–19 Read Document Agent Configuration Properties*

| <b>Property</b>                            | <b>Description and Usage Notes</b>                                             | Default |
|--------------------------------------------|--------------------------------------------------------------------------------|---------|
| ECM.AGENT.READDOCUMENTAGENT.EventBatchSize | The maximum number of events processed in a<br>single iteration of this agent. | 5000    |

### **Reassign Quota Agent**

The Reassign Quota agent is an event-based agent that adjusts the quota charged for content in the system when content is moved between Libraries, often a time-consuming task.

The default name for this server configuration is:

ReassignQuotaAgentConfiguration

[Table E–20](#page-189-1) lists the properties for the Reassign Quota Agent.

<span id="page-189-1"></span>*Table E–20 Reassign Quota Agent Configuration Properties*

| <b>Property</b>                                                                              | <b>Description and Usage Notes</b> | Default |
|----------------------------------------------------------------------------------------------|------------------------------------|---------|
| ECM. AGENT. REASSIGNQUOTAAGENT. EventBatchSize   The maximum number of events processed in a | single iteration of this agent.    | 5000    |

# **Records Management HTTP Server**

The records management HTTP server allows users to access the Oracle Records Management Web client.

The default name for this server configuration is:

RmHttpServerConfiguration

### **Records Management Lifecycle Agent**

The Records Management Lifecycle Agent is a time-based agent that processes the cutoff, retention, and disposition instructions on record categories and record folders.

The default name for this server configuration is:

RmLifeCycleAgentConfiguration

### **Refresh Security Agent**

The Refresh Security Agent is an event-based agent that reacts to changes in grants applied at the Site or Container level, and modifies the security applied lower in the folder hierarchy accordingly, if necessary.

The default name for this server configuration is:

RefreshSecurityAgentConfiguration

[Table E–21](#page-190-0) lists the properties for the Refresh Security Agent.

<span id="page-190-0"></span>*Table E–21 Refresh Security Agent Configuration Properties*

| <b>Property</b>                                      | <b>Description and Usage Notes</b>                                             | <b>Default</b> |
|------------------------------------------------------|--------------------------------------------------------------------------------|----------------|
| ECM. AGENT. REFRESHSECURITYAGENT. EventBatch<br>Size | The maximum number of events processed in a<br>single iteration of this agent. | 5000           |

### **Secure Enterprise Search Group Agent**

This agent is not used. Do not activate this agent.

**Note:** The Secure Enterprise Search Group Agent was added in the Oracle Collaboration Suite Cumulative Patchset 10.1.2.3. If you are using a previous version or patchset of Oracle Collaboration Suite, this agent does not exist.

### **Service Warmup Agent**

When a node is started, the Service Warmup Agent automatically preloads the data cache of the service. All properties for this agent are required. Unlike most other agents, this agent is configured to run separately on each node.

The default name for this server configuration is:

ServiceWarmupAgentConfiguration

[Table E–22](#page-190-1) lists the properties for the Service Warmup Agent.

<span id="page-190-1"></span>*Table E–22 Service Warmup Agent Configuration Properties*

| <b>Property</b>                                      | <b>Description and Usage Notes</b>                        | <b>Default</b> |
|------------------------------------------------------|-----------------------------------------------------------|----------------|
| IFS. SERVER. AGENT. SERVICEWARMUP.<br>WarmupAcls     | If set to true, preloads ACL collection.                  | false          |
| IFS.SERVER.AGENT.SERVICEWARMUP.<br>WarmupFormats     | If set to true, preloads format collection.               | true           |
| IFS.SERVER.AGENT.SERVICEWARMUP.<br>WarmupMedias      | If set to true, preloads Media collection.                | true           |
| IFS. SERVER. AGENT. SERVICEWARMUP.<br>WarmupSetAdmin | Whether the preloading is done in administration<br>mode. | true           |
| IFS.SERVER.AGENT.SERVICEWARMUP.<br>WarmupUsers       | If set to true, preloads user collection.                 | false          |

### **Service Watchdog Agent**

The Service Watchdog Agent cleans up after Oracle Content Services services that do not shut down cleanly.

The default name for this server configuration is:

ServiceWatchdogAgentConfiguration

[Table E–23](#page-191-0) lists the properties for the Service Watchdog Agent.

<span id="page-191-0"></span>*Table E–23 Service Watchdog Agent Configuration Properties*

| <b>Property</b>                                                | <b>Description and Usage Notes</b>                                                                                                    | Default |
|----------------------------------------------------------------|----------------------------------------------------------------------------------------------------|---------|
| IFS.SERVER.AGENT.SERVICEWATCHDOGAGENT.<br>ServiceTimeoutPeriod | The number of seconds after which a service is<br>considered inactive. When a service becomes inactive, it<br>is eligible for cleanup by the Service Watchdog Agent. | 120     |

# **Statistics Agent**

The Statistics agent is a time-based agent that gathers statistics pertaining to service activity on the node where the agent is running. Unlike most other agents, this agent is configured to run separately on each node, so that statistics are gathered independently for each node. The properties of the agent determine whether the statistics are logged, and whether they are written to a document stored in the Oracle Content Services repository.

The default name for this server configuration is:

StatisticsAgentConfiguration

[Table E–24](#page-191-1) lists the properties for the Statistics Agent.

<span id="page-191-1"></span>*Table E–24 Statistics Agent Configuration Properties*

| <b>Property</b>                                        | <b>Description and Usage Notes</b>                                                                                                    | <b>Default</b>    |
|--------------------------------------------------------|----------------------------------------------------------------------------------------------------|-------------------|
| ECM.AGENT.STATISTICSAGENT.<br>CreateStatisticsDocument | Specifies whether an HTML document should be<br>created, whose content is the currently gathered<br>statistics. The name for this file is automatically<br>generated and appears as node_name_<br>log.html.                                                                                                    | false             |
| ECM.AGENT.STATISTICSAGENT.LogStatistics                | If set to true, the currently gathered statistics are<br>sent to the node or application log.                                                                                                    | true              |
| ECM.AGENT.STATISTICSAGENT.<br>StatisticsFolderPath     | The path within the Oracle Content Services<br>folder hierarchy where the statistics document<br>should be created. The path must refer to a<br>Library or a folder within a Library. Do not<br>include a file name as part of this path; the<br>statistics document file name is autogenerated.                                                                          | Not<br>applicable |
|                                                        | If the folder where the statistics file resides does<br>not have a versioning policy set on it, the file will<br>be overwritten every time the agent logs<br>statistics. You should set the folder versioning<br>policy to Auto Versioning or Manual Versioning<br>so that a new version is generated each time the<br>agent logs statistics.                             |                   |
|                                                        | When you set the versioning policy, be sure to set<br>the Maximum number of versions to keep to a<br>high number to ensure that statistics are kept for<br>an adequate time period. For example, if you<br>keep the activation period for this agent at 15<br>minutes (the default), you would need 96<br>versions in order to retain statistics for a 24-hour<br>period. |                   |

## **Version Purge Agent**

The Version Purge agent is an event-based agent that purges versioned documents that have exceeded the version limit specified by the Versioning Configuration in effect for the documents. The purged versions are moved to the associated Trash folder.

The default name for this server configuration is:

VersionPurgeAgentConfiguration

[Table E–25](#page-192-0) lists the properties for the Version Purge Agent.

<span id="page-192-0"></span>*Table E–25 Version Purge Agent Configuration Properties*

| <b>Property</b>                            | <b>Description and Usage Notes</b>                                             | <b>Default</b> |
|--------------------------------------------|--------------------------------------------------------------------------------|----------------|
| ECM.AGENT.VERSIONPURGEAGENT.EventBatchSize | The maximum number of events processed in a<br>single iteration of this agent. | 5000           |

# **Virus Repair Agent**

The Virus Repair Agent is responsible for repairing files that have been infected with a virus, and for retrieving the latest virus definitions. Whenever the agent becomes active, it will poll the SAVSE server for updated virus definitions, and then attempt to repair the quarantined files. The agent will not try to repair the following files:

- Files that have exceeded the maximum number of repair attempts
- Files that have already experienced repair attempts using the current virus definitions

The default name for this server configuration is:

VirusRepairAgentConfiguration

<span id="page-194-1"></span>**F**

# **FTP Quote Command Reference**

This appendix provides information about using the FTP quote commands.

This appendix provides information about the following topics:

- **[SETCHARACTERSET](#page-194-0)**
- **[SETCOMMANDCHARACTERSET](#page-195-1)**
- **[SETLANGUAGE](#page-195-0)**
- **[SHOWCHARACTERSET](#page-196-0)**
- **[SHOWLANGUAGE](#page-196-1)**

# <span id="page-194-0"></span>**SETCHARACTERSET**

This command was called SETCHARENCODING in previous releases of Oracle Content Services. Sets the character encoding to an IANA character set name for the session when loading documents. Use when loading documents that are different than the default system character encoding setting. The character encoding setting is important for content-based indexing, used for content searches. For more information about character encodings, see *Oracle Database Globalization Support Guide*.

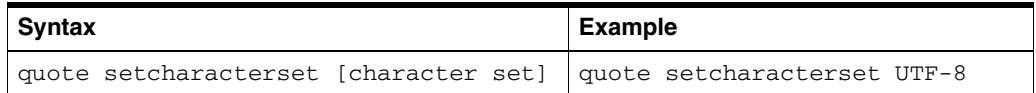

Valid character encodings include:

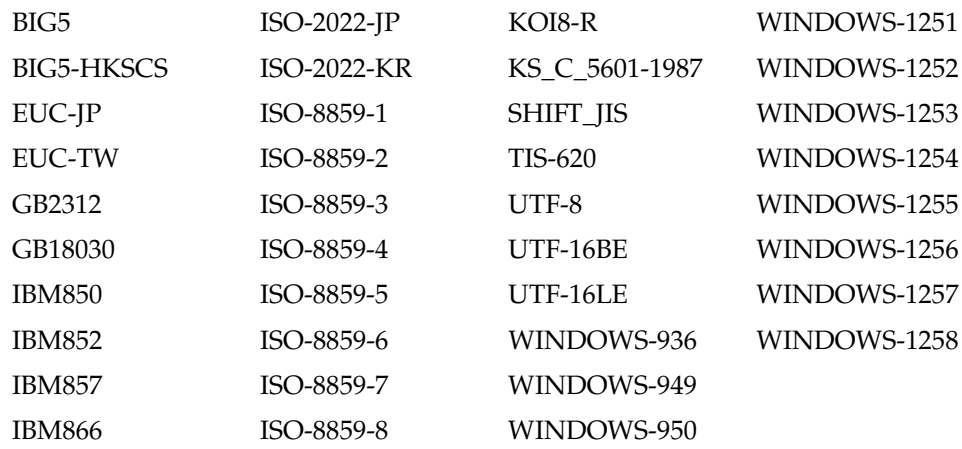

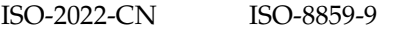

WINDOWS-1250

# <span id="page-195-1"></span>**SETCOMMANDCHARACTERSET**

Sets the command character set for the FTP session. This character set specifies the character encoding to be used in subsequent FTP commands. The FTP protocol server converts FTP commands from this character encoding to Java String and vice versa. When the FTP session is first created, the FTP server uses the default character set of the session. The IANA naming standards should be used to specify the character set. See ["SETCHARACTERSET" on page F-1](#page-194-0) for a list of valid character encodings.

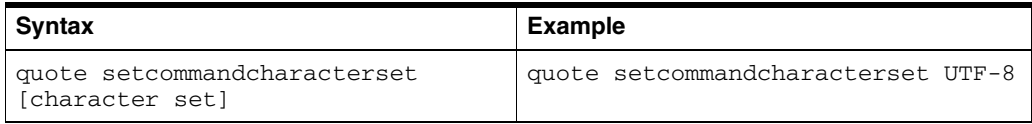

### <span id="page-195-0"></span>**SETLANGUAGE**

Sets the language for the session when loading documents. Should be used when loading documents that are different than the default system language. The language setting is important for content-based indexing, used for content searches. For more information on language setting, see *Oracle Database Globalization Support Guide*.

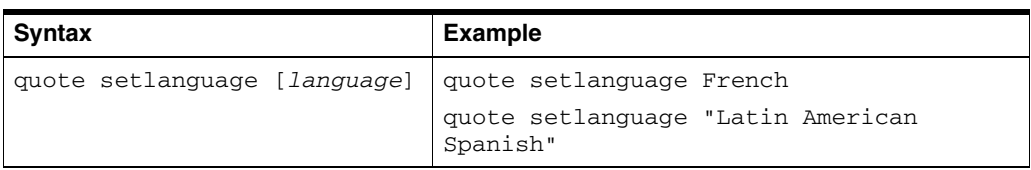

The list of valid languages is given in the following table. For languages that are longer than one word, the language needs to be enclosed in quotes as shown in the preceding example.

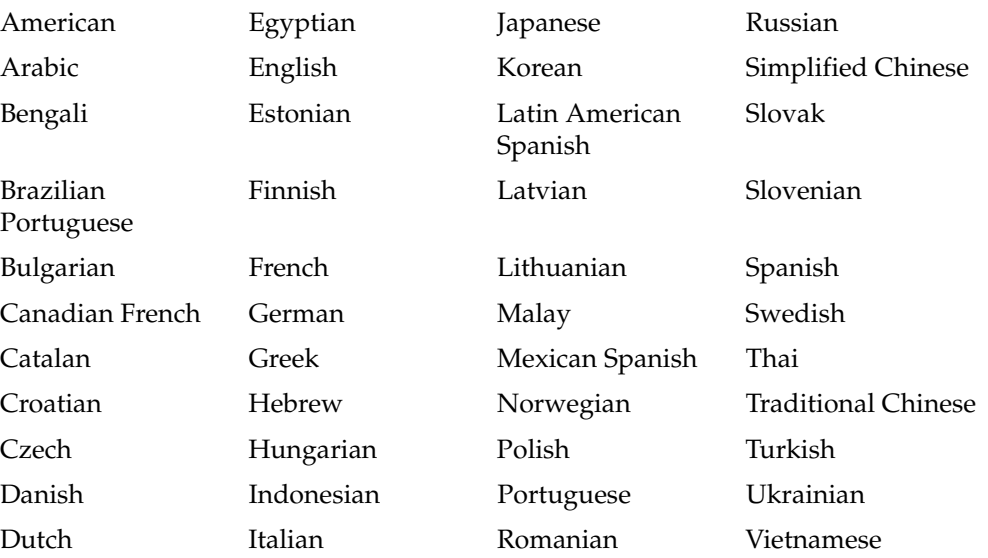

# <span id="page-196-0"></span>**SHOWCHARACTERSET**

This command was called SHOWCHARENCODING in previous releases of Oracle Content Services. Displays the both the current command character set and the current document character set of the FTP session.

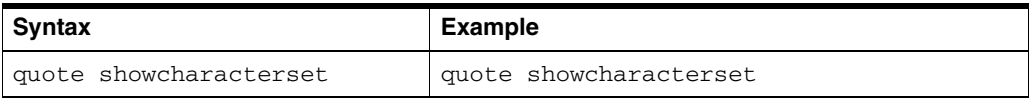

# <span id="page-196-1"></span>**SHOWLANGUAGE**

Displays the current language setting for the session.

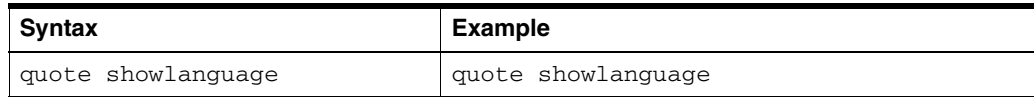

# **Oracle Content Services Globalization Support**

Oracle Content Services globalization support lets users store and search documents of heterogeneous character sets and languages in a single Oracle Content Services instance. The globalization infrastructure ensures that the resource strings, error messages, sort order, date, time, numeric, and calendar conventions adapt automatically to any native language and locale.

Globalization support is provided in the Oracle Content Services repository so that the other dependent processes, such as the protocol servers, can share and use this support. The major globalization goal for the repository is to ensure efficient storage of documents of heterogeneous character sets and languages, and to allow effective update, retrieval, and search operations on these documents.

This appendix provides information about the following topics:

- [How to Choose the Database Character Set for Oracle Content Services](#page-198-0)
- [How to Ensure Documents Are Properly Indexed in Oracle Content Services](#page-199-0)
- [Globalization and the Oracle Content Services Protocols](#page-201-0)
- [Character Sets Supported in Oracle Content Services](#page-202-0)
- [Document Languages Supported in Oracle Content Services](#page-204-0)

# <span id="page-198-0"></span>**How to Choose the Database Character Set for Oracle Content Services**

In the repository, all metadata strings, such as the name of the document or the description, are stored in the VARCHAR2 data type of Oracle Database. Strings stored in this data type are encoded in the database character set specified when a database is created. The document itself, however, is unstructured data and stored in one of the large object data types of Oracle Database, particularly the BLOB data type. The BLOB data type stores content as is, avoiding any character set conversion on document content. The LONG and CLOB data types store content in the database character set, which requires character set conversion. Conversions can compromise the data integrity and have the potential to convert incorrectly or lose characters.

The full-text search index built on the document content is encoded in the database character set. When the content of a document is indexed, the BLOB data is converted from the character set of the content to the database character set for creation of the index text tokens. If the character set of the content is not a subset of the database character set, then the conversion will yield garbage tokens. For example, a database character set of ISO-8859-1 (Western European languages) will not be able to index correctly a Shift-JIS (Japanese) document. To be able to search content effectively, the

character set of the documents stored by the users must be considered when selecting the database character set.

 If your Oracle Content Services instance will contain multilingual documents, AL32UTF-8 is the recommended database character set. AL32UTF-8 supports characters defined in the Unicode standard. The Unicode standard solves the problem of many different languages in the same application or database. Unicode is a single, global character set that contains all major living scripts and conforms to international standards. Unicode provides a unique code value for every character, regardless of the platform, program, or language. AL32UTF-8 is the 8-bit encoding of Unicode. It is a variable-width encoding and a strict superset of ASCII. One Unicode character can be 1 byte, 2 bytes, 3 bytes, or 4 bytes in AL32UTF-8 encoding. Characters from the European scripts are represented in either 1 or 2 bytes. Characters from most Asian scripts are represented in 3 bytes. Supplementary characters are represented in 4 bytes. By using a Unicode-based file system, document content and metadata of different languages can be shared by users with different language preferences in one system.

### <span id="page-199-0"></span>**How to Ensure Documents Are Properly Indexed in Oracle Content Services**

To support documents in different character sets and languages in a single file system, the repository associates two globalization attributes with each document. They are the character set and language attributes.

### **Character Set**

The character set of a document is used in several situations. When the document content is rendered to a file, the character set of the document is used as the character encoding of the file. When the document is displayed in the browser, the character set of the document is set in the HTTP content-type header. Finally, when a full-text search is built on a text document, Oracle Text uses the character set of the document to convert the data into the database character set before building the index. When a character set is updated, the content is reindexed.

If no character set is specified when a document is inserted, the repository determines a default character set by using the character set of the user's LibrarySession stored in the Localizer object. This is obtained from the PrimaryUserProfile information of the user when the LibrarySession of the user is initialized.

#### **Language**

The language of a document is used as a criterion to limit the search for documents of a particular language. It is also used to build a full-text search index on the document with Oracle Text. The multilexer feature of Oracle Text uses the language to identify the specific lexer to parse the document for searchable words. The language-specific lexers need to be defined and associated with a language before the index is built. [Table G–1](#page-200-0) describes the language-specific lexers.

| Language                    | Lexer                | <b>Lexer Option</b>              |
|-----------------------------|----------------------|----------------------------------|
| <b>Brazilian Portuguese</b> | <b>BASIC_LEXER</b>   | <b>BASE LETTER</b>               |
| Canadian French             | <b>BASIC_LEXER</b>   | <b>BASE LETTER</b>               |
|                             |                      | <b>INDEX THEME</b>               |
| Danish                      | <b>BASIC_LEXER</b>   | <b>BASE LETTER</b>               |
|                             |                      | <b>DANISH ALTERNATE SPELLING</b> |
| Dutch                       | <b>BASIC_LEXER</b>   | <b>BASE LETTER</b>               |
| Finnish                     | <b>BASIC LEXER</b>   | <b>BASE LETTER</b>               |
| French                      | <b>BASIC LEXER</b>   | <b>BASE LETTER</b>               |
|                             |                      | <b>INDEX THEME</b>               |
|                             |                      | <b>THEME</b>                     |
|                             |                      | LANGUAGE=FRENCH                  |
| German                      | <b>BASIC LEXER</b>   | <b>BASE LETTER</b>               |
|                             |                      | <b>GERMAN ALTERNATE SPELLING</b> |
| Italian                     | <b>BASIC_LEXER</b>   | <b>BASE LETTER</b>               |
| Japanese                    | JAPANESE_VGRAM_LEXER | Not applicable                   |
| Korean                      | KOREAN_LEXER         | Not applicable                   |
| Latin American              | <b>BASIC_LEXER</b>   | <b>BASE LETTER</b>               |
| Spanish Portuguese          | <b>BASIC_LEXER</b>   | <b>BASE LETTER</b>               |
| Simplified Chinese          | CHINES_VGRAM_LEXER   | Not applicable                   |
| Swedish                     | <b>BASIC_LEXER</b>   | <b>BASE LETTER</b>               |
|                             |                      | SWEDISH ALTERNATE SPELLING       |
| <b>Tradition Chinese</b>    | CHINESE_VGRAM_LEXER  | Not applicable                   |
| Others                      | <b>BASIC_LEXER</b>   | <b>INDEX THEME</b>               |
|                             |                      | THEME LANGUAGE=ENGLISH           |
|                             |                      | <b>INDEX TEXT</b>                |

<span id="page-200-0"></span>*Table G–1 Language-Specific Lexers*

The BASIC\_LEXER is used for single-byte languages using white space as a word separator. Asian language lexers cannot use white space as word separators. Instead, they use a V-gram algorithm to parse the documents for searchable keys. Languages that are not supported by Oracle Text are parsed as English. Oracle Content Services uses the multilexer feature of Oracle Text. It is a global lexer that contains German, Danish, Swedish, Japanese, Simplified Chinese, Traditional Chinese, and Korean sublexers.

If no language is specified when a document is inserted, the repository determines a default language as follows:

- **1.** If the character set has been set, the language can most likely be obtained from a best-guess algorithm based on the character set value. For example, a document with a character set of Shift-JIS will most likely be in Japanese.
- **2.** The default language is obtained from the Localizer of the user's LibrarySession. During initialization of the LibrarySession, the default language is obtained from the PrimaryUserProfile of the user.
- **3.** The default language and default character set are specified when a new user is created in Oracle Internet Directory.

Oracle Content Services identifies languages using Oracle Globalization Support language abbreviations. See ["Document Languages Supported in Oracle Content](#page-204-0)  [Services" on page G-7](#page-204-0) for a list of Oracle Content Services-supported languages.

### <span id="page-201-0"></span>**Globalization and the Oracle Content Services Protocols**

Some protocols do not support multibyte user names. Access through WebDAV and HTTP is not available for user names that contain multibyte characters. FTP allows multibyte user names. In addition, some protocols require that user passwords be in ASCII format.

For FTP, you can use a protocol command character set that is different from the default document character set. A *protocol command character set* is the character set you use to enter commands in FTP or other protocols.

#### **FTP**

Oracle Content Services provides the following server configuration properties to specify the default FTP command character set:

- IFS.SERVER.PROTOCOL.FTP.DefaultCommandCharacterSet
- IFS.SERVER.PROTOCOL.FTP.CommandCharacterSetIsUserCharacterSet

The following precedence model determines a session's FTP command character encoding:

- **1.** Explicitly specified (using quote setcommandcharacterset).
- **2.** If IFS.SERVER.PROTOCOL.FTP.CommandCharacterSetIsUser CharacterSet is true, then use the default character set specified in the user's Oracle Internet Directory profile.
- **3.** If IFS.SERVER.PROTOCOL.FTP.CommandCharacterSetIsUser CharacterSet is false, then use the value of IFS. SERVER. PROTOCOL. FTP. DefaultCommandCharacterSet.
- **4.** If no character set is found, then use the value of the session default for the user specified in IFS.SERVER.SESSION.User.

The standard FTP protocol does not define the character set of the file names or directory names that are usually passed as arguments of FTP commands. The FTP server is responsible for interpreting the byte sequence of the FTP commands. To allow users to access documents of different character sets and languages, and to allow users to set and view the protocol command character set, the Oracle Content Services FTP server provides the following QUOTE commands:

- Ftp> quote setcommandcharacterset: Lets users specify the command character set for the FTP session. This character set specifies the character encoding to be used in subsequent FTP commands. The FTP protocol server converts FTP commands from this character encoding to Java String and the reverse. When the FTP session is first created, the FTP server uses the default character set of the session. Use the IANA naming standards to specify the character set.
- **Ftp>** quote setcharacterset: Lets users specify the character set of the documents to be uploaded. Called setcharencoding in previous releases of Oracle Content Services. Use the IANA naming standards to specify the character set.
- **Ftp> quote showcharacterset:** Displays both the current command character set and the current document character set of the FTP session. Called showcharencoding in previous releases of Oracle Content Services. The character set is displayed in the IANA naming standards.
- **Ftp>** guote setlanguage: Lets users specify the language for the FTP session. The language of an FTP session is then associated with the documents that are uploaded. Oracle Text uses the language information to determine the appropriate lexer to use to index the document. When the FTP session is first created, the FTP server uses the default language of the session. Use Oracle language names.
- **Ftp>** guote showlanguage: Displays the current language of the FTP session. The language is displayed with the Oracle naming standard.

When a quote command is issued to change the character set or language of the FTP session, the FTP server updates the settings in the Localizer object of the current LibrarySession. Subsequently, because quote commands cannot be issued until an FTP session is established, only user names in the character set or subset of the FTP server's default character set can be used to log in to the FTP server. See [Appendix F, "FTP](#page-194-1)  [Quote Command Reference"](#page-194-1) for more information about quote commands.

Users can specify the character sets and languages of their environments using standard command-line FTP clients. Browser-based FTP clients, such as Internet Explorer or Netscape, do not allow quote commands to be used. FtpSession defaults will be used.

# <span id="page-202-0"></span>**Character Sets Supported in Oracle Content Services**

[Table G–2](#page-202-1) is a summary of the character sets supported in Oracle Content Services.

| Language                         | <b>IANA Preferred</b><br><b>MIME Character</b><br><b>Set</b>   | <b>IANA Additional Aliases</b>                                                              | Java<br><b>Encodings</b> | <b>Oracle Character</b><br><b>Set</b> |
|----------------------------------|----------------------------------------------------------------|---------------------------------------------------------------------------------------------|--------------------------|---------------------------------------|
| Arabic (ISO)                     | $iso-8859-6$                                                   | ISO 8859-6:1987, iso-ir-127, ISO<br>8859-6, ECMA-114, ASMO-708, arabic,<br>csISOLatinArabic | ISO8859 6                | AR8ISO8859P6                          |
| Arabic<br>(Windows)              | windows-1256                                                   | none                                                                                        | Cp1256                   | AR8MSWIN1256                          |
| Baltic (ISO)                     | iso-8859-4                                                     | csISOLatin4, iso-ir-110, ISO 8859-4,<br>ISO 8859-4:1988, 14, latin4                         | ISO8859 4                | NEE8ISO8859P4                         |
| <b>Baltic</b><br>(Windows)       | windows-1257                                                   | none                                                                                        | Cp1257                   | BLT8MSWIN1257                         |
| Central<br>European (DOS)        | ibm852                                                         | cp852, 852, csPcp852                                                                        | Cp852                    | <b>EE8PC852</b>                       |
| Central<br>European (ISO)        | iso-8859-2                                                     | $csISOLatin2$ , iso-ir-101, iso $8859-2$ , iso<br>8859-2, iso 8859-2:1987, 12, latin2       | ISO8859 2                | EE8ISO8859P2                          |
| Central<br>European<br>(Windows) | windows-1250                                                   | $x$ -cp $1250$                                                                              | Cp1250                   | EE8MSWIN1250                          |
| Chinese                          | $iso-2022$ -cn                                                 | $cs$ ISO2022CN                                                                              | <b>ISO2022CN</b>         | <b>ISO2022-CN</b>                     |
|                                  | It is not defined<br>in IANA, but use<br>in MIME<br>documents. |                                                                                             |                          |                                       |

<span id="page-202-1"></span>*Table G–2 Character Sets Supported in Oracle Content Services*

| Language                                       | <b>IANA Preferred</b><br><b>MIME Character</b><br>Set | <b>IANA Additional Aliases</b>                                                                                          | Java<br><b>Encodings</b> | <b>Oracle Character</b><br>Set |
|------------------------------------------------|-------------------------------------------------------|----------------------------------------------------------------------------------------------------|--------------------------|--------------------------------|
| Chinese<br>Simplified<br>(GB <sub>2312</sub> ) | gb2312                                                | chinese, csGB2312, csISO58GB231280,<br>GB2312, GB_2312-80, iso-ir-58                                                    | EUC_CN                   | ZHS16CGB231280                 |
| Chinese<br>Simplified<br>(GB18030)             | GB18030                                               | none                                                                                                    | GB18030                  | ZHS32GB18030                   |
| Chinese<br>Simplified<br>(Windows)             | <b>GBK</b>                                            | windows-936                                                                                                    | <b>GBK</b>               | ZHS16GBK                       |
| Chinese<br>Traditional                         | big5                                                  | csbig5, x-x-big5                                                                                                    | Big5                     | ZHT16BIG5                      |
| Chinese<br>Traditional                         | windows-950                                           | none                                                                                                    | MS950                    | ZHT16MSWIN950                  |
| Chinese<br>Traditional<br>(EUC-TW)             | EUC-TW                                                | none                                                                                                    | EUC_TW                   | ZHT32EUC                       |
| Chinese<br>Traditional<br>(Big5-HKSCS)         | Big5-HKSCS                                            | none                                                                                                    | Big5<br><b>HKSCS</b>     | ZHT16HKSCS                     |
| Cyrillic (DOS)                                 | ibm866                                                | cp866, 866, csIBM866                                                                                                    | Cp866                    | RU8PC866                       |
| Cyrillic (ISO)                                 | iso-8859-5                                            | csISOLatinCyrillic, cyrillic, iso-ir-144,<br>ISO_8859-5, ISO_8859-5:1988                                                | ISO8859_5                | <b>CL8ISO8859P5</b>            |
| Cyrillic<br>$(KOIB-R)$                         | koi8-r                                                | csKOI8R, koi                                                                                                    | KOI8_R                   | <b>CL8KOI8R</b>                |
| Cyrillic<br>Alphabet<br>(Windows)              | windows-1251                                          | x-cp1251                                                                                                    | Cp1251                   | CL8MSWIN1251                   |
| Greek (ISO)                                    | iso-8859-7                                            | csISOLatinGreek, ECMA-118, ELOT_<br>928, greek, greek8, iso-ir-126, ISO_<br>8859-7, ISO_8859-7:1987,<br>csISOLatinGreek | ISO8859_7                | EL8ISO8859P7                   |
| Greek<br>(Windows)                             | windows-1253                                          | none                                                                                                    | Cp1253                   | EL8MSWIN1253                   |
| Hebrew (ISO)                                   | iso-8859-8                                            | csISOLatinHebrew, hebrew, iso-ir-138,<br>ISO_8859-8, visual,<br>ISO-8859-8 Visual, ISO_8859-8:1988                      | ISO8859_8                | <b>IW8ISO8859P8</b>            |
| Hebrew<br>(Windows)                            | windows-1255                                          | none                                                                                                    | Cp1255                   | IW8MSWIN1255                   |
| Japanese (JIS)                                 | iso-2022-jp                                           | csISO2022JP                                                                                                    | <b>ISO2022JP</b>         | ISO2022-JP                     |
| Japanese (EUC)                                 | euc-jp                                                | csEUCPkdFmtJapanese, Extended_<br>UNIX_Code_Packed_Format_for_<br>Japanese, x-euc, x-euc-jp                             | EUC_JP                   | JA16EUC                        |
| Japanese<br>(Shift-JIS)                        | shift_jis                                             | csShiftJIS, csWindows31J, ms_Kanji,<br>shift-jis, x-ms-cp932, x-sjis                                                    | MS932                    | JA16SJIS                       |
| Korean                                         | ks_c_5601-1987                                        | csKSC56011987, korean, ks_c_5601,<br>euc-kr, csEUCKR                                                                    | EUC_KR                   | KO16KSC5601                    |
| Korean (ISO)                                   | iso-2022-kr                                           | csISO2022KR                                                                                                    | <b>ISO2022KR</b>         | <b>ISO2022-KR</b>              |

*Table G–2 (Cont.) Character Sets Supported in Oracle Content Services*

| Language                         | <b>IANA Preferred</b><br><b>MIME Character</b><br><b>Set</b> | <b>IANA Additional Aliases</b>                                                                   | Java<br><b>Encodings</b> | <b>Oracle Character</b><br><b>Set</b> |
|----------------------------------|--------------------------------------------------------------|--------------------------------------------------------------------------------------------------|--------------------------|---------------------------------------|
| Korean<br>(Windows)              | windows-949                                                  | none                                                                                             | MS949                    | KO16MSWIN949                          |
| South European<br>(ISO)          | iso-8859-3                                                   | ISO_8859-3, ISO_8859-3:1988,<br>iso-ir-109, latin3, l3, csISOLatin3                              | ISO8859_3                | SE8ISO8859P3                          |
| Thai                             | TIS-620                                                      | windows-874                                                                                      | <b>TIS620</b>            | <b>TH8TISASCII</b>                    |
| Turkish<br>(Windows)             | windows-1254                                                 | none                                                                                             | Cp1254                   | TR8MSWIN1254                          |
| Turkish (ISO)                    | iso-8859-9                                                   | latin5, 15, csISOLatin5, ISO_8859-9,<br>iso-ir-148, ISO_8859-9:1989                              | ISO8859_9                | <b>WE8ISO8859P9</b>                   |
| Universal<br>$(UTF-8)$           | $utf-8$                                                      | unicode-1-1-utf-8, unicode-2-0-utf-8,<br>x-unicode-2-0-utf-8                                     | UTF8                     | UTF8                                  |
| Unicode<br>$(UTF-16BE)$          | UTF-16BE                                                     | none                                                                                             | UTF-16BE                 | AL16UTF16                             |
| Unicode<br>$(UTF-16LE)$          | UTF16LE                                                      | none                                                                                             | UTF-16LE                 | AL16UTF16LE                           |
| Vietnamese<br>(Windows)          | windows-1258                                                 | none                                                                                             | Cp1258                   | VN8MSWIN1258                          |
| Western<br>Alphabet              | iso-8859-1                                                   | cp819, ibm819, iso-ir-100, iso8859-1,<br>iso_8859-1, iso_8859-1:1987, latin1, l1,<br>csISOLatin1 | ISO8859_1                | <b>WE8ISO8859P1</b>                   |
| Western<br>Alphabet (DOS)        | ibm850                                                       | cp850, 850, csIBM850                                                                             | Cp850                    | <b>WE38PC850</b>                      |
| Western<br>Alphabet<br>(Windows) | windows-1252                                                 | x-ansi                                                                                           | Cp1252                   | WE8MSWIN1252                          |

*Table G–2 (Cont.) Character Sets Supported in Oracle Content Services*

# <span id="page-204-1"></span><span id="page-204-0"></span>**Document Languages Supported in Oracle Content Services**

[Table G–3](#page-204-1) is a summary of the document languages supported in Oracle Content Services. Note that the supported document languages are different from the languages supported in the Oracle Content Services application.

| <b>Oracle Language Name</b> | Java Locale | <b>ISO Locale</b> |
|-----------------------------|-------------|-------------------|
| Arabic                      | ar          | ar                |
| Bengali                     | bn          | bn                |
| Brazilian Portuguese        | pt_BR       | pt-br             |
| Bulgarian                   | bg          | bg                |
| Canadian French             | $fr\_CA$    | $fr-CA$           |
| Catalan                     | ca          | ca                |
| Croatian                    | hr          | hr                |
| Czech                       | <b>CS</b>   | <b>CS</b>         |
| Danish                      | da          | da                |

*Table G–3 Document Languages Supported in Oracle Content Services*

| <b>Oracle Language Name</b> | <b>Java Locale</b> | <b>ISO Locale</b>           |
|-----------------------------|--------------------|-----------------------------|
| Dutch                       | nl                 | nl                          |
| Egyptian                    | $ar\_EG$           | ar-eg                       |
| American                    | en                 | en                          |
| English                     | en_GB              | en-gb                       |
| Estonian                    | et                 | et                          |
| Finnish                     | fi                 | fi                          |
| French                      | $\rm fr$           | $_{\rm fr}$                 |
| German                      | de                 | de                          |
| Greek                       | el                 | el                          |
| Hebrew                      | he                 | he                          |
| Hungarian                   | hu                 | hu                          |
| Icelandic                   | is                 | $\mathrm{i} s$              |
| Indonesian                  | id                 | in                          |
| Italian                     | it                 | it                          |
| Japanese                    | ja                 | ja                          |
| Korean                      | ko                 | ko                          |
| Latin American Spanish      | es                 | es                          |
| Latvian                     | $\rm{lv}$          | $\rm{lv}$                   |
| Lithuanian                  | lt                 | $\rm{lv}$                   |
| Malay                       | ms                 | ms                          |
| Mexican Spanish             | es_MX              | es-mx                       |
| Norwegian                   | no                 | no                          |
| Polish                      | pl                 | pl                          |
| Portuguese                  | pt                 | pt                          |
| Romanian                    | ro                 | ro                          |
| Russian                     | ru                 | ru                          |
| Simplified Chinese          | zh_CN              | zh-cn                       |
| Slovak                      | sk                 | $\ensuremath{\textbf{sk}}$  |
| Slovenian                   | sl                 | sl                          |
| Spanish                     | es_ES              | es-es                       |
| Swedish                     | $_{\rm SV}$        | ${\rm SV}$                  |
| Thai                        | th                 | th                          |
| <b>Traditional Chinese</b>  | $zh_TW$            | $\mathbf{z} \mathbf{h}$ -tw |
| Turkish                     | tr                 | tr                          |
| Ukrainian                   | uk                 | uk                          |
| Vietnamese                  | vi                 | $\rm{vi}$                   |

*Table G–3 (Cont.) Document Languages Supported in Oracle Content Services*

# **Glossary**

#### **administrator**

One of two types of administrators in Oracle Content Services: **[system administrators](#page-217-1)** or **[application administrators](#page-208-0)**.

#### **Administration Mode**

Provides access to Oracle Content Services application administration functions such as allocating quota and assigning roles.

#### **Advanced Queuing (AQ)**

Provides an infrastructure for distributed applications to communicate asynchronously using messages. Advanced Queuing is built into Oracle Database and supports sophisticated queuing features, including subscriptions, inter-queue message propagation, message latency, message expiration, structured payloads, and exception queues. Full name: Oracle Streams Advanced Queueing.

#### <span id="page-208-2"></span>**agents**

Processes that perform operations periodically (time-based) or in response to events generated by other Oracle Content Services servers or processes (event-based). An agent is a type of Oracle Content Services **[server](#page-216-0)**.

#### <span id="page-208-0"></span>**application administrators**

Administrators who are responsible for tasks related to a particular **[Site](#page-217-2)**, such as managing users, quotas, categories, and content. There are a variety of application administration roles, including User Administrator, Category Administrator, Container Administrator, Content Administrator, and Quota Administrator. See *Oracle Content Services Application Administrator's Guide* for more information about application administration roles and tasks.

#### <span id="page-208-1"></span>**Applications tier**

The tier of Oracle Collaboration Suite that runs the server applications that provide specific functionality to end users. The term Applications tier replaces the term middle tier, which was used in previous releases. Each Applications tier corresponds to an instance of Oracle Application Server. See also **[Oracle Collaboration Suite](#page-212-0)  [Applications](#page-212-0)**.

#### **Archive**

Location where items are stored that have been deleted from user or Library trash. Each **[Site](#page-217-2)** contains an Archive folder. Depending on how the Site has been configured, items in the Archive may be automatically deleted after a specified period of time.

Files and folders in the Archive can be restored by the Content Administrator of the Site.

#### **BFILE**

A read-only Oracle data type consisting of a directory object and a file name. Oracle Content Services provides transparent access to content stored as either a **[BLOB](#page-209-0)** (online storage) or a BFILE (near-line storage). If BFILEs are enabled for your Oracle Content Services **[domain](#page-209-1)**, you can configure content archiving or content aging.

#### <span id="page-209-0"></span>**BLOB**

A type of large object (**[LOB](#page-211-1)**) provided by the database. All documents in Oracle Content Services are stored as BLOBs. Full name: binary large object.

#### <span id="page-209-2"></span>**BPEL**

An XML-based markup language for composing a set of discrete Web services into an end-to-end process flow. Full name: Business Process Execution Language. See also **[Oracle BPEL Process Manager](#page-212-1)**.

#### <span id="page-209-3"></span>**Client tier**

The tier of Oracle Collaboration Suite that consists of the end-user applications that are on client devices, such as desktops, laptops, wireless phones, and PDAs. See also **[Oracle Collaboration Suite Applications](#page-212-0)**.

#### **Committed Data Cache**

A feature that provides caching of the attribute values of frequently used objects without a database request, greatly improving performance and scalability.

#### **custom workflow**

A customized workflow process created in the BPEL Designer (a component of **[Oracle](#page-212-1)  [BPEL Process Manager](#page-212-1)**). Custom workflows must be registered with Oracle Content Services before they can be used.

#### <span id="page-209-1"></span>**domain**

A logical grouping of Oracle Content Services **[nodes](#page-211-0)**, and an Oracle Database instance (called the **[Oracle Collaboration Suite Database](#page-213-0)**) that contains the Oracle Content Services data.

#### **domain properties**

Settings that apply to the entire Oracle Content Services **[domain](#page-209-1)**. For example, the domain property IFS.DOMAIN.SEARCH.AttemptContextSearchRewrite determines whether or not Oracle Content Services tries to generate fast-response SQL for text searches.

#### **EMC Centera**

A partner solution that provides retention hardware support. You can integrate Oracle Content Services with EMC Centera to provide retention storage for **[Oracle Records](#page-214-0)  [Management](#page-214-0)**.

#### **formats**

Attributes that indicate document file type (for example, .doc or .zip). The format of a document determines how its content is indexed. Also known as MIME types.

#### <span id="page-210-2"></span><span id="page-210-0"></span>**FTP**

One of three **[protocols](#page-215-0)** supported by Oracle Content Services, used for file transfers across wide area networks, such as the Internet. **[FTPS](#page-210-1)** is also supported. Full name: File Transfer Protocol.

#### <span id="page-210-1"></span>**FTPS**

**[FTP](#page-210-2)** over SSL. FTPS defines a mechanism to implement the FTP Security Extensions based on the TLS protocol. Two types of FTPS are supported by Oracle Content Services:

- Implicit FTPS secures the channel on connection.
- Explicit FTPS (Auth TLS) secures the connection when the client issues an AUTH command. An Explicit FTPS connection starts out as a regular FTP connection; the connection becomes secure only after the client issues an AUTH command.

Do not confuse FTPS with SFTP, a service of the Secure Shell that is not related to FTP.

#### <span id="page-210-5"></span>**Group tool**

One of the **[Oracle Content Services command-line tools](#page-213-1)**. Allows you to create and update groups.

#### <span id="page-210-6"></span>**HTTP**

One of three **[protocols](#page-215-0)** supported by Oracle Content Services, used for Web-based access. HTTP has been extended with **[WebDAV](#page-217-3)**, a protocol designed for wide area networks such as the Internet. Full name: Hypertext Transfer Protocol.

#### <span id="page-210-3"></span>**HTTP nodes**

One of two types of Oracle Content Services **[nodes](#page-211-0)**. The Oracle Content Services HTTP node runs as part of an **[OC4J](#page-211-2)** process called OC4J\_Content. The **[Oracle Records](#page-214-0)  [Management](#page-214-0)** HTTP node runs as part of an OC4J process called OC4J\_RM. Through servlets that are configured to work with OC4J, the HTTP nodes provide the following support:

- The Oracle Content Services HTTP node supports the Oracle Content Services application, portlet, and **[WebDAV](#page-217-3)**.
- The Oracle Records Management HTTP node supports the Oracle Records Management application and WebDAV.

#### **identity management**

The process by which various components in an identity management system manage the security life cycle for network entities in an organization. Most commonly refers to the management of application users in an enterprise organization. See also **[Oracle](#page-214-1)  [Identity Management](#page-214-1)**.

#### <span id="page-210-4"></span>**Infrastructure tier**

The tier of Oracle Collaboration Suite that consists of the components that provide services, such as identity management and metadata storage, for the **[Applications tier](#page-208-1)**. Components of the Infrastructure tier include **[Oracle Collaboration Suite Database](#page-213-0)** and **[Oracle Identity Management](#page-214-1)**. See also **[Oracle Collaboration Suite Infrastructure](#page-213-2)**.

#### **Libraries**

Configurable folders for storing and sharing content with an allocated quota. Libraries were known as Workspaces in previous releases.

#### <span id="page-211-4"></span>**Library tool**

One of the **[Oracle Content Services command-line tools](#page-213-1)**. Lets you create or update Libraries.

#### <span id="page-211-5"></span>**LDAP**

An Internet protocol that applications use to look up contact information from a server, such as a central directory. LDAP servers index all the data in their entries, and filters can be used to select just the person or group you want, and return just the information you want. Full name: Lightweight Directory Access Protocol.

#### <span id="page-211-1"></span>**LOB**

The majority of data stored in Oracle Content Services is stored as LOBs in database tablespaces. Full name: large object.

#### **loggers**

Functional areas with configurable logging levels for each **[node](#page-211-0)**. For example, you can specify a more detailed level of logging for a particular protocol server or agent logger in which you are interested.

#### **Network Appliance SnapLock**

A partner solution that provides retention hardware support. You can integrate Oracle Content Services with Network Appliance SnapLock to provide retention storage for Oracle Records Management.

#### <span id="page-211-0"></span>**nodes**

The application software that comprises the product, along with the underlying Java Virtual Machine (JVM) required to support the software at runtime. There are two types of nodes: **[regular nodes](#page-215-1)**, and **[HTTP nodes](#page-210-3)**. Each node is based on a particular **[node configuration](#page-211-3)**.

#### <span id="page-211-3"></span>**node configuration**

A configuration object that specifies the run-time behavior of a particular **[node](#page-211-0)**. Each node has its own corresponding node configuration. If you want to make permanent changes to a node, such as changing **[servers](#page-216-0)** or **[services](#page-216-1)**, modify the node configuration for the node. If you want to make temporary (run-time) changes to a node, modify the node itself. Changes made at run time are lost when the node is restarted. You cannot create a node directly; instead, you must first create an active node configuration, and then a corresponding node will be created automatically.

#### **node manager**

The actual process that gets started when a **[node](#page-211-0)** is started. It is responsible for starting the default **[service](#page-216-1)** and **[servers](#page-216-0)** for a node. It also provides an administrative API for the node that lets you to find information about node log levels, locale information, available free memory, and the Oracle home of the node.

#### <span id="page-211-2"></span>**OC4J**

A complete set of J2EE containers written entirely in Java that run on the Java Virtual Machine (JVM) of the standard Java Development Kit (JDK). OC4J supplies the following J2EE containers: a servlet container that complies with the servlet 2.3 specification, and a JSP container that complies with the Sun JSP 1.2 specification. Full name: Oracle Application Server Containers for J2EE.

#### **OmniPortlet**

A declarative portlet-building tool that lets you build portlets against a variety of data sources, including XML files, comma-delimited value files (for example, spreadsheets), Web Services, databases, Web pages, and SAP data sources. OmniPortlet users can also choose a prebuilt layout for the data. Prebuilt layouts include tabular, news, bullet, form, or chart. You can use the OmniPortlet to build a custom Oracle Content Services portlet. Full name: OracleAS **[Portal](#page-215-2)** OmniPortlet.

#### **OPMN**

Manages all the components within an application server instance, including **[Oracle](#page-214-2)  [HTTP Server](#page-214-2)**, **[OC4J](#page-211-2)** processes, and OracleAS **[Web Cache](#page-217-4)**. It channels all events from different components to all components interested in receiving them. Use OPMN to manage Oracle Content Services processes like **[HTTP nodes](#page-210-3)** and **[regular nodes](#page-215-1)**. Full name: Oracle Process Manager and Notification Server.

#### **OracleAS Infrastructure**

An application server installation type that provides centralized product metadata and security services, configuration information, and data repositories for Oracle Application Server middle tiers and Oracle Collaboration Suite Applications tiers. Oracle Collaboration Suite Applications tiers use the OracleAS Infrastructure for three main services: Product Metadata Service, **[Oracle Identity Management](#page-214-1)** Services, and the Management Service. The OracleAS Infrastructure is part of the **[Oracle](#page-213-2)  [Collaboration Suite Infrastructure](#page-213-2)**. Full name: Oracle Application Server Infrastructure.

#### <span id="page-212-1"></span>**Oracle BPEL Process Manager**

A component of Oracle Application Server. It includes the BPEL Server, the BPEL Console, the BPEL Worklist application for human-centric workflows, and the BPEL Designer. You can use the BPEL Designer, an Oracle JDeveloper-based design tool, to graphically create custom workflows for use in Oracle Content Services. See also **[BPEL](#page-209-2)**.

#### **Oracle Collaboration Suite**

An integrated suite of software applications to enable communication, messaging, and content sharing in an enterprise environment. At an architectural level, it includes three tiers: an **[Applications tier](#page-208-1)**, which consists of server applications that provide the basic functionality, a **[Client tier](#page-209-3)**, which consists of applications on desktops, laptops, and wireless devices, and an **[Infrastructure tier](#page-210-4)**, which provides centralized services, such as identity management and metadata storage, for the applications.

#### <span id="page-212-0"></span>**Oracle Collaboration Suite Applications**

The applications that make up Oracle Collaboration Suite, namely:

- Oracle Calendar
- Oracle Collaboration Suite Search
- Oracle Content Services
- **Oracle Discussions**
- Oracle Mail
- Oracle Mobile Collaboration
- Oracle Real-Time Collaboration
- Oracle Voicemail & Fax

Oracle Workspaces

Each of the preceding applications is a component of Oracle Collaboration Suite Applications. These applications rely on the services provided by the **[Infrastructure](#page-210-4)  [tier](#page-210-4)**. See also **[Applications tier](#page-208-1)**.

#### <span id="page-213-3"></span>**Oracle Collaboration Suite Control**

A Web-based management interface used to manage Oracle Collaboration Suite **[Applications tier](#page-208-1)** hosts. Oracle Content Services system administrators can use the Oracle Collaboration Suite Control to operate and monitor system processes associated with the Oracle Content Services **[domain](#page-209-1)** and **[nodes](#page-211-0)**. Full name: Oracle Enterprise Manager 10*g* Application Server Control for Collaboration Suite.

#### <span id="page-213-0"></span>**Oracle Collaboration Suite Database**

The default database included with Oracle Collaboration Suite to hold application data and metadata. The Oracle Collaboration Suite Database is part of the **[Oracle](#page-213-2)  [Collaboration Suite Infrastructure](#page-213-2)**.

#### <span id="page-213-2"></span>**Oracle Collaboration Suite Infrastructure**

The underlying components that support Oracle Collaboration Suite and provide centralized product metadata and security services, configuration information, and data repositories for **[Oracle Collaboration Suite Applications](#page-212-0)**. Oracle Collaboration Suite Infrastructure uses and builds on OracleAS Infrastructure. It includes the **[Oracle](#page-213-0)  [Collaboration Suite Database](#page-213-0)** and **[Oracle Identity Management](#page-214-1)**. See also **[Infrastructure tier](#page-210-4)**.

#### **Oracle Content Management SDK**

A robust development platform for content management applications that was used to build Oracle Content Services. Oracle CM SDK provides a set of Java APIs that expose file system functionality such as file storage and searching, as well as document delete, move, and rename operations. The APIs also provide content management features unique to Oracle CM SDK, such as document versioning, controlling access to documents, and advanced queuing to facilitate communication between applications.

#### <span id="page-213-1"></span>**Oracle Content Services command-line tools**

Administrative tools that can be used to manage groups and Libraries in Oracle Content Services. There are two tools: the **[Group tool](#page-210-5)** and the **[Library tool](#page-211-4)**. Each tool reads an XML file containing a list of actions, processes the list, and performs the actions. Previously known as the Bulk Tools. See "Oracle Content Services Command-line Tools" in Chapter 9 of *Oracle Collaboration Suite Migration and Coexistence Guide* for information about how to use these tools.

#### **Oracle Drive**

The Windows desktop client for Oracle Content Services. Oracle Drive appears as a mapped drive to Oracle Content Services in Windows Explorer. Oracle Drive provides SMB-like capabilities while using **[WebDAV](#page-217-3)** as the back-end protocol.

#### **Oracle Enterprise Manager**

A systems management software application that enables you to manage and monitor Oracle Application Server instances and other Oracle server products. See also **[Oracle](#page-213-3)  [Collaboration Suite Control](#page-213-3)**.

#### <span id="page-214-2"></span>**Oracle HTTP Server**

The Web server component of Oracle Application Server, based on the Apache HTTP Server, version 1.3.28. Do not confuse with the Oracle Content Services HTTP protocol server (EcmHttpServer).

#### <span id="page-214-1"></span>**Oracle Identity Management**

An integrated set of components that provide distributed security to Oracle products and make it possible to centrally and securely manage enterprise identities and their access to applications in the enterprise. It includes the following components: **[Oracle](#page-214-3)  [Internet Directory](#page-214-3)**, Oracle Directory Integration and Provisioning, Oracle Delegated Administration Services, OracleAS **[Single Sign-On](#page-216-2)**, and Oracle Application Server Certificate Authority.

#### <span id="page-214-3"></span>**Oracle Internet Directory**

An **[LDAP](#page-211-5)** service that combines Oracle Database technology with the LDAP v3 directory standard. Oracle Internet Directory is a component of **[Oracle Identity](#page-214-1)  [Management](#page-214-1)**. It is also closely integrated with Oracle Database. All Oracle Collaboration Suite users are created and managed in Oracle Internet Directory.

#### **Oracle RAC**

Two or more computers configured to interact to provide the appearance of a single Oracle Database. These two or more nodes are linked by an interconnect. The interconnect serves as the communication path between each node in the cluster database. Each Oracle instance uses the interconnect for the messaging that synchronizes each instance's use of shared resources. Oracle also uses the interconnect to transmit data blocks that are shared by the multiple instances. The datafiles accessed by all the nodes are the primary type of shared resource. Oracle RAC requires that all nodes have simultaneous access to the shared disks to give the instances concurrent access to the database. Full name: Oracle Real Application Cluster.

#### <span id="page-214-0"></span>**Oracle Records Management**

A new component of Oracle Content Services that provides support for compliance solutions such as enforced record creation and retention policies. Records Administrators can use Oracle Records Management to specify file plans and create record categories.

#### **Oracle Text**

A full-text retrieval technology built into Oracle Database for indexing and searching text and documents. Oracle Text supports mixed languages and character sets in the same index. Oracle Content Services uses the text indexing and retrieval features of Oracle Text. To enable content-based searching, Oracle Text indexes each file you store in Oracle Content Services.

#### **Oracle Workflow**

A system that supports business process definition, automation, and integration. Its technology enables automation and continuous improvement to business processes, by routing information of any type according to user-defined rules. The internal Oracle Content Services workflows, such as Request for Quota, were created in Oracle Workflow. The two default approvals workflow processes, Parallel Vote and Serial Approval, were also created in Oracle Workflow.

#### **OUI**

The installation wizard through which you can install Oracle products, including Oracle Database, Oracle Application Server, and Oracle Collaboration Suite. Full name: Oracle Universal Installer.

#### <span id="page-215-2"></span>**Portal**

A component of Oracle Application Server that is used for the development, deployment, administration, and configuration of enterprise class portals. OracleAS Portal incorporates a portal building framework with self-service publishing features to enable you to create and manage information accessed within your portal. Full name: Oracle Application Server Portal.

#### <span id="page-215-0"></span>**protocols**

Means by which users can connect to Oracle Content Services. Oracle Content Services supports three protocols: **[FTP](#page-210-2)**, **[HTTP](#page-210-6)**, and **[WebDAV](#page-217-3)**. The Oracle Content Services protocol servers listen for requests from clients on a specific port and respond to requests according to the rules of the protocol specification. Each protocol may interact with Oracle Content Services in a different way. A protocol server is a type of Oracle Content Services **[server](#page-216-0)**.

#### **quote commands**

Special FTP commands that you can use with the Oracle Content Services **[FTP](#page-210-2)** server. They include SETCHARACTERSET, SETCOMMANDCHARACTERSET, SETLANGUAGE, SHOWCHARACTERSET, and SHOWLANGUAGE.

#### **Read-Only Connection Pool**

A set of database connections shared by the **[sessions](#page-216-3)** to perform database read operations. A minimum number of connections are created when the **[service](#page-216-1)** is started. Depending on the number of concurrent operations performed by the sessions, and the nature of these operations, additional connections may be added to the pool, up to a specified maximum. See also **[Writable Connection Pool](#page-218-0)**.

#### **realms**

A collection of identities and associated policies that is typically used when enterprises want to isolate user populations and enforce different identity management policies for each population. Oracle Content Services **[Sites](#page-217-2)** are based on realms. Realms are created and managed in **[Oracle Internet Directory](#page-214-3)**. Also known as identity management realms.

#### <span id="page-215-1"></span>**regular nodes**

One of two types of Oracle Content Services **[nodes](#page-211-0)**. The regular node supports protocol servers, such as **[FTP](#page-210-2)**, and **[agents](#page-208-2)**, such as the Garbage Collection Agent. You can configure additional regular nodes on the same computer or on additional computers.

#### **SAVSE**

A partner solution that provides options to verify that content is virusfree and to clean files that are found to be infected. After antivirus integration has been enabled and configured, files are scanned for viruses whenever they are opened for read access, using the latest available virus definitions. Full name: Symantec AntiVirus Scan Engine.
#### **schema**

A collection of database objects, including logical structures such as tables, views, sequences, stored procedures, synonyms, indexes, clusters, and database links. A schema has the name of the database user who controls it. The Oracle Content Services schema is created in an Oracle database during the configuration process. The schema owns all database objects, including metadata about Oracle Content Services and configuration information.

#### <span id="page-216-0"></span>**servers**

Processes that support protocol access to Oracle Content Services (protocol servers) or that perform important internal functions (**[agents](#page-208-0)**). Each Oracle Content Services **[node](#page-211-0)** can support multiple servers. Each server is based on a particular **[server](#page-216-1)  [configuration](#page-216-1)**.

#### <span id="page-216-1"></span>**server configuration**

A configuration object that holds the default values used when a **[server](#page-216-0)** is started for an Oracle Content Services **[node](#page-211-0)**. In addition to the server type, each server configuration specifies values for parameters relevant to that type. For example, the **[FTP](#page-210-0)** server configuration specifies the FTP port number, whether anonymous FTP connections are allowed, and the connection timeout period. If you want to make permanent changes to a server, modify its server configuration. If you want to make temporary (run-time) changes to a server, modify the server itself. Changes made to servers at run time are lost when the node is restarted.

#### <span id="page-216-4"></span>**services**

Processes that manage user **[sessions](#page-216-2)** and that allow those sessions to access data in the Oracle Content Services repository. Each **[node](#page-211-0)** must have at least one active service. A node can support multiple services, but typically you require only one for each node. Each service is based on a particular **[service configuration](#page-216-3)**.

#### <span id="page-216-3"></span>**service configuration**

A configuration object that holds the default values used when a **[service](#page-216-4)** is started for an Oracle Content Services **[node](#page-211-0)**. There are three default service configurations, named to reflect the size of their data caches: SmallServiceConfiguration, MediumServiceConfiguration, and LargeServiceConfiguration. If you want to make permanent changes to a service, modify its service configuration. If you want to make temporary (run-time) changes to a service, modify the service itself. Changes made to services at runtime are lost when the node is restarted.

#### <span id="page-216-2"></span>**sessions**

A specific connection of a user to Oracle Content Services through a user process. A session lasts from the time the user logs in until the time the user logs out. Sessions can also time out. User sessions are supported by Oracle Content Services **[services](#page-216-4)**.

#### <span id="page-216-6"></span>**Single Sign-On**

A component of Oracle Application Server that enables users to log in to all features of Oracle Collaboration Suite using a single user name and password. Oracle Content Services users log in to Oracle Content Services using their **[SSO password](#page-216-5)**. Full name: Oracle Application Server Single Sign-On.

#### <span id="page-216-5"></span>**SSO password**

The password assigned to each Oracle Collaboration Suite user in **[Oracle Internet](#page-214-0)  [Directory](#page-214-0)**. Users provide this password to authenticate against the OracleAS **[Single](#page-216-6)** 

#### **Sites**

A discrete organizational entity in Oracle Content Services whose users can collaborate on files and folders. Users in one Site do not have access to the content of users in another Site. Oracle Content Services Sites are based on **[realms](#page-215-0)**.

#### **system administrators**

Administrators in Oracle Content Services that are typically responsible for the following tasks:

- Installing and configuring Oracle Content Services
- Customizing their Oracle Content Services deployment by enabling virus checking, the FTP server, the OmniPortlet, retention hardware, or other options
- Managing the Oracle Content Services domain, nodes, services, and servers
- Performing system tuning and troubleshooting
- Adding, deleting, and managing Sites
- Registering custom workflows

## **tablespace**

A database storage unit that groups related logical structures together.

## <span id="page-217-1"></span>**Web Folders**

The Microsoft operating system extension that supports the **[WebDAV](#page-217-0)** protocol. Using Web Folders, you can drag and drop files into Oracle Content Services and browse your files through Windows Explorer. On Microsoft Windows 2000 and Microsoft Windows XP, Web Folders appears in Network Places.

## <span id="page-217-0"></span>**WebDAV**

One of three **[protocols](#page-215-1)** supported by Oracle Content Services. It lets clients browse and edit files on Oracle Content Services as if they were on the local machine. WebDAV is designed for wide area networks such as the Internet. Currently, the most widespread WebDAV client is the **[Web Folders](#page-217-1)** extension to Windows Explorer, also known as Network Places in Windows 2000/XP. **[Oracle Drive](#page-213-0)** uses WebDAV as its back-end protocol. Oracle Content Services also provides WebDAV support for Macintosh users. Full name: Web-based Distributed Authoring and Versioning.

## **Web Cache**

A component of Oracle Application Server that improves the performance, scalability, and availability of frequently used Web sites. By storing frequently accessed URLs in memory, OracleAS Web Cache eliminates the need to repeatedly process requests for those URLs on the Web server. OracleAS Web Cache uses invalidation-based caching. Full name: Oracle Application Server Web Cache.

## **workflow designer**

A person with the necessary skills to design a workflow process in Oracle BPEL Process Manager. The workflow designer creates the **[custom workflow](#page-209-0)** process, then the system administrator registers the custom workflow process with Oracle Content Services.

#### **Writable Connection Pool**

A set of database connections shared by the **[sessions](#page-216-2)** to perform database read and write operations within a database transaction. A minimum number of connections are created when the **[service](#page-216-4)** is started. Depending on the number of concurrent operations performed by the sessions, and the nature of these operations, additional connections may be added to the pool up to a specified maximum. See also **[Read-Only](#page-215-2)  [Connection Pool](#page-215-2)**.

# **Index**

## **A**

[ACL cache, D-2](#page-169-0) administration tools [accessing, 1-4](#page-23-0) [Administration Mode, 1-3](#page-22-0) [Oracle Collaboration Suite Control, 1-2,](#page-21-0) [1-13](#page-32-0) [Oracle Content Services command-line tools, 1-3](#page-22-1) [Oracle Identity Management tools, 1-3](#page-22-2) administrative accounts [changes to, xviii](#page-17-0) [cn=orcladmin, 1-2](#page-21-1) [ias\\_admin, 1-2](#page-21-2) [orcladmin, 1-2](#page-21-3) [sysman, 7-10](#page-127-0) administrators [application, 1-1](#page-20-0) [system, 1-1](#page-20-1) Advanced Queueing *[See](#page-30-0)* Oracle Streams Advanced Queueing [AFP, xvii](#page-16-0) agents [about, 1-6](#page-25-0) [Audit Event Dispatch, E-3](#page-178-0) [Audit Event Handler, E-3](#page-178-1) [Background Processing, E-3](#page-178-2) [Cleanup, E-4](#page-179-0) [Content, E-5](#page-180-0) [Content Garbage Collection, E-6](#page-181-0) [Dangling Object AV Cleanup, E-6](#page-181-1) [Event Exchanger, E-7](#page-182-0) [Event Handler, E-7](#page-182-1) [Expiration, E-7](#page-182-2) [Folder Index, E-8](#page-183-0) [Folder Index Analyzer, E-8](#page-183-1) [Garbage Collection, E-10](#page-185-0) [Inbound Queue Listener, E-12](#page-187-0) [Lock, E-12](#page-187-1) [Most Recent Doc, E-12](#page-187-2) [Oracle Internet Directory Credential](#page-188-0)  Manager, E-13 [Quota, E-13](#page-188-1) [Read Document, E-14](#page-189-0) [Reassign Quota, E-14](#page-189-1) [Records Management Lifecycle, E-14](#page-189-2) [Refresh Security, E-14](#page-189-3)

[Secure Enterprise Search Group, E-15](#page-190-0) [Service Warmup, E-15](#page-190-1) [Service Watchdog, D-2,](#page-169-1) [E-15](#page-190-2) [Statistics, E-16](#page-191-0) [Version Purge, E-16](#page-191-1) [Virus Repair, 2-4,](#page-37-0) [E-17](#page-192-0) [AggreSpy, 7-7](#page-124-0) [All Metrics pages, 7-2](#page-119-0) [analyze.sql script, 10-3,](#page-146-0) [A-3](#page-154-0) [antivirus integration, setting up, 2-4](#page-37-1) [application administrators, 1-1](#page-20-0) [Archive, 2-6,](#page-39-0) [9-2](#page-139-0) [archiving data, 2-6](#page-39-1) [Audit Event Dispatch Agent, E-3](#page-178-0) [Audit Event Handler Agent, E-3](#page-178-1) [AUTH command, 4-5](#page-72-0) authentication [case-sensitive, D-4](#page-171-0) [user, 1-13](#page-32-1)

## **B**

[Background Processing Agent, E-3](#page-178-2) [BACKGROUND\\_DUMP\\_DEST parameter, C-3](#page-162-0) [backups, 10-1](#page-144-0) [BFILE, 2-6](#page-39-2) [archiving, 2-7](#page-40-0) [definition, 2-6](#page-39-3) binary large object *[See](#page-39-4)* BLOB BLOB [about, 2-6,](#page-39-5) [10-4](#page-147-0) [index, 10-5](#page-148-0) [space utilization, 10-5](#page-148-1) [BlockOverhead, 10-4](#page-147-1) [BPEL, 1-14,](#page-33-0) [3-9](#page-64-0) [browser-based access, 4-1](#page-68-0)

## **C**

caches [ACL, D-2](#page-169-0) [Committed Data, 5-7,](#page-82-0) [7-6](#page-123-0) [maximum size, D-5](#page-172-0) [calculating Xmx settings, 10-2](#page-145-0) [changing the schema password, 1-4](#page-23-1) [chunks, 10-4](#page-147-2) [Cleanup Agent, E-4](#page-179-0) [ClearContextJobs.sql, C-4](#page-163-0) client [access paths, 4-1](#page-68-1) [certification information, 1-4,](#page-23-2) [4-2](#page-69-0) [platforms, 4-2](#page-69-1) [session timeout, 1-4](#page-23-3) clients [about, 4-2](#page-69-2) [HTTP, 4-6](#page-73-0) [WebDAV, 4-1,](#page-68-2) [4-6](#page-73-0) [cluster, 1-11](#page-30-1) [cn=orcladmin account, 1-2](#page-21-1) command-line tools [emctl, 1-3](#page-22-3) [opmnctl, 1-3,](#page-22-4) [5-17](#page-92-0) [Oracle Content Services, 1-3](#page-22-1) Committed Data Cache [about, 5-7](#page-82-0) [dynamically changing, 5-7](#page-82-1) [service configuration properties, 5-8](#page-83-0) [statistics, 7-6](#page-123-1) concurrent sessions *[See](#page-82-2)* sessions configuration [domain properties, 6-1](#page-94-0) [node, 6-5](#page-98-0) [server, 6-18](#page-111-0) [service, 6-15](#page-108-0) connection pools [read-only, 5-9](#page-84-0) [statistics, 7-6](#page-123-2) [writable, 5-9](#page-84-1) [connections, minimum number of, 5-10](#page-85-0) [Content Agent, E-5](#page-180-0) [Content Garbage Collection Agent, A-1,](#page-152-0) [E-6](#page-181-0) [Content Services portlet, 2-17](#page-50-0) Content Services Searchlet [configuring, 2-19](#page-52-0) [deploying, 2-18](#page-51-0) [Cost-Based Optimizer, 10-3](#page-146-1) [CreateContextFunnelProcedure.SQL, C-2](#page-161-0) [CreateContextIndex.sql, C-2](#page-161-1) [CreateContextPreferences.sql, C-2](#page-161-2) credential manager [Oracle Internet Directory, 1-7](#page-26-0) [service configuration properties, D-5](#page-172-1) [settings, 6-15](#page-108-1) [ctx\\_ddl.optimize\\_index, C-3](#page-162-1) [ctx\\_ddl.sync\\_index, C-3](#page-162-2) custom workflows [about, 1-13](#page-32-2) [deleting, 3-11](#page-66-0) [registering, 3-9](#page-64-1)

## **D**

[Dangling Object AV Cleanup Agent, E-6](#page-181-1) data

[archiving, 2-6](#page-39-1) [backing up, 10-1](#page-144-0) [migrating from other systems, 1-4](#page-23-4) [data cache, maximum size, D-5](#page-172-0) [data source descriptor file, 2-20](#page-53-0) [data types, standard, 1-11](#page-30-2) database [backing up, 10-1](#page-144-0) [clustering, 1-12](#page-31-0) [tables, 1-11](#page-30-3) DBMS\_JOBS [about, C-3](#page-162-3) [changing or removing, C-4](#page-163-1) [monitoring, C-3](#page-162-4) [default service configurations, 10-1](#page-144-1) deployment [multiple-computer, 1-9](#page-28-0) [single-computer, 1-8](#page-27-0) [deployment options, 2-1](#page-34-0) [DHCP, 4-2,](#page-69-3) [A-1](#page-152-1) [DMS metrics, 7-7](#page-124-1) [dmstool, 7-7](#page-124-2) documents [associating formats with, 8-1](#page-130-0) [designating to be indexed, C-5](#page-164-0) [overhead, 10-6](#page-149-0) [storage information, 7-3](#page-120-0) domain [about, 5-1](#page-76-0) [diagram, 1-5](#page-24-0) [performance monitoring, 7-1](#page-118-0) [starting and stopping, 5-2](#page-77-0) [starting from command line, 5-17](#page-92-0) [statistics, 7-3](#page-120-1) [stopping, 5-3](#page-78-0) [domain controller, elimination of, xviii](#page-17-1) [Domain Performance & Statistics pages, 7-2](#page-119-1) domain properties [about, 6-1](#page-94-1) [changing, 6-1](#page-94-0) [editable, 6-2](#page-95-0)

## **E**

[.EAR file, 1-12](#page-31-1) e-mail notifications [setting up in Oracle Workflow, 3-5](#page-60-0) [Site quota, 9-2](#page-139-1) [EMC Centera, 2-9](#page-42-0) [emctl script, 1-3](#page-22-5) [End-User Documentation Portal, deploying, 4-8](#page-75-0) [Event Exchanger Agent, E-7](#page-182-0) [Event Handler Agent, E-7](#page-182-1) [Expiration Agent, E-7](#page-182-2) [Explain Plan, 10-6](#page-149-1)

## **F**

File Transfer Protocol *[See](#page-68-3)* FTP

files [data source descriptor, 2-20](#page-53-0) [designating to be indexed, C-5](#page-164-0) [.EAR, 1-12](#page-31-1) [.Jar, 1-12](#page-31-2) [quarantined, 2-4](#page-37-2) [.RAR, 1-12](#page-31-3) [.WAR, 1-12](#page-31-4) firewall [opening ports, 2-17](#page-50-1) [sample configuration, 2-17](#page-50-2) [timeout periods, 2-17](#page-50-3) [Folder Index Agent, E-8](#page-183-0) [Folder Index Analyzer Agent, E-8](#page-183-1) formats [about, 8-1](#page-130-0) [adding, 8-2](#page-131-0) [changes to, xix](#page-18-0) [default, 8-3](#page-132-0) [deleting, 8-3](#page-132-1) [excluding from virus scans, 2-5](#page-38-0) [modifying, 8-2](#page-131-1) FTP [about, 4-1](#page-68-4) [access, 4-2](#page-69-4) [anonymous access, 4-3](#page-70-0) [benefits of, 4-2](#page-69-5) [enabling, 4-3](#page-70-1) [password, 4-3](#page-70-2) [port, E-9](#page-184-0) [quote commands, F-1](#page-194-0) [server configuration parameters, E-8](#page-183-2) [troubleshooting, A-3](#page-154-1) FTPS [about, 4-1](#page-68-5) [enabling, 4-4](#page-71-0) [explicit parameters, E-9](#page-184-1) [implicit parameters, E-10](#page-185-1) [port, E-10](#page-185-2)

# **G**

[garbage collection, 10-7](#page-150-0) [Garbage Collection Agent, E-10](#page-185-0) [GrantContextToIFS.sql, C-2](#page-161-3) Grid Control [accessing, 7-10](#page-127-1) [editing metric collection intervals, 7-12](#page-129-0) [editing metric thresholds, 7-12](#page-129-1) [Management Agent, 7-9](#page-126-0) [viewing Oracle Content Services metrics, 7-11](#page-128-0) [groups, bulk creation and update of, 1-4](#page-23-5)

# **H**

[high availability considerations, 1-9](#page-28-1) [host name, changing, 1-4](#page-23-6) HTTP [about, 4-1](#page-68-6) [access, 4-1](#page-68-7)

[server configuration parameters, E-11](#page-186-0) HTTP nodes [about, 5-1](#page-76-1) [creating, 6-7](#page-100-0) [log files, 7-8](#page-125-0) Hypertext Transfer Protocol *[See](#page-68-8)* HTTP

# **I**

[ias\\_admin account, 1-2](#page-21-2) [ICAP, 2-4](#page-37-3) IFS\_LYKE index [about, xviii](#page-17-2) [maintaining, C-1](#page-160-0) IFS\_TEXT index [about, C-1](#page-160-1) [maintaining, C-2](#page-161-4) [optimizing, C-3](#page-162-5) [refreshing, C-3](#page-162-5) [Inbound Queue Listener Agent, E-12](#page-187-0) [Indexed Medias tablespace, 10-4](#page-147-3) indexing setting up,  $8-1$ , [C-5](#page-164-0) [troubleshooting, C-5](#page-164-1) [with Oracle Text, C-1](#page-160-2) installation [changes to, xix](#page-18-1) [using an existing database, 3-2](#page-57-0) [installing Oracle Content Services, 1-4](#page-23-7) [interconnect, 1-12](#page-31-5) [interMedia Text, C-1](#page-160-2) [IP address, changing, 1-4](#page-23-6) [Itanium databases, 3-3](#page-58-0)

# **J**

[.JAR files, 1-12](#page-31-2) Java [cache statistics, 10-7](#page-150-1) [heap size, A-1](#page-152-2) [servlets, 1-12](#page-31-6) [Xmx settings, 10-7](#page-150-2) [Java Server Pages \(JSPs\), 1-12](#page-31-7) [Java Xmx setting, 10-1](#page-144-2) [java.lang.OutOfMemory errors, 10-2](#page-145-1) [JDBC, D-5](#page-172-2) [JOB\\_QUEUE\\_PROCESSES parameter, C-3](#page-162-6)

## **L**

languages [supported, G-7](#page-204-0) large objects *[See](#page-147-4)* LOBs [LDAP, 1-13](#page-32-3) [Libraries, bulk creation and update of, 1-4](#page-23-8) [LIBRARYOBJECTs, D-5](#page-172-0) [load balancer, setting up, 1-4](#page-23-9) [LOBs, 1-11,](#page-30-4) [10-4](#page-147-5) [Lock Agent, E-12](#page-187-1)

log files [application, 7-8](#page-125-0) [node, 7-8](#page-125-1) [viewing, 7-8](#page-125-2) [log levels, 6-14](#page-107-0) loggers [configuring, 6-13](#page-106-0) [log levels, 6-14](#page-107-0)

## **M**

Management Agent [installing, 7-9](#page-126-0) [maximum number of repair attempts, 2-4](#page-37-4) [memory, monitoring, 7-3](#page-120-2) [metadata storage, 1-11](#page-30-5) [metric configuration URLs, changing ports in, 2-16](#page-49-0) metrics [about, 7-1](#page-118-1) [changing collection behavior, 7-10](#page-127-2) [configuring, 7-4](#page-121-0) [DMS, 7-7](#page-124-1) [editing collection intervals, 7-12](#page-129-0) [editing thresholds, 7-12](#page-129-1) [other, 7-2](#page-119-2) [repository, 7-1](#page-118-2) [Run Load Balancer Response Time, 7-11](#page-128-1) [Run Repos, 7-11](#page-128-1) [Run Response Time, 7-11](#page-128-1) [viewing, 7-2](#page-119-3) [viewing in Grid Control, 7-11](#page-128-0) [migrating from other systems, 1-4](#page-23-4) [MIME types, 8-1,](#page-130-0) [C-5](#page-164-2) monitoring [domain performance, 7-1](#page-118-0) [memory, 7-3](#page-120-2) [metrics, 7-9](#page-126-1) [sessions, 7-3](#page-120-3) [threads, 7-3](#page-120-4) [vmstat tool, A-3](#page-154-2) [Most Recent Doc Agent, E-12](#page-187-2) [multiple-computer deployment, 1-9](#page-28-0)

## **N**

[near-line storage, 2-6](#page-39-6) [Network Appliance SnapLock, 2-9](#page-42-1) node configurations [about, 6-5](#page-98-0) [adding servers, 6-7,](#page-100-1) [6-12](#page-105-0) [adding services, 6-6,](#page-99-0) [6-12](#page-105-1) [changing, 6-8](#page-101-0) [creating, 6-5,](#page-98-1) [6-8](#page-101-1) [deleting, 6-13](#page-106-1) nodes [about, 5-1](#page-76-2) [access control level, 6-9](#page-102-0) [configuring loggers, 6-13](#page-106-0) [deactivating, 5-5](#page-80-0) [diagram, 1-6](#page-25-1)

[HTTP, 1-5,](#page-24-1) [5-1](#page-76-1) [Java parameters, 6-10](#page-103-0) [log file, 7-8](#page-125-1) [logs, 7-8](#page-125-3) [making active or inactive, 6-9](#page-102-1) [manager, 1-6](#page-25-1) [modifying at run time, 5-5](#page-80-1) [monitoring performance, 7-5](#page-122-0) [Oracle RAC, 1-12](#page-31-8) [regular, 1-5,](#page-24-2) [5-1](#page-76-3) [starting, 5-4](#page-79-0) [starting from command line, 5-17](#page-92-0) [statistics, 7-5](#page-122-0) [stopping, 5-4](#page-79-1) [troubleshooting, A-2](#page-153-0) [Non-Indexed Medias tablespace, 10-4](#page-147-6) [NTFS, xvii](#page-16-1)

# **O**

OC4J [about, 1-12](#page-31-9) [changed instance names, xix](#page-18-2) [deploying, 6-8](#page-101-2) [managing, 5-17](#page-92-1) [OC4J\\_Content, 5-1](#page-76-4) [OC4J\\_RM, 5-1](#page-76-5) [oc4j-connectors.xml, 2-18](#page-51-1) [oc4J-ra.xml, 2-19](#page-52-1) [offline storage, 2-6](#page-39-6) OmniPortlet [about, 2-17](#page-50-4) [adding a datasource to, 2-20](#page-53-1) [defining in OracleAS, 2-21](#page-54-0) [registering with Oracle Internet Directory, 2-18](#page-51-2) [setting up, 2-17](#page-50-4) [on-demand provisioning, 1-7](#page-26-1) OPMN *[See](#page-31-10)* Oracle Process Management and Notification Server [opmnctl script, 1-3,](#page-22-6) [5-17](#page-92-2) [ops2scfg script, 2-19](#page-52-2) [Optimize Job, C-3](#page-162-7) [Oracle Application Server, 1-12](#page-31-11) [Oracle Application Server Portal, 2-17](#page-50-5) Oracle BPEL Process Manager [creating workflows in, 3-9](#page-64-2) [integration with, 1-13](#page-32-4) Oracle Collaboration Suite Control [about, 1-2](#page-21-0) [accessing, 1-4](#page-23-0) [new features, xx](#page-19-0) [Oracle Content Management SDK, 1-4](#page-23-10) Oracle Content Services [architecture, 1-4](#page-23-11) [bootstrap user, 1-2](#page-21-4) [changing the port number, 2-15](#page-48-0) [configuring, B-1](#page-156-0) [deployment options, 2-1](#page-34-1) [domain, 1-5,](#page-24-0) [5-1](#page-76-0)

[getting started after install, 1-4](#page-23-12) [high availability considerations, 1-9](#page-28-1) [HTTP nodes, 1-5](#page-24-1) [log files, 7-8](#page-125-4) [nodes, 1-5](#page-24-2) [processes, 5-1](#page-76-6) [protocols, 4-1](#page-68-9) [reconfiguring, B-3](#page-158-0) [schema, 1-5,](#page-24-3) [1-11](#page-30-6) [security, 1-4](#page-23-13) [service configuration, 10-1](#page-144-1) [sizing information, 1-4](#page-23-14) [starting, 5-2](#page-77-1) [unconfiguring, B-2](#page-157-0) [URL, 4-1](#page-68-10) [Oracle Database, integration with, 1-11](#page-30-7) [Oracle Enterprise Manager, 1-13](#page-32-0) Oracle HTTP Server [changing the port number, 2-15](#page-48-1) Oracle Internet Directory [about, 1-7,](#page-26-0) [1-13](#page-32-5) [required user attributes, A-1](#page-152-3) [updating the service registry, 2-16](#page-49-1) [Oracle Internet Directory Credential Manager](#page-188-0)  Agent, E-13 [Oracle Internet Directory Self-Service Console, 9-1](#page-138-0) [Oracle Mail, integration with, 1-10](#page-29-0) Oracle Management Agent *[See](#page-126-2)* Management Agent [Oracle Mobile Collaboration, integration with, 1-10](#page-29-1) Oracle Process Management and Notification Server [about, 1-12](#page-31-12) [integration with, xviii](#page-17-3) Oracle Real Application Clusters [about, 1-11](#page-30-8) [adding or removing nodes, 1-12](#page-31-13) [simplified configuration, xix](#page-18-3) Oracle Records Management [about, xvi](#page-15-0) [enabling, 2-2](#page-35-0) [Oracle Streams Advanced Queueing, 1-11](#page-30-9) Oracle Text [about, 1-11,](#page-30-10) [C-1](#page-160-2) [maintaining the IFS\\_TEXT index, C-2](#page-161-5) [tablespaces, C-1](#page-160-3) [troubleshooting, C-5](#page-164-3) [Oracle Text Index tablespace, C-2](#page-161-6) [Oracle Text Other tablespace, C-2](#page-161-7) [Oracle Text Tokens tablespace, C-1](#page-160-4) [Oracle Wallet Manager, 4-5](#page-72-1) Oracle Workflow [about, 1-14](#page-33-1) [Configuration Assistant, 3-3,](#page-58-1) [3-6](#page-61-0) [e-mail notifications, 3-5](#page-60-0) [schema, 3-2](#page-57-1) [setting up, 3-2](#page-57-2) [Oracle Workspaces, integration with, 1-11](#page-30-11) OracleAS Containers for J2EE *[See](#page-31-9)* OC4J [OracleAS Metadata Repository Creation](#page-57-3) 

[Assistant, 3-2](#page-57-3) OracleAS Single Sign-On [configuring for multiple realms, 9-1](#page-138-1) [registering ports with, 2-16](#page-49-2) [OracleAS Web Cache, changing ports, 2-16](#page-49-3) [orcladmin account, 1-2](#page-21-3) [orphan session, D-1](#page-168-0) [out-of-memory exception, A-1](#page-152-4)

## **P**

[Parallel Vote workflow process, 3-1](#page-56-0) passwords [case-sensitive, D-4](#page-171-0) [FTP, 4-3](#page-70-2) [schema, 1-4](#page-23-1) [PCTVERSION parameter, 10-5](#page-148-2) performance [metrics, 7-1](#page-118-1) [monitoring domain, 7-3](#page-120-1) [monitoring node, 7-5](#page-122-0) [monitoring server, 7-7](#page-124-3) [troubleshooting, 10-6](#page-149-2) [tuning, 10-3](#page-146-2) [pop-up blockers, disabling, A-2](#page-153-1) [portal home page, 1-10](#page-29-2) [portlet, content services, 2-17](#page-50-0) ports [changing, 2-15](#page-48-0) [FTP, E-9](#page-184-0) [FTPS, E-10](#page-185-2) [registering with Single Sign-On, 2-16](#page-49-2) [print services, xviii](#page-17-4) processes [node, 5-1](#page-76-7) [starting and stopping, 5-3](#page-78-1) properties [changing domain configuration, 6-1](#page-94-0) [domain, 6-1](#page-94-1) protocol servers [about, 4-1](#page-68-9) [Explicit FTPS, E-9](#page-184-1) [FTP, 4-1,](#page-68-4) [4-2,](#page-69-4) [E-8](#page-183-2) [FTPS, 4-1](#page-68-5) [HTTP, 4-1,](#page-68-6) [E-11](#page-186-0) [Implicit FTPS, E-10](#page-185-1) [WebDAV, 4-1,](#page-68-11) [4-6](#page-73-1) protocols [and DHCP, 4-2](#page-69-3) [changes to, xvii](#page-16-2) [supported, 4-2](#page-69-6) provisioning [troubleshooting, A-1](#page-152-5) [user, 1-13](#page-32-6)

# **Q**

[quarantined files, 2-4](#page-37-2) [Quota Agent, E-13](#page-188-1) [quota e-mail notifications, 9-2](#page-139-1) quotas [Library, E-13](#page-188-2) [Site, 9-1](#page-138-2) [quote commands, F-1](#page-194-0)

## **R**

[.RAR file, 1-12](#page-31-3) [Read Document Agent, E-14](#page-189-0) Read-Only Connection Pool [about, 5-9](#page-84-0) [dynamically changing, 5-9](#page-84-2) [parameters, D-3](#page-170-0) [statistics, 7-6](#page-123-2) [realm, 9-1](#page-138-3) [Reassign Quota Agent, E-14](#page-189-1) [Records Management Lifecycle Agent, E-14](#page-189-2) [Redo log size, A-4](#page-155-0) [Refresh Security Agent, E-14](#page-189-3) regular nodes [about, 5-1](#page-76-3) [starting, 5-4](#page-79-0) [stopping, 5-4](#page-79-1) [related documents, xii](#page-11-0) retention hardware [about, 2-9](#page-42-2) [page, 2-12,](#page-45-0) [2-14](#page-47-0) run time [changes to Committed Data Cache, 5-7](#page-82-3) [changes to Connection Pools, 5-9](#page-84-3) [changes to nodes, 5-5](#page-80-1) [changes to servers, 5-12](#page-87-0) [changes to services, 5-5](#page-80-2)

# **S**

[SAVSE, 2-4](#page-37-5) [about, xviii](#page-17-5) [setting up, 2-4](#page-37-6) schema [\\$CM, 1-11,](#page-30-12) [10-1](#page-144-3) [\\$ID, 1-11,](#page-30-12) [10-1](#page-144-3) [Oracle Content Services, 1-5,](#page-24-3) [1-11](#page-30-6) [Oracle Workflow, 3-2](#page-57-1) [password, xix](#page-18-4) [password, changing, 1-4](#page-23-1) [tables, 1-11](#page-30-3) scripts [analyze.sql, 10-3](#page-146-0) [emctl, 1-3](#page-22-5) [opmnctl, 1-3,](#page-22-6) [5-17](#page-92-0) [ops2scfg, 2-19](#page-52-2) [SQL, C-2,](#page-161-0) [C-4](#page-163-2) searching [specifying search timeout period, C-5](#page-164-4) [troubleshooting, C-5](#page-164-5) [Secure Enterprise Search Group Agent, E-15](#page-190-0) [security, Oracle Content Services, 1-4](#page-23-13) [Serial Approval workflow process, 3-1](#page-56-0) server configurations

[about, 6-18](#page-111-0) [abstract and non-abstract, 6-19](#page-112-0) [creating, 6-20](#page-113-0) [deleting, 6-22](#page-115-0) [properties, E-1](#page-176-0) [viewing inherited properties, 6-20](#page-113-1) servers [about, 1-6](#page-25-2) [adding to node, 6-7,](#page-100-1) [6-12](#page-105-2) [changing at run time, 5-15](#page-90-0) [creating, 5-12](#page-87-1) [managing at run time, 5-12](#page-87-0) [monitoring performance, 7-7](#page-124-3) [protocol, 4-1](#page-68-9) [reloading, 5-15](#page-90-1) [setting Initially Started, 5-14,](#page-89-0) [6-12](#page-105-3) [shared properties, E-2](#page-177-0) [slow read and write activity, A-3](#page-154-3) [stopping and starting, 5-13](#page-88-0) [suspending and resuming, 5-13](#page-88-0) [service configurations, 10-1](#page-144-1) [about, 6-15](#page-108-0) [changing, 6-17](#page-110-0) [creating, 6-16](#page-109-0) [default, 6-3](#page-96-0) [properties, D-1](#page-168-1) [types, 6-15](#page-108-2) service registry [updating, 2-16](#page-49-1) [Service Warmup Agent, E-15](#page-190-1) [Service Watchdog Agent, D-2,](#page-169-1) [E-15](#page-190-2) services [about, 1-6](#page-25-3) [adding to node, 6-6,](#page-99-0) [6-12](#page-105-4) [changing at run time, 5-6](#page-81-0) [creating, 5-6](#page-81-1) [default character set, 6-15](#page-108-3) [default language, 6-15](#page-108-4) [deleting, 5-11](#page-86-0) [failed, D-2](#page-169-1) [managing at run time, 5-5](#page-80-2) [specifying automatic shutdown, 5-7](#page-82-4) [servlets, Java, 1-12](#page-31-6) sessions [client timeout period, 1-4](#page-23-3) [comparing server types, 7-4](#page-121-1) [enabling and disabling acceptance of, 5-7](#page-82-5) [monitoring, 7-3](#page-120-3) [number of concurrent, 5-7,](#page-82-6) [D-2](#page-169-2) [number of connected, 7-4](#page-121-2) [operation timeout period, D-2](#page-169-3) [orphan, D-1](#page-168-0) [service configuration properties, D-5](#page-172-3) [viewing by server type, 7-3](#page-120-5) [SETCHARACTERSET quote command, F-1](#page-194-1) [SETCOMMANDCHARACTERSET quote](#page-195-0)  command, F-2 [SETLANGUAGE quote command, F-2](#page-195-1) [SetupContextJobs.sql, C-4](#page-163-2) [SHOWCHARACTERSET quote command, F-3](#page-196-0)

[SHOWLANGUAGE quote command, F-3](#page-196-1) [single-computer deployment, 1-8](#page-27-0) **Sites** [about, 1-7,](#page-26-2) [9-1](#page-138-4) [administrators, 9-2](#page-139-2) [creating, 9-2](#page-139-3) [default, 1-7,](#page-26-3) [9-1](#page-138-5) [deleting, 9-5](#page-142-0) [enabling and disabling, 9-4](#page-141-0) [modifying, 9-3](#page-140-0) [quota, 9-1](#page-138-2) [sizing information, 1-4](#page-23-14) [SMB, xvii](#page-16-3) SQL scripts [ClearContextJobs.sql, C-4](#page-163-0) [CreateContextFunnelProcedure.SQL, C-2](#page-161-0) [CreateContextIndex.sql, C-2](#page-161-1) [CreateContextPreferences.sql, C-2](#page-161-2) [GrantContextToIFS.sql, C-2](#page-161-3) [SetupContextJobs.sql, C-4](#page-163-2) [SyncContextIndex.sql, C-4](#page-163-3) [ViewContextErrors.sql, C-4](#page-163-4) [ViewDocumentByRowID.sql, C-4](#page-163-5) [SSL, 1-4,](#page-23-15) [4-2](#page-69-7) statistics [Committed Data Cache, 7-6](#page-123-3) [connection pool, 7-6](#page-123-3) [data distribution, 10-3](#page-146-3) [domain, 7-2](#page-119-4) [Java cache, 10-7](#page-150-1) [node, 7-5](#page-122-1) [resetting, 7-7](#page-124-4) [Statistics Agent, E-16](#page-191-0) [Statspack utility, 10-6](#page-149-3) storage [calculating, 10-4](#page-147-7) [document, 7-3](#page-120-0) [near-line, 2-6](#page-39-6) [offline, 2-6](#page-39-6) [optimized, 1-11](#page-30-13) storage management [options, 2-6](#page-39-7) [page, 2-8](#page-41-0) Symantec AntiVirus Scan Engine *[See](#page-17-6)* SAVSE [Sync Job, C-3](#page-162-8) [SyncContextIndex.sql, C-4](#page-163-3) [sysman account, 7-10](#page-127-0) [system administrator, 1-1](#page-20-1)

## **T**

[tables, database, 1-11](#page-30-3) [tablespace information, 1-4](#page-23-14) tablespaces [Indexed Medias, 10-4](#page-147-3) [Non-Indexed Medias, 10-4](#page-147-6) [Oracle Content Services Primary, 10-6](#page-149-4) [Oracle Text Index, C-2](#page-161-6) [oracle Text Other, C-2](#page-161-7)

[Oracle Text Tokens, C-1](#page-160-4) [terminology changes, xvi](#page-15-1) text [analyzing, 1-11](#page-30-14) [indexing, 1-11](#page-30-14) [searching, 1-11](#page-30-14) [threads, monitoring, 7-3](#page-120-4)

## **U**

[upgrading to Oracle Content Services, 1-4](#page-23-16) [URLs, Oracle Content Services, 4-1](#page-68-10) users [authenticating, 1-13](#page-32-1) [creating, 1-4](#page-23-17) [provisioning, 1-7,](#page-26-4) [1-13](#page-32-6)

## **V**

[verbosegc, 10-7](#page-150-3) [Version Purge Agent, E-16](#page-191-1) [ViewContextErrors.sql, C-4](#page-163-4) [ViewDocumentByRowID.sql, C-4](#page-163-5) [virus definitions, 2-4](#page-37-7) [Virus Repair Agent, 2-4,](#page-37-0) [E-17](#page-192-0) virus scanning [exclusions, 2-4](#page-37-8) [performance implications, 2-5](#page-38-1) [policy, 2-4](#page-37-9) [vmstat, A-3](#page-154-2)

## **W**

[.WAR file, 1-12](#page-31-4) WebDAV [about, 4-1](#page-68-11) [access, 4-6](#page-73-1) [clients, 4-1](#page-68-2) [web.xml file, E-12](#page-187-3) workflows [blocking, 3-9](#page-64-3) [custom, 1-13](#page-32-2) [default, 3-1](#page-56-0) [Parallel Vote, 3-1](#page-56-0) [Serial Approval, 3-1](#page-56-0) [WORM storage, 2-9](#page-42-3) Writable Connection Pool [about, 5-9](#page-84-1) [dynamically changing, 5-9](#page-84-2) [parameters, D-4](#page-171-1) [statistics, 7-6](#page-123-2)

## **X**

Xmx settings [about, 10-1,](#page-144-2) [10-7](#page-150-2) [calculating, 10-2](#page-145-0) [modifying, A-1](#page-152-6)